<sup>1</sup> **HP 64000-UX CASE Solutions for Microprocessors**

## **HP 64700-Series Analyzer**

**Softkey Interface User's Guide**

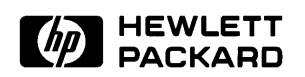

**HP Part No. 64700-97005 Printed in U.S.A. September 1992**

**Edition 4**

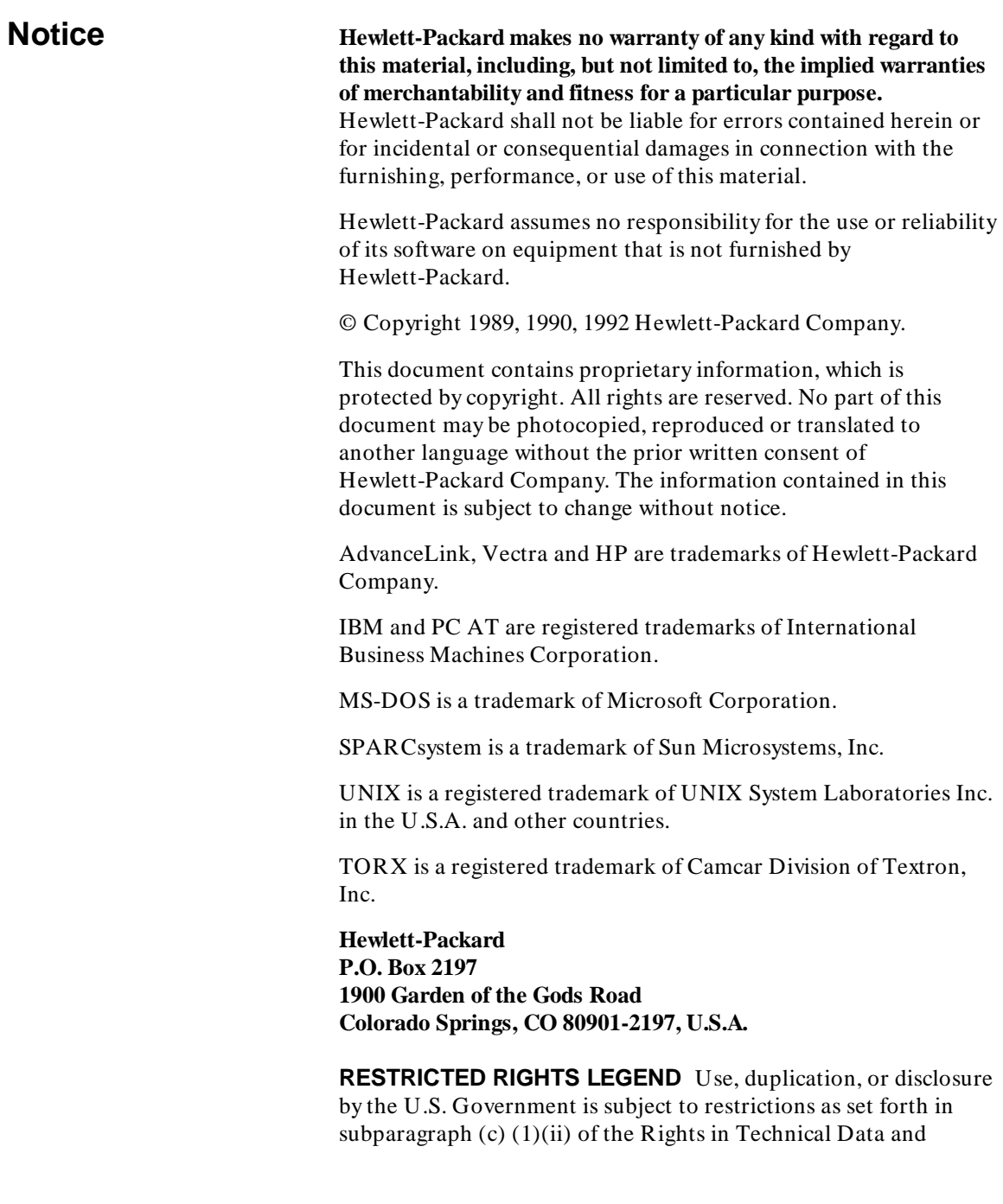

Computer Software Clause at DFARS 252.227-7013. Hewlett-Packard Company, 3000 Hanover Street, Palo Alto, CA 94304 U.S.A. Rights for non-DOD U.S. Government Departments and Agencies are as set forth in FAR 52.227-19(c)(1,2).

**Printing History** New editions are complete revisions of the manual. The date on the title page changes only when a new edition is published.

> A software code may be printed before the date; this indicates the version level of the software product at the time the manual was issued. Many product updates and fixes do not require manual changes and, conversely, manual corrections may be done without accompanying product changes. Therefore, do not expect a one to one correspondence between product updates and manual revisions.

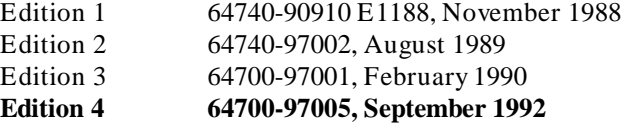

### **Using this Manual**

This manual will show you how to use the HP 64700-Series analyzer with the host computer Softkey Interface.

This manual will:

- Briefly introduce the analyzer and its features.
- Show you how to use the analyzer in its simplest, power-up condition. From there, it will progressively show you how and why you would use additional trace commands.
- Show you how to use the trace display options.
- Show you how to connect the external analyzer probe to target system signals and how to configure and use the external analyzer.
- Show you how to set up the analyzer trigger to break the emulator into the monitor program.
- Show you how to drive external Coordinated Measurement Bus (CMB) or BNC trigger signals with the analyzer trigger.
- Show you how to use the Timing Analyzer Softkey Interface.

This manual will not:

- Show you how to use every Softkey Interface command and option; the Softkey Interface is described in the *Softkey Interface Reference*.
- Show you how to use coordinate measurements between multiple emulators; specifics on background, specifications and use are described in the "Coordinated

Measurements" chapter of the *HP64700-Series Emulators Softkey Interface Reference*.

### <sup>1</sup>**Organization**

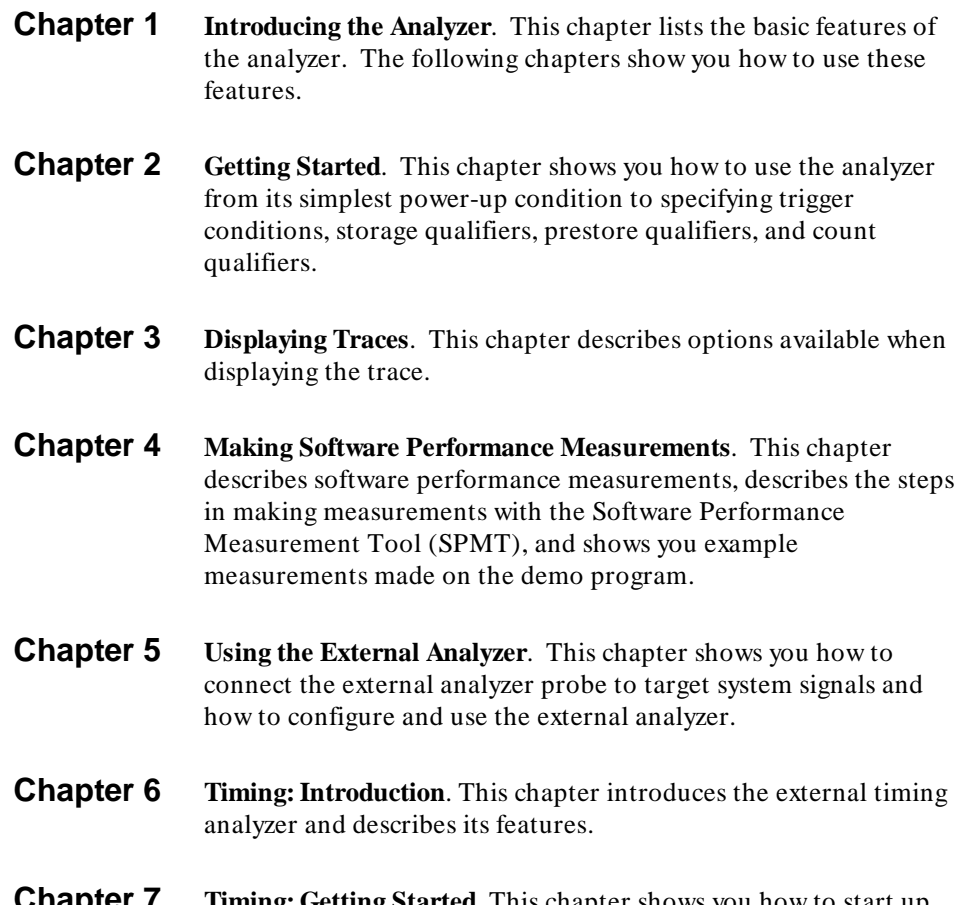

**Chapter 7 Timing: Getting Started**. This chapter shows you how to start up the timing analyzer Softkey Interface and how to do a simple timing measurement.

- **Chapter 8 Timing: Using the Analyzer**. This chapter reviews the functions of the timing analyzer, gives specific information on the use of each of the functions, and gives examples.
- **Chapter 9 Timing: Commands**. This chapter furnishes a reference for each of the timing analyzer Softkey Interface commands, describes the command using syntax diagrams, provides a detailed description for each of the parameters, and follows up with examples for the use of the command.
- **Appendix A External Analyzer Specifications**.
- **Appendix B Timing Output and Display**.
- **Appendix C Timing Messages**.
- **Appendix D Accurate Timing Measurements**.

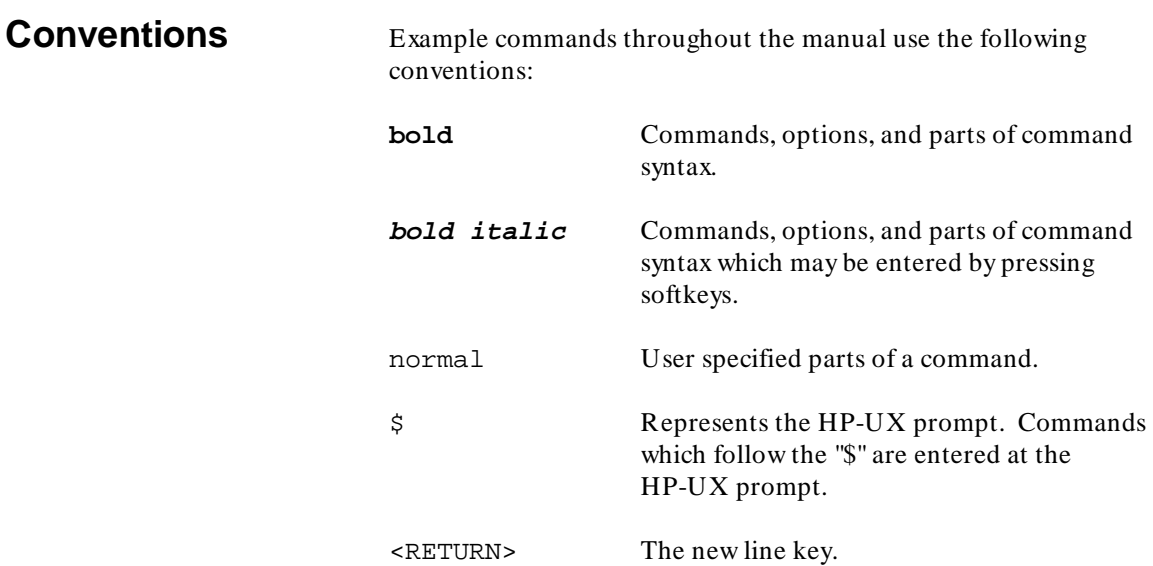

### **Contents**

#### **[1 Introducing the Analyzer](#page-20-0)**

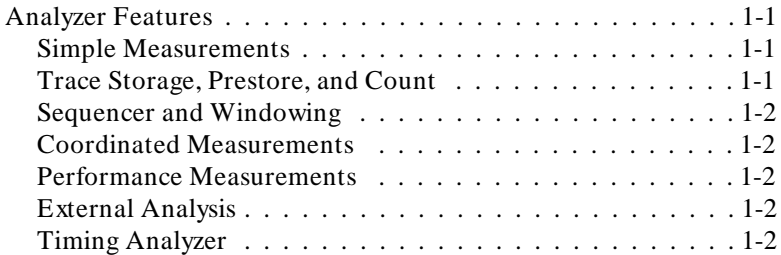

### **[2 Getting Started](#page-24-0)**

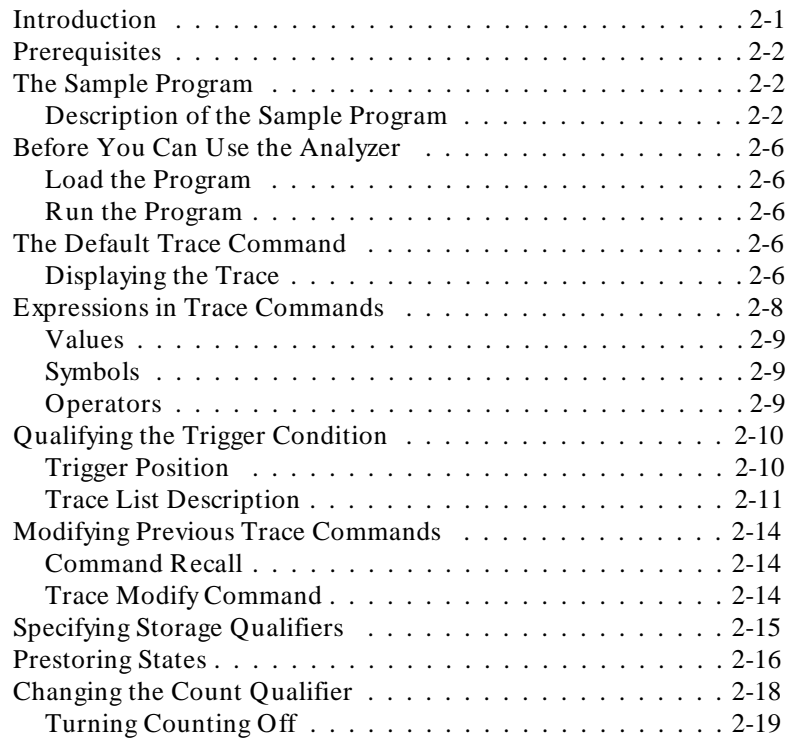

**Contents-1**

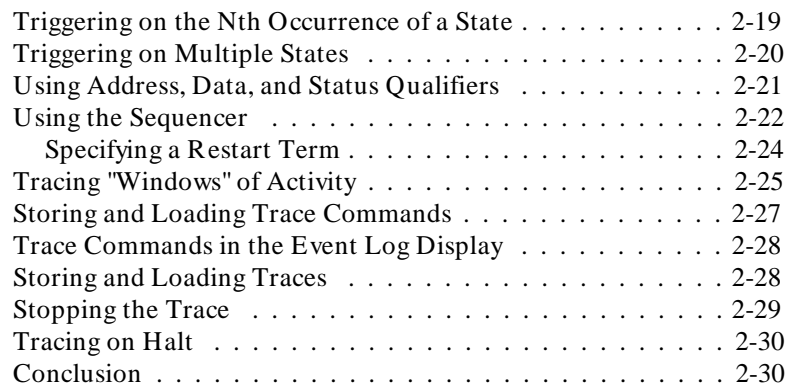

### **[3 Displaying Traces](#page-54-0)**

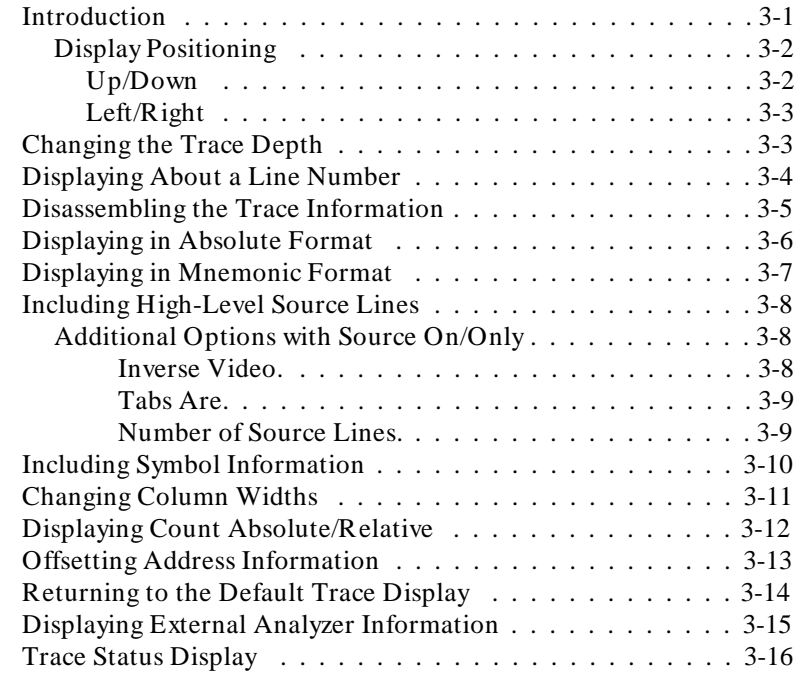

### **[4 Making Software Performance Measurements](#page-70-0)**

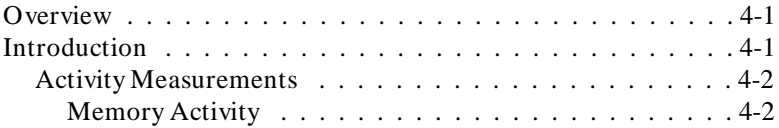

#### **2-Contents**

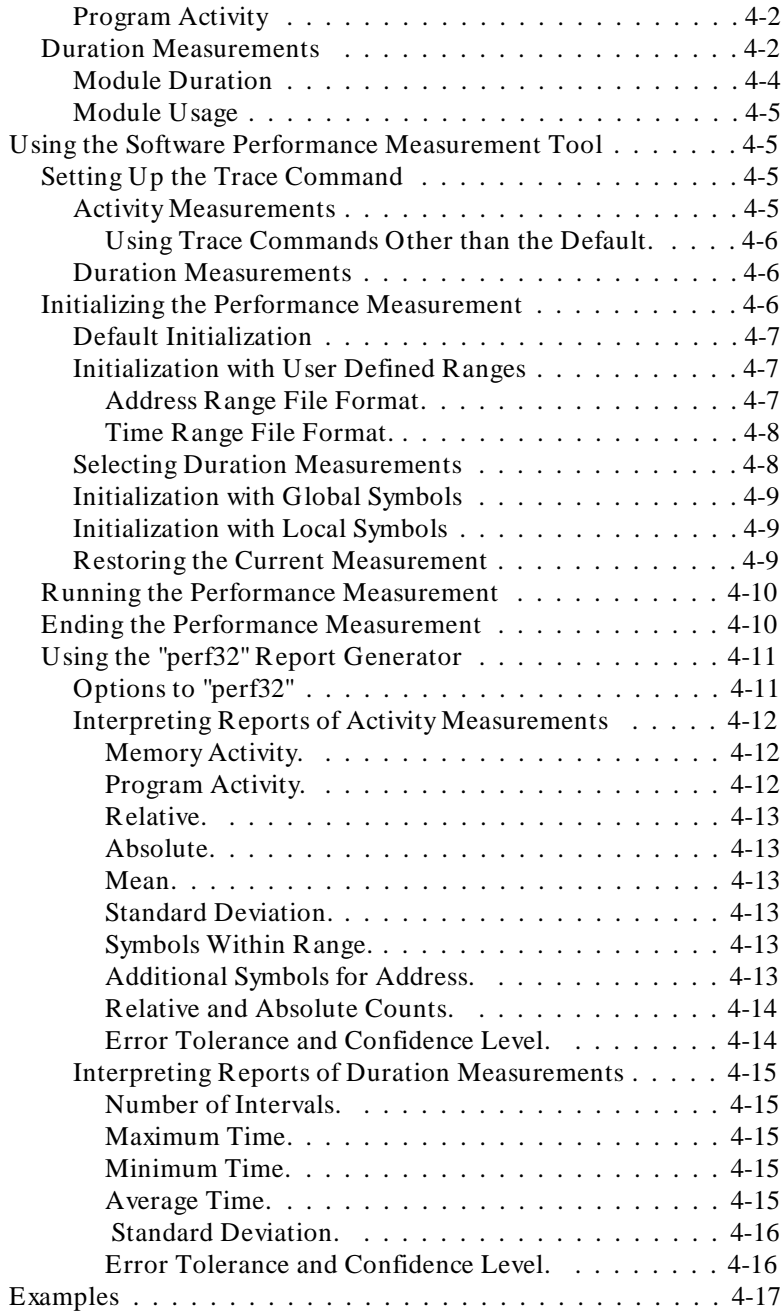

**Contents-3**

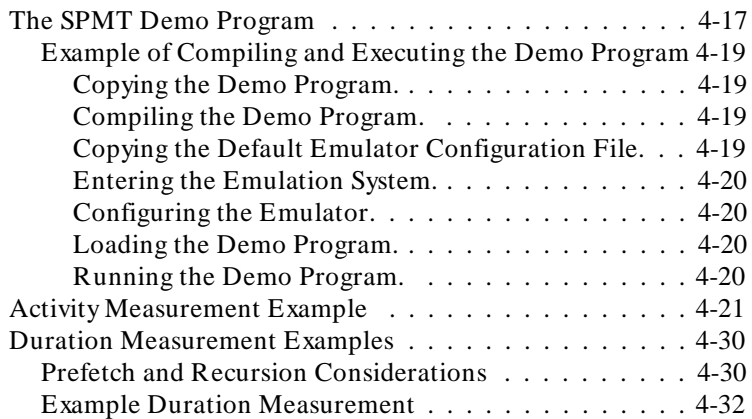

### **[5 Using the External Analyzer](#page-106-0)**

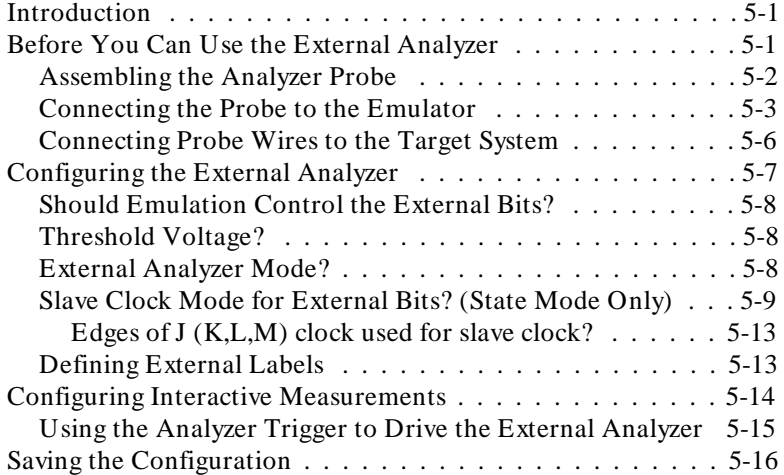

#### **[6 Timing: Introduction](#page-122-0)**

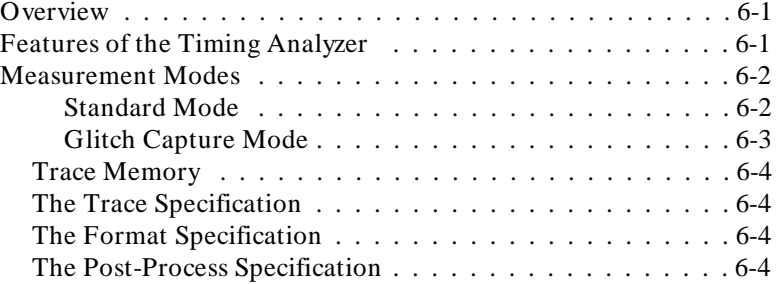

**4-Contents**

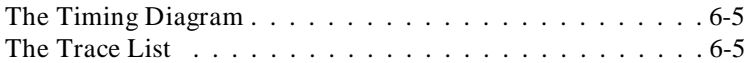

### **[7 Timing: Getting Started](#page-128-0)**

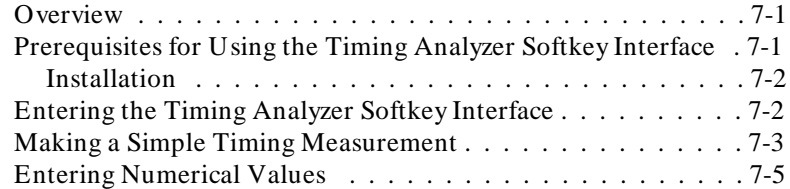

#### **[8 Timing: Using the Analyzer](#page-134-0)**

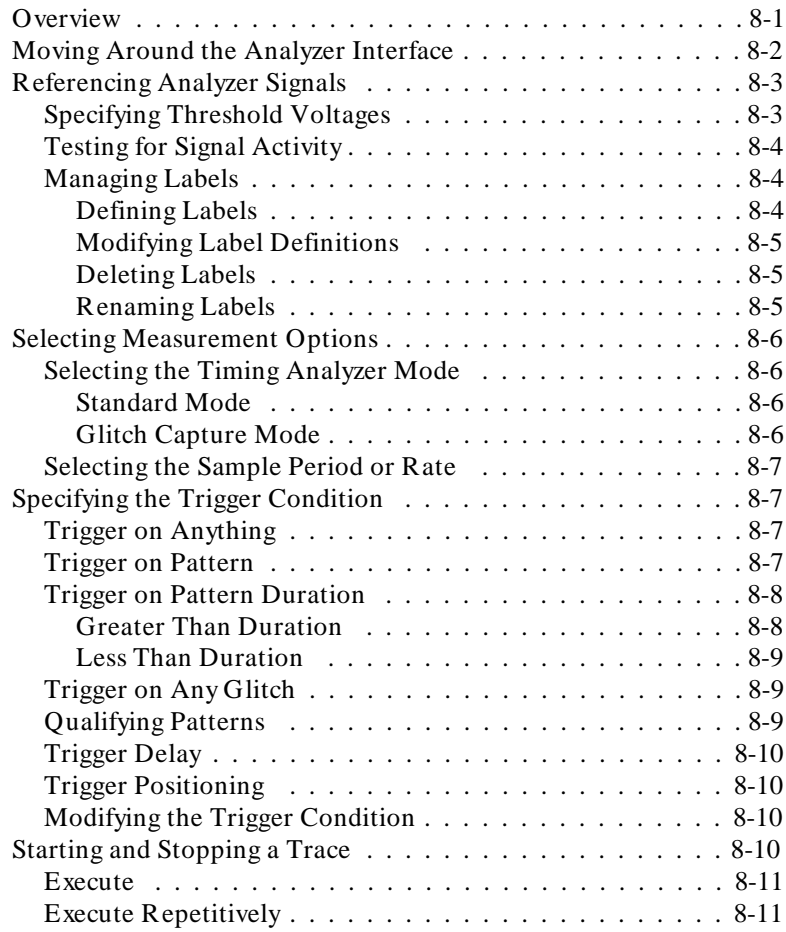

**Contents-5**

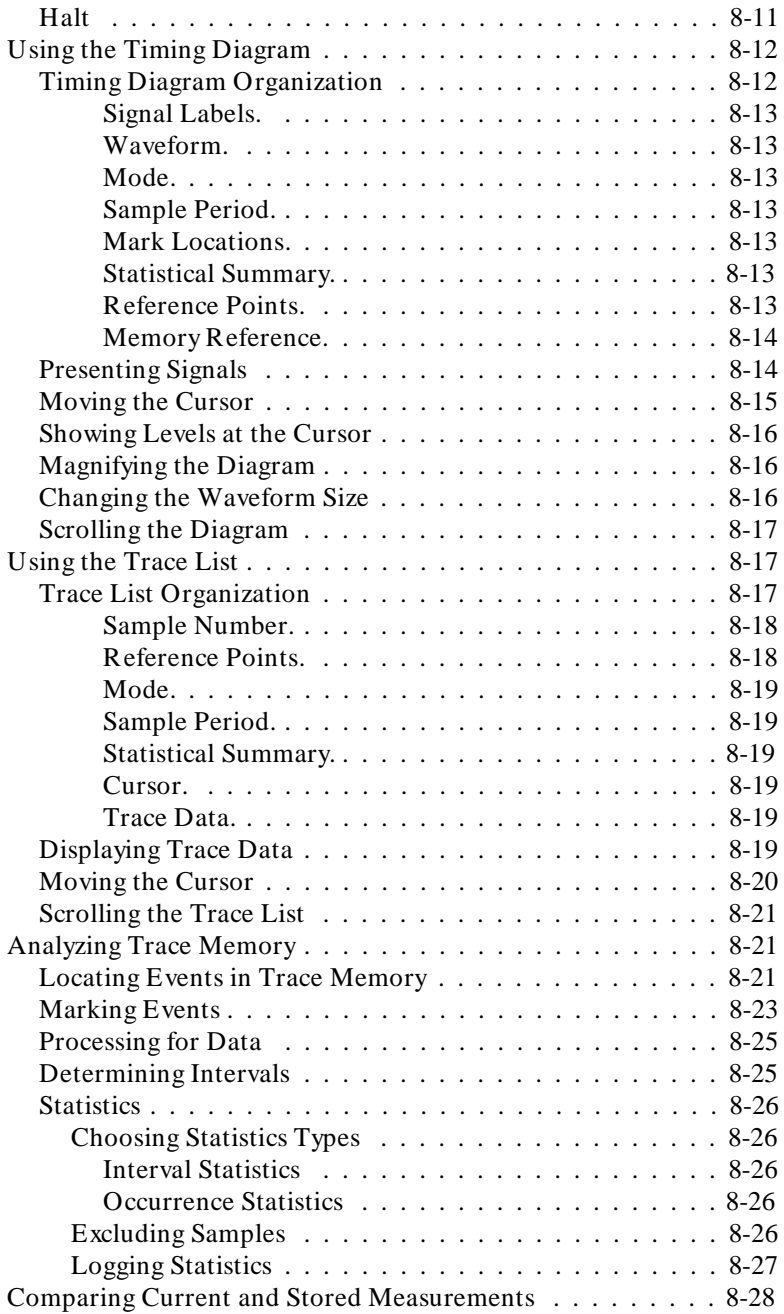

**6-Contents**

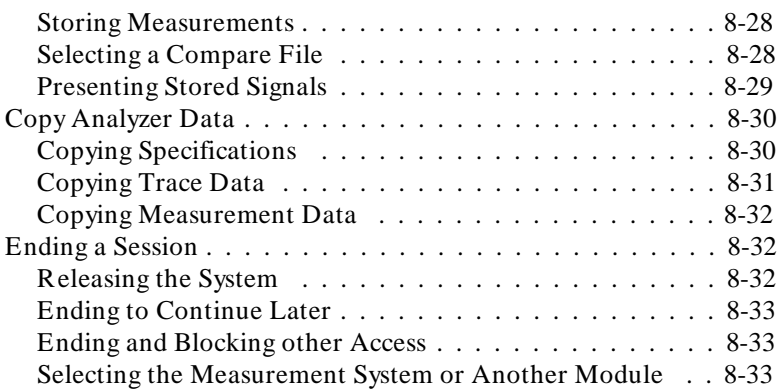

### **[9 Timing : Commands](#page-168-0)**

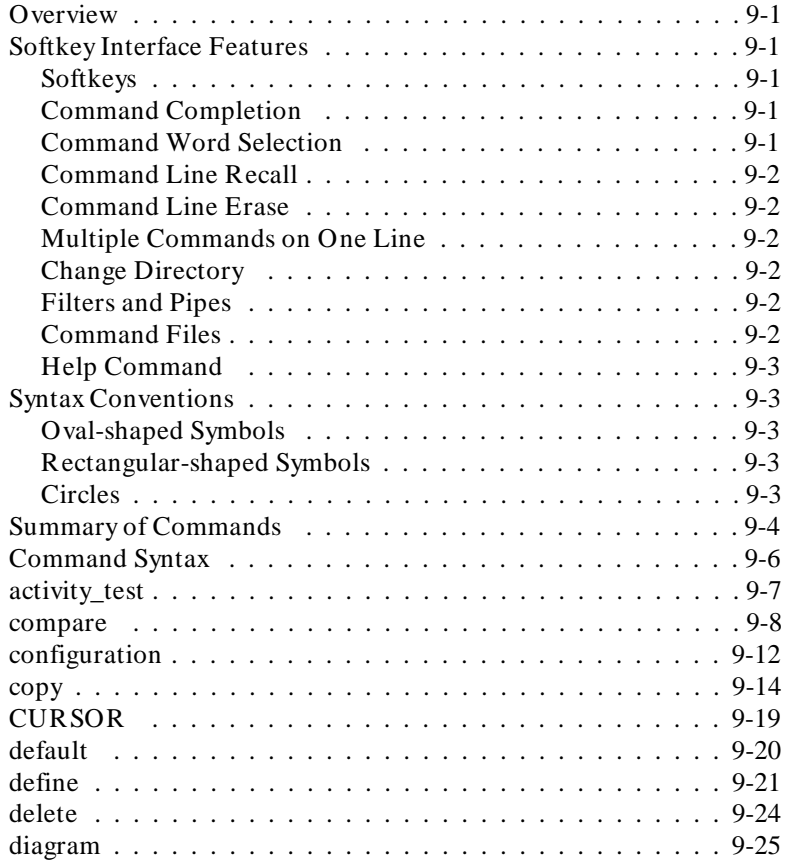

**Contents-7**

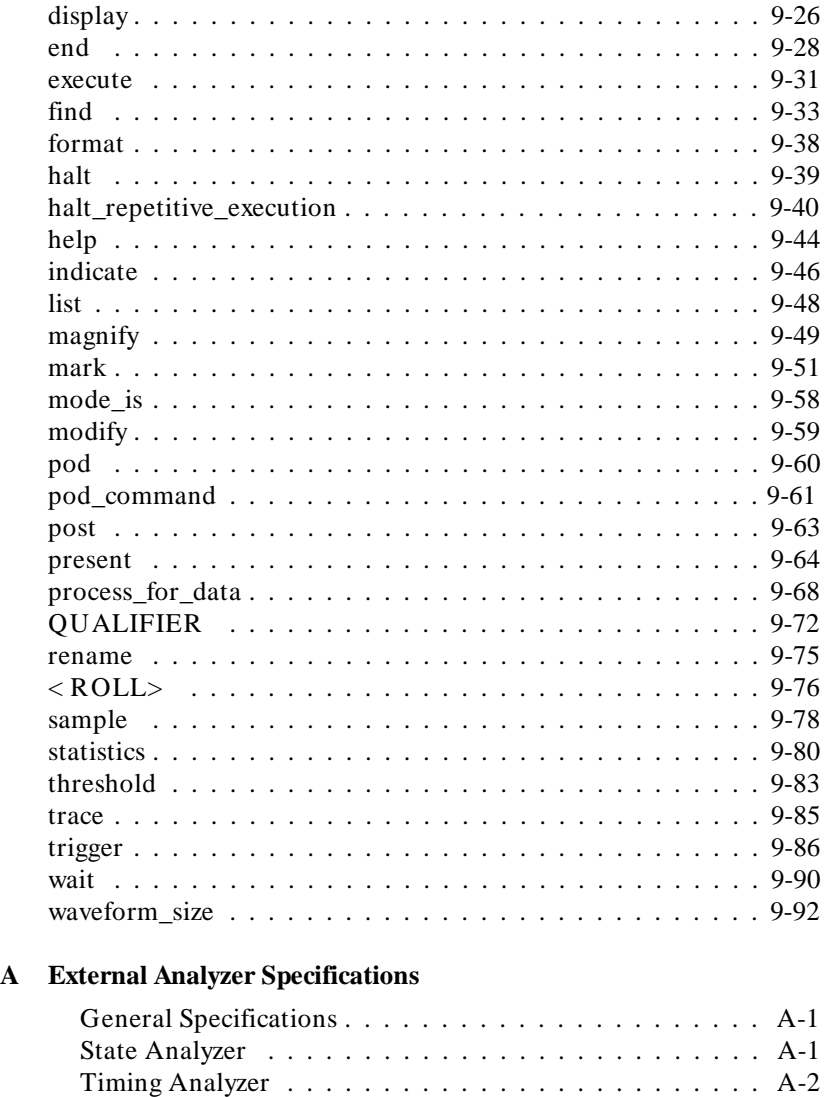

#### **[B Timing Output and Diagrams](#page-264-0)**

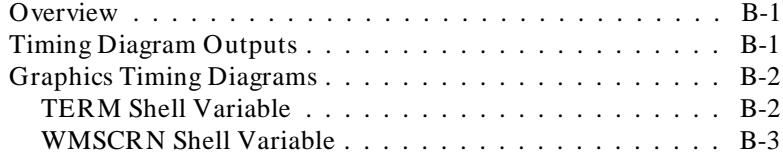

#### **8-Contents**

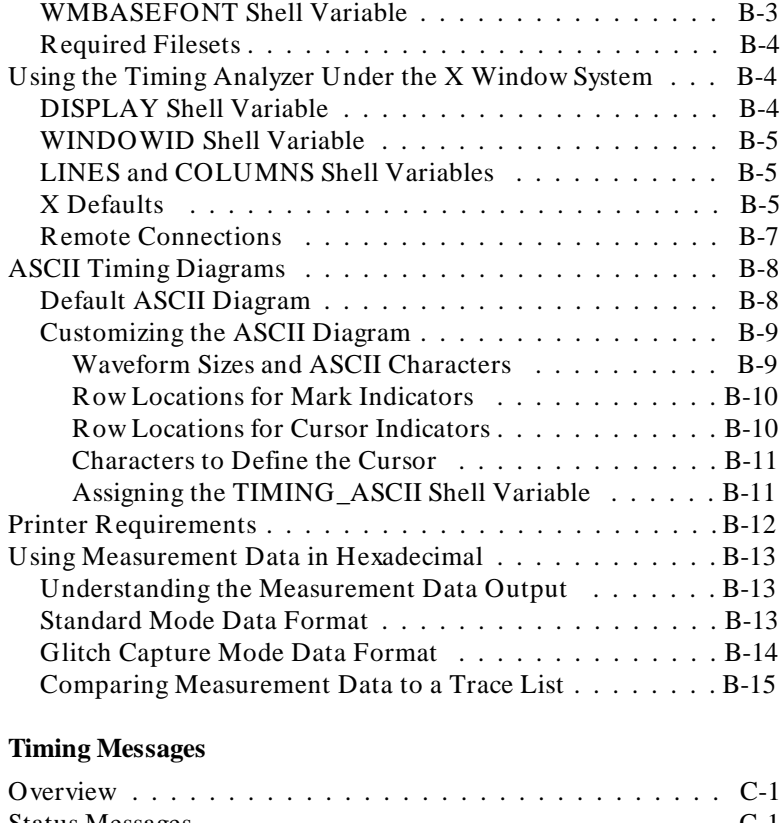

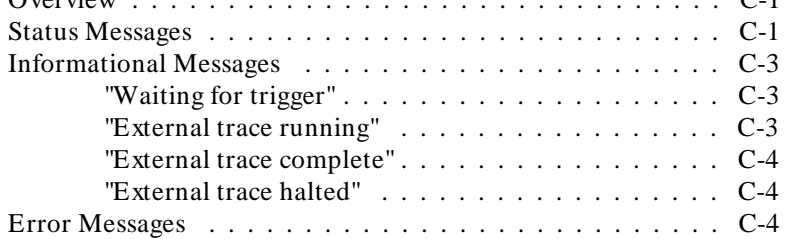

#### **[D Accurate Timing Measurements](#page-292-0)**

**[C Timing Messages](#page-280-0)**

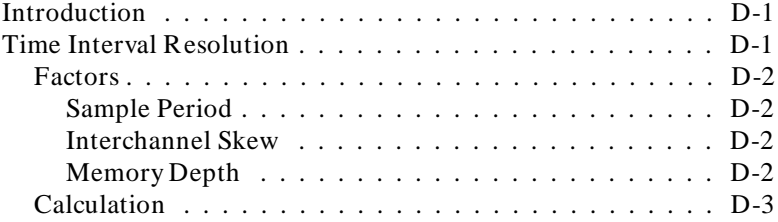

#### **Contents-9**

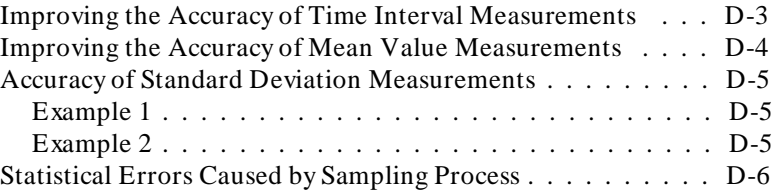

## **Illustrations**

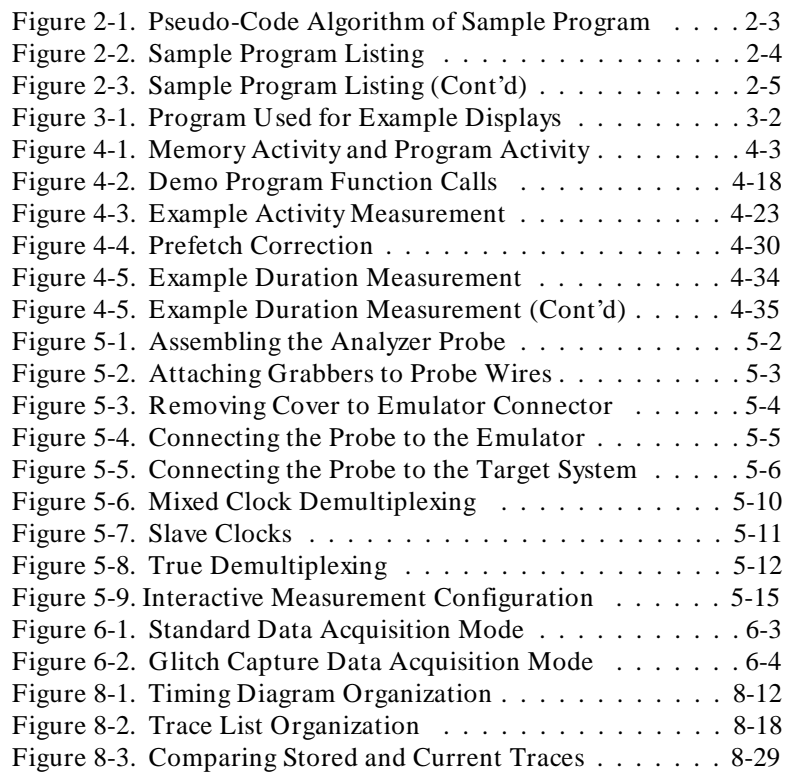

**10-Contents**

### **Tables**

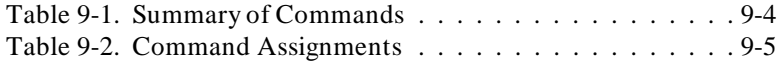

**Contents-11**

<sup>1</sup>**Notes**

**12-Contents**

# **1**

### <span id="page-20-0"></span>**Introducing the Analyzer**

This manual describes the HP 64700-Series analyzer. Each HP 64700-Series emulator contains an emulation analyzer. Your emulator may optionally contain an external analyzer. (If your emulator contains an external analyzer, an "L" suffix appears on the serial number tag, for example, "64742AL SN ...".)

The *emulation analyzer* captures emulator bus cycle information synchronously with the processor's clock signal. A *trace* is a collection of these captured states. The *trigger* state specifies when the trace measurement is taken. The *external analyzer* captures activity on signals external to the emulator, typically other target system signals.

The analyzer commands are the same in every emulator; consequently, this manual is shipped with every HP 64700-Series emulator ordered with the Softkey Interface.

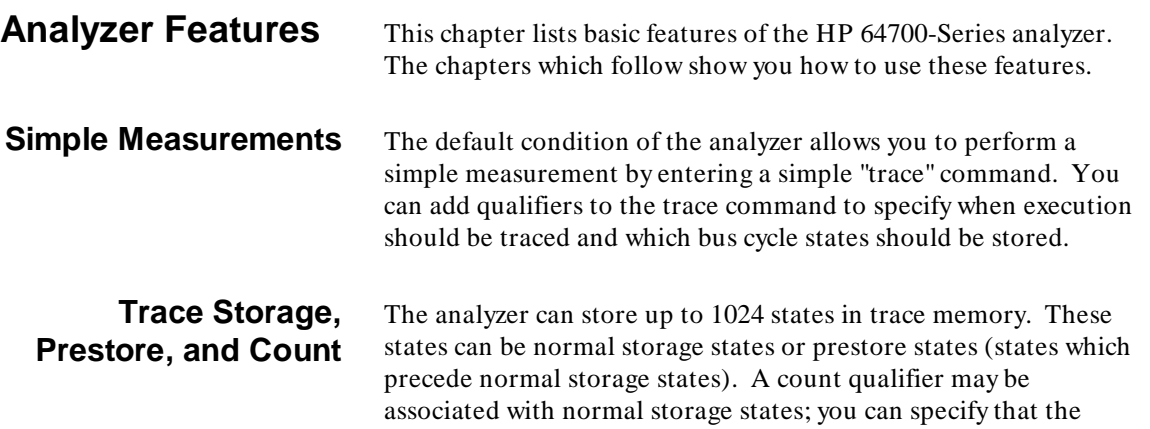

**Introduction 1-1**

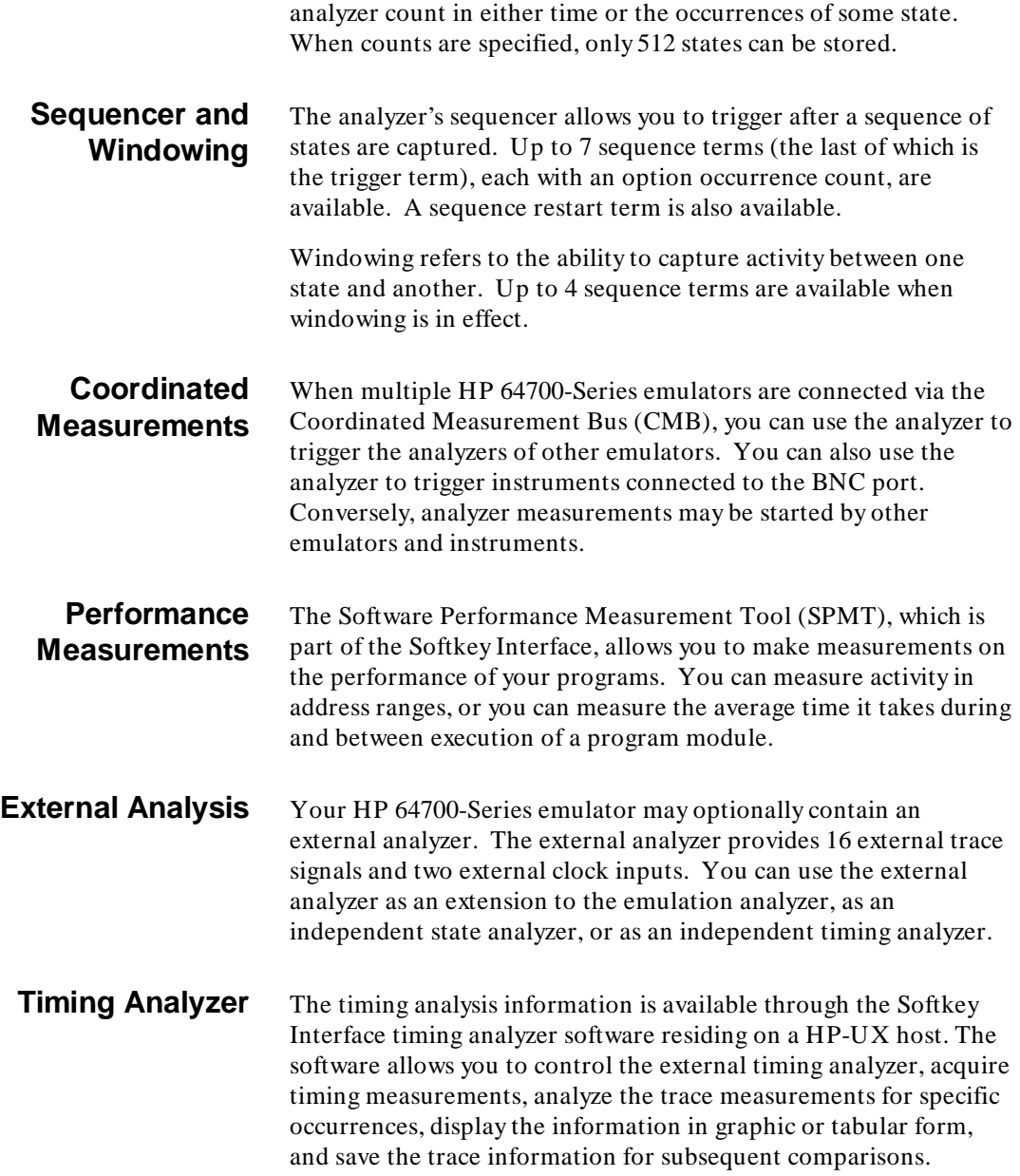

**1-2 Introduction**

The list above is only a basic description of the HP 64700-Series analyzer features. The chapters which follow show you how to use these features.

**Introduction 1-3**

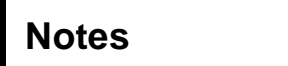

ш

**1-4 Introduction**

## <span id="page-24-0"></span>**Getting Started**

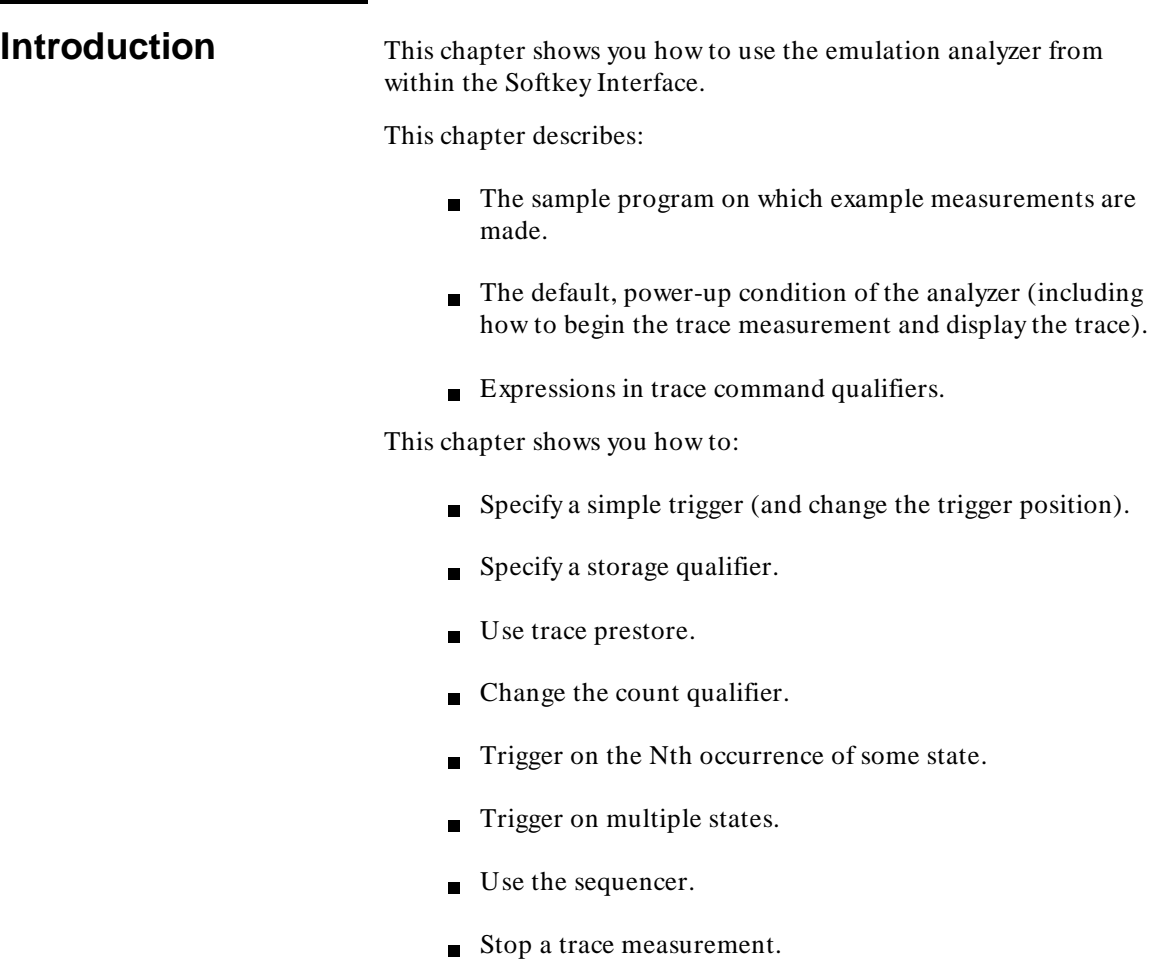

**Getting Started 2-1**

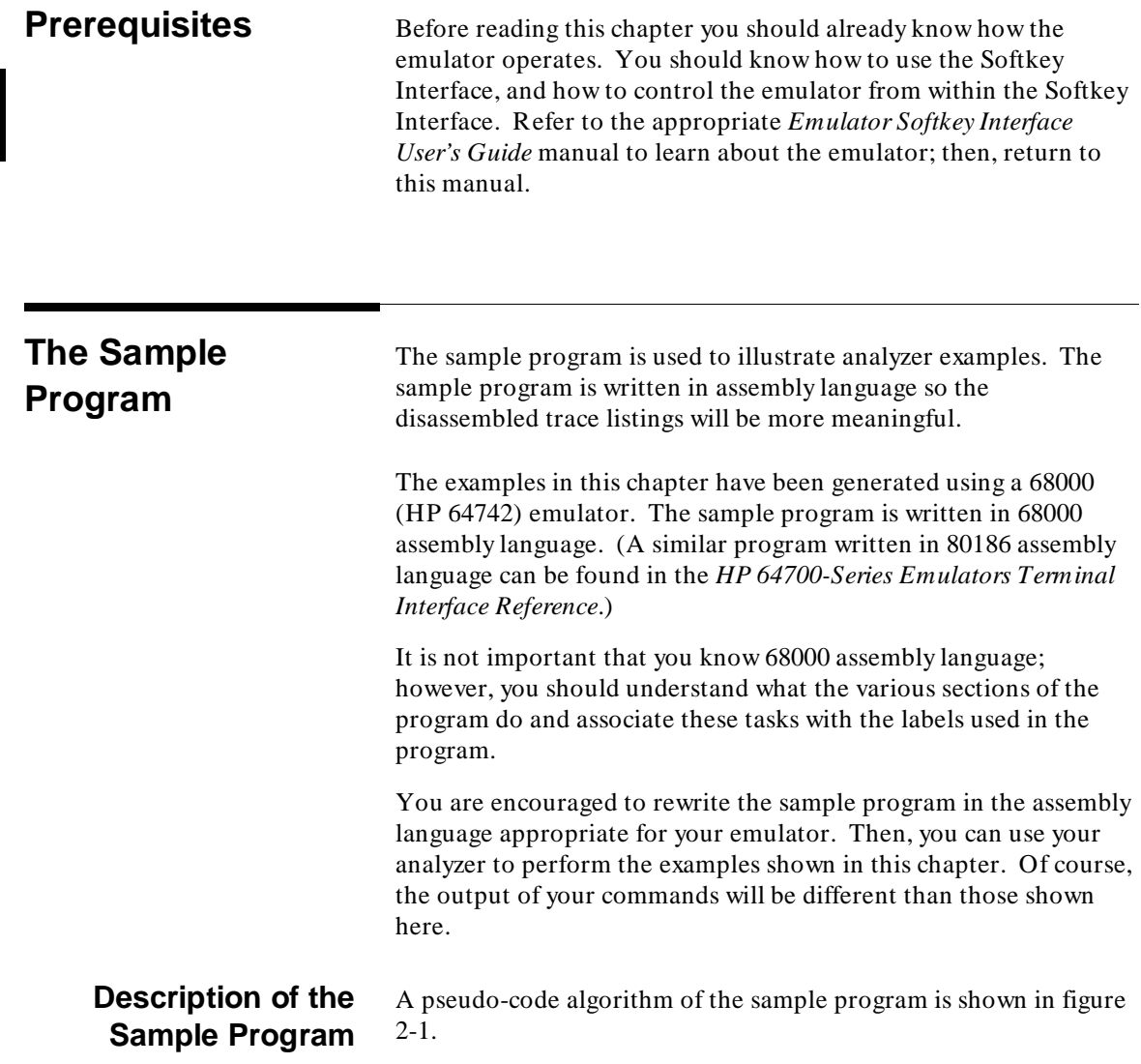

**2-2 Getting Started**

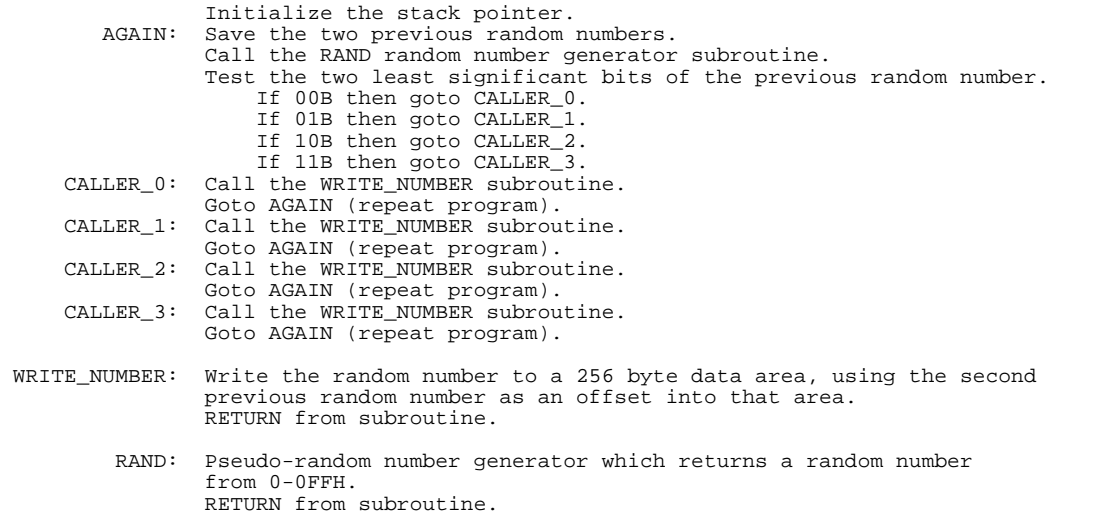

#### **Figure 2-1. Pseudo-Code Algorithm of Sample Program**

The sample program is not intended to represent a real routine. The program uses four different callers of the WRITE\_NUMBER subroutine to simulate situations in real programs where routines are called from many different places. An example later in this chapter shows you how to use the analyzer prestore feature to determine where a routine is called from.

An assembler listing of the sample program is shown in figure 2-2. It is provided so that you can see the addresses associated with the program labels. The program area, which contains the instructions to be executed by the microprocessor, is located at 400H when linking the program. The RESULTS area, to which the random numbers are written, is located at 500H. The area which contains a variable used by the RAND subroutine and memory locations for the stack is located at 600H.

**Getting Started 2-3**

|                                  | Cmdline - as68k -Lh anly.s<br>Line Address                                                                                                 |                                                                                                    |  |  |                                                                                                    |                     |                                                 |                                                                                                    |  |  |  |
|----------------------------------|----------------------------------------------------------------------------------------------------|----------------------------------------------------------------------------------------------------|--|--|----------------------------------------------------------------------------------------------------|---------------------|-------------------------------------------------|----------------------------------------------------------------------------------------------------|--|--|--|
| $\mathbf{1}$<br>2<br>3           |                                                                                                    |                                                                                                    |  |  |                                                                                                    |                     | XDEF<br>XDEF<br>SECT                            | START, AGAIN<br>RESULTS, RAND_SEED<br>PROG, C                                                                                   |  |  |  |
| 4<br>5                           | 00000000 2E7C 0000 01FC                                                                                                    |                                                                                                    |  |  | R START                                                                                                    |                     | MOVE.L                                          | #STACK, A7                                                                                                    |  |  |  |
| 6<br>7<br>8<br>9<br>10           |                                                                                                    |                                                                                                    |  |  | The next two instructions move the second<br>previous random number into A1 (offset to<br>$\star$<br>RESULTS area, and the previous random<br>* number into D1. |                     |                                                 |                                                                                                    |  |  |  |
| 11<br>12<br>13                   | 00000006 2241<br>00000008 2200                                                                                                    |                                                                                                    |  |  | AGAIN                                                                                                    |                     | MOVE.L<br>MOVE.L                                | D1,A1<br>D0.D1                                                                                                    |  |  |  |
| 14<br>15                         |                                                                                                    |                                                                                                    |  |  | * RAND returns random number in D0.                                                                                                    |                     |                                                 |                                                                                                    |  |  |  |
| 16                               | 0000000A 6100 0044                                                                                                    |                                                                                                    |  |  |                                                                                                    |                     | BSR                                             | <b>RAND</b>                                                                                                    |  |  |  |
| 17<br>18<br>19<br>20<br>21       | * The following instructions determine which<br>* caller calls WRITE_NUMBER (depends on last<br>* two bits of the previous random number). |                                                                                                    |  |  |                                                                                                    |                     |                                                 |                                                                                                    |  |  |  |
| 22<br>23<br>24<br>25<br>26<br>27 | 0000000E 0801 0001<br>00000012 6700 0006<br>00000016 6000 000E<br>0000001A 0801 0000<br>0000001E 6700 0012<br>00000022 6000 0014           |                                                                                                    |  |  |                                                                                                    | ZERO_ONE            | BTST<br>BEO<br>BRA<br>BTST<br>BEQ<br><b>BRA</b> | #1,D1<br>ZERO ONE<br>TWO THREE<br>#0,D1<br>CALLER_0<br>CALLER_1                                                                 |  |  |  |
| 28<br>29<br>30<br>31             | 00000026 0801 0000<br>0000002A 6700 0012<br>0000002E 6000 0014                                                                             |                                                                                                    |  |  |                                                                                                    | TWO_THREE           | BTST<br>BEO<br>BRA                              | #0,D1<br>CALLER <sub>2</sub><br>CALLER <sub>3</sub>                                                                             |  |  |  |
| 32<br>33<br>34<br>35             |                                                                                                    |                                                                                                    |  |  |                                                                                                    |                     |                                                 | * The WRITE NUMBER routine is called from<br>* four different places. The program is<br>* repeated after the subroutine return. |  |  |  |
| 36<br>37                         | 00000032 6100 0016<br>00000036 60CE                                                                                                    |                                                                                                    |  |  |                                                                                                    | CALLER <sub>0</sub> | BSR<br>BRA                                      | WRITE NUMBER<br>AGAIN                                                                                                    |  |  |  |
| 38<br>39                         | 00000038 6100 0010<br>0000003C 60C8                                                                                                    |                                                                                                    |  |  |                                                                                                    | CALLER 1            | <b>BSR</b><br>BRA                               | WRITE NUMBER<br>AGAIN                                                                                                    |  |  |  |
| 40<br>41                         | 0000003E 6100 000A<br>00000042 60C2                                                                                                    |                                                                                                    |  |  |                                                                                                    | CALLER <sub>2</sub> | BSR<br>BRA                                      | WRITE NUMBER<br>AGAIN                                                                                                    |  |  |  |
| 42<br>43                         | 00000044 6100 0004<br>00000048 60BC                                                                                                    |                                                                                                    |  |  |                                                                                                    | CALLER <sub>3</sub> | <b>BSR</b><br><b>BRA</b>                        | WRITE_NUMBER<br>AGAIN                                                                                                    |  |  |  |
| 44<br>45<br>46<br>47<br>48       |                                                                                                    | * The WRITE_NUMBER routine writes the random<br>* number to the RESULTS area. The second<br>* previous number is the offset in this area. |  |  |                                                                                                    |                     |                                                 |                                                                                                    |  |  |  |
| 49<br>50                         | 0000004A 1340 0000<br>0000004E 4E75                                                                                                    |                                                                                                    |  |  |                                                                                                    | R WRITE NUMBER      | <b>RTS</b>                                      | MOVE.B DO, RESULTS(A1)                                                                                                    |  |  |  |
| 51                               |                                                                                                    |                                                                                                    |  |  |                                                                                                    |                     |                                                 |                                                                                                    |  |  |  |
| 52<br>53<br>54                   |                                                                                                    |                                                                                                    |  |  | * The RAND routine generates a pseudo-random<br>* number from 0-OFFH, and leaves the result<br>$*$ in DO.                                                       |                     |                                                 |                                                                                                    |  |  |  |
| 55<br>56                         | 00000050 2039 0000 0100                                                                                                    |                                                                                                    |  |  | R RAND                                                                                                    |                     |                                                 | MOVE.L RAND SEED, DO                                                                                                    |  |  |  |

**Figure 2-2. Sample Program Listing**

**2-4 Getting Started**

| 57<br>58       | 00000056 C1FC 4E6D<br>0000005A 2040                       |  |                                                         | MULS.W<br>MOVEA.L DO, AO | #4E6DH,D0                              |
|----------------|-----------------------------------------------------------|--|---------------------------------------------------------|--------------------------|----------------------------------------|
| 59<br>60       | 0000005C 41E8 0339<br>00000060 2008                       |  |                                                         | LEA<br>MOVE.L            | 339H(A0), A0<br>A0.D0                  |
| 61<br>62       | 00000062 23C0 0000 0100 R<br>00000068 4240                |  |                                                         | CLR.W                    | MOVE.L DO, RAND SEED<br>D <sub>0</sub> |
| 63<br>64<br>65 | 0000006A 4840<br>0000006C 0280 0000 00FF<br>00000072 4E75 |  |                                                         | SWAP DO<br><b>RTS</b>    | ANDI.L #000000FFH, DO                  |
| 66<br>67<br>68 |                                                           |  |                                                         | SECT                     | DATAD                                  |
| 69<br>70       |                                                           |  | * Random numbers written to this area.                  |                          |                                        |
| 71<br>72       | 00000000                                                  |  | RESULTS                                                 | DS.B                     | 100H                                   |
| 73<br>74<br>75 |                                                           |  | * Variable used in RAND subroutine and<br>* stack area. |                          |                                        |
| 76<br>77       | 00000100 0000 0001<br>00000104                            |  | RAND SEED                                               | DC.L<br>DS.L             | 1<br>3EH                               |
| 78<br>79       | 000001FC                                                  |  | STACK                                                   | DS.W<br>END              | 2<br>START                             |

**Figure 2-3. Sample Program Listing (Cont'd)**

The sample program is assembled and linked with the following HP 64870 68000/10/20 Assembler/Linker/Librarian commands (which assume that **/usr/hp64000/bin** is defined in the PATH environment variable):

\$ **as68k -Lh** anly.s **>** anly.lis <RETURN> \$ **ld68k -c** anly.k **-Lh >** anly.map <RETURN>

The linker command file, anly.k, contains the information below.

 name anly sect PROG=400h sect DATA=500h load anly.o end and the state of the state of the state of the state of the state of the state of the state of the state o

**Getting Started 2-5**

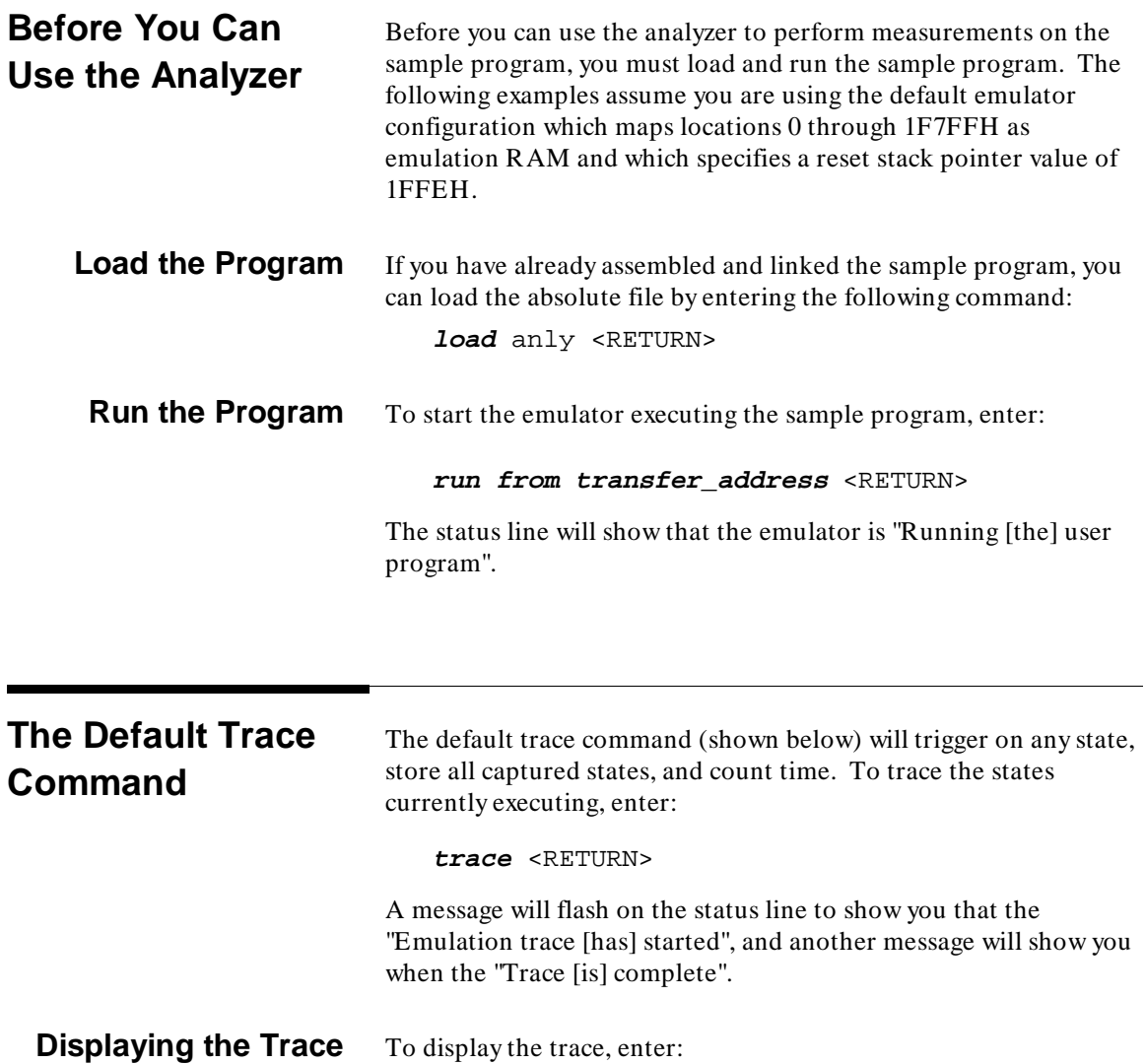

**display trace** <RETURN>

**2-6 Getting Started**

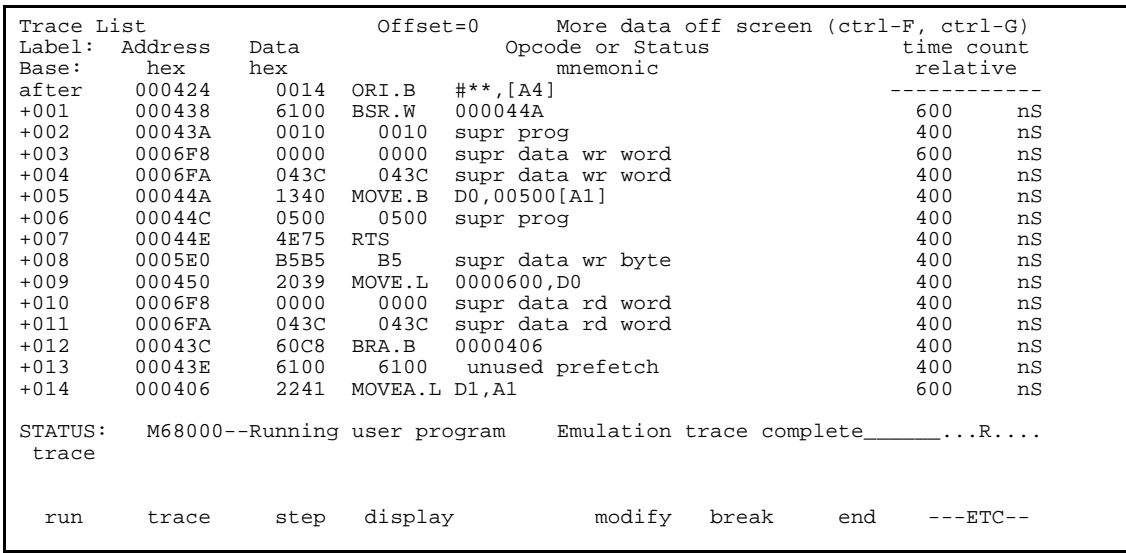

The first column on the trace list contains the line number. The trigger is always on line 0.

The second column contains the address information associated with the trace states. Addresses in this column may be locations of instruction opcodes on fetch cycles, or they may be sources or destinations of operand cycles.

The third column contains the data information associated with the trace states.

The fourth column shows mnemonic information about the emulation bus cycle. The disassembled instruction mnemonic is shown for opcode fetch cycles. The data and mnemonic status ("0010 supr prog", for example) are shown for operand cycles.

The fifth column shows the count information (time is counted by default). The trace list header indicates that each count is "relative" to the previous state.

If your emulator contains an external analyzer, a sixth column shows the external data captured by the external analyzer. On 80-column display terminals, the external data will be off screen; use **< CTRL> -F** and **< CTRL> -G** to move the screen left and right.

**Getting Started 2-7**

Sometimes, the trace will show opcode fetches for instructions which are not executed because of a transfer of execution to other addresses (see line 13 in the previous trace list). This can happen with microprocessors like the 68000 and the 80186 because they have pipelined architectures or instruction queues which allow them to prefetch the next few instructions before the current instruction is finished executing.

You can use the < NEXT> and < PREV> keys to scroll through the trace list a page at a time. The **< uparrow>** and **< downarrow>** keys will scroll through the trace list a line at a time. You can also display the trace list starting with a specific line number (for example, **display trace 100** < RETURN> ). Refer to the "Displaying Traces" chapter for more information the trace list display.

**Note** When a trigger condition is found but not enough states are captured to fill trace memory, the status line will show that the trace is still running. You can display all but the last captured state in this situation; you must halt the trace to display the last captured state.

### <sup>1</sup>**Expressions in Trace Commands**

When modifying the analysis specification (as shown throughout the remainder of this chapter), you can enter expressions which consist of values, symbols, and operators.

**2-8 Getting Started**

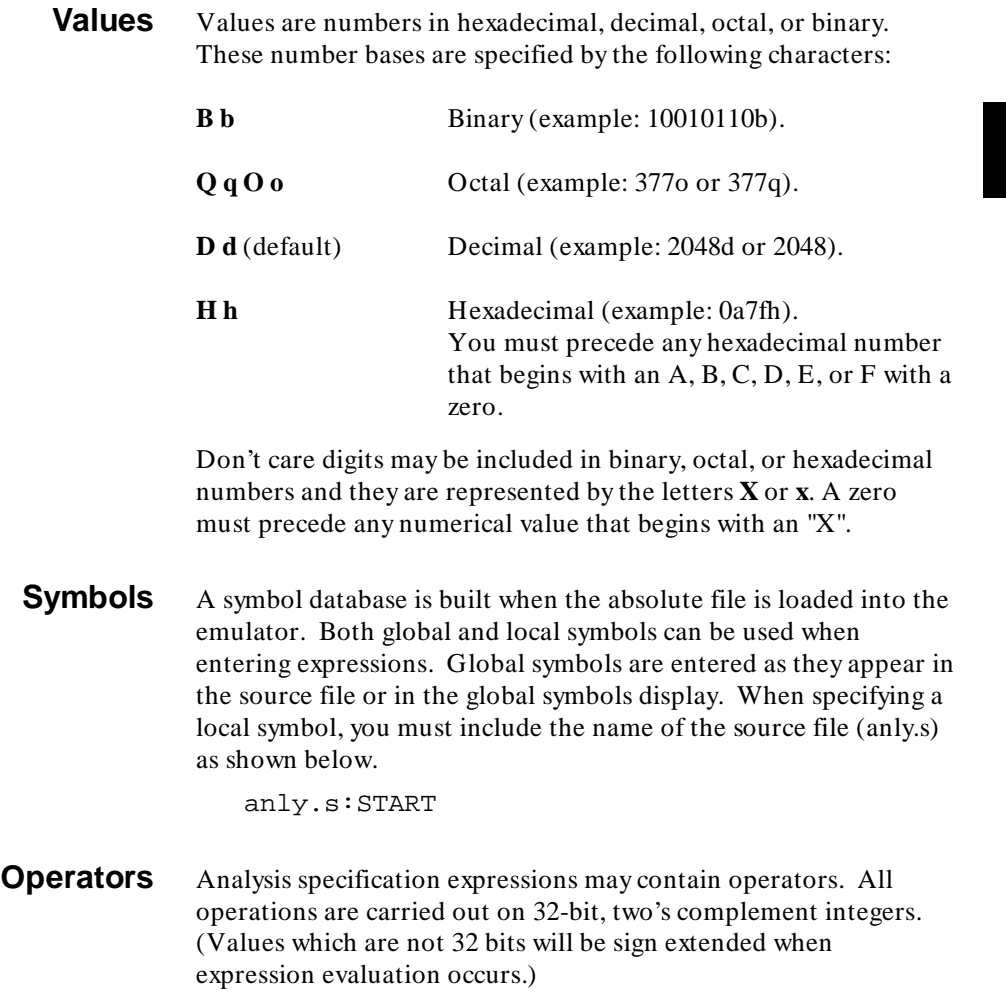

**Getting Started 2-9**

The available operators are listed below in the order of evaluation precedence. Parentheses are also allowed in expressions to change the order of evaluation.

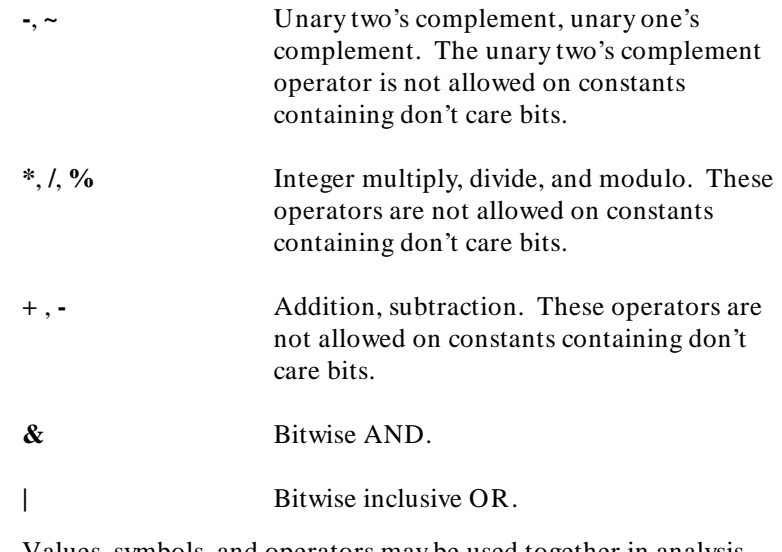

Values, symbols, and operators may be used together in analysis specification expressions. For example, if the local symbol exists, the following is a valid expression:

file.c:symb+0b67dh&0fff00h

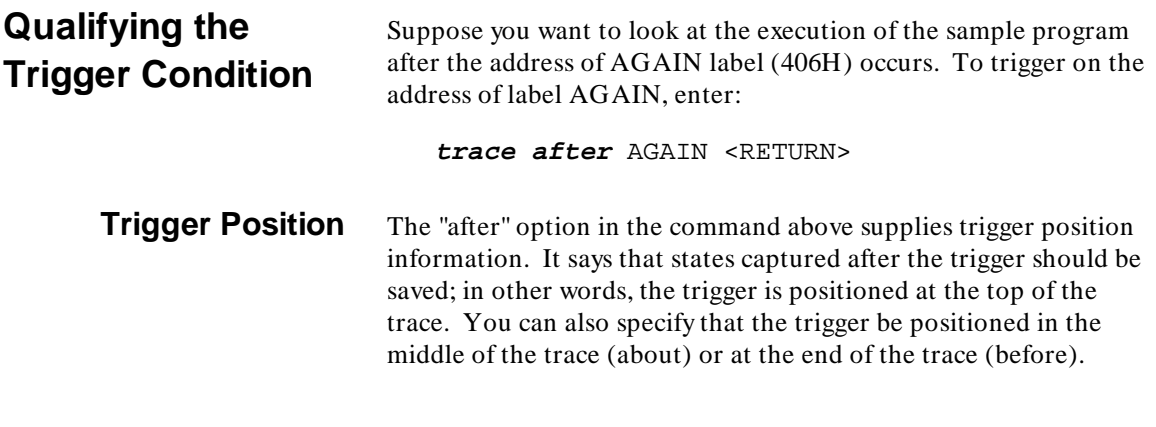

**2-10 Getting Started**

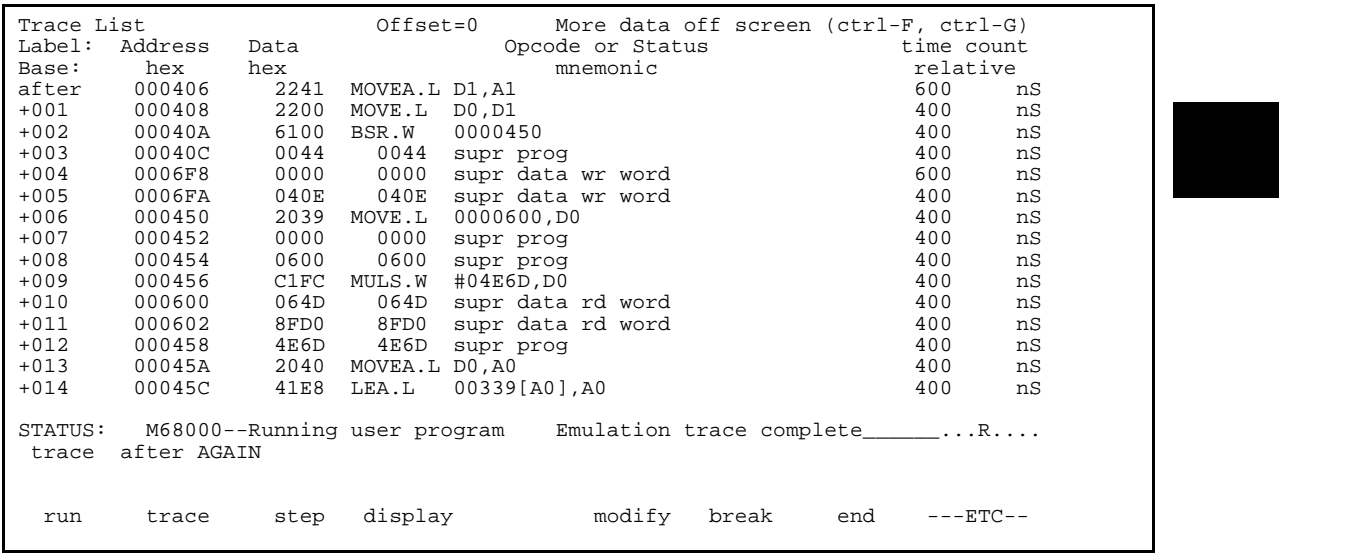

**Trace List Description** In the preceding trace list, line 0 (labeled "after") shows the beginning of the program loop and line 2 shows the call of the RAND subroutine. The disassembled mnemonics on lines 6, 9, 13, and 14 show instructions which are executed in the RAND subroutine.

Press the < **NEXT**> key to see more lines of the trace.

**Getting Started 2-11**

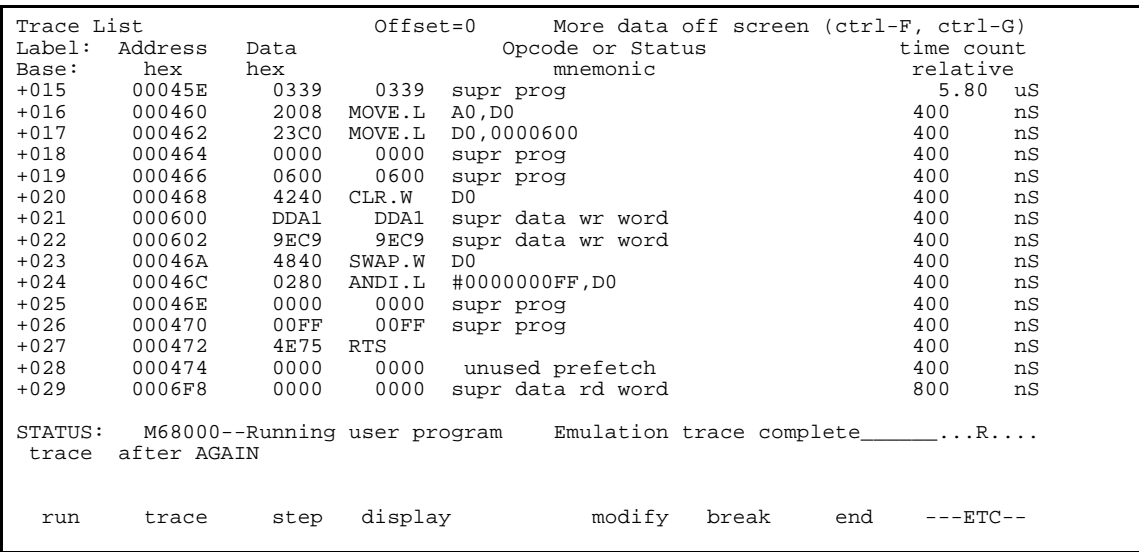

In the trace list above you see the last few instructions executed by the RAND subroutine (the RTS is the last instruction). To see more lines of the trace, press **< NEXT>** once again.

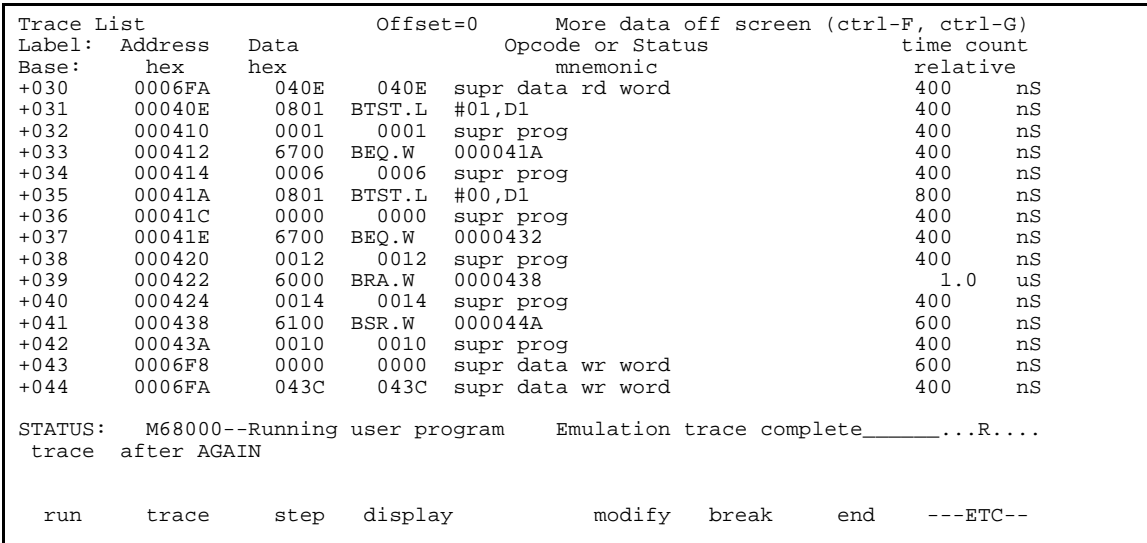

#### **2-12 Getting Started**
Line 31 shows the first instruction executed after return from the RAND subroutine. The instructions shown in the previous trace list decide which caller will call the WRITE\_NUMBER subroutine. Line 41 shows the disassembled mnemonic of the instruction which calls the WRITE\_NUMBER subroutine. The address information shows that the caller is CALLER\_1. To view the instruction cycles of the WRITE\_NUMBER subroutine, press **< NEXT>** again.

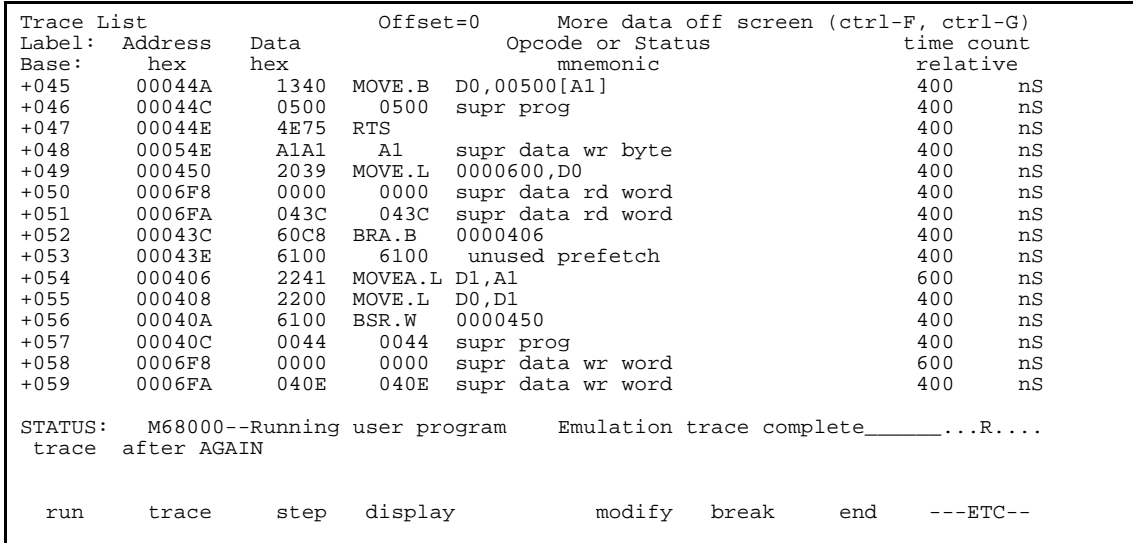

Line 45 shows the MOVE.B instruction associated with the WRITE\_NUMBER subroutine.

Line 47 in the trace list above shows the RTS instruction associated with the WRITE\_NUMBER subroutine. Line 48 shows the random number 0A1H is written to address 54EH.

Line 54 shows the AGAIN address associated with the next loop of the program.

**Getting Started 2-13**

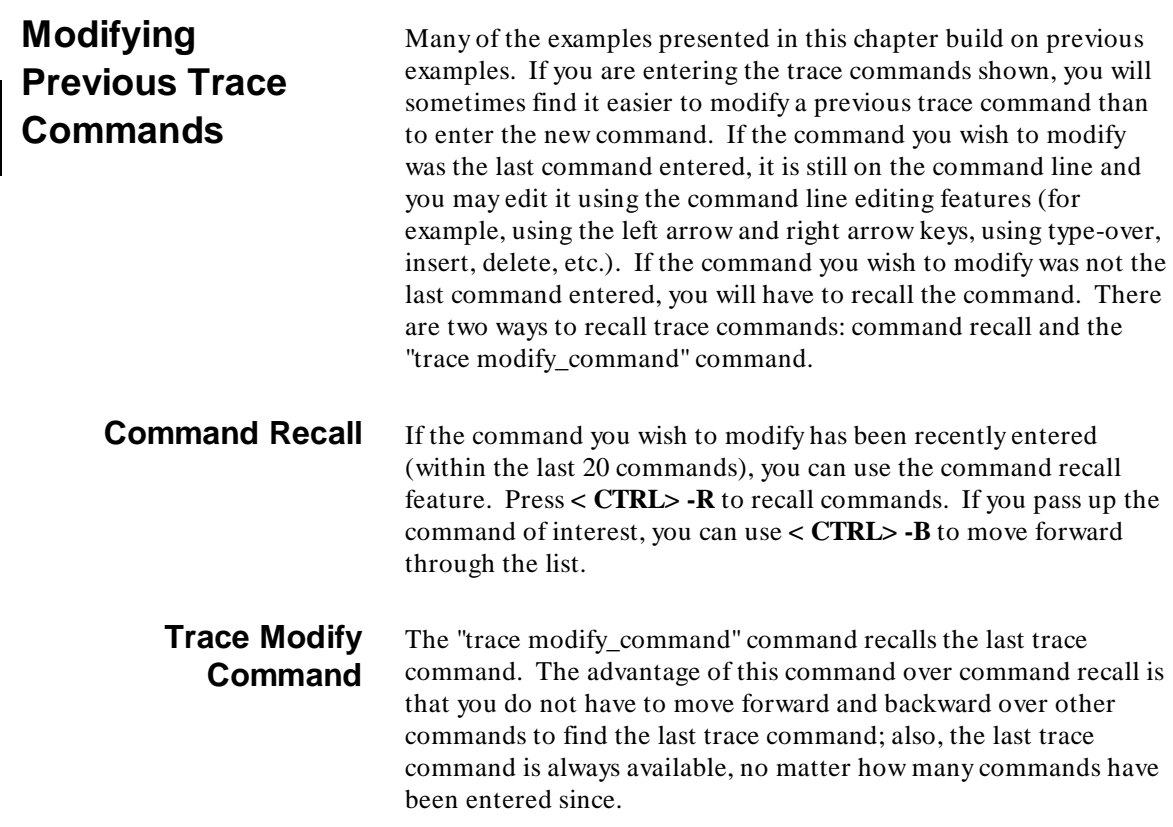

**2-14 Getting Started**

## <sup>1</sup>**Specifying Storage Qualifiers**

By default, all captured states are stored; however, you can qualify which states get stored. For example, to store *only* the states which write random numbers to the RESULTS area, enter:

**trace after** AGAIN **only range** RESULTS **thru** RESULTS+0ffh <RETURN>

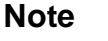

**Note** We You can only select one range in the emulation analysis specification. If you store states in a range, for example, you will not be allowed to select a range in any of the other analyzer specifications.

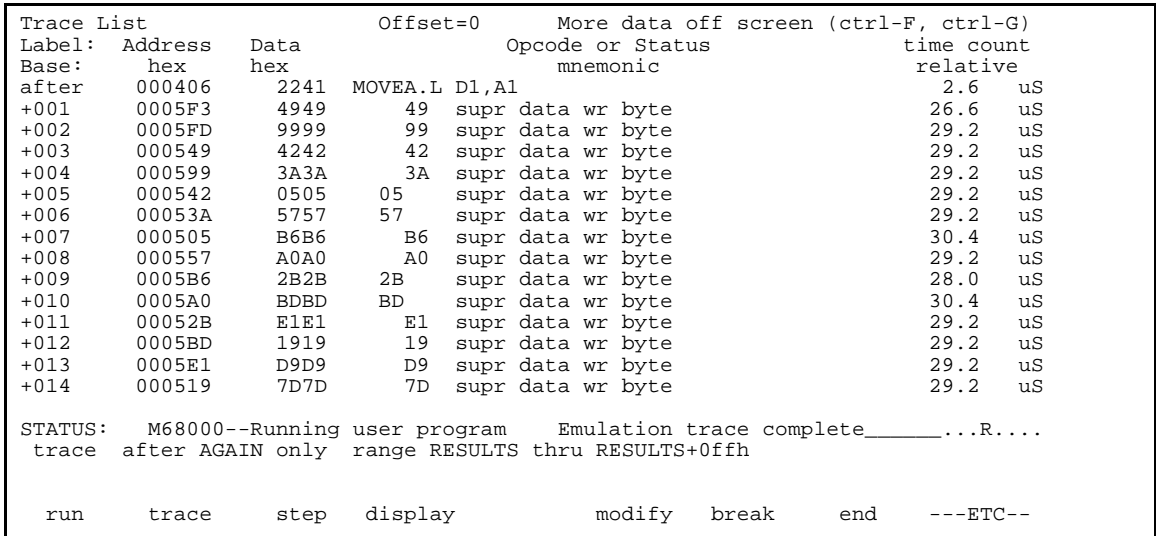

Notice that the trigger state (line 0, labeled "after") is included in the trace list; trigger states are always stored.

This trace shows that the last two hex digits of the address in the RESULTS area are the same as the random number which gets written two states earlier (see the data in the "mnemonic" column

**Getting Started 2-15**

of the trace list). This is expected because the sample program writes the current random number using the second previous random number as an offset into the RESULTS area.

**Prestoring States** Suppose you find a defect in a subroutine, but you determine that the problem is actually due to something set up by the calling routine. If the subroutine is called from a variety of places in your program, you need to find out which callers cause the problem. Prestore can be used to find the callers of the subroutine.

> Prestore allows you to save up to two states which precede a normal store state. Prestore is turned off by default. However, you can include a prestore qualifier in the command line to qualify the states which are prestored.

> As an example, let's use a prestore qualifier to show which caller of WRITE\_NUMBER corresponds to each value written to the RESULTS area. Because the BSR assembly language instruction is used to call a subroutine, you can qualify prestore states as states whose data equals the BSR opcode (6100H). For example:

**trace after** AGAIN **only range** RESULTS **thru** RESULTS+0ffh **prestore data** 6100h <RETURN>

**2-16 Getting Started**

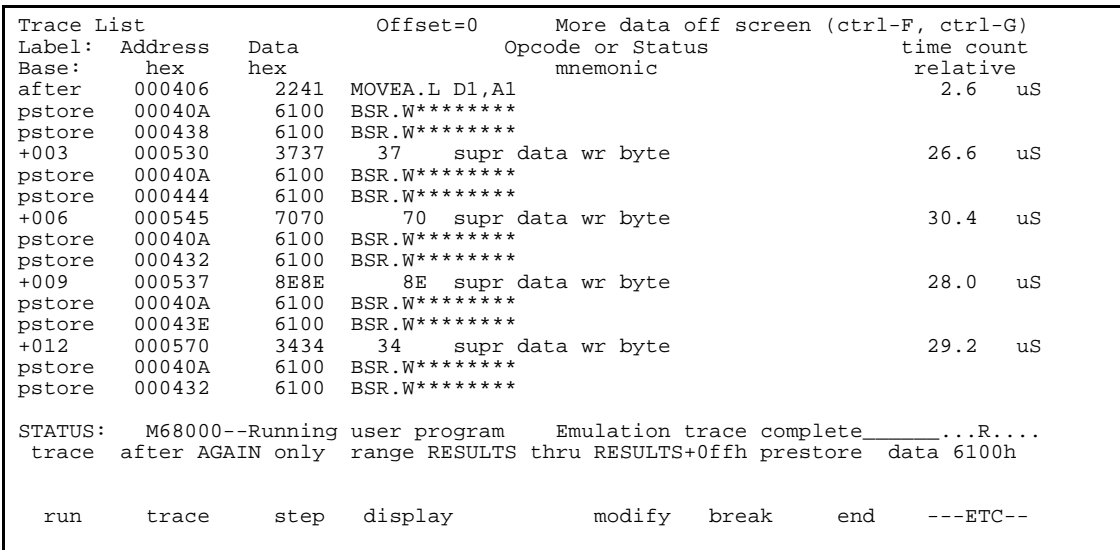

The prestore state immediately preceding each write state shows the address of the caller.

The analyzer uses the same resource to save prestore states as it does to save count tags. Consequently, no count appears for prestore states. Time counts are relative to the previous normal storage state.

States which satisfy the prestore qualifier and the storage qualifier at the same time are stored as normal states.

# <sup>1</sup>**Changing the Count Qualifier**

Suppose now that you are interested in only one address in the RESULTS area, say 5C2H. You wish to see how many loops of the program occur between each write of a random number to this address. You can enter a trace command that triggers on address 5C2H (since it's the only address of interest), stores only writes to address 5C2H, and counts the address of the AGAIN label (406H). For example:

**trace after** 5c2h **only** 5c2h **counting state** AGAIN <RETURN>

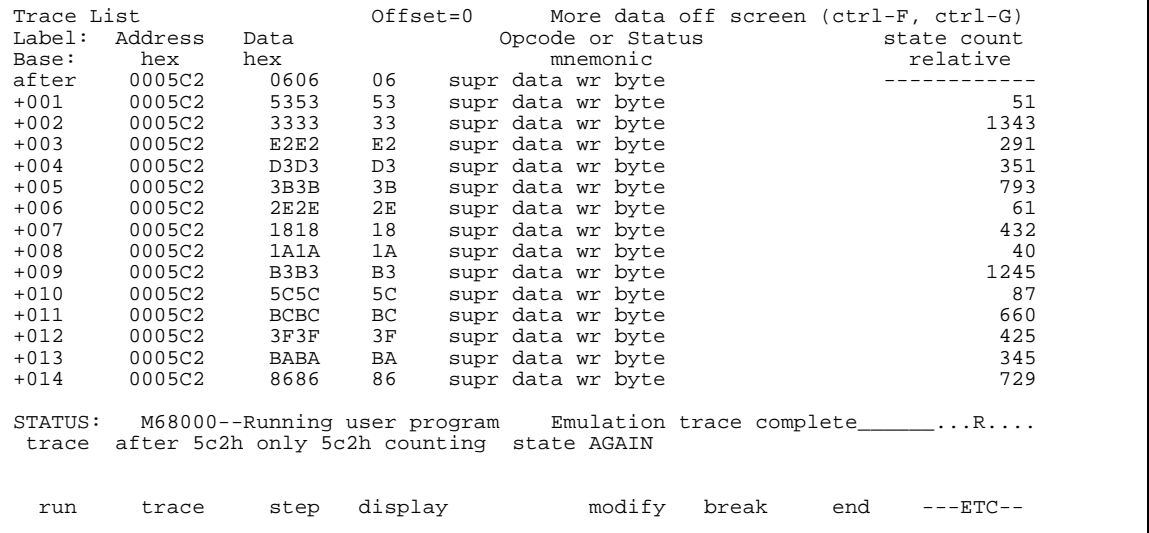

The trace listing above shows that the number of times the program executes between writes to 5C2H varies.

#### **2-18 Getting Started**

**Turning Counting Off** Turning the count off allows the analyzer to store 1024 states instead of 512 states. For example:

> **trace after** 5c2h **only** 5c2h **counting off** <RETURN>

(The default trace depth is 256, which means that only 256 states are uploaded and are available to be displayed. You can increase the trace depth so that more states can be viewed; however, it takes longer to upload more states. Refer to the "Changing the Trace Depth" section in the "Displaying Traces" chapter.)

# <sup>1</sup>**Triggering on the Nth Occurrence of a State**

In the trace command, you can specify a trigger on the Nth occurrence of a state. To specify an occurrence count, enter:

**trace about** 5c2h **occurs** 5 **only** 5c2h **counting state** AGAIN <RETURN>

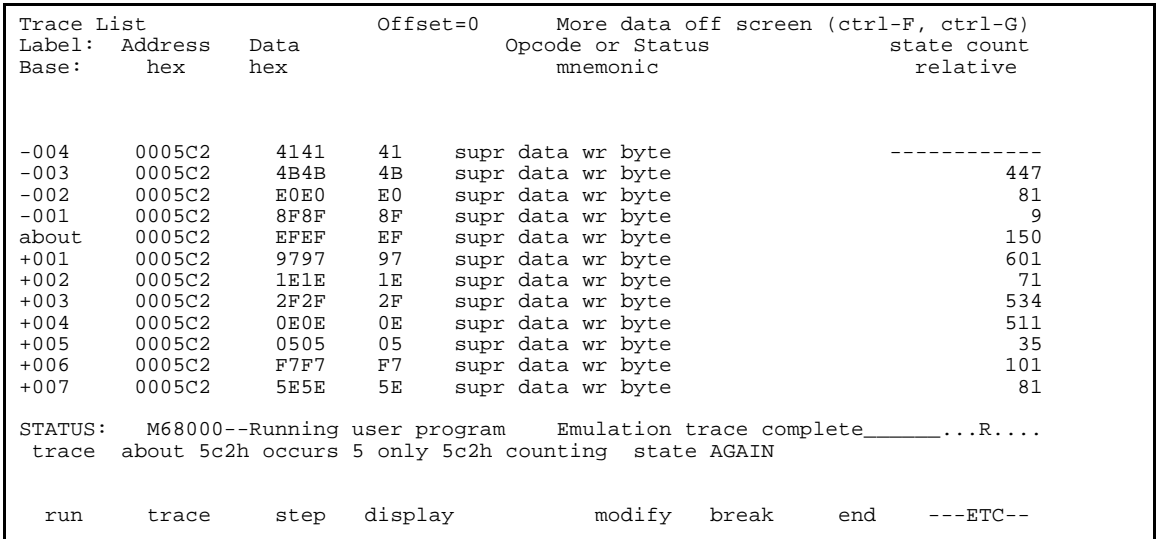

**Getting Started 2-19**

Notice that the trigger position has been moved to the center of the trace so that states which occur before the trigger are saved.

Usually, when you enter a "trace about" command, the trigger state (line 0) is labeled "about". However, if there are three or fewer states before the trigger, the trigger state is labeled "after". Likewise, if there are 3 or fewer states after the trigger, the trigger state is labeled "before".

# <sup>1</sup>**Triggering on Multiple States**

The analysis specification allows you to trigger on multiple states. That is, when one state, or a second state, or a third state, etc., occur the specified number of times, the analyzer triggers. For example, suppose you wish to change the previous analysis specification to trigger on the fifth occurrence of address 5C2H or 5C3H. Enter:

**trace about** 5c2h **or** 5c3h **occurs** 5 **only** 5c2h **counting state** AGAIN <RETURN>

Press the **< downarrow>** key a few times to view the states that are stored before the trigger.

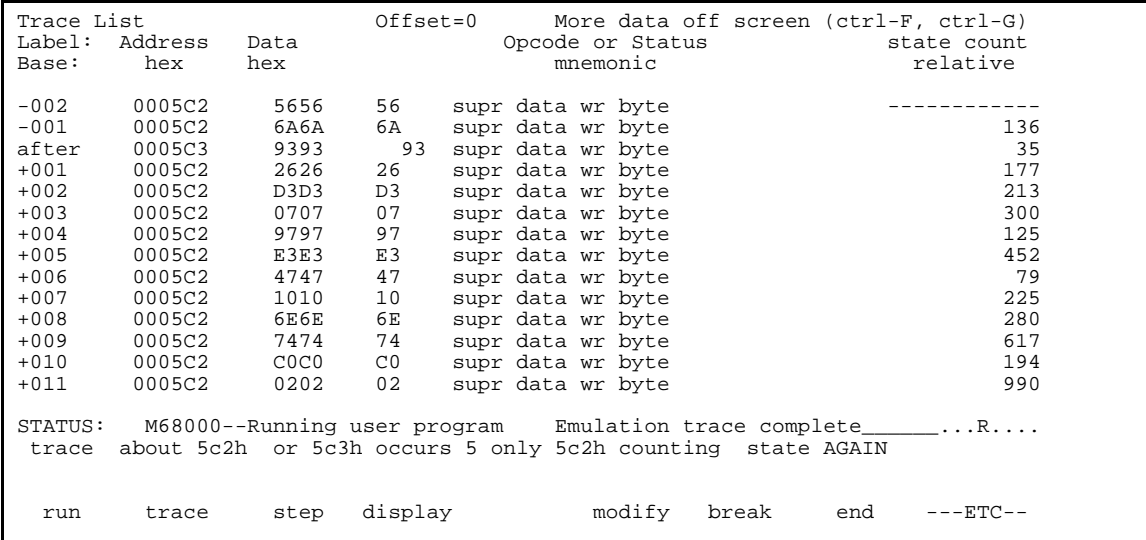

#### **2-20 Getting Started**

Notice, in the preceding display, that only two accesses of address 5C2H occur before the trigger. Because the occurrence count is still five, two accesses of 5C3H must have also occurred before the trigger. The trace command above causes the analyzer to trigger on the fifth occurrence of either address 5C2H or 5C3H. <sup>1</sup>**Using Address, Data, and Status Qualifiers** So far, the examples have not used address, data, and status qualifiers in combination. When an address qualifier is specified, additional data and status specifications serve to further qualify a state. For example, specifying a trigger on variable RAND\_SEED (address 600H in the sample program) will cause the analyzer to trigger on the first access of 600H, regardless of the value being read or written to this address. However, suppose you wish to trigger on the read of a specific value from 600H, say 0XX5AH (where "X"s are "don't cares"). To trigger on the occurrence of this state, you can include data and status qualifiers along with the address qualifier. Suppose also that you want to go back to storing addresses in the range 500H through 5FFH, but that you only want to store the writes of bytes whose first hex digit is "5". To do this, enter: **trace about** RAND\_SEED **data** 0xx5ah **status read only range** RESULTS **thru** RESULTS+0ffh **data** 0xx5xh <RETURN> **Note**  $\bullet$  Status qualifiers will differ from one emulator to another. For more information on the status qualifiers refer to your *Emulator Softkey Interface User's Guide*.

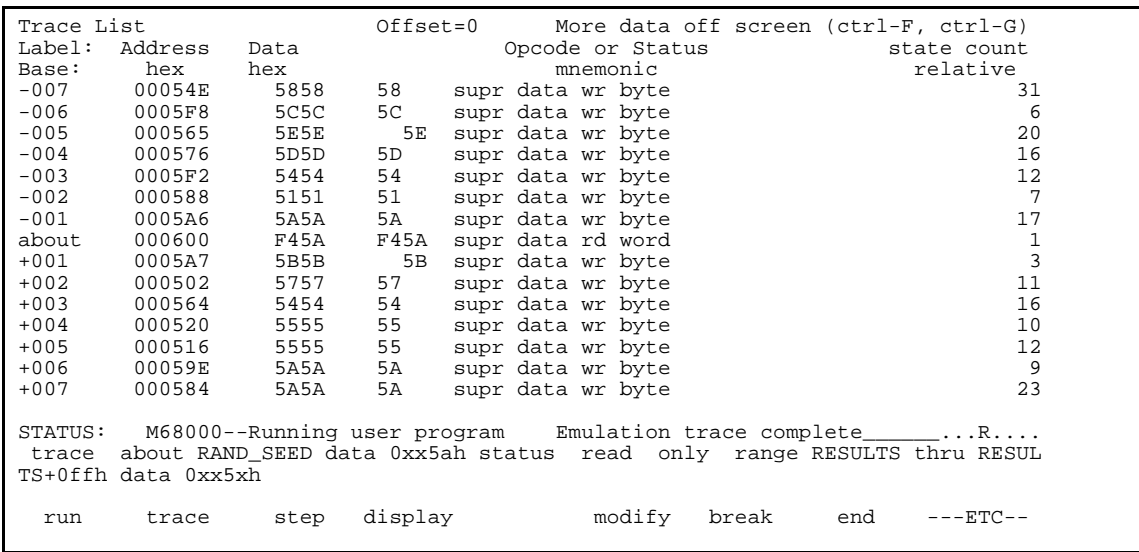

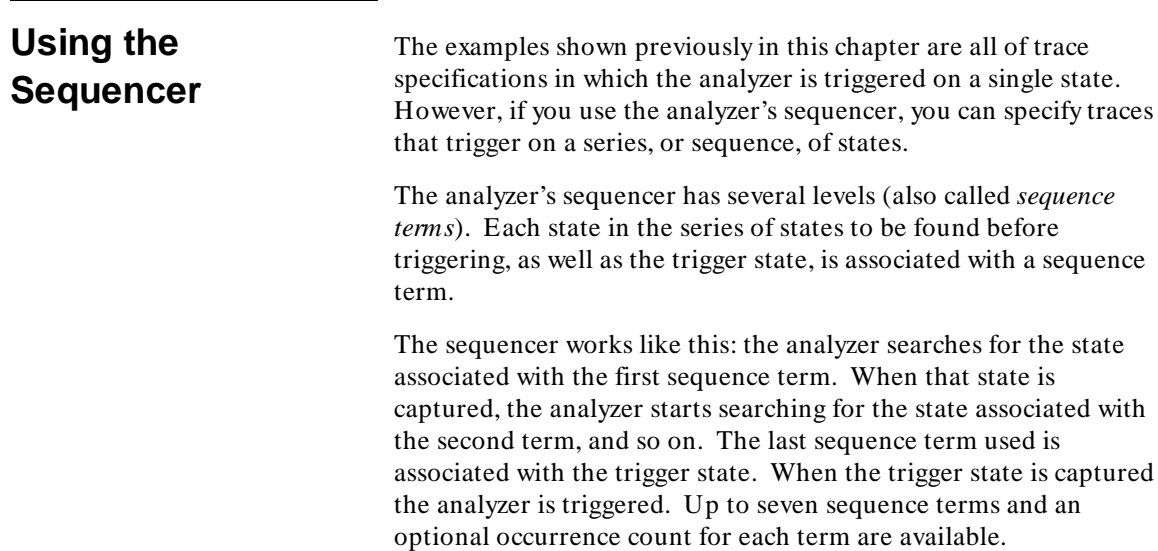

**2-22 Getting Started**

Here is an example trace command that uses the sequencer:

**trace find\_sequence** STATE\_1 **occurs** 2 **then** STATE\_2 **occurs** 5 **then** STATE\_3 **then** STATE\_4 **then** STATE\_5 **then** STATE\_6 **trigger after** TRIGGER\_STATE <RETURN>

In the "Specifying Storage Qualifiers" section earlier in this chapter, the example trace specification triggered on an address and stored only states in which values were written to the RESULTS area. Now you'd like to trigger after a series of states while continuing to store only the states that write to the RESULTS area.

For example, suppose you'd like to trigger the flow of execution from TWO\_THREE to CALLER\_3 after CALLER\_0 has occurred 8 times. To do this, you would enter the following commands. (The "cws" command saves you from having to include "anly.s:" when specifying local symbols in the trace command.)

**cws** anly.s: <RETURN>

**trace find\_sequence** CALLER\_0 **occurs** 8 **then** TWO\_THREE **then** CALLER\_3 **trigger about** WRITE\_NUMBER **only range** RESULTS **thru** RESULTS+0ffh <RETURN>

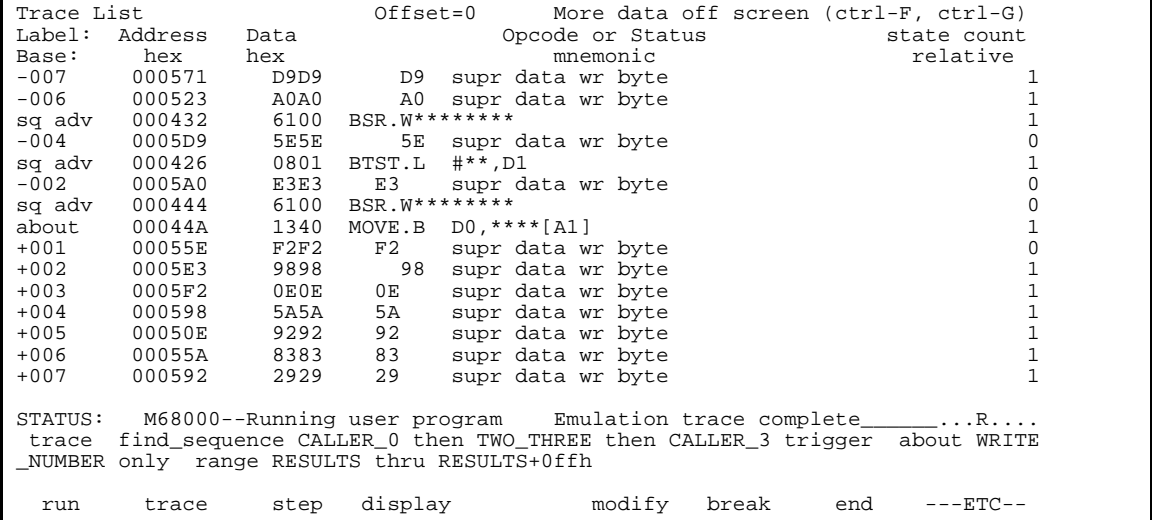

**Getting Started 2-23**

Notice the states that contain "sq adv" in the line number column. These are the states associated with (or captured for) each sequence term. Just as the trigger state is always stored in trace memory, the states captured in the sequence are always stored if the trace buffer is deep enough.

Because the trigger is the last sequence term, the remaining states stored after the trigger state are writes to the RESULTS area.

### **Specifying a Restart Term**

When using the analyzer's sequencer, an additional sequence restart term is also allowed. This restart is a "global restart"; that is, it applies to all the sequence terms.

The restart term is a state which, when captured before the analyzer has found the trigger state, causes the sequencing to start from the beginning again. You can use the restart term to make certain some state does not occur in the sequence that triggers the analyzer.

For example, you may have noticed in the previous trace that a write to the RESULTS area occurred between the TWO\_THREE and CALLER\_3 states in the sequence and that the state count associated with WRITE\_NUMBER state shows that AGAIN occurred before the trigger. What was actually captured in the previous trace was the flow of execution where TWO\_THREE occurs, then CALLER\_2, then WRITE\_NUMBER, then a prefetch of CALLER\_3 on the return from WRITE\_NUMBER, and then the capture of WRITE\_NUMBER occurred the next time through the program. By specifying a restart on CALLER\_2, you can fix the previous trace command so that only the flow of execution from TWO\_THREE to CALLER\_3 is captured.

**trace find\_sequence** CALLER\_0 **occurs** 8 **then** TWO\_THREE **then** CALLER\_3 **restart** CALLER\_2 **trigger about** WRITE\_NUMBER **only range** RESULTS **thru** RESULTS+0ffh <RETURN>

**2-24 Getting Started**

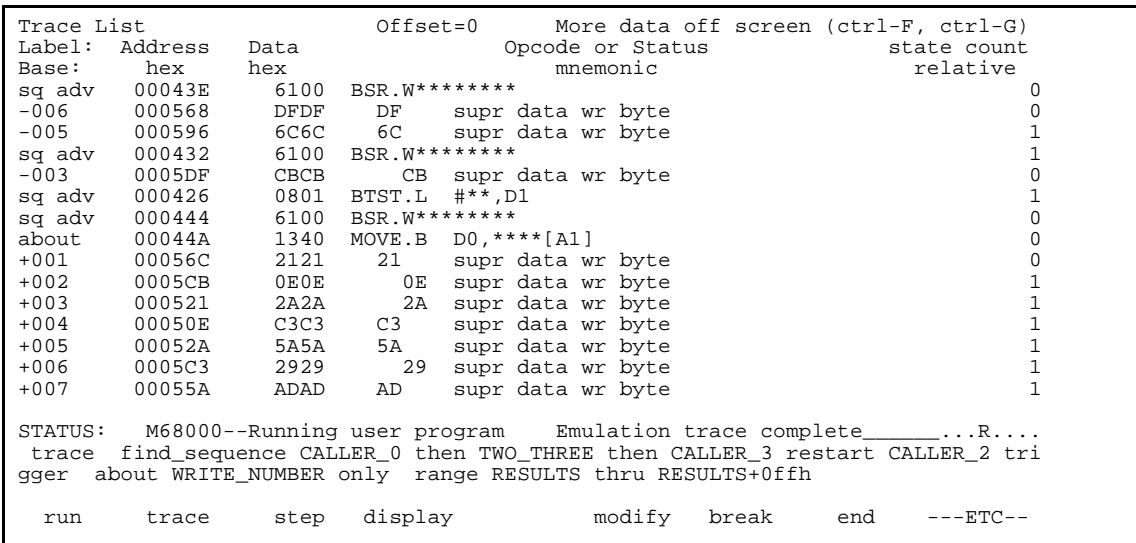

Notice in the resulting trace (you may have to press **< PREV>** in order to see the states captured prior to the trigger) that "sq adv" is also shown next to states which cause a sequencer restart.

The sequencing capabilities from within the Softkey Interface are not as powerful or flexible as they are from within the Terminal Interface. If you do not find the sequencing flexibility you need from within Softkey Interface, refer to the *Terminal Interface: Analyzer User's Guide*.

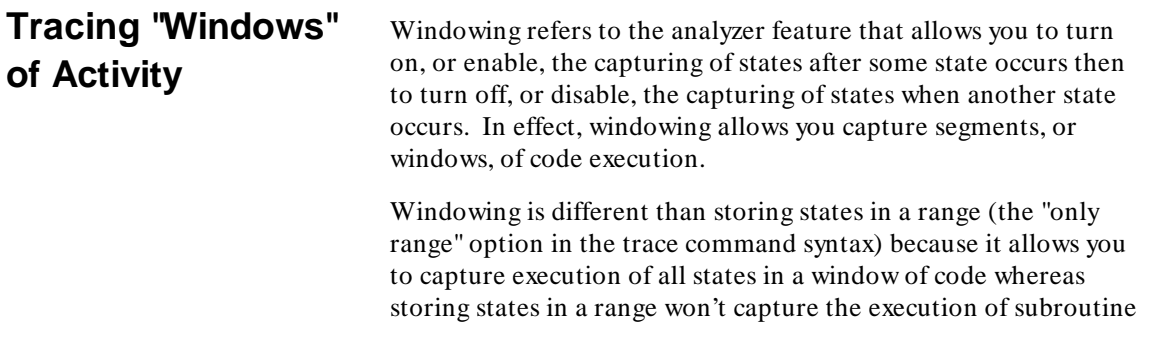

**Getting Started 2-25**

that are called in that range or reads and writes to locations outside that range.

When you use the windowing feature of the analyzer, the trigger state must be in the window or else the trigger will never be found.

If you wish to combine the windowing and sequencing functions of the analyzer, there are some restrictions:

- $\Box$  Up to four sequence terms are available when windowing is in effect.
- Global restart is not available when windowing is in effect.
- Occurrence counts are not available.

Suppose that you are only interested in the execution that occurs within the RAND subroutine of the sample program. You could specify the address of the subroutine call as the window enable state and the address of the subroutine's last instruction as the window disable state (and you could trigger on any state in that window by not specifying a trigger). For example:

**trace enable** 40ah **disable** 472h <RETURN>

| Trace List                                  |         |      | Offset=0<br>More data off screen (ctrl-F, ctrl-G) |                                                                     |  |
|---------------------------------------------|---------|------|---------------------------------------------------|---------------------------------------------------------------------|--|
| Label:                                      | Address | Data |                                                   | Opcode or Status<br>state count                                     |  |
| Base:                                       | hex     | hex  |                                                   | relative<br>mnemonic                                                |  |
| $+015$                                      | 000464  | 0000 | 0000                                              | 0<br>supr prog                                                      |  |
| $+016$                                      | 000466  | 0600 | 0600                                              | 0<br>supr prog                                                      |  |
| $+017$                                      | 000468  | 4240 | CLR.W                                             | 0<br>D <sub>0</sub>                                                 |  |
| $+018$                                      | 000600  | 091B | 091B                                              | 0<br>supr data wr word                                              |  |
| $+019$                                      | 000602  | 576B | 576B                                              | supr data wr word<br>0                                              |  |
| $+020$                                      | 00046A  | 4840 | SWAP.W                                            | 0<br>D <sub>0</sub>                                                 |  |
| $+0.21$                                     | 00046C  | 0280 | ANDI.L                                            | #0000000FF, D0<br>0                                                 |  |
| $+022$                                      | 00046E  | 0000 | 0000                                              | 0<br>supr prog                                                      |  |
| $+023$                                      | 000470  | 00FF | $00$ FF                                           | 0<br>supr prog                                                      |  |
| sg adv                                      | 000472  | 4E75 | RTS                                               | 0                                                                   |  |
| sg adv                                      | 00040A  | 6100 | BSR.W                                             | $\mathbf{1}$<br>0000450                                             |  |
| $+026$                                      | 00040C  |      | 0044 0044                                         | 0<br>supr prog                                                      |  |
| $+027$                                      | 0006F8  |      | 0000 0000                                         | 0<br>supr data wr word                                              |  |
| $+0.28$                                     | 0006FA  | 040E | 040E                                              | 0<br>supr data wr word                                              |  |
| $+0.29$                                     | 000450  |      | 2039 MOVE.L                                       | 0000600, DO<br>$\Omega$                                             |  |
|                                             |         |      |                                                   |                                                                     |  |
|                                             |         |      |                                                   | STATUS: M68000--Running user program Emulation trace complete ____R |  |
| trace enable 40ah disable anly.s: RAND+022h |         |      |                                                   |                                                                     |  |
|                                             |         |      |                                                   |                                                                     |  |
|                                             |         |      |                                                   |                                                                     |  |
| run                                         | trace   | step | display                                           | modify<br>break<br>end<br>---ETC--                                  |  |

#### **2-26 Getting Started**

Notice in the resulting trace (you may have to press **< NEXT>** ) that the enable and disable states have the "sq adv" string in the line number column. This is because the windowing feature uses the analyzer's sequencer.

The windowing capabilities from within the Softkey Interface are not as powerful or flexible as they are from within the Terminal Interface. For example, in the Terminal Interface, you can set up a windowing trace specification where the trigger does not have to be in the window. If you do not find the windowing flexibility you need from within Softkey Interface, refer to the *Terminal Interface: Analyzer User's Guide*.

# **Storing and Loading Trace Commands**

You can save a trace command to a "trace specification" file and reload it at a later time. To store the current trace command, enter:

#### **store trace\_spec** tspecfile <RETURN>

The trace command is saved in a file named "tspecfile.TS" in the current directory. The extension ".TS" is appended to trace specification files if no extension is specified in the "store trace\_spec" command. Enter another trace command to overwrite the existing trace command:

**trace** <RETURN>

To bring back the trace command saved in "tspecfile.TS" and perform a trace measurement using it, enter the commands:

**load trace\_spec** tspecfile <RETURN> **trace again** <RETURN>

Trace commands that have just been loaded will always work, even

if symbols have been changed; however, once you modify the trace command, it may no longer work.

**Getting Started 2-27**

# <sup>1</sup>**Trace Commands in the Event Log Display**

The event log display shows the previous trace commands. To view the event log display, enter:

#### **display event\_log** <RETURN>

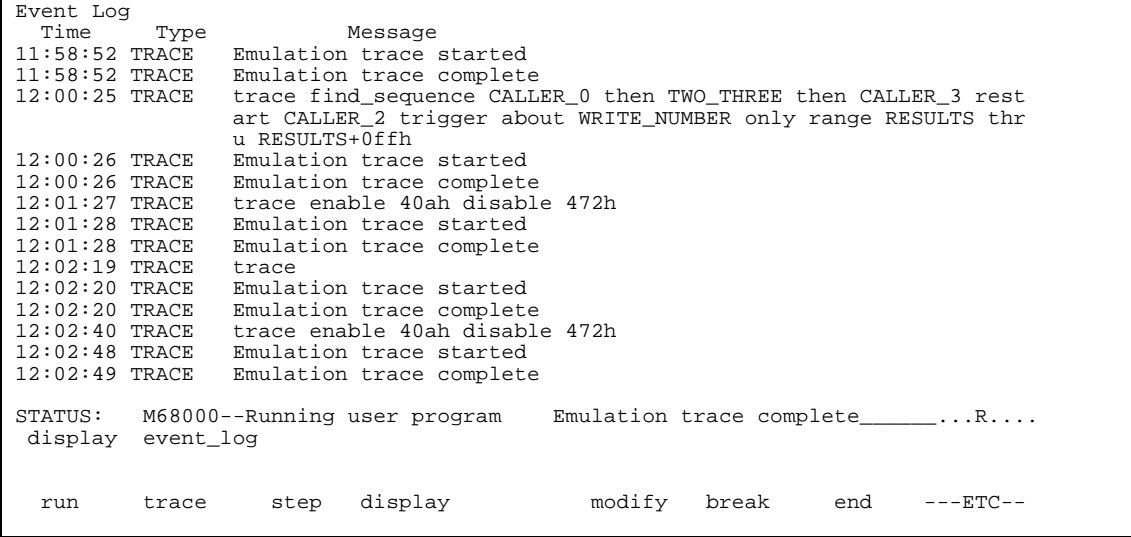

## **Storing and Loading Traces**

You can save a trace to a trace file and reload it at a later time. To store the current trace, enter the command:

#### **store trace** trcfile <RETURN>

The trace is saved in a file named "trcfile.TR" in the current directory. The extension ".TR" is appended to trace files if it is not specified in the "store trace" command. Enter another trace command to overwrite the existing trace:

**trace** <RETURN>

**2-28 Getting Started**

To bring back the trace of the previous section, enter the command:

**load trace** trcfile <RETURN> **display trace** <RETURN>

The trace information stored in "trcfile.TR" is restored, and you can view the trace as you would any other trace.

The restored trace depth is the depth specified when the trace was stored and cannot be increased. You may want to increase the trace depth before storing traces.

When a trace is loaded, the trace command is not restored. A "trace again" or "trace modify" command will use the last trace command entered, not the command which resulted in the loaded trace. Also, the trace status shown by the "display status" command does not reflect the loaded trace.

**Stopping the Trace** You can, and most likely will, specify traces whose trigger or storage states are never found. When this happens, the "Trace complete" message is never shown, and the trace continues to run ("Trace running"). When these situations occur, you can choose to halt the trace measurement with the following command:

#### **stop\_trace** <RETURN>

The "stop\_trace" command is also useful to deactivate signals which are driven when the trigger is found (refer to the "Coordinated Measurements" chapter in the *Softkey Interface Reference* manual).

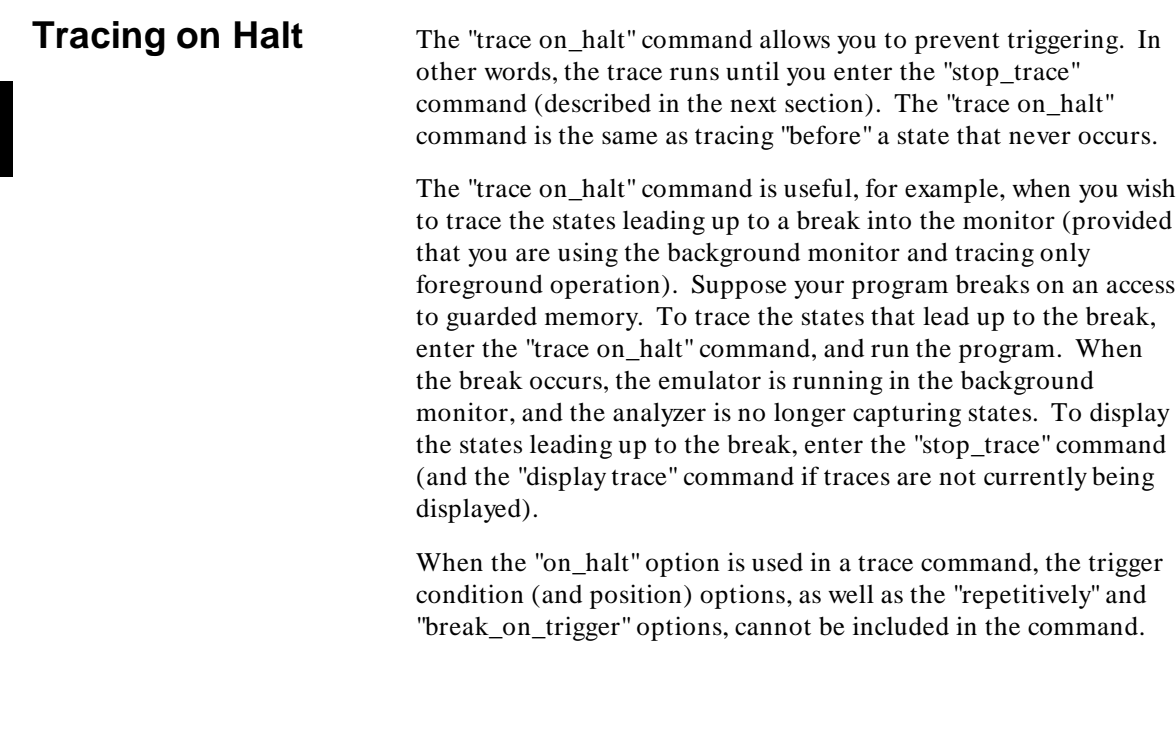

**Conclusion** This concludes the "Getting Started" chapter. You have learned about the basic trace commands and how to specify trigger conditions, storage, prestore, and count qualifiers, occurrence qualifiers, and address, data, and status qualifiers.

**2-30 Getting Started**

# **Displaying Traces**

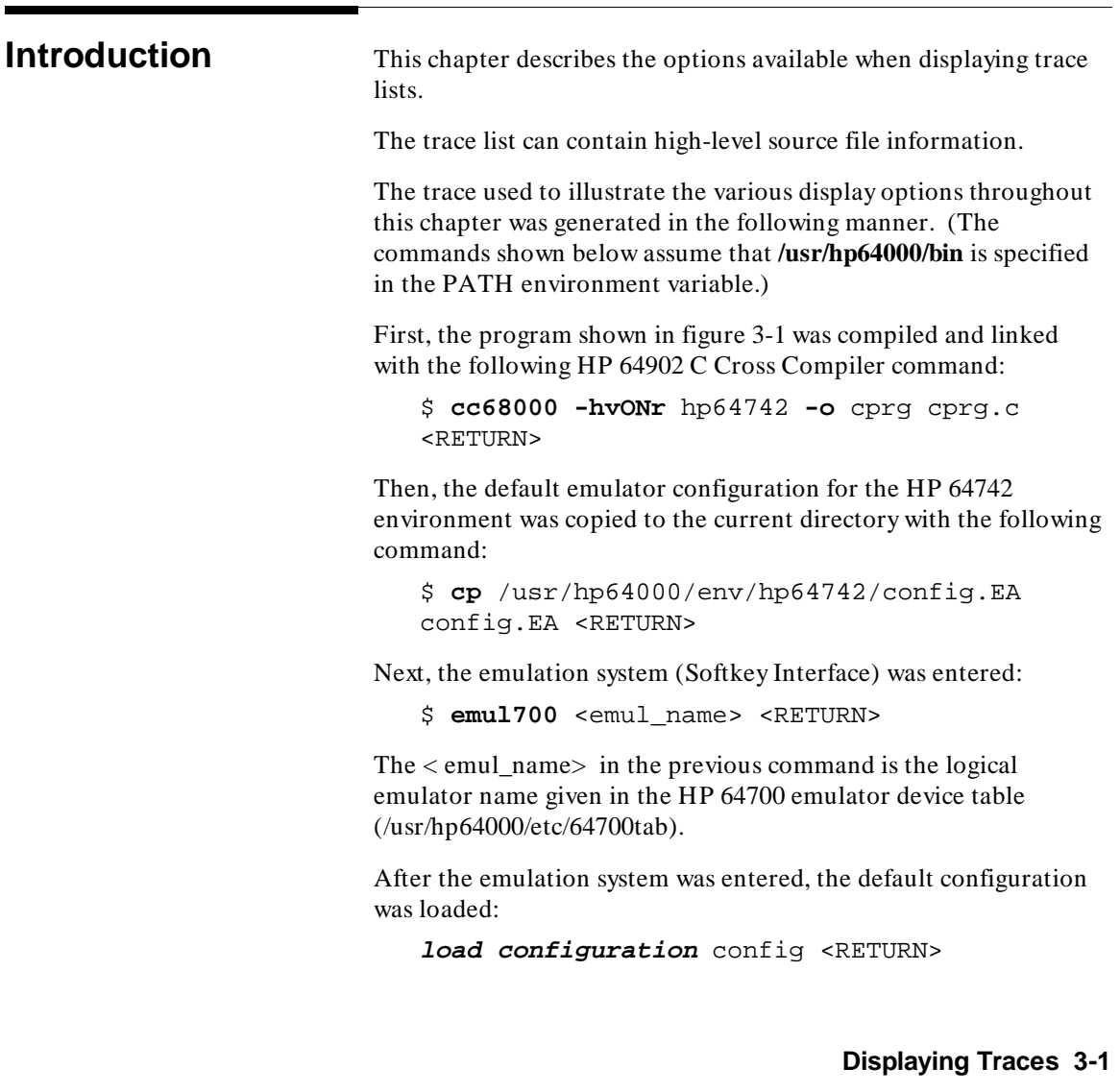

```
unsigned short dest[0x7f]; 
unsigned short *dest_ptr; 
main () 
{ 
/*****************************************/ 
/* This is a comment block \frac{*}{\ell}<br>/* to demonstrate the "number */
/* to demonstrate the "number */ 
/* of source lines" trace */ 
/* display option. */ 
/*****************************************/ 
char *message; 
      for (i) { 
             message = "This message is to be written indefinitely. "; 
            dest\_ptr = dest;while (*message != '\setminus0')
\{ *dest_ptr = *message; 
                   dest_ptr++; 
                   message++; 
             } 
       } 
}
```
#### **Figure 3-1. Program Used for Example Displays**

Then, the absolute file was loaded: **load** cprg <RETURN>

The following trace command was entered, and the program was run.

**trace after** main <RETURN> **run from transfer\_address** <RETURN>

**Display Positioning** The trace display command displays 256 states, not all of which can appear on the screen at the same time. However, you can reposition the display on the screen with the keys described below.

#### **Up/Down**

The **< uparrow>** and **< downarrow>** (or roll up and roll down) keys move the display up or down on the screen one line at a time.

**3-2 Displaying Traces**

The page up and page down keys allow you to move the display up or down a page at a time.

#### **Left/Right**

The **< CTRL> -F** and **< CTRL> -G** keys allow you to move the display left or right, respectively. These keys are used if the emulator contains an external analyzer and you have an 80 column display (The default trace display includes the external bits information in this case, but this information cannot be displayed on an 80 column display.)

The **< CTRL> -F** and **< CTRL> -G** keys are also used when the width of the address or mnemonic/absolute columns is increased so that not all the trace display data can be displayed across the screen.

## <sup>1</sup>**Changing the Trace Depth**

The "display trace depth" command allows you to specify the number of states that are displayed. By reducing the trace depth, you can shorten the time it takes for the Softkey Interface to upload the trace information. You can increase the trace depth to view more states of the current trace.

The maximum number of trace states is 1024 when counting is turned off, 512 when counting is on. When you initially enter the Softkey Interface, the trace depth is 256. The minimum trace depth is 9.

If you wish to reduce the number of states that are displayed, the "display trace depth" command must be entered before the trace is displayed. You cannot use this command to reduce the number of states displayed in the current trace.

# <sup>1</sup>**Displaying About a Line Number**

The " $\lt$  LINE  $\#$   $>$  " trace display option allows you to specify the line number to be centered in the display.

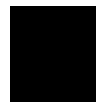

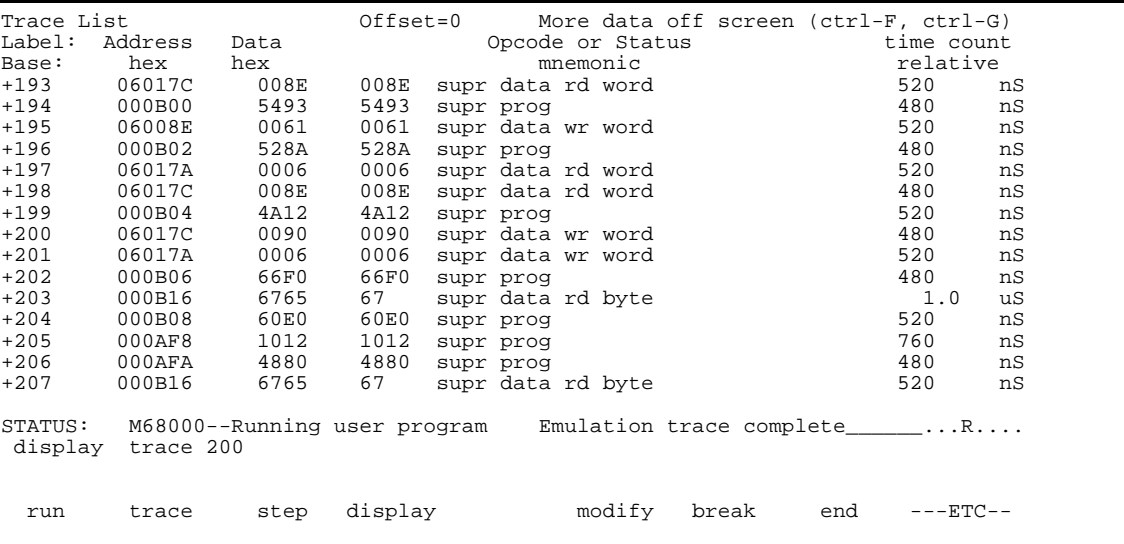

### **3-4 Displaying Traces**

## <sup>1</sup>**Disassembling the Trace Information**

The "disassemble\_from\_line\_number" trace display option causes the inverse assembler to attempt to begin disassembling the trace information from the specified line number. This option is required for inverse assemblers that cannot uniquely identify opcode fetch states on the processor bus. This option is not present for emulators whose inverse assembler can determine opcode fetch states on the processor bus.

If the line number specified is not an opcode fetch state, the disassembled information will be incorrect.

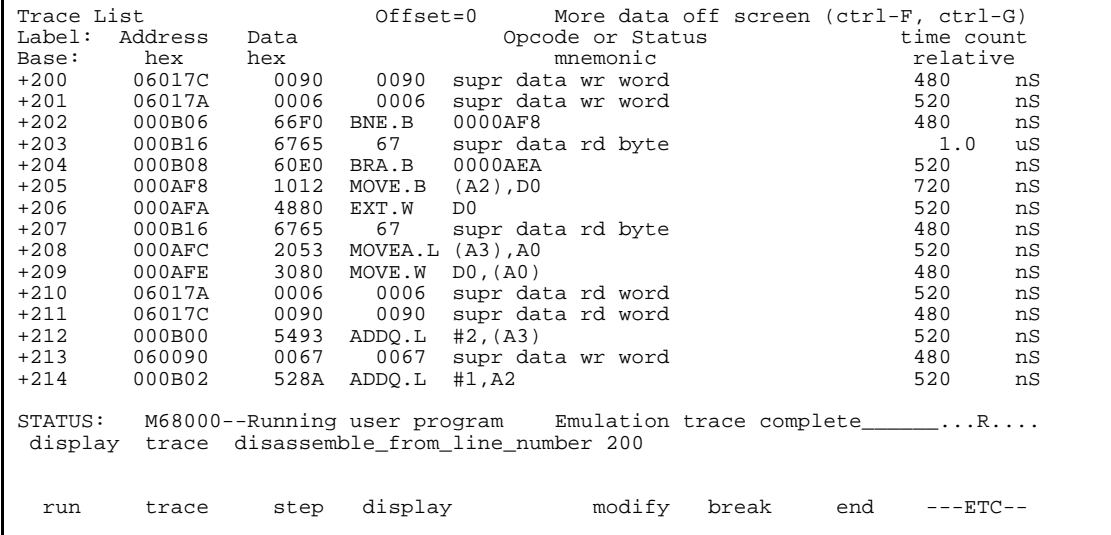

**Displaying Traces 3-5**

# <sup>1</sup>**Displaying in Absolute Format**

The "absolute" trace display option allows you to display status information in absolute format (binary, hex, or mnemonic). The "absolute status mnemonic" display is the same as default mnemonic display, except that opcodes are not disassembled.

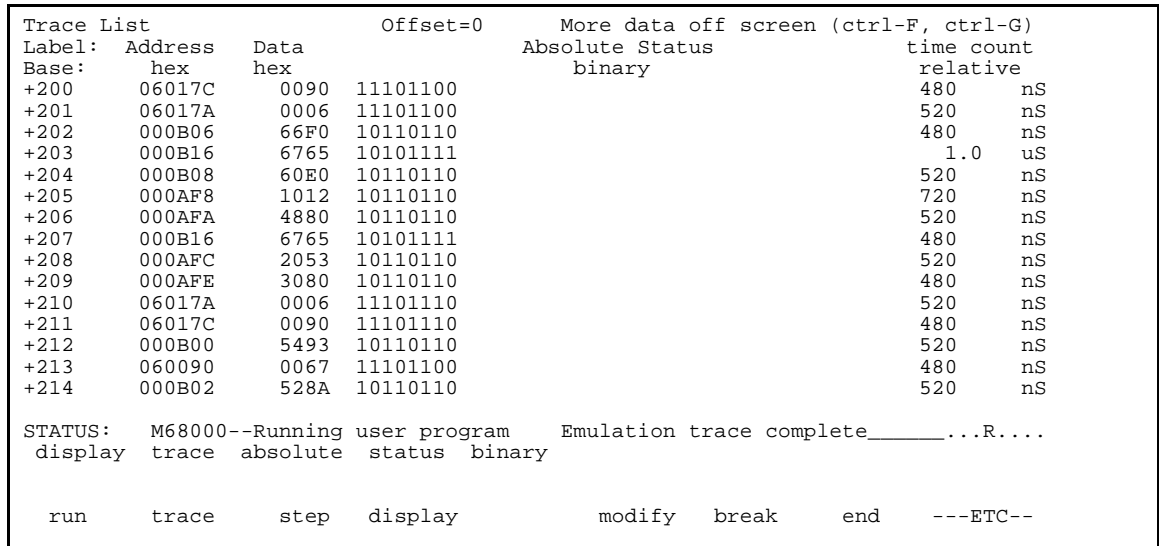

#### **3-6 Displaying Traces**

# <sup>1</sup>**Displaying in Mnemonic Format**

The "mnemonic" trace display option allows you to display the trace information in mnemonic format (that is, opcodes and status). The default trace display is in mnemonic format.

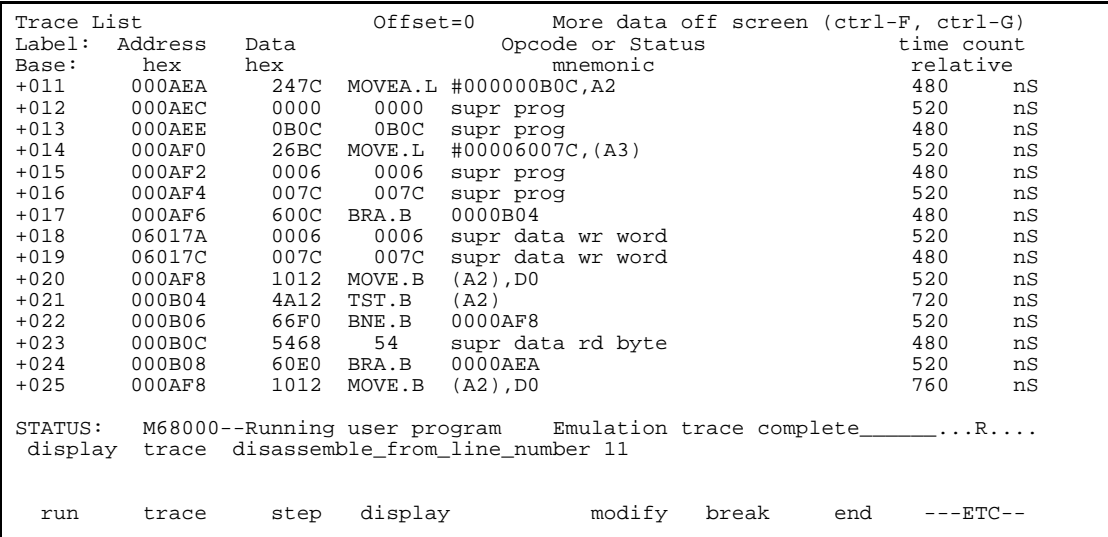

**Displaying Traces 3-7**

# <sup>1</sup>**Including High-Level Source Lines**

To include high-level source lines in the trace display, you must use the "set" command. The "set" command allows you to include symbolic information in trace, memory, register, and software breakpoint displays. The "set" command affects all displays for the current window.

The "set source on/off/only" command allows you to include source file information in the trace list or memory mnemonic display. The "source only" option specifies that only the source file information will be displayed.

When source lines are included, comments that contain file and line information appear before the source lines.

Trace List Offset=0 More data off screen (ctrl-F, ctrl-G) Label: Address Data Opcode or Status w/ Source Lines time count Base: hex hex hex  $\text{H}\text{H}\text{H}\text{H}\text{H}\text{H}\text{H}\text{H}$  hexage:  $\text{H}\text{H}\text{H}\text{H}$  and  $\text{H}\text{H}\text{H}$  and  $\text{H}\text{H}\text{H}$  and  $\text{H}\text{H}\text{H}$  and  $\text{H}\text{H}\text{H}$  and  $\text{H}\text{H}\text{H}$  and  $\text{H}\text{H}\text{H}$  and  $\text{H}\text{H}\text{H}$  and  $\text{H}\text{H}\text{H$  ##########cprg.c - line 6 thru 17 ################################# char \*message; for  $(i;i)$  {  $\left\{ \begin{array}{c} 1 & 1 \\ 1 & 1 \end{array} \right\}$ message = "This message is to be written indefinitely. ";<br>+011 000AEA 247C MOVEA.L #000000BOC,A2 480 +011 000AEA 247C MOVEA.L #000000B0C,A2 480 nS +012 000AEC 0000 0000 supr prog 520 nS +013 000AEE 0B0C 0B0C supr prog 480 nS ##########cprg.c - line 18 ############################################ dest\_ptr = dest; +014 000AF0 26BC MOVE.L #00006007C,(A3) 520 nS +015 000AF2 0006 0006 supr prog 480 nS +016 000AF4 007C 007C supr prog 520 nS ##########cprg.c - line 19 ############################################ STATUS: M68000--Running user program Emulation trace complete\_\_\_\_\_\_...R.... set source on pod\_cmd set perfinit perfrun perfend ---ETC--

## **Additional Options with Source On/Only**

Also, when source lines are turned on, three additional options are available in the set command: inverse video, tabs are, and number of source lines.

**Inverse Video.** This option allows you to display source lines in inverse video.

**3-8 Displaying Traces**

**Tabs Are.** This option allows you to specify the number of spaces between tab stops so that the appropriate number of spaces can be inserted for source lines. The default value is eight. Values from two to 15 can be entered.

**Number of Source Lines.** Typically, there are lines in the source file that are not associated with actual instructions (declarations, comments, etc.). This option allows you to specify the number of these source lines to be displayed for every source line that is associated with an actual instruction. Only source lines up to the the previous source line that corresponds to actual code will be displayed. The default value is five. Values from one to 50 can be entered.

Trace List Offset=0 More data off screen (ctrl-F, ctrl-G) Opcode or Status w/ Source Lines Base: hex hex mnemonic relative ##########cprg.c - line 6 thru 17 ################################# /\*\*\*\*\*\*\*\*\*\*\*\*\*\*\*\*\*\*\*\*\*\*\*\*\*\*\*\*\*\*\*\*\*\*\*\*\*\*\*\*\*/  $y'$ \* This is a comment block  $y'$ <br> $/y'$  to demonstrate the "number \*/\* /\* to demonstrate the "number  $\frac{*/}{}/$  of source lines" trace  $\frac{*/}{}/$  $/*$  of source lines" trace /\* display option. \*/ /\*\*\*\*\*\*\*\*\*\*\*\*\*\*\*\*\*\*\*\*\*\*\*\*\*\*\*\*\*\*\*\*\*\*\*\*\*\*\*\*\*/ char \*message; for  $(i; j)$  { message = "This message is to be written indefinitely. "; +011 000AEA 247C MOVEA.L #000000B0C,A2 480 nS +012 000AEC 0000 0000 supr prog 520 nS STATUS: M68000--Running user program Emulation trace complete\_\_\_\_\_\_...R.... set source on number\_of\_source\_lines 12 pod\_cmd set perfinit perfrun perfend ---ETC--

# <sup>1</sup>**Including Symbol Information**

The "set symbols on/off" command allows you to specify that address information be displayed in terms of program symbols.

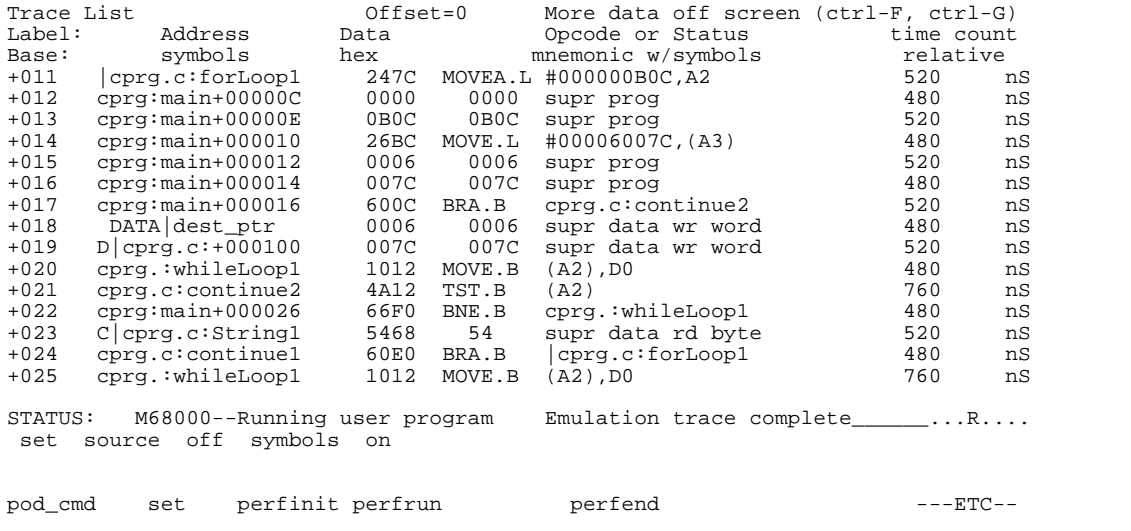

### **3-10 Displaying Traces**

## <sup>1</sup>**Changing Column Widths**

The "set width" command allows you to change the width of the address and mnemonic (or absolute) columns in the trace list. Values from one to 80 can be entered.

When address information is being displayed in terms of symbols (in other words, symbols on), you may wish to increase the width of the address column to display more of the symbol information.

When trace information is displayed in mnemonic format, you can additionally specify the width of symbols in the "Opcode or Status" column.

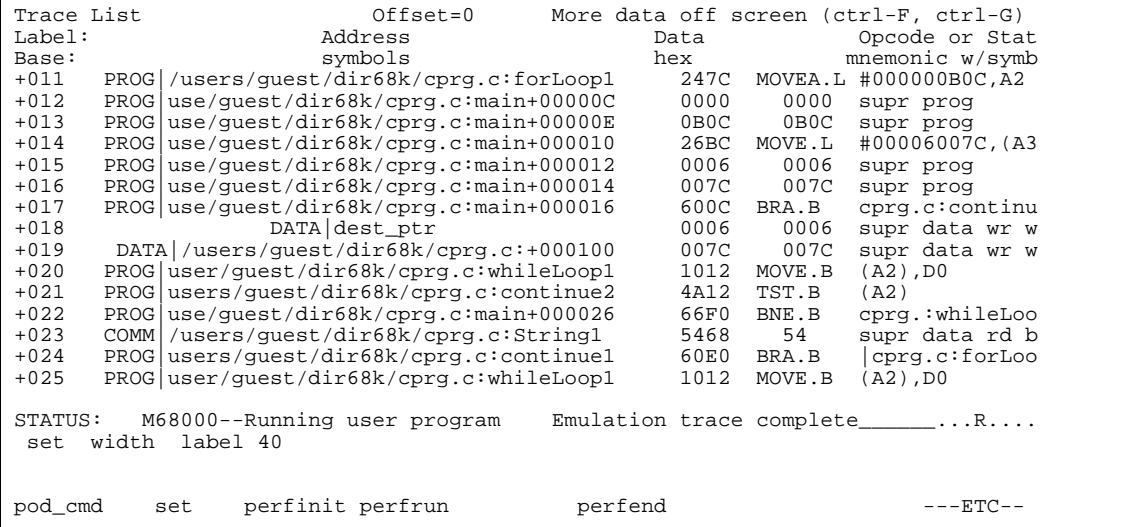

# <sup>1</sup>**Displaying Count Absolute/Relative**

Count information may be displayed two ways: relative (which is the default), or absolute. When relative is selected, count information is displayed relative to the previous state. When absolute is selected, count information is displayed relative to the trigger condition.

The "count absolute/relative" trace display option is not available when counting is turned off in the trace command.

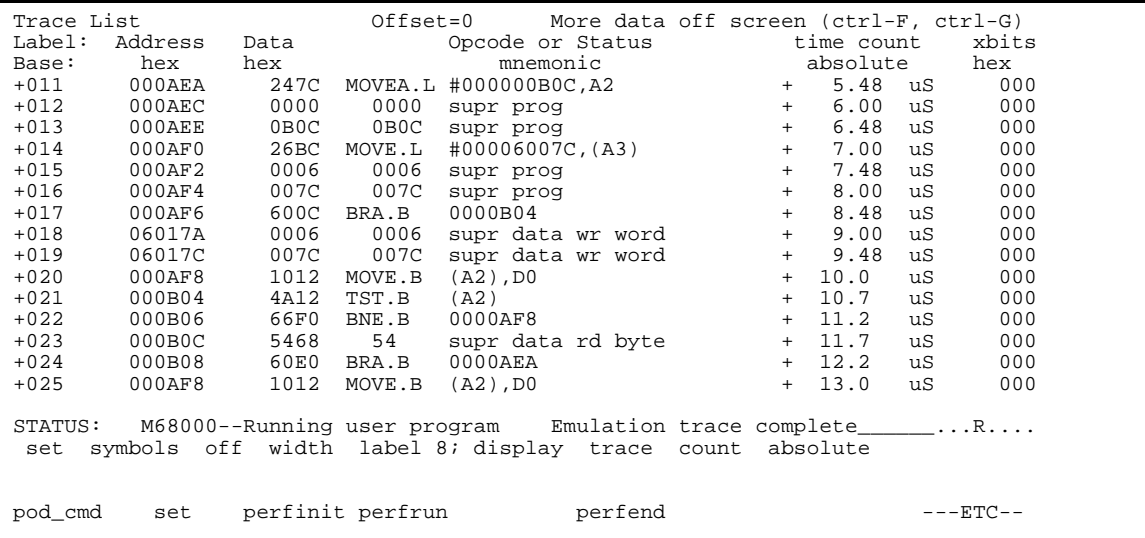

#### **3-12 Displaying Traces**

# <sup>1</sup>**Offsetting Address Information**

The "offset\_by" trace display option allows you to cause the address information in the trace display to be offset by the amount specified. The offset value is subtracted from the instruction's physical address to yield the address that is displayed.

By specifying an offset, you can still display symbols and source lines (providing they're turned on) after a program gets relocated.

You can also specify an offset to cause the listed addresses to match the addresses in compiler or assembler listings.

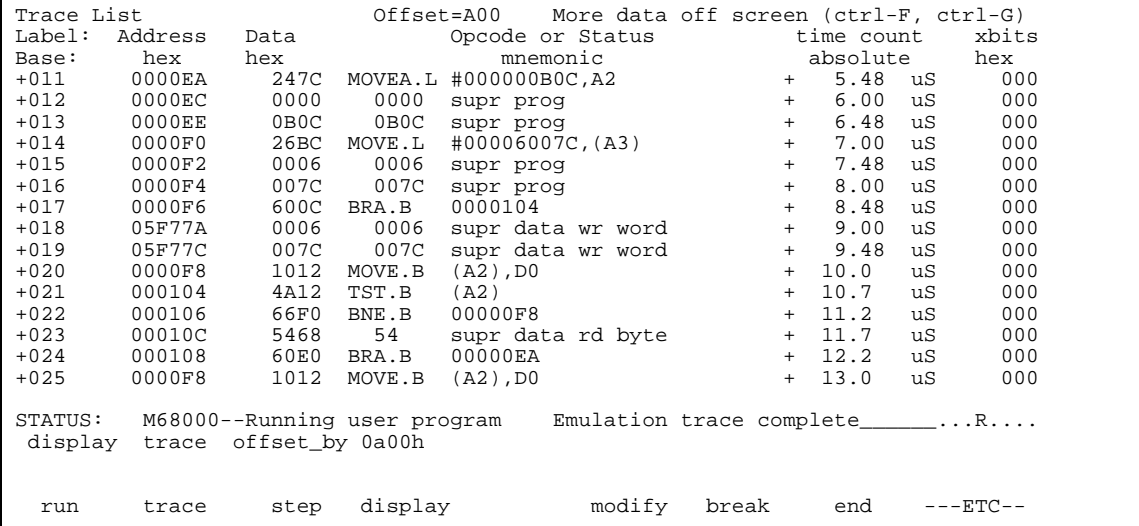

**Displaying Traces 3-13**

# **Returning to the Default Trace Display**

The "set default" command allows you to return to the default display.

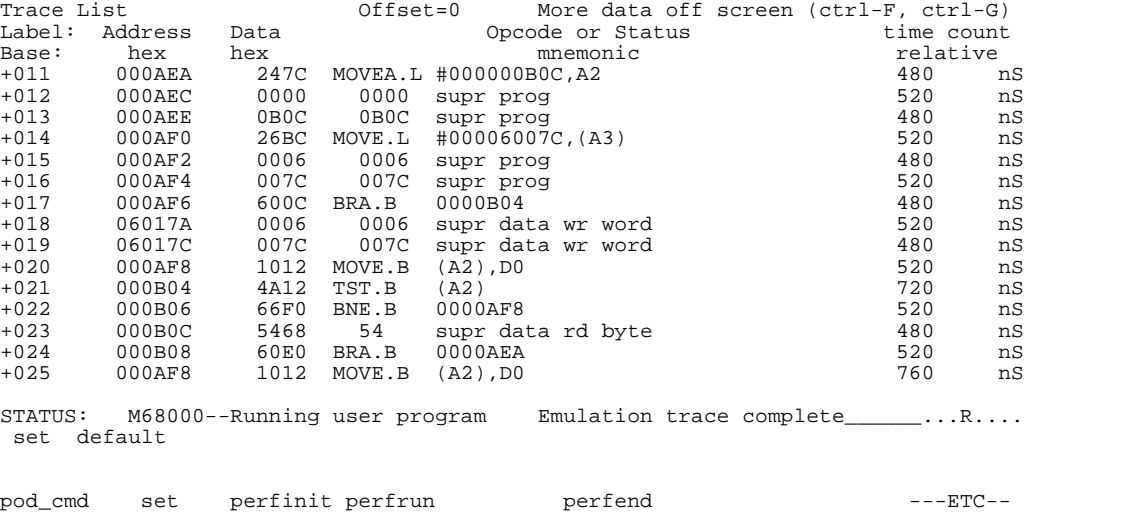

## **3-14 Displaying Traces**

# <sup>1</sup>**Displaying External Analyzer Information**

The "external" trace display option allows you to include data from the external analyzer in the trace list. External bits are displayed by default if your emulator contains an external analyzer. If you do not wish to have the external bits information in the display, you can turn them off.

The bits associated with the external analyzer labels may be displayed in binary or hexadecimal format.

The following display shows three external labels (< CTRL> -F was entered to scroll the screen left). Labels must be defined in the external analyzer configuration (and prior to trace command entry) before they appear as softkey selections when displaying the trace. Refer to the "Defining External Labels" section in the "Using the External Analyzer" chapter.

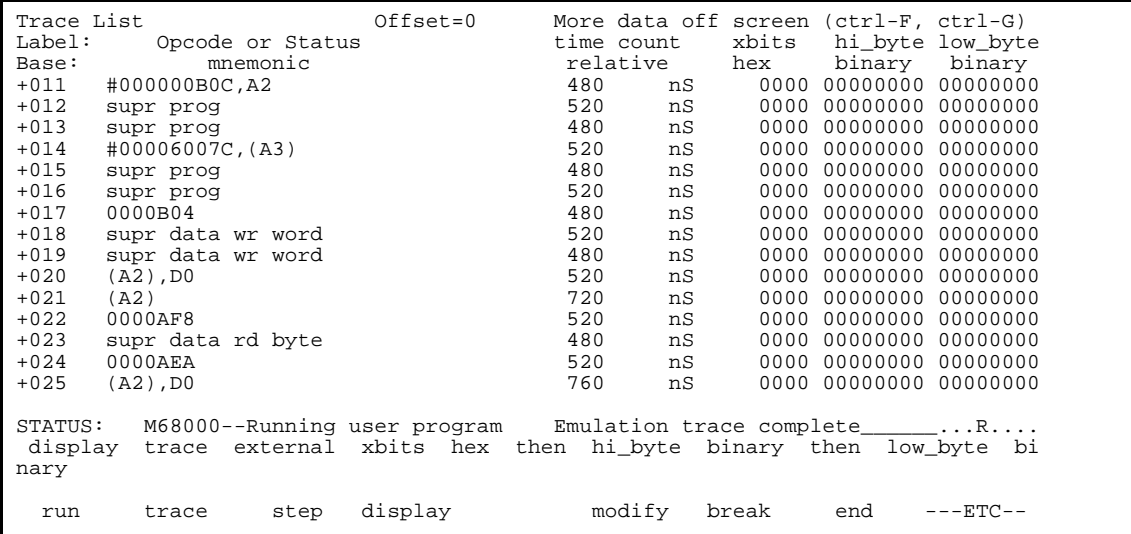

**Displaying Traces 3-15**

# <sup>1</sup>**Trace Status Display**

In addition to the trace display options mentioned in this chapter, you can display analyzer status with the command below.

#### **display status** <RETURN>

The trace status information displayed with this command is the same as displayed with the pod command "ts". Refer to the *Terminal Interface: Analyzer User's Guide* for a complete description of this status information.

#### Status

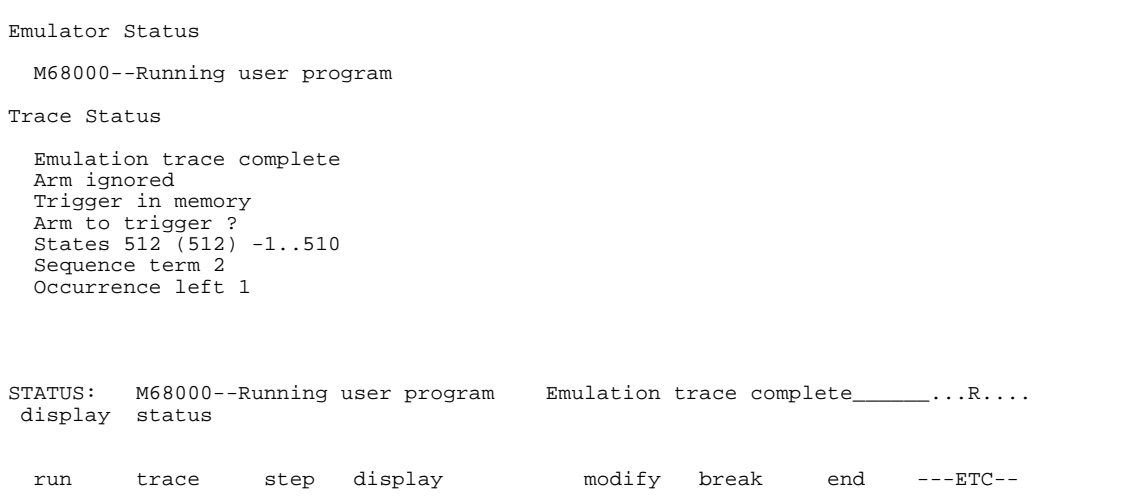

#### **3-16 Displaying Traces**

# **Overview** This chapter: Introduces you to the Software Performance Measurement Tool (SPMT) and describes the types of measurements you can make with it. Describes the process of using the SPMT. Shows you how to make SPMT measurements on the supplied demo program. **Introduction** The Software Performance Measurement Tool (SPMT) is a feature of the Softkey Interface that allows you to make software performance measurements on your programs. The SPMT post-processes information from the analyzer trace list. When you end a performance measurement, the SPMT dumps the post-processed information to a binary file, which is then read using the **perf32** report generator utility. Two types of software performance measurements can be made with the SPMT: activity measurements, and duration measurements.

# **Making Software Performance Measurements**

**Performance Measurements 4-1**

## **Activity Measurements**

Activity measurements are measurements of the number of accesses (reads or writes) within an address range. The SPMT shows you the percentage of analyzer trace states that are in the specified address range, as well as the percentage of time taken by those states. Two types of activity are measured: memory activity, and program activity.

#### **Memory Activity**

Memory activity is all activity that occurs within the address range.

#### **Program Activity**

Program activity is the activity caused by instruction execution in the address range. Program activity includes opcode fetches and the cycles that result from the execution of those instructions (reads and writes to memory, stack pushes, etc.).

For example, suppose an address range being measured for activity contains an opcode that causes a stack push, which results in multiple write operations to the stack area (outside the range). The memory activity measurement will count only the stack push opcode cycle. However, the program activity measurement will count the stack push opcode cycle and the write operations to the stack.

By comparing the program activity and the memory activity in an address range, you can get an idea of how much activity in other areas is caused by the code being measured. An activity measurement report of the code (prog), data, and stack sections of a program is shown in figure 4-1.

**Duration Measurements** Duration measurements provide a best-case/worst-case characterization of code execution time. These measurements record execution times that fall within a set of specified time ranges. The analyzer trace command is set up to store only the entry and exit states of the module to be measured (for example, a C function or Pascal procedure). The SPMT provides two types of duration measurements: module duration, and module usage.

#### **4-2 Performance Measurements**
prog Address Range ADEH thru 1261H Memory Activity State Percent Rel = 57.77 Abs = 57.77 Mean = 295.80 Sdv = 26.77 Time Percent Rel = 60.97 Abs = 60.97 Program Activity State Percent Rel = 99.82 Abs = 99.82 Mean = 511.10 Sdv = 0.88 Time Percent Rel = 99.84 Abs = 99.84 data Address Range 6007AH thru 603A5H Memory Activity State Percent Rel = 30.51 Abs = 30.51 Mean = 156.20 Sdv = 31.87 Time Percent Rel = 28.09 Abs = 28.09 Program Activity State Percent Rel = 0.18 Abs = 0.18 Mean = 0.90 Sdv = 0.88 Time Percent Rel = 0.16 Abs = 0.16 stack<br>Address Range Address Range 40000H thru 43FFFH Memory Activity State Percent Rel = 11.72 Abs = 11.72 Mean = 60.00 Sdv = 29.24 Time Percent Rel = 10.94 Abs = 10.94 Program Activity State Percent Rel = 0.00 Abs = 0.00 Mean = 0.00 Sdv = 0.00 Time Percent Rel = 0.00 Abs = 0.00 Graph of Memory Activity relative state percents >= 1 prog 57.77% \*\*\*\*\*\*\*\*\*\*\*\*\*\*\*\*\*\*\*\*\*\*\*\*\*\*\*\*\* data 30.51% \*\*\*\*\*\*\*\*\*\*\*\*\*\*\*\* stack 11.72% \*\*\*\*\*\*

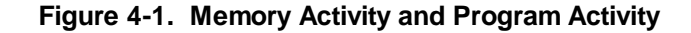

**Performance Measurements 4-3**

Label

```
 Graph of Memory Activity relative time percents >= 1 
prog 60.97% ******************************* 
data 28.09% ************** 
stack 10.94% ****** 
 Graph of Program Activity relative state percents >= 1 
prog 99.82% ************************************************** 
 Graph of Program Activity relative time percents >= 1 
prog 99.84% ************************************************** 
       Summary Information for 10 traces 
            Memory Activity 
            State count 
                Relative count 5120
 Mean sample 170.67 
 Mean Standard Dv 29.30 
                 95% Confidence 12.28% Error tolerance 
            Time count 
                 Relative Time - Us 2221.20 
            Program Activity 
            State count 
 Relative count 5120 
Mean sample 170.67
                 Mean Standard Dv 0.58
                 95% Confidence 0.24% Error tolerance 
            Time count 
                 Relative Time - Us 2221.20 
       Absolute Totals 
                 Absolute count - state 5120
```
#### **Figure 4-1. Memory and Program Activity (Cont'd)**

#### **Module Duration**

Module duration measurements record how much time it takes to execute a particular code segment (for example, a function in the source file).

#### **4-4 Performance Measurements**

#### **Module Usage**

Module usage shows how much of the execution time is spent outside of the module (from exit to entry). This measurement gives an indication of how often the module is being used.

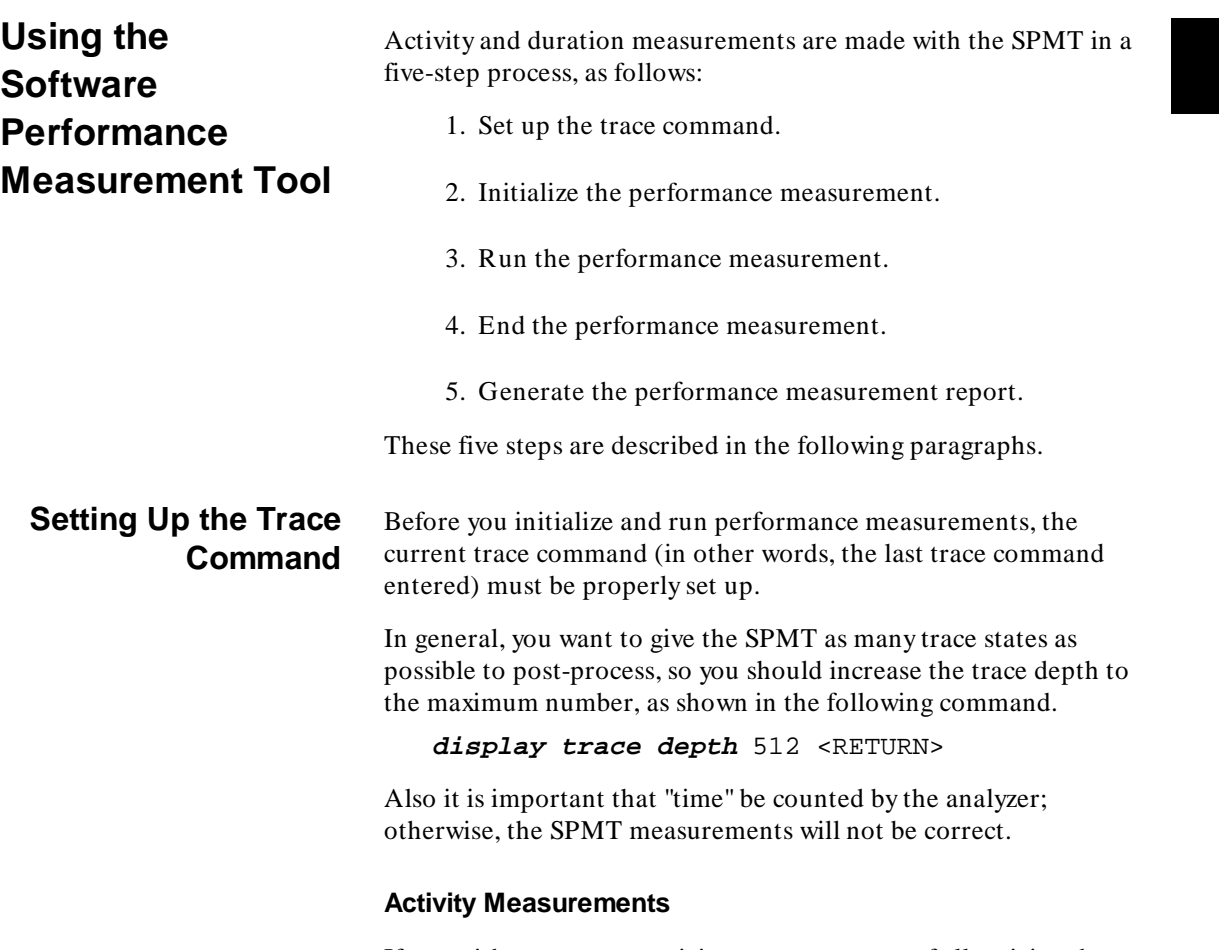

If you wish to measure activity as a percentage of all activity, the current trace command should be the default (in other words, "trace counting time < RETURN> "). The default trace command

triggers on any state, and all captured states are stored. Also, since states are stored "after" the trigger state, the maximum number of captured states appears in each trace list.

**Using Trace Commands Other than the Default.** You can qualify trace commands any way you like to obtain specific information. However, when you qualify the states that get stored in the trace memory, your SPMT results will be biased by your qualifications; the percentages shown will be of only those states stored in the trace list.

#### **Duration Measurements**

For duration measurements, the trace command must be set up to store only the entry and exit points of the module of interest. Since the trigger state is always stored, you should trigger on the entry or exit points. For example:

**trace after** symbol\_entry **or** symbol\_exit **only** symbol\_entry **or** symbol\_exit **counting time** <RETURN>

Or:

**trace after** module\_name start **or** module\_name end **only** module\_name start **or** module\_name end **counting time** <RETURN>

Where "symbol\_entry" and "symbol\_exit" are symbols from the user program. Or, where "module\_name" is the name of a C function or Pascal procedure (and is listed as a procedure symbol in the global symbol display).

# **Initializing the Performance Measurement**

After you set up the trace command, you must tell the SPMT the address ranges on which you wish to make activity measurements or the time ranges to be used in the duration measurement. This is done by initializing the performance measurement. You can initialize the performance measurement in the following ways:

> Default initialization (activity measurement using global symbols if the symbols database is loaded).

#### **4-6 Performance Measurements**

- Initialize with user-defined files (activity or duration measurement).
- Initialize with global symbols (activity measurement).
- Initialize with local symbols (activity measurement).
- Restore a previous performance measurement (if the emulation system has been exited and reentered).

#### **Default Initialization**

Entering the "performance\_measurement\_initialize" command with no options specifies an activity measurement. If a valid symbolic database has been loaded, the addresses of all global procedures and static symbols will be used; otherwise, a default set of ranges that cover the entire processor address range will be used.

#### **Initialization with User Defined Ranges**

You can specifically give the SPMT address or time ranges to use by placing the information in a file and entering the file name in the "performance\_measurement\_initialize" command. The formats for the address range file (activity measurements) and time range file (duration measurements) are described below.

**Address Range File Format.** Address range files may contain program symbols (procedure name or static), user defined address ranges, and comments. An example address range file is shown below.

# Any line which starts with a # is a comment. # All user's labels must be preceded by a "|".

|users\_label 10H 1000H program\_symbol

# A program symbol can be a procedure name or a static. In the case of a pro- # cedure name the range of that procedure will be used.

|users\_label2 program\_symbol1 -> program\_symbol2

# "->" means thru. The above will define a range which starts with symbol1 # and goes thru symbol2. If both symbols are procedures then the range will # be defined as the start of symbol1 thru the end of symbol2.

dir1/dir2/source\_file.s:local\_symbol

# The above defines a range based on the address of local\_symbol.

**Time Range File Format.** Time range files may contain comments and time ranges in units of microseconds (us), milliseconds (ms), or seconds (s). An example time range file is shown below.

# Any line which starts with a # is a comment.

1 us 20 us 10.1 ms 100.6 ms 3.55 s 6.77 s # us microseconds # ms milliseconds # s seconds # # The above are the only abbreviations allowed. The space between the number # and the units abbreviation is required.

#### **Selecting Duration Measurements**

Activity measurements are selected when the "performance\_measurement\_initialize" command is entered with no options, with just a file name, or with the global or local symbol options. You must enter one of the following commands to select a duration measurement.

**performance\_measurement\_initialize duration** <RETURN>

**performance\_measurement\_initialize <FILE> duration** <RETURN>

When no user defined time range file is specified, the following set of default time ranges are used.

1 us 10 us 10.1 us 100 us 100.1 us 500 us 500.1 us 1 ms 1.001 ms 5 ms 5.001 ms 10 ms 10.1 ms 20 ms 20.1 ms 40 ms 40.1 ms 80 ms 80.1 ms 160 ms 160.1 ms 320 ms 320.1 ms 640 ms 640.1 ms 1.2 s

**4-8 Performance Measurements**

#### **Initialization with Global Symbols**

When the "performance measurement initialize" command is entered with no options or with the "global\_symbols" option, the global symbols in the symbols database become the address ranges for which activity is measured. If the symbols database is not loaded, a default set of ranges that cover the entire processor address range will be used.

The global symbols database contains procedure symbols, which are associated with the address range from the beginning of the procedure to the end, and static symbols, which are associated with the address of the static variable.

#### **Initialization with Local Symbols**

When the "performance\_measurement\_initialize" command is entered with the "local\_symbols\_in" option and a source file name, the symbols associated with that source file become the address ranges for which activity is measured. If the symbols database is not loaded, an error message will occur telling you that the source filename symbol was not found.

You can also use the "local symbols in" option with procedure symbols; this allows you to measure activity related to the symbols defined in a single function or procedure.

Below are example commands showing performance measurement initialization with local symbols.

```
performance_measurement_initialize
local symbols in spmt demo.C: <RETURN>
performance_measurement_initialize
local_symbols_in spmt_demo.C:math_library
<RETURN>
performance_measurement_initialize
```
**local symbols in** math library <RETURN>

#### **Restoring the Current Measurement**

The "performance\_measurement\_initialize restore" command allows you to restore old performance measurement data from the **perf.out** file in the current directory.

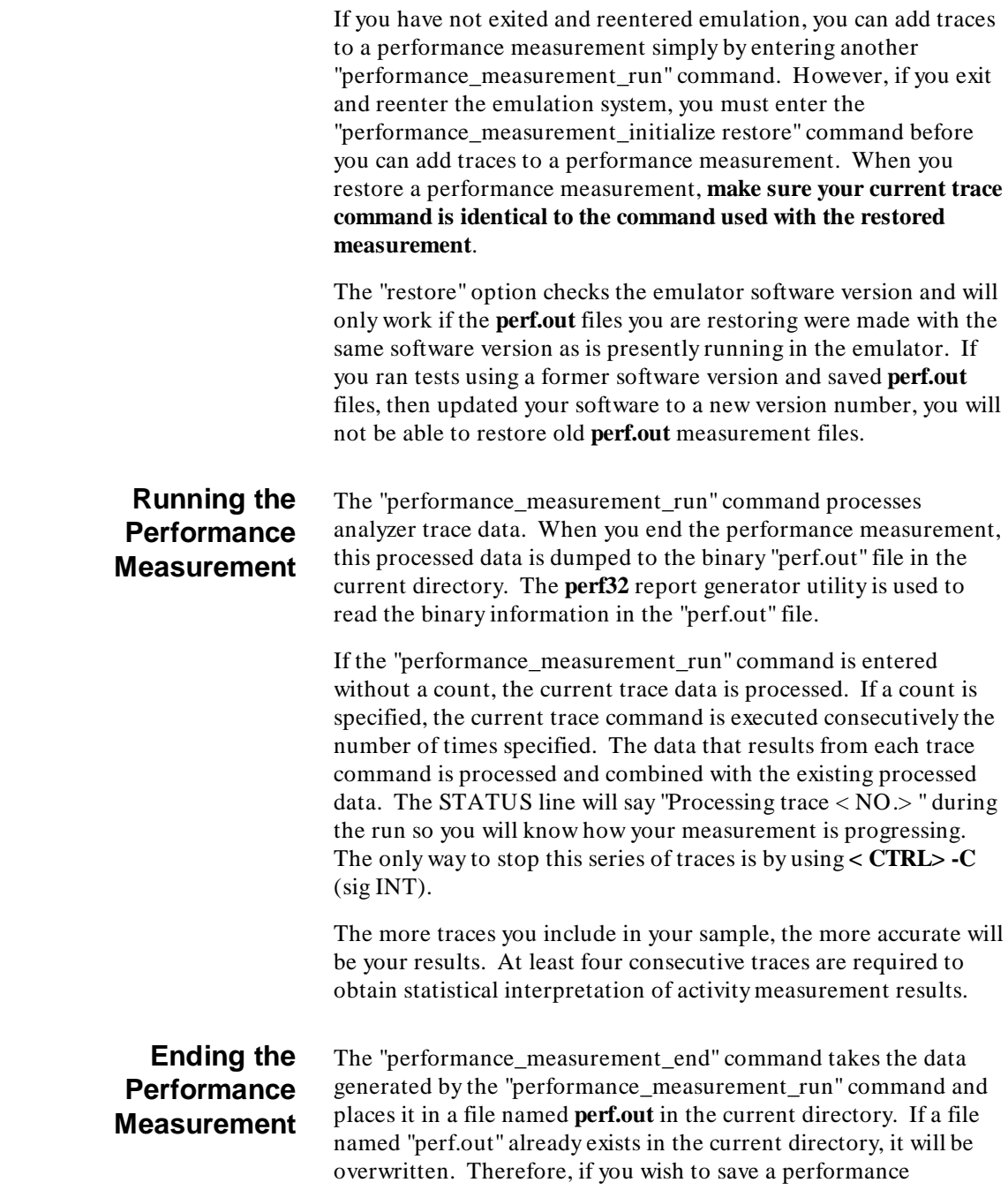

#### **4-10 Performance Measurements**

measurement, you must rename the **perf.out** file before performing another measurement.

The "performance\_measurement\_end" command does not affect the current performance measurement data which exists within the emulation system. In other words, you can add more traces later to the existing performance measurement by entering another "performance\_measurement\_run" command.

Once you have entered the "performance measurement end" command, you can use the **perf32** report generator to look at the data saved in the **perf.out** file.

**Note The** "perf.out" file is a binary file. Do not try to read it with the HP-UX **more** or **cat** commands. The **perf32** report generator utility (described in the following section) must be used to read the contents of the "perf.out" file.

**Using the "perf32" Report Generator**

The **perf32** report generator utility must be used to read the information in the "perf.out" file and other files dumped by the SPMT (in other words, renamed "perf.out" files). The **perf32** utility is run from the HP-UX shell. You can fork a shell while in the Softkey Interface and run **perf32**, or you can exit the Softkey Interface and run **perf32**.

#### **Options to "perf32"**

A default report, containing all performance measurement information, is generated when the **perf32** command is used without any options. The options available with **perf32** allow you to limit the information in the generated report. These options are described below.

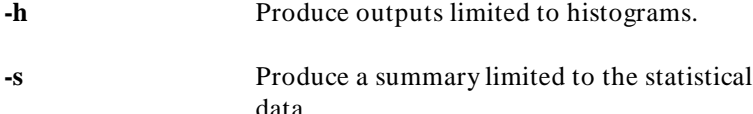

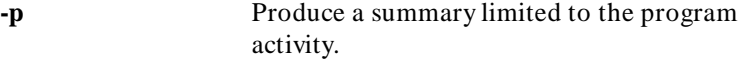

- **-m** Produce a summary limited to the memory activity.
- **-f**< file> Produce a report based on the information contained in  $\langle$  file $\rangle$  instead of the information contained in perf.out.

For example, the following commands save the current performance measurement information in a file called "perf1.out", and produce a histogram showing only the program activity occupied by the functions and variables.

**mv** perf.out perf1.out <RETURN> **perf32 -hpf** perf1.out <RETURN>

Options **-h**, **-s**, **-p**, and **-m** affect the contents of reports generated for activity measurements. These options have no effect on the contents of reports generated for duration (time interval) measurements.

#### **Interpreting Reports of Activity Measurements**

Activity measurements are measurements of the number of accesses (reads or writes) within an address range. The reports generated for activity measurements show you the percentage of analyzer trace states that are in the specified address range, as well as the percentage of time taken by those states. The performance measurement must include four traces before statistics (mean and standard deviation) appear in the activity report. The information you will see in activity measurement reports is described below.

**Memory Activity.** All activity found within the address range.

**Program Activity.** All activity caused by instruction execution in the address range. Program activity includes opcode fetches and the cycles that result from the execution of those instructions (reads and writes to memory, stack pushes, etc.).

**4-12 Performance Measurements**

**Relative.** With respect to activity in all ranges defined in the performance measurement.

Absolute. With respect to all activity, not just activity in those ranges defined in the performance measurement.

**Mean.** Average number of states in the range per trace. The following equation is used to calculate the mean:

 $mean = \frac{states \text{ in } range}{total \text{ states}}$ 

#### **Standard Deviation.**

$$
std\ dev = \sqrt{\frac{1}{N-1} \times \sum_{i=1}^{N} S_{sumq} - N (mean)^{2}}
$$

Deviation from the mean of state count. The following equation is used to calculate standard deviation:

Where:

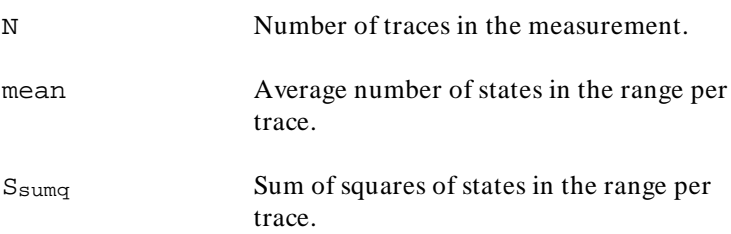

**Symbols Within Range.** Names of other symbols that identify addresses or ranges of addresses within the range of this symbol.

**Additional Symbols for Address.** Names of other symbols that also identify this address.

**Note** Some compilers emit more than one symbol for certain addresses. For example, a compiler may emit "math\_library" and "\_math\_library" for the first address in a routine named math\_library. The analyzer will show the first symbol it finds to represent a range of addresses, or a single address point, and it will show the other symbols under either "Symbols within range" or "Additional symbols for address", as applicable. In the "math\_library" example, it may show either "math\_library" or "\_math\_library" to represent the range, depending on which symbol it finds first. The other symbol will be shown below "Symbols within range" in the report. These conditions appear particularly in default measurements that include all global and local symbols.

> **Relative and Absolute Counts.** Relative count is the total number of states associated with the address ranges in the performance measurement. Relative time is the total amount of time associated with the address ranges in the performance measurement. The absolute counts are the number of states or amount of time associated with all the states in all the traces.

**Error Tolerance and Confidence Level.** An approximate error may exist in displayed information. Error tolerance for a level of confidence is calculated using the mean of the standard deviations and the mean of the means. Error tolerance gives an indication of the stability of the information. For example, if the error is 5% for a confidence level of 95%, then you can be 95% confident that the information has an error of 5% or less.

The Student's "T" distribution is used in these calculations because it improves the accuracy for small samples. As the size of the sample increases, the Student's "T" distribution approaches the normal distribution.

**4-14 Performance Measurements**

The following equation is used to calculate error tolerance:

*error* 
$$
pct. = \frac{O_m \times t}{N \times P_m} \times 100
$$

\nWhere:

\n $O_m$  Mean of the standard deviations.

\n**Table entry in Student's "T" table for a given confidence level.**

\nN

\nNumber of traces in the measurement.

\n $P_m$  Mean of the means (i.e., mean sample).

#### **Interpreting Reports of Duration Measurements**

Duration measurements provide a best-case/worst-case characterization of code execution time. These measurements record execution times that fall within a set of specified time ranges. The information you will see in duration measurement reports is described below.

**Number of Intervals.** Number of "from address" and "to address" pairs (after prefetch correction).

**Maximum Time.** The greatest amount of time between the "from address" to the "to address".

**Minimum Time.** The shortest amount of time between the "from" address" to the "to address".

**Average Time.** Average time between the "from address" and the "to address". The following equation is used to calculate the average time:

 $mean = \frac{amount \ of \ time \ for \ all \ intervals}{number \ of \ intervals}$ 

 **Standard Deviation.** Deviation from the mean of time. The following equation is used to calculate standard deviation:

$$
dev = \sqrt{\frac{1}{N-1} \times \sum_{i=1}^{N} S_{sumq} - N (mean)^{2}}
$$
  
Where:  
N  
number of intervals.  
mean  
Ssumq  
Sum of squares of time in the intervals.

**Error Tolerance and Confidence Level.** An approximate error may exist in displayed information. Error tolerance for a level of confidence is calculated using the mean of the standard deviations and the mean of the means. Error tolerance gives an indication of the stability of the information. For example, if the error is 5% for a confidence level of 95%, then you can be 95% confident that the information has an error of 5% or less.

The Student's "T" distribution is used in these calculations because it improves the accuracy for small samples. As the size of the sample increases, the Student's "T" distribution approaches the normal distribution.

The following equation is used to calculate error tolerance:

confidence level.

*error* 
$$
pct. = \frac{O_m \times t}{N \times P_m} \times 100
$$
  
Where:

 $O<sub>m</sub>$  Mean of the standard deviations in each time range.

t Table entry in Student's "T" table for a given

**4-16 Performance Measurements**

std

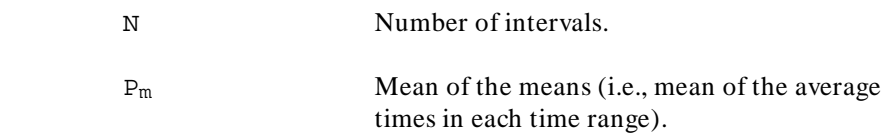

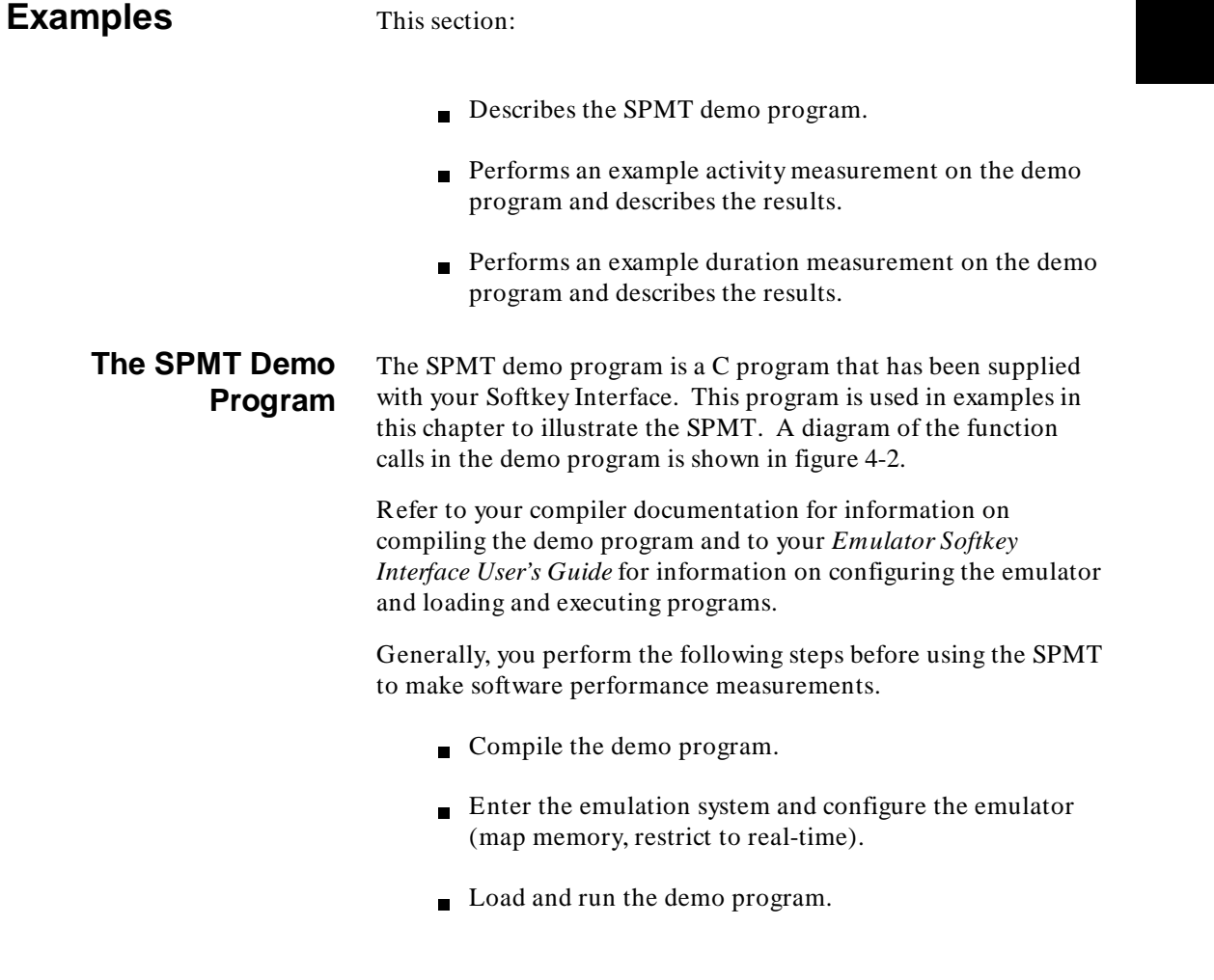

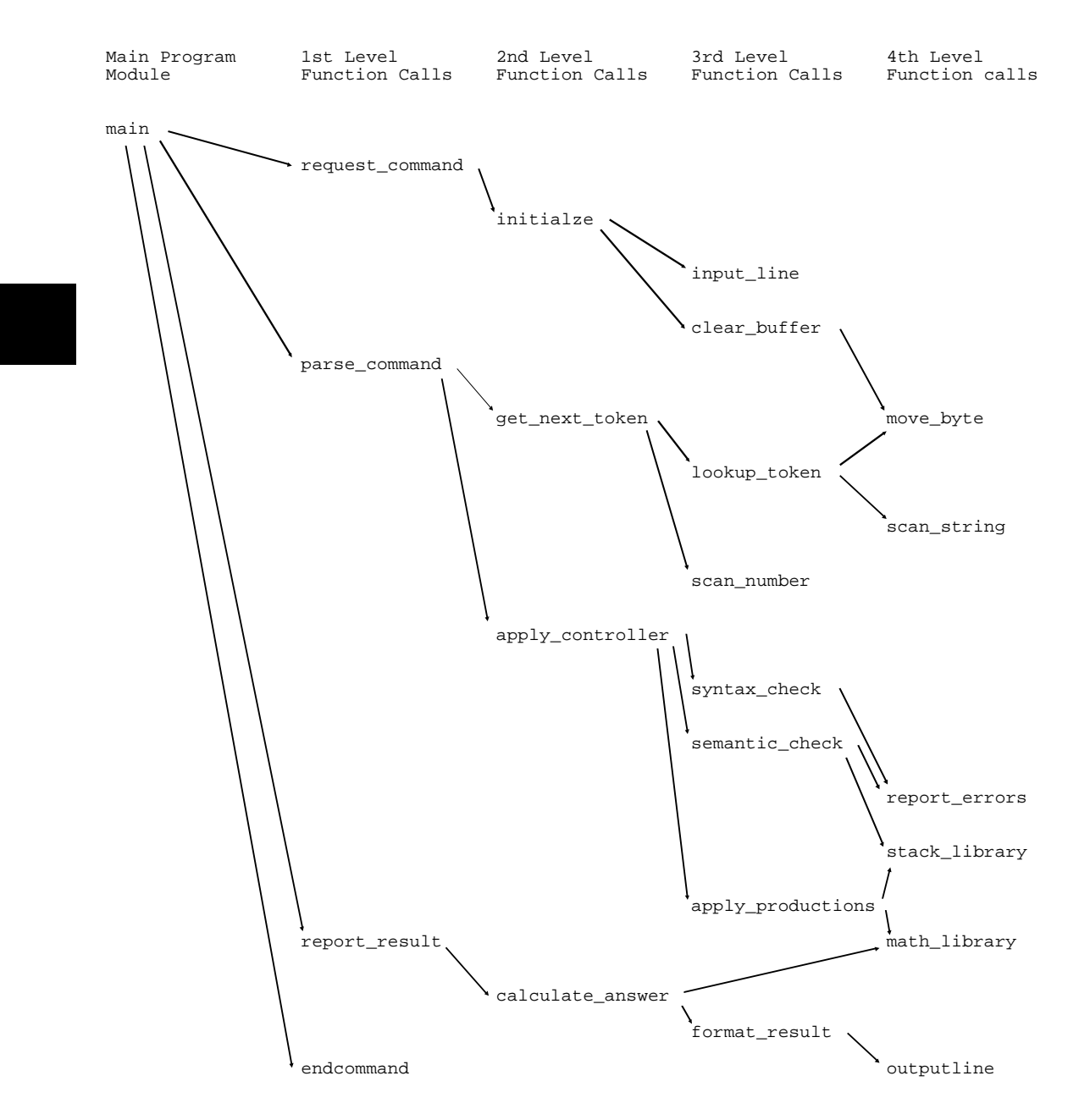

**Figure 4-2. Demo Program Function Calls**

#### **4-18 Performance Measurements**

#### **Example of Compiling and Executing the Demo Program**

If you wish to step through the examples in this chapter, you must have the appropriate C compiler for your particular emulator. You do not have to step through the examples to learn how the SPMT works; reading through the examples should be sufficient.

**Note**  $\bullet$  **The following procedure for compiling the SPMT demo program** (with the HP 64902 C Cross Compiler), modifying the emulator configuration, and loading and running the sample program is for the HP 64742 68000 Emulator.

> Most likely, there will be differences when compiling, configuring, and loading for other HP 64700 Series emulators.

> **Copying the Demo Program.** The demo program can be copied with the following command.

```
$ cp
/usr/hp64000/demo/emul/hp64742/spmt_demo.c
spmt_demo.c <RETURN>
```
**Compiling the Demo Program.** The absolute file used to generate the SPMT examples shown later in this chapter was generated with the following HP 64902 68000 C Cross Compiler command:

\$ **cc68000 -hvOGNr** hp64742 **-o** spmt\_demo spmt\_demo.c <RETURN>

**Copying the Default Emulator Configuration File.** Since the HP 64902 68000 C Cross Compiler provides default configuration files for the HP 64742 68000 Emulator, copy the default emulator configuration file to the current directory before you enter the emulation system.

\$ **cp** /usr/hp64000/env/hp64742/config.EA config.EA <RETURN>

To configure the emulator to restrict to real-time runs, edit the default configuration file:

\$ **chmod** 644 config.EA <RETURN>

\$ **vi** config.EA <RETURN>

Add a line which reads "Restrict to real-time runs? yes" just before the memory map definition, save your changes, and exit out of the editor.

**Entering the Emulation System.** If you have installed your emulator and Softkey Interface software as directed in the *HP 64700-Series Emulators Softkey Interface Installation Notice*, you can enter the emulation system.

If **/usr/hp64000/bin** is specified in your PATH environment variable, you can enter the Softkey Interface with the following command:

\$ **emul700** <emul\_name> <RETURN>

The < emul\_name> in the command above is the logical emulator name given in the HP 64700 emulator device table (/usr/hp64000/etc/64700tab).

**Configuring the Emulator.** Once you have entered the emulation system, you can load the default emulator configuration (copied and modified earlier) with the following command:

**load configuration** config <RETURN>

**Loading the Demo Program.** Enter the following command to load the demo program:

**load spmt\_demo** <RETURN>

**Running the Demo Program.** Finally, to run the demo program, enter the following command:

**run from transfer\_address** <RETURN>

**4-20 Performance Measurements**

# **Activity Measurement Example**

The following examples assume that the SPMT demo program has been loaded into the emulator and is executing.

**display trace depth** 512 <RETURN> **trace counting time** <RETURN> **performance\_measurement\_initialize** addr\_ranges <RETURN>

The "addr\_ranges" file contains the names of all the functions in the demo program:

 apply\_controlle apply\_productio calculate\_answe clear\_buffer endcommand format\_result get\_next\_token initialze input\_line lookup\_token math\_library move\_byte outputline parse\_command report\_errors report\_result request\_command scan\_number scan\_string semantic\_check stack\_library syntax\_check

> Since these labels are program symbols, you do not have to specify the address range associated with each label; the SPMT will search the symbol database for the addresses of each label.

An easy way to create the "addraranges" file is to use the "copy" global\_symbols" command to copy the global symbols to a file named "addr\_ranges"; then, fork a shell to HP-UX (by entering "! < RETURN> " on the Softkey Interface command line) and edit the file so that it contains the procedure names shown in figure 4-2. Enter a **< CTRL> -D** at the HP-UX prompt to return to the Softkey Interface.

To run the performance measurement, enter the following command:

**performance\_measurement\_run** 20 <RETURN>

The command above causes 20 traces to occur. The SPMT processes the trace information after each trace, and the number of the trace being processed is shown on the status line.

Enter the following command to cause the processed trace information to be dumped to the "perf.out" file.

#### **performance\_measurement\_end** <RETURN>

Now, to generate a report from the "perf.out" file, type the following on the command line to fork a shell and run the **perf32** utility:

#### **!perf32 | more**

Information similar to the listing in figure 4-3 is scrolled onto your display.

**4-22 Performance Measurements**

 Label math\_library Address Range C54H thru CA6H Memory Activity State Percent Rel = 41.31 Abs = 23.72 Mean = 121.45 Sdv = 105.82 Time Percent Rel = 41.28 Abs = 25.00 Program Activity State Percent Rel = 46.60 Abs = 46.49 Mean = 238.05 Sdv = 206.72 Time Percent Rel = 46.12 Abs = 46.00 apply\_productio Address Range E5CH thru ED4H Memory Activity State Percent Rel = 13.20 Abs = 7.58 Mean = 38.80 Sdv = 38.34 Time Percent Rel = 14.03 Abs = 8.50 Program Activity State Percent Rel = 11.16 Abs = 11.13 Mean = 57.00 Sdv = 59.68 Time Percent Rel = 11.89 Abs = 11.86 scan\_string B5CH thru B98H Memory Activity State Percent Rel = 10.54 Abs = 6.05 Mean = 31.00 Sdv = 72.87 Time Percent Rel = 10.22 Abs = 6.19 Program Activity State Percent Rel = 9.83 Abs = 9.80 Mean = 50.20 Sdv = 117.57 Time Percent Rel = 9.67 Abs = 9.65 move\_byte Address Range B1EH thru B5AH Memory Activity State Percent Rel = 9.13 Abs = 5.24 Mean = 26.85 Sdv = 62.77 Time Percent Rel = 8.87 Abs = 5.37 Program Activity State Percent Rel = 8.49 Abs = 8.47 Mean = 43.35 Sdv = 101.60 Time Percent Rel = 8.37 Abs = 8.35

**Figure 4-3. Example Activity Measurement** 

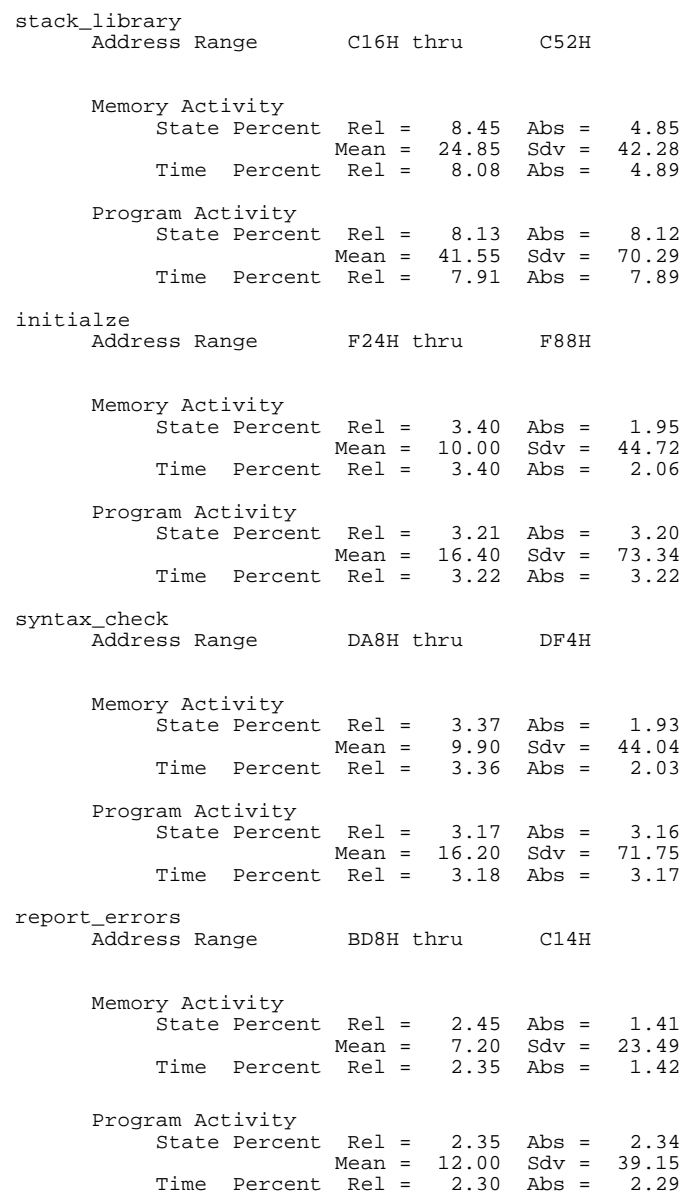

**Figure 4-3. Example Activity Measurement (Cont'd)**

# **4-24 Performance Measurements**

| lookup_token    |                  |                |                                                                                                    |                                                            |                                                                                                    |                                                                                                    |
|-----------------|------------------|----------------|----------------------------------------------------------------------------------------------------|------------------------------------------------------------|----------------------------------------------------------------------------------------------------|----------------------------------------------------------------------------------------------------|
|                 | Address Range    |                | D42H thru                                                                                           |                                                            | DA6H                                                                                                    |                                                                                                    |
|                 |                  |                |                                                                                                    |                                                            |                                                                                                    |                                                                                                    |
|                 |                  |                |                                                                                                    |                                                            |                                                                                                    |                                                                                                    |
|                 |                  |                | $Mean =$                                                                                            |                                                            |                                                                                                    | 14.29                                                                                                    |
|                 |                  |                |                                                                                                    | 2.20                                                       |                                                                                                    | $\text{Abs} = 1.33$                                                                                                    |
|                 |                  |                |                                                                                                    |                                                            |                                                                                                    |                                                                                                    |
|                 |                  |                |                                                                                                    | 1.55                                                       |                                                                                                    | 1.54                                                                                                    |
|                 |                  |                |                                                                                                    | 1.66                                                       |                                                                                                    | $\text{Abs} = 1.66$                                                                                                    |
|                 |                  |                |                                                                                                    |                                                            |                                                                                                    |                                                                                                    |
|                 |                  |                |                                                                                                    |                                                            |                                                                                                    |                                                                                                    |
|                 |                  |                |                                                                                                    |                                                            |                                                                                                    |                                                                                                    |
|                 |                  |                |                                                                                                    |                                                            |                                                                                                    |                                                                                                    |
|                 |                  |                |                                                                                                    |                                                            |                                                                                                    | 1.14<br>25.70                                                                                                    |
|                 |                  |                |                                                                                                    |                                                            |                                                                                                    | $\text{Abs} = 1.23$                                                                                                    |
|                 |                  |                |                                                                                                    |                                                            |                                                                                                    |                                                                                                    |
|                 |                  |                |                                                                                                    |                                                            |                                                                                                    | 1.76                                                                                                    |
|                 |                  |                | $Mean =$                                                                                            | 9.00                                                       | Sdv =                                                                                                    | 38.63                                                                                                    |
|                 |                  |                |                                                                                                    |                                                            |                                                                                                    |                                                                                                    |
|                 |                  |                | Time Percent Rel =                                                                                  | 1.81                                                       | $\Delta bs =$                                                                                                    | 1.80                                                                                                    |
| apply_controlle |                  |                |                                                                                                    |                                                            |                                                                                                    |                                                                                                    |
|                 | Address Range    |                | FF0H thru                                                                                           |                                                            | 1072H                                                                                                    |                                                                                                    |
|                 |                  |                |                                                                                                    |                                                            |                                                                                                    |                                                                                                    |
|                 | Memory Activity  | State Percent  | Rel =                                                                                               | 1.80                                                       | Abs $=$                                                                                                    | 1.04                                                                                                    |
|                 |                  |                | $Mean =$                                                                                            | 5.30                                                       | $Sdv =$                                                                                                    | 7.73                                                                                                    |
|                 |                  |                | Time Percent Rel =                                                                                  | 1.95                                                       | $\Delta bs =$                                                                                                    | 1.18                                                                                                    |
|                 | Program Activity |                |                                                                                                    |                                                            |                                                                                                    |                                                                                                    |
|                 |                  |                | State Percent Rel =<br>$Mean =$                                                                     | 1.16                                                       | $\Delta bs =$                                                                                                    | 1.15<br>8.52                                                                                                    |
|                 |                  |                | Time Percent Rel =                                                                                  | $5.90$ Sdv =<br>1.32                                       | $\Delta bs =$                                                                                                    | 1.32                                                                                                    |
| request_command |                  |                |                                                                                                    |                                                            |                                                                                                    |                                                                                                    |
|                 | Address Range    |                | 10E6H thru                                                                                          |                                                            | 1132H                                                                                                    |                                                                                                    |
|                 |                  |                |                                                                                                    |                                                            |                                                                                                    |                                                                                                    |
|                 | Memory Activity  |                |                                                                                                    |                                                            |                                                                                                    |                                                                                                    |
|                 |                  |                | State Percent Rel =                                                                                 |                                                            | $0.61$ Abs =                                                                                                    | 0.35                                                                                                    |
|                 |                  |                | $Mean =$<br>Time Percent Rel =                                                                      | 0.61                                                       | $1.80$ Sdv =<br>$\Delta bs =$                                                                                         | 8.05<br>0.37                                                                                                    |
|                 |                  |                |                                                                                                    |                                                            |                                                                                                    |                                                                                                    |
|                 | Program Activity | State Percent  | $Rel =$<br>$Mean =$                                                                                 | 0.59<br>3.00                                               | $\Delta bs =$<br>$Sdv =$                                                                                              | 0.59<br>13.42                                                                                                    |
|                 |                  | semantic_check | Memory Activity<br>Program Activity<br>Address Range<br>Memory Activity<br>Time<br>Program Activity | State Percent<br>$Rel =$<br>$Mean =$<br>Time Percent Rel = | Time Percent Rel =<br>7.90<br>DF6H thru<br>State Percent Rel =<br>1.99<br>Percent Rel = $2.04$<br>State Percent Rel = | State Percent Rel = $2.07$ Abs = 1.19<br>$6.10$ Sdv =<br>$\Delta bs =$<br>$Sdv = 19.78$<br>E5AH<br>$\Delta bs =$<br>Mean = $5.85$ Sdv =<br>1.76<br>$\Delta bs =$ |

**Figure 4-3. Example Activity Measurement (Cont'd)**

**Performance Measurements 4-25**

 $\overline{\phantom{a}}$ 

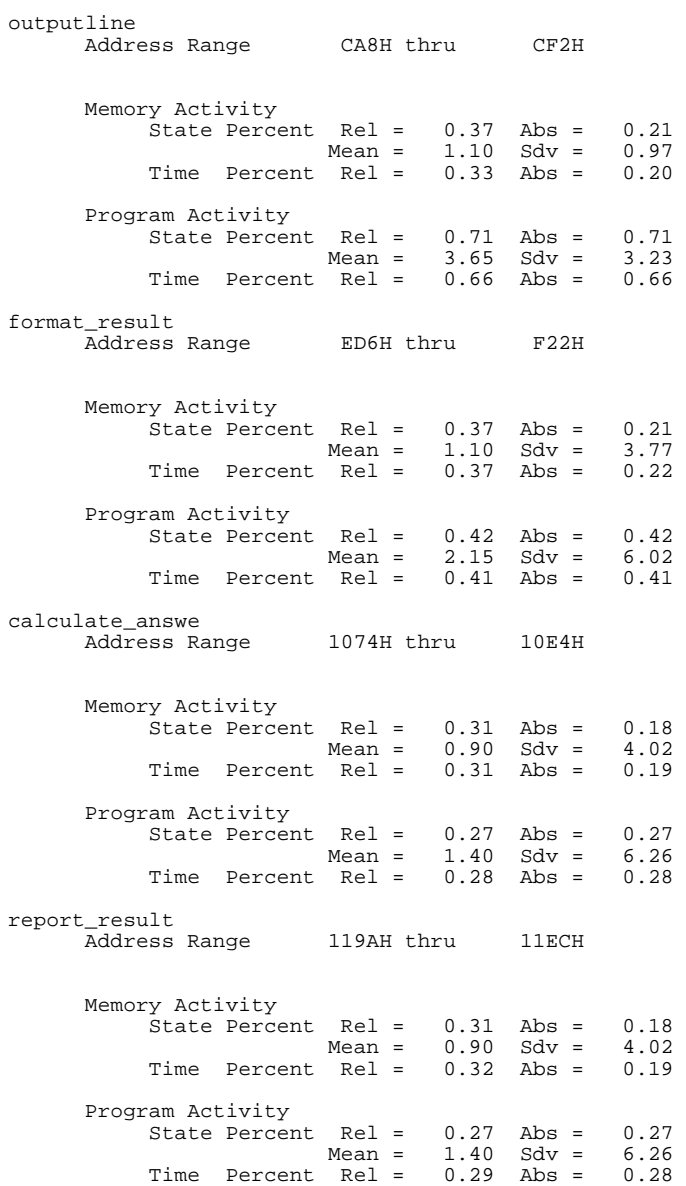

**Figure 4-3. Example Activity Measurement (Cont'd)**

## **4-26 Performance Measurements**

|              | get_next_token |                  |                    |                                  |              |                         |              |
|--------------|----------------|------------------|--------------------|----------------------------------|--------------|-------------------------|--------------|
|              |                | Address Range    |                    | F8AH thru                        |              | FEEH                    |              |
|              |                |                  |                    |                                  |              |                         |              |
|              |                |                  |                    |                                  |              |                         |              |
|              |                | Memory Activity  |                    |                                  |              |                         |              |
|              |                |                  |                    | State Percent Rel = $0.15$ Abs = |              |                         | 0.09         |
|              |                |                  |                    | $Mean =$                         | $0.45$ Sdv = |                         | 2.01         |
|              |                |                  | Time Percent Rel = |                                  | 0.17         | $\Delta bs =$           | 0.10         |
|              |                |                  |                    |                                  |              |                         |              |
|              |                | Program Activity |                    |                                  |              |                         |              |
|              |                |                  | State Percent      | $Rel =$                          |              | $0.09$ Abs =            | 0.09         |
|              |                |                  |                    | $Mean =$                         | 0.45         | $Sdv =$                 | 2.01         |
|              |                |                  |                    | Time Percent Rel = 0.10          |              | $\Delta bs =$           | 0.10         |
|              |                |                  |                    |                                  |              |                         |              |
| endcommand   |                |                  |                    | 11EEH thru 11F6H                 |              |                         |              |
|              |                |                  | Address Range      |                                  |              |                         |              |
|              |                |                  |                    |                                  |              |                         |              |
|              |                | Memory Activity  |                    |                                  |              |                         |              |
|              |                |                  |                    | State Percent Rel =              |              | $0.10$ Abs =            | 0.06         |
|              |                |                  |                    | Mean =                           |              | $0.30$ Sdv =            | 1.34         |
|              |                |                  |                    | Time Percent Rel =               |              | $0.09$ Abs =            | 0.05         |
|              |                |                  |                    |                                  |              |                         |              |
|              |                | Program Activity |                    |                                  |              |                         |              |
|              |                |                  |                    | State Percent Rel = $0.14$ Abs = |              |                         | 0.14         |
|              |                |                  |                    | $Mean =$                         |              | $0.70$ Sdv =            | 3.13         |
|              |                |                  |                    | Time Percent Rel = 0.13          |              | $\Delta bs =$           | 0.13         |
|              |                |                  |                    |                                  |              |                         |              |
|              |                |                  |                    |                                  |              |                         |              |
|              |                |                  |                    |                                  |              |                         |              |
| scan_number  |                |                  |                    | Address Range B9AH thru          |              | BD6H                    |              |
|              |                |                  |                    |                                  |              |                         |              |
|              |                |                  |                    |                                  |              |                         |              |
|              |                | Memory Activity  |                    |                                  |              |                         |              |
|              |                |                  |                    | State Percent Rel =              |              | $0.03$ Abs =            | 0.02         |
|              |                |                  |                    | $Mean =$                         |              | $0.10$ Sdv =            | 0.31         |
|              |                |                  |                    | Time Percent Rel =               |              | $0.03$ Abs =            | 0.02         |
|              |                |                  |                    |                                  |              |                         |              |
|              |                | Program Activity |                    |                                  |              |                         |              |
|              |                |                  |                    | State Percent Rel =              |              | $0.07$ Abs =            | 0.07         |
|              |                |                  |                    | $Mean =$                         |              | $0.35$ Sdv =            | 0.93         |
|              |                |                  |                    | Time Percent Rel = $0.06$ Abs =  |              |                         | 0.06         |
|              |                |                  |                    |                                  |              |                         |              |
| clear_buffer |                |                  |                    |                                  |              |                         |              |
|              |                |                  |                    | Address Range CF4H thru          |              | D40H                    |              |
|              |                |                  |                    |                                  |              |                         |              |
|              |                |                  |                    |                                  |              |                         |              |
|              |                | Memory Activity  |                    |                                  |              |                         |              |
|              |                |                  |                    | State Percent Rel =              |              | $0.02$ Abs =            | 0.01         |
|              |                |                  |                    | $Mean =$                         |              | $0.05$ Sdv =            | 0.22         |
|              |                |                  |                    | Time Percent Rel =               | $0.01$ Abs = |                         | 0.01         |
|              |                |                  |                    |                                  |              |                         |              |
|              |                | Program Activity |                    |                                  |              |                         |              |
|              |                |                  | State Percent      | $Rel =$<br>$Mean =$              | 0.15         | $0.03$ Abs =<br>$Sdv =$ | 0.03<br>0.67 |

**Figure 4-3. Example Activity Measurement (Cont'd)**

**Performance Measurements 4-27**

 $\overline{\phantom{a}}$ 

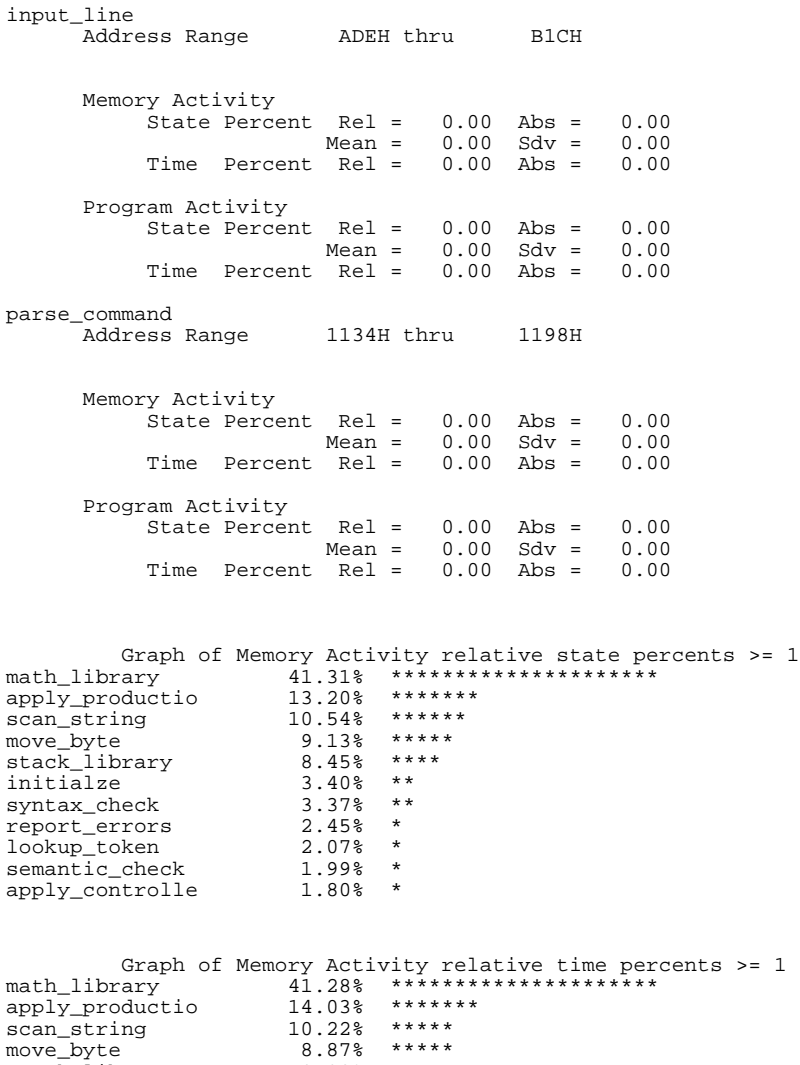

|                 | 41.28% | ********************* |
|-----------------|--------|-----------------------|
| math library    |        |                       |
| apply_productio | 14.03% | *******               |
| scan string     | 10.22% | *****                 |
| move byte       | 8.87%  | *****                 |
| stack library   | 8.08%  | ****                  |
| initialze       | 3.40%  | $* *$                 |
| syntax check    | 3.36%  | $* *$                 |
| report errors   | 2.35%  | $\star$               |
| lookup token    | 2.20%  | $\ast$                |
| semantic check  | 2.04%  | $\ast$                |
| apply controlle | 1.95%  | $\star$               |
|                 |        |                       |

**Figure 4-3. Example Activity Measurement (Cont'd)**

### **4-28 Performance Measurements**

Graph of Program Activity relative state percents >= 1<br>math\_library 46.60% \*\*\*\*\*\*\*\*\*\*\*\*\*\*\*\*\*\*\*\*\*\*\*\* apply\_productio 11.16% \*\*\*\*\*\* scan\_string 9.83% \*\*\*\*\* move\_byte 8.49% \*\*\*\* stack\_library 8.13% \*\*\*\* initialze 3.21% \*\* syntax\_check<br>syntax\_check report\_errors lookup\_token semantic\_check 1.76% \*<br>apply\_controlle  $\ddot{o}.16%$  \* apply\_controlle Graph of Program Activity relative time percents >= 1<br>math\_library 46.12% \*\*\*\*\*\*\*\*\*\*\*\*\*\*\*\*\*\*\*\*\*\*\*\* apply\_productio 11.89% \*\*\*\*\*\* scan\_string 9.67% \*\*\*\*\* move\_byte 8.37% \*\*\*\* stack\_library 7.91% \*\*\*\* initialze 3.22% \*\* syntax\_check 3.18% \*\* report\_errors 2.30% \* lookup\_token 1.66% \* semantic\_check 1.81% \* apply\_controlle 1.32% \* Summary Information for 20 traces Memory Activity State count Relative count 5880 Mean sample 13.36 Mean Standard Dv 23.03 95% Confidence 80.71% Error tolerance Time count Relative Time - Us 2682.00 Program Activity State count Relative count 10216<br>Mean sample 23.22 Mean sample Mean Standard Dv 38.59 95% Confidence 77.82% Error tolerance Time count Relative Time - Us 4417.52 Absolute Totals Absolute count - state 10240 Absolute count - time - Us 4428.68

**Figure 4-3. Example Activity Measurements (Cont'd)**

The measurements for each label are printed in descending order according to the amount of activity. You can see that the "math library" function has the most activity. Also, you can see that no activity is recorded for several of the functions. The histogram portion of the report compares the activity in the functions that account for at least 1% of the activity for all labels defined in the measurement.

# **Duration Measurement Examples**

Before you perform duration measurements, you should be aware of the prefetch and recursion considerations associated with these measurements.

#### **Prefetch and Recursion Considerations**

When using the SPMT to perform duration measurements, there should be only two addresses stored in the trace memory: the entry address, and the exit address. Prefetches or recursion can place several entry addresses before the first exit address, and/or several exit addresses before the first entry address. Duration measurements are made between the last entry address in a series of entry addresses, and the last exit address in a series of exit addresses (see figure 4-4). All of the entry and exit addresses which precede these last addresses are assumed to be unused prefetches, and are ignored during time measurements.

| START | - unused prefetch        |                  |  |
|-------|--------------------------|------------------|--|
|       | START - unused prefetch  |                  |  |
|       | START - unused prefetch  |                  |  |
| START | - START actually taken - |                  |  |
| END   | - unused prefetch        |                  |  |
| END   | - unused prefetch        | Measure duration |  |
| END   | - unused prefetch        |                  |  |
| END   | - END actually taken     |                  |  |
| START | - unused prefetch        |                  |  |
| START | - unused prefetch        | Measure duration |  |
| START | - unused prefetch        |                  |  |
| START | - START actually taken - |                  |  |
| END   | - unused prefetch        |                  |  |
| END   | - unused prefetch        |                  |  |
|       |                          |                  |  |

**Figure 4-4. Prefetch Correction**

#### **4-30 Performance Measurements**

If you are using the HP 64902 68000 C Cross Compiler, version number 2.00 or higher, prefetches will not be a problem because the debug option of the compiler inserts no-op padding ahead of the entry and exit events in the code.

If you are using any other compiler, including earlier versions of the HP 64902 68000 C Cross Compiler, the prefetches will be present. Even so, duration measurements will not be affected. The SPMT makes its duration measurements from the last start address in the series of start addresses, to the last end address in the series of end addresses. The other start and end addresses are unused prefetches and are ignored by the software of the SPMT.

Recursive procedures will still affect the accuracy of your measurements.

The prefetch correction has the following consequences:

- Prefetches are ignored. They do not affect the accuracy of the measurement in process.
- When measuring a recursive function, module duration will be measured between the last recursive call and the true end of the recursive execution. This will affect the accuracy of the measurement.
- If a module is entered at the normal point, and then exited by a point other than the defined exit point, the entry point will be ignored. It will be judged the same as any other unused prefetch, and no time-duration measurement will be made. Its time will be included in the measure of time spent outside the procedure or function.
- If a module is exited from the normal point, and then reentered from some other point, the exit will also be assumed to be an unused prefetch of the exit state.

**Note** If you are making duration measurements on a function that is recursive, or one that has multiple entry and/or exit points, you may wind up with invalid information.

#### **Example Duration Measurement**

The following examples assume that the SPMT demo program has been loaded into the emulator and is executing.

```
display trace depth 512 <RETURN>
trace after math_library start or
math_library end only math_library start or
math_library end <RETURN>
```
The "trace" specification sets up the analyzer to capture only the states that contain the start address of the "math\_library" function or the end address of the "math\_library" function. Since the trigger state is also stored, the analyzer is set up to trigger on the entry or exit address of the "math\_library" function. With these states in memory, the analyzer will derive two measurements: time from start to end of math\_library, and time from end to start of math\_library.

Enter the following command to initialize the duration measurement:

**performance\_measurement\_initialize** time ranges **duration** <RETURN>

The "time\_ranges" file contains:

 1 us 20 us 21 us 40 us 41 us 60 us 61 us 80 us 81 us 100 us 101 us 120 us 121 us 140 us 141 us 160 us 161 us 180 us 181 us 200 us 201 us 5 ms

You can fork a shell to HP-UX (by entering "! < RETURN>" on the Softkey Interface command line) and create the "time\_ranges" file. Enter a **< CTRL> -D** at the HP-UX prompt to return to the Softkey Interface.

To run the performance measurement, enter the following command:

**performance\_measurement\_run** 10 <RETURN>

The command above causes 10 traces to occur. The SPMT processes the trace information after each trace, and the number of the trace being processed is shown on the status line.

Enter the following command to cause the processed trace information to be dumped to the "perf.out" file.

**performance\_measurement\_end** <RETURN>

Now, to generate a report from the "perf.out" file, type the following on the command line to fork a shell and run the **perf32** utility:

**!perf32 | more**

Information similar to the listing in figure 4-5 is scrolled onto your display.

Two sets of information are given in the duration measurement report: module duration and module usage. The first set is the "module duration" measurement. (You can tell because the "from address" is lower than the "to address".)

The module duration report in figure 4-5 shows that the average amount of time it takes for the "math\_library" module to execute is roughly 82 microseconds.

Module usage measurements show how much time is spent outside the module of interest; they indicate how often the module is used. The report shown in the second part of figure 4-5 shows that there is heavy demand for the "math\_library" function. In fact, the time between executions of the "math\_library" module is generally less than the amount of time it takes for the "math\_library" module to execute.

Time Interval Profile

```
From Address C54
        File /users/guest/dir68k/spmt_demo.c 
       Symbolic Reference at math_library+0<br>dress CA6
To Address
        File /users/guest/dir68k/spmt_demo.c 
        Symbolic Reference at math_library+52 
Number of intervals 2132 
Maximum Time 173.600 us 
Minimum Time 22.800 us<br>Avg Time 81.748 us
            81.748 us
        Statistical summary - for 10 traces 
              Stdv 39.09 
              95% Confidence 2.03% Error tolerance 
Graph of relative percents<br>1 us 20 us 0.00%
21 us 40 us 17.92% ********* 
41 us 60 us 16.84% ********* 
61 us 80 us 10.13% ***** 
81 us 100 us 10.08% ***** 
101 us 120 us 16.09% ******** 
121 us 140 us 10.65% ****** 
141 us 160 us
161 us 180 us 3.42% ** 
181 us 200 us 0.00% 
201 us 5 ms 0.00% 
From Address CA6
        File /users/guest/dir68k/spmt_demo.c 
       Symbolic Reference at math_library+52<br>dress c54
To Address
       File /users/guest/dir68k/spmt_demo.c 
        Symbolic Reference at math_library+0 
Number of intervals 2132 
Maximum Time 12859.320 us 
Minimum Time 11.400 us<br>Avg Time 82.540 us
              82.540 us
        Statistical summary - for 10 traces 
              Stdv 747.44
```
95% Confidence 38.44% Error tolerance

#### **Figure 4-5. Example Duration Measurement**

**4-34 Performance Measurements**

|               | Graph of relative percents |         |
|---------------|----------------------------|---------|
| 1 us 20 us    | 88.27%                     |         |
| 21 us 40 us   | $0.00$ $8$                 |         |
| 41 us 60 us   | 0.00%                      |         |
| 61 us 80 us   | 0.00%                      |         |
| 81 us 100 us  | $0.00$ $8$                 |         |
| 101 us 120 us | 0.00%                      |         |
| 121 us 140 us | $0.00$ $8$                 |         |
| 141 us 160 us | $0.00\%$                   |         |
| 161 us 180 us | 0.00%                      |         |
| 181 us 200 us | 0.00%                      |         |
| $201$ us 5 ms | 1.13%                      | $\star$ |

**Figure 4-5. Example Duration Measurement (Cont'd)**

# <sup>1</sup>**Notes**

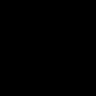

**4-36 Performance Measurements**

# **Using the External Analyzer**

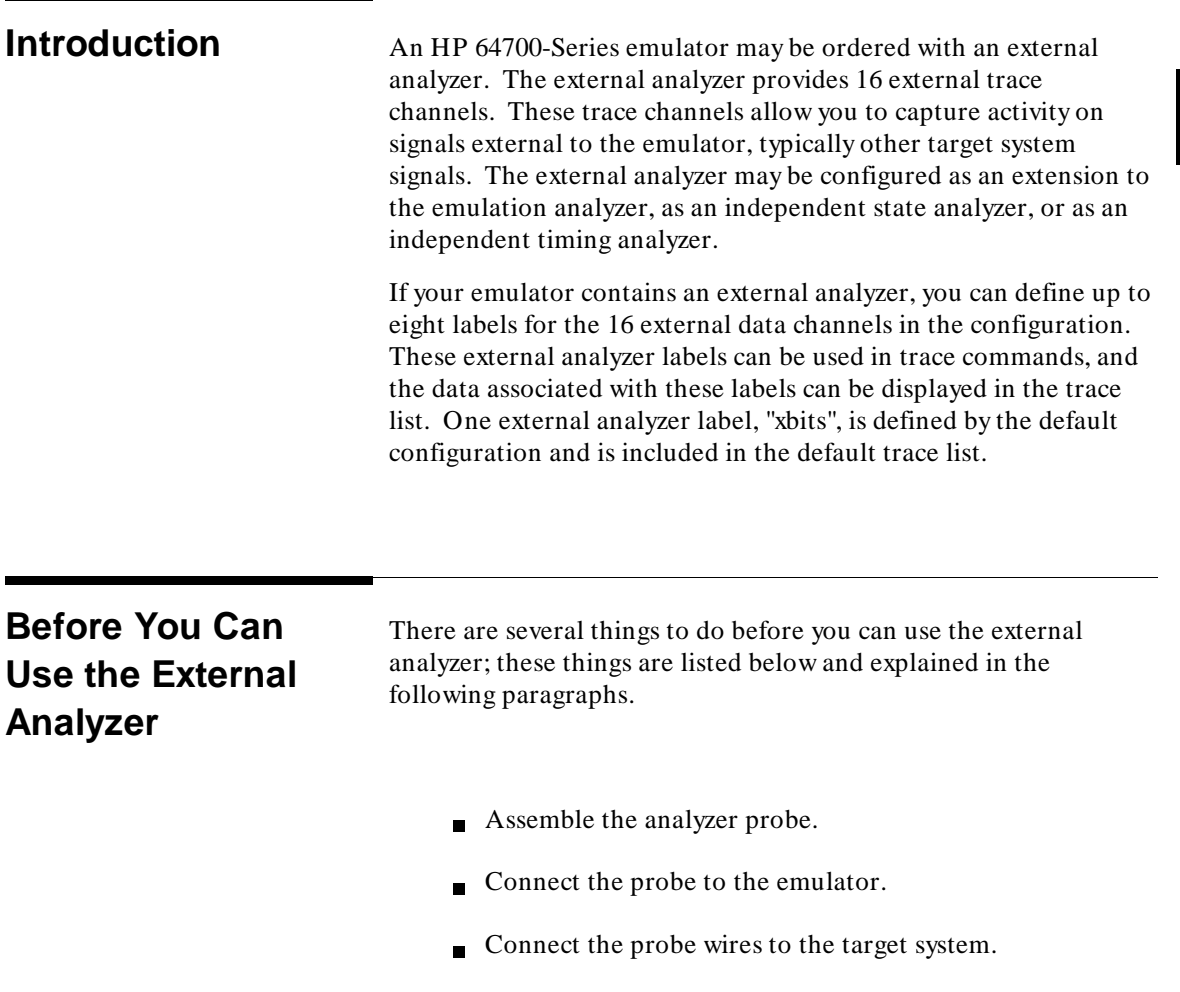

**Using the External Analyzer 5-1**

# **Assembling the Analyzer Probe**

The analyzer probe is a two-piece assembly, consisting of a ribbon cable and 18 probe wires (16 data channels and the J and K clock inputs) attached to a connector. Either end of the ribbon cable may be connected to the 18-wire connector, and the connectors are keyed so that you can only attach them in one way. Align the key of the ribbon cable connector with the slot in the 18-wire connector, and firmly press the connectors together (see figure 5-1).

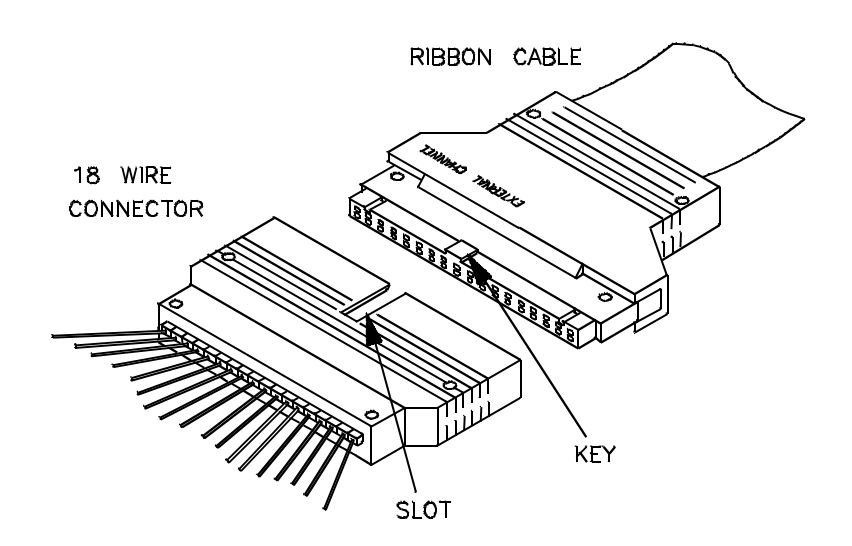

**Figure 5-1. Assembling the Analyzer Probe**

Each of the 18 probe wires has a signal and a ground connection. Each probe wire is labeled for easy identification. Thirty-six grabbers are provided for the signal and ground connections of each of the 18 probe wires. The signal and ground connections are attached to the pin in the grabber handle (see figure 5-2).

**5-2 Using the External Analyzer**
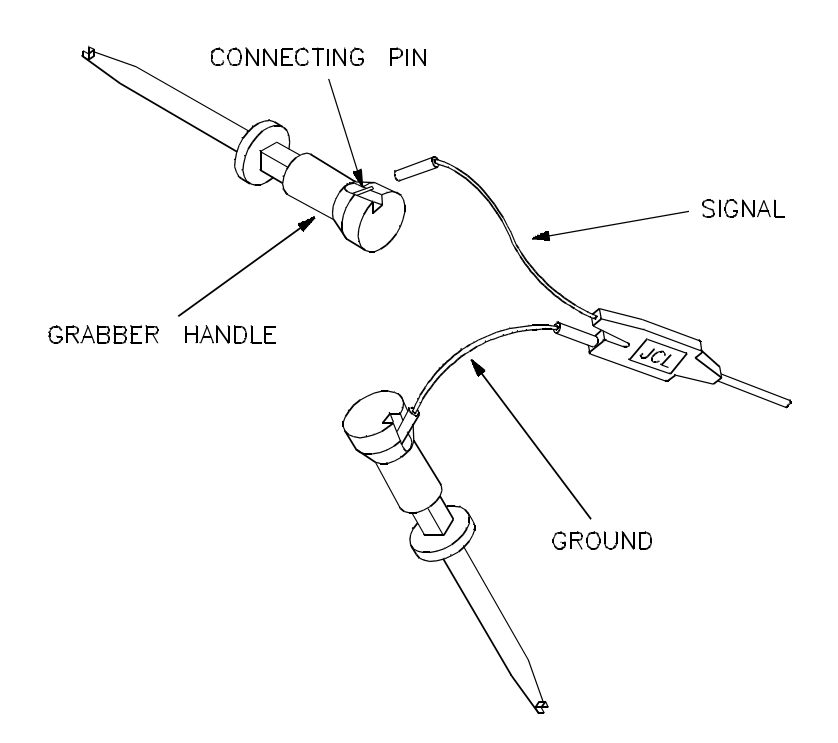

**Figure 5-2. Attaching Grabbers to Probe Wires**

### **Connecting the Probe to the Emulator** The external analyzer probe is attached to a connector under the snap-on cover in the front upper right corner of the emulator. Remove the snap-on cover by pressing the side tabs toward the center of the cover; then, pull the cover out (see figure 5-3). **Caution** Check for bent connector pins before connecting the analyzer probe to the emulator.

**Using the External Analyzer 5-3**

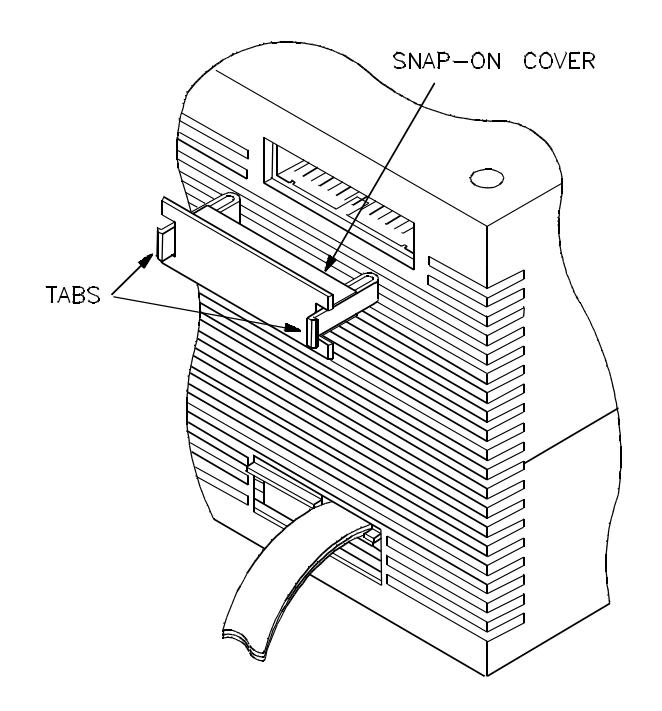

**Figure 5-3. Removing Cover to Emulator Connector**

Each end of the ribbon cable connector is keyed so that you can connect it to the emulator in only one way. Align the key of the ribbon cable connector with the slot in the emulator connector, and gently press the ribbon cable connector into the emulator connector (see figure 5-4).

**5-4 Using the External Analyzer**

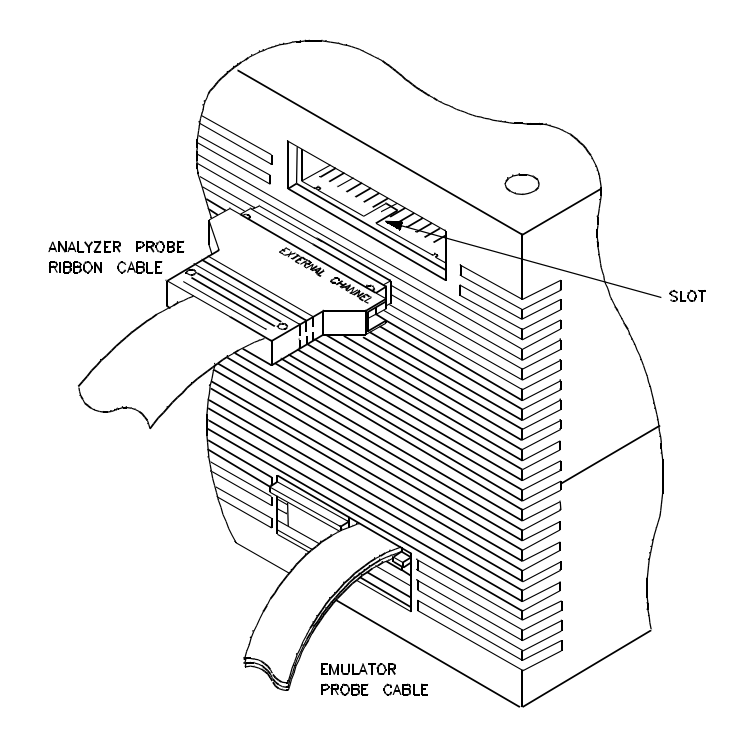

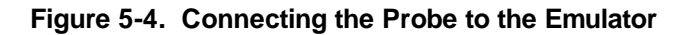

**Caution** Turn OFF target system power before connecting analyzer probe wires to the target system. The probe grabbers are difficult to handle with precision, and it is extremely easy to short the pins of a chip (or other connectors which are close together) with the probe wire while trying to connect it.

**Using the External Analyzer 5-5**

### **Connecting Probe Wires to the Target System**

You can connect the grabbers to pins, connectors, wires, etc., in the target system. Pull the hilt of the grabber towards the back of the grabber handle to uncover the wire hook. When the wire hook is around the desired pin or connector, release the hilt to allow the tension of the grabber spring to hold the connection (see figure 5-5).

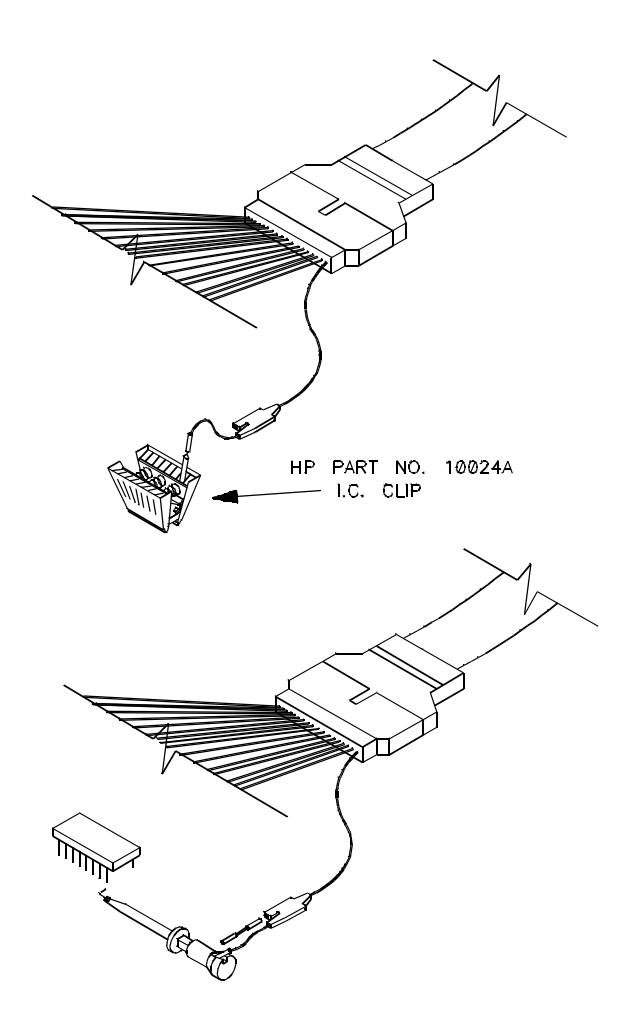

**Figure 5-5. Connecting the Probe to the Target System**

**5-6 Using the External Analyzer**

## <sup>1</sup>**Configuring the External Analyzer**

After you have assembled the external analyzer probe and connected it to the emulator and target system, the next step is to configure the external analyzer.

The external analyzer is a versatile instrument, and you can configure it to suit your needs. For example, you can specify threshold voltage levels on the external analyzer channels, and you can operate the external analyzer in several different modes. The external analyzer configuration options allow you to:

- Specify the threshold voltages for the external channels.
- Select the external analyzer mode.
- Specify the slave clock mode (only if the "state" external analyzer mode is selected).
- Define external analyzer labels.

The default configuration specifies that the external analyzer is aligned with the emulation analyzer. TTL level threshold voltages are defined, as well as an external label named "xbits" which contains all 16 channels.

To modify the external analyzer configuration, enter the following command:

**modify configuration** <RETURN>

Now, press the < RETURN> key until you see the following question. (If you pass this question, you can use the RECALL softkey to back up to it.)

#### **Modify external analyzer configuration?**

Pressing the "yes" softkey causes the external analyzer configuration questions to be asked. These questions are described in the paragraphs that follow.

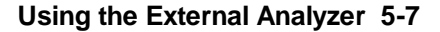

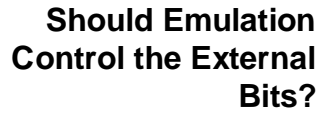

This configuration question allows you to specify whether the emulation interface should control the external analyzer.

yes The default configuration selects "yes". You must answer "yes" to access the remaining external analyzer configuration questions.

> At the end of the configuration process the external analyzer mode and threshold voltages will be set; existing labels will be deleted, and only the labels specified in response to the questions below will be defined.

no If emulation does not control the external bits, the external analyzer configuration will not be modified in any way by the emulation interface.

**Threshold Voltage?** The external analyzer probe signals are divided into two groups: the lower byte (channels 0 through 7 and the J clock), and the upper byte (channels 8 through 15 and the K clock). You can specify a threshold voltage for each of these groups with the configuration questions shown below.

#### **Threshold voltage for bits 0-7 and J clock? TTL Threshold voltage for bits 8-15 and K clock? TTL**

The default threshold voltages are specified as **TTL** which translates to 1.40 volts.

Voltages may be in the range from -6.40 volts to 6.35 volts (with a 0.05V resolution). You may also specify **CMOS** (which translates to 2.5 volts), or **ECL** (which translates to -1.3 volts).

#### **External Analyzer Mode?** This configuration question allows you to select the mode of the external analyzer.

The default configuration selects the "emulation" external analyzer mode. In this mode, you have 16 external trace signals on which data is captured synchronously with the emulation clock.

#### **5-8 Using the External Analyzer**

The external analyzer may also operate as an independent state analyzer, or it may operate as an independent timing analyzer if a host computer interface program is used.

emulation Selects the emulation mode (which is the default). In this mode, the external analyzer becomes an extension of the emulation analyzer. In other words, they operate as one analyzer. The external bits are clocked with the emulation clock. External labels may be used in trace commands to qualify trigger, storage, prestore, or count states. External labels may be viewed in the trace display. state Selects the independent state mode of the external analyzer. The external bits are not available for use from the emulation interface. You can, however, use pod commands to control the external state analyzer in its independent mode. timing Selects the timing mode of the external analyzer. The external bits are not available for use from the emulation interface. Because the pod commands for the timing analyzer dump information in binary format, you will need to use Timing Analyzer Softkey Interface, or other interface program, to capture the timing

### **Slave Clock Mode for External Bits? (State Mode Only)**

There are two modes of demultiplexing that can be set for the 16 channels of the external analyzer: mixed clocks and true demultiplexing.

analyzer data.

off By default, the slave clocks are turned OFF. If the slave clock is "off", all 16 external bits are clocked with the emulation clock.

**Using the External Analyzer 5-9**

mixed When the slave clock mode is "mixed", the lower eight external bits (0-7) are latched when the slave clock (as specified by your answers to the next four questions) is received. The upper eight bits and the latched lower eight are then clocked into the analyzer when the emulation clock is received (see figure 5-6).

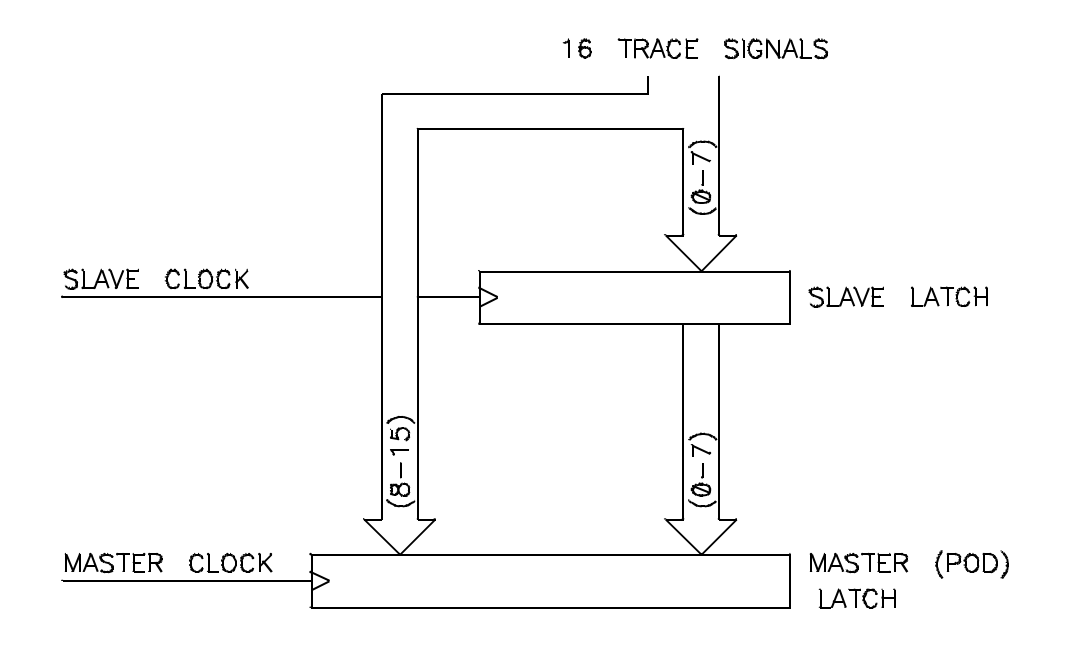

**Figure 5-6. Mixed Clock Demultiplexing**

If no slave clock has appeared since the last master clock, the data on the lower 8 bits of the pod will be latched at the same time as the upper 8 bits. If more than one slave clock has appeared since the last master clock, only the first slave data will be available to the analyzer (see figure 5-7).

**5-10 Using the External Analyzer**

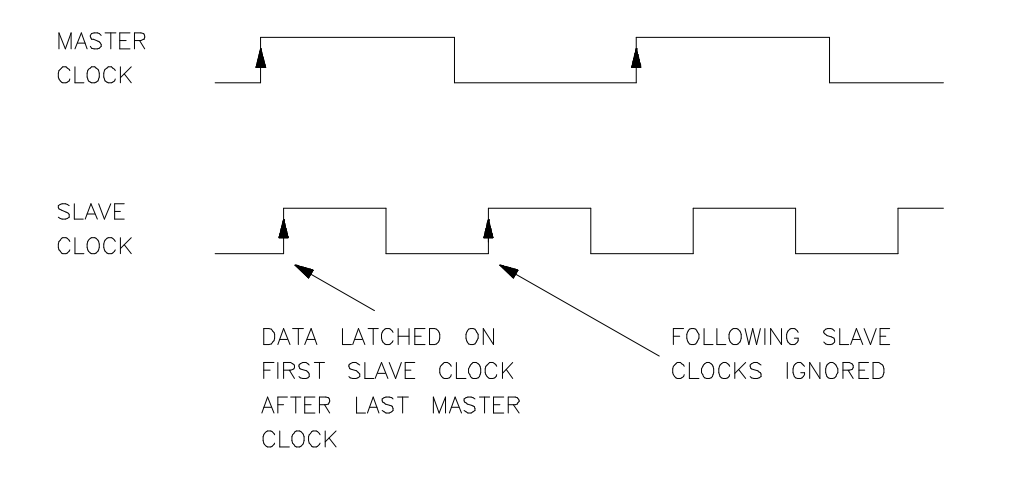

#### **Figure 5-7. Slave Clocks**

demux When the slave clock mode is "demux", only the lower eight external channels (0-7) are used. The slave clock (as specified by your answers to the next four questions) latches these bits and the emulation clock samples the same channels again. The latched bits show up as bits 0-7 in the trace data, and the second sample shows up as bits 8-15 (see figure 5-8).

> If no slave clock has appeared since the last master clock, the data on the lower 8 bits of the pod will be the same as the upper 8 bits. If more than one slave clock has appeared since the last master clock, only the first slave data will be available to the analyzer.

> > **Using the External Analyzer 5-11**

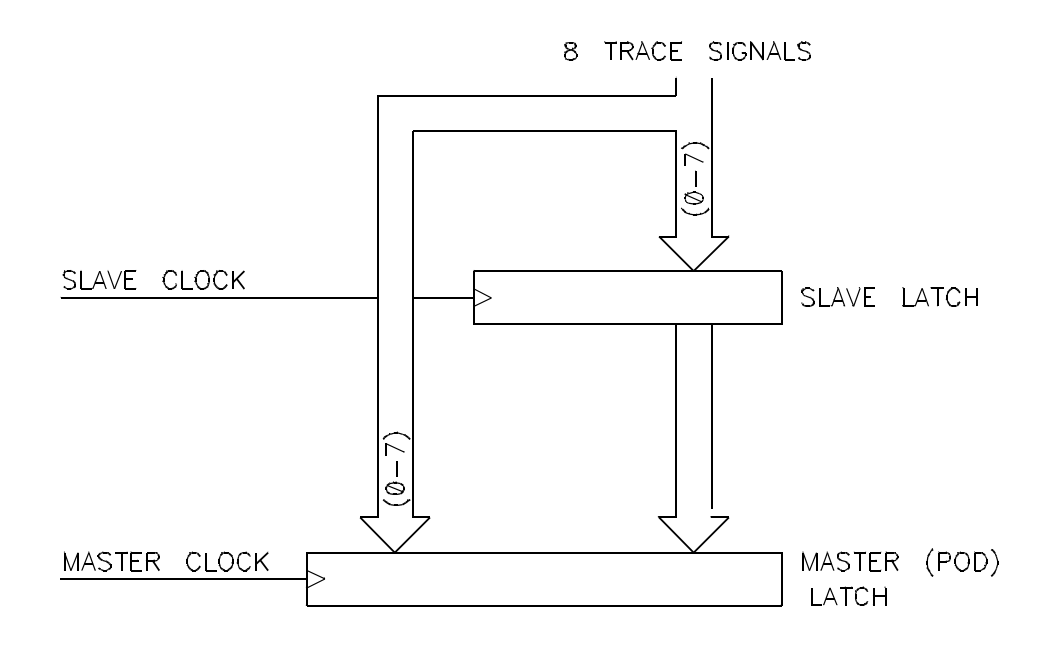

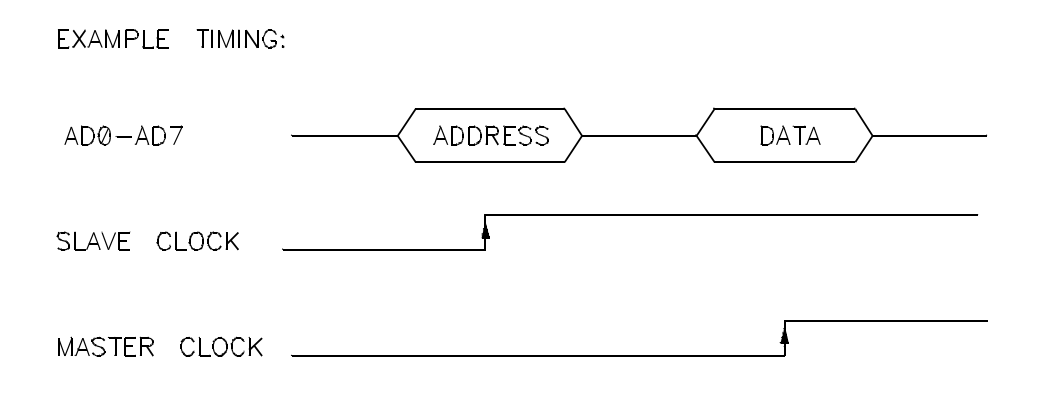

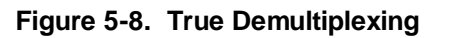

**5-12 Using the External Analyzer**

#### **Edges of J (K,L,M) clock used for slave clock?**

These four questions are asked when you select either the "mixed" or "demux" slave clock mode. They allow you to define the slave clock. You can specify rising, falling, both, or neither (none) edges of the J, K, L, and M clocks. When several clock edges are specified, any one of the edges clocks the trace.

Clocks J and K are the external clock inputs of the external analyzer probe. The L and M clocks are generated by the emulator. Typically, the L clock is the emulation clock derived by the emulator and the M clock is not used.

### **Defining External Labels**

The remaining external analyzer configuration questions allow you to define external labels.

**Note** The Timing Analyzer Softkey Interface does not use then external labels from the configuration. You maintain labels for the timing analyzer software within the Timing Analyzer Softkey Interface itself.

#### **First external label name? First external label start bit? First external label width?**

External labels can be defined with bits in the range of 0 through 15. The start bit may be in the range 0 through 15, but the width of the label must not cause the label to extend past bit 15. Thus, the sum of the start bit number plus the width must not exceed 16.

Once external labels are defined, they may be used in trace commands to qualify events (if the emulation controls the external analyzer). Also, you can modify the trace display to include data for the various trace labels.

**Using the External Analyzer 5-13**

#### **First external label polarity?**

This configuration question allows you to specify positive or negative logic for the external bits. In other words, positive means high= 1, low= 0. Negative means low= 1, high= 0.

#### **Define second external label?**

Allows you to define additional labels. Up to eight external labels can be defined.

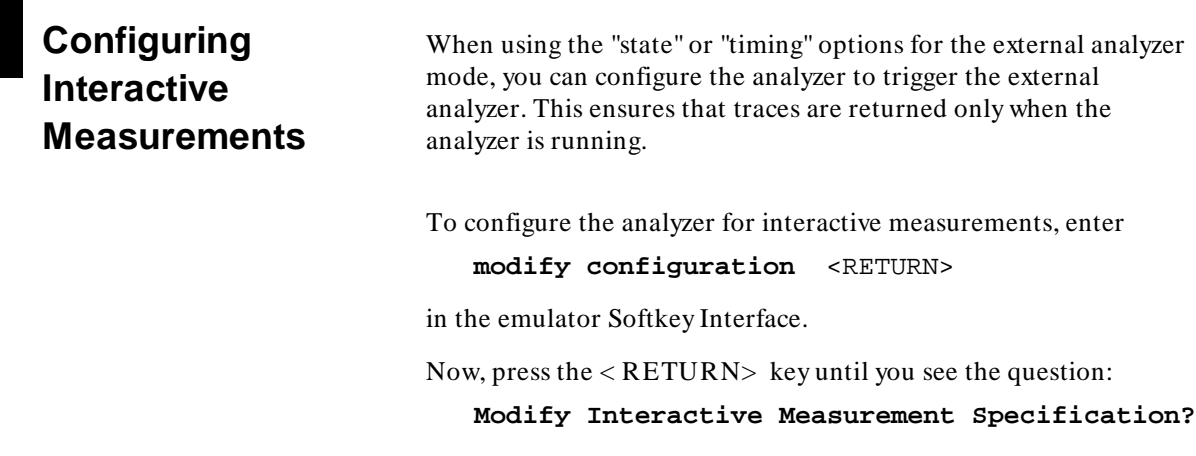

Answer the prompt "yes" by pressing the **yes** softkey, or entering "yes" at the command line. You then see a display as depicted in figure 5-9.

**5-14 Using the External Analyzer**

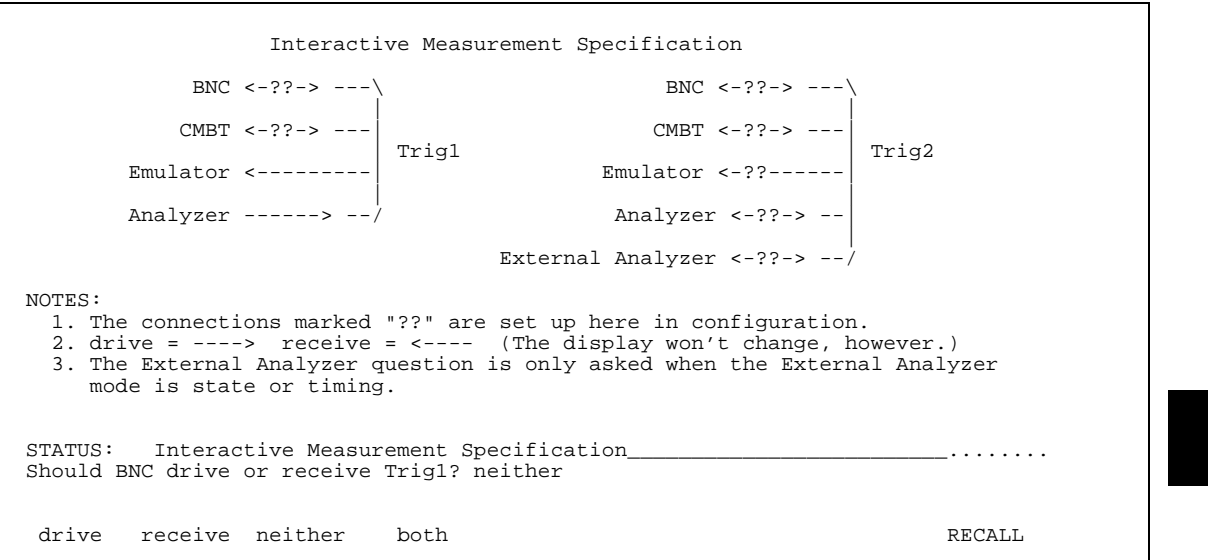

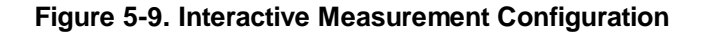

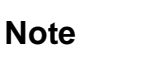

**Note K**<sup> $\bullet$ </sup> The "External Analyzer" option for **Trig2** only appears if you have selected **state** or **timing** for the external analyzer mode.

### **Using the Analyzer Trigger to Drive the External Analyzer**

The analyzer can be used to drive the external analyzer when it finds its trigger condition. This is done by setting up the analyzer to drive the *trig2* internal trigger and set up the external analyzer to receive it.

In this configuraton, the analyzer triggers the external analyzer to start a trace only after it finds its trigger condition. This allows you to coordinate timing measurements with the occurrence of a specific analyzer state.

**Using the External Analyzer 5-15**

Refer to the chapter on "Coordinated Measurements" in the *HP 64700-Series Emulators Softkey Interface Reference* for more information on setting up interactive measurements.

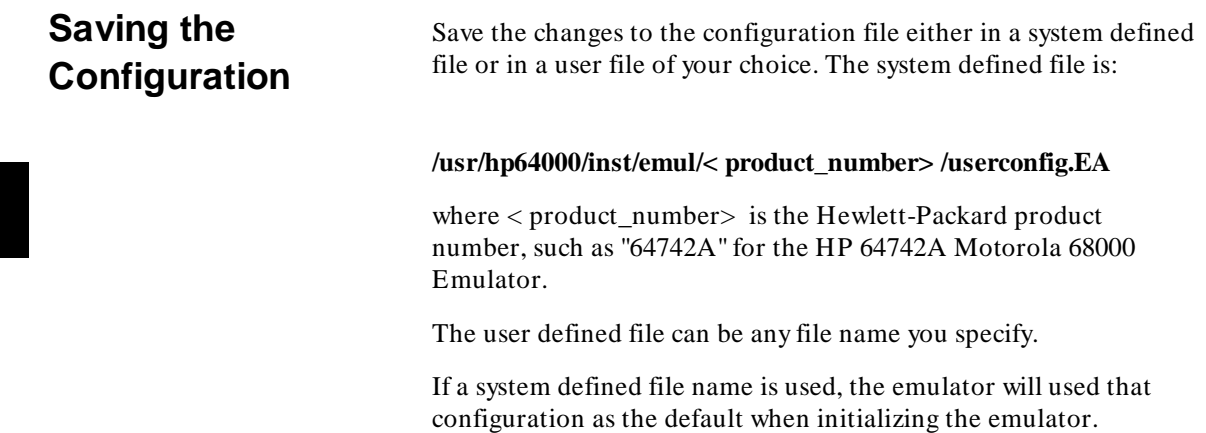

**5-16 Using the External Analyzer**

# **Timing: Introduction**

**Overview** External timing commands are present in the firmware resident Terminal Interface. However, these commands output data in a binary format, and a host computer interface program is necessary to interpret and display the binary information. The Timing Analyzer Softkey Interface program is one such host computer interface.

### <sup>1</sup>**Features of the Timing Analyzer**

The Timing Analyzer Softkey Interface features include:

- 16 Channels at up to 100 MHz.
- Standard or glitch capture modes.  $\blacksquare$
- Trace memory holding 1010 samples; 505 samples in glitch  $\blacksquare$ capture mode.
- Trigger when signals on the external probe match a specified pattern for greater than or less than a specified duration. Edge and glitch qualifiers may be included in the trigger specification.
- $\blacksquare$  Trigger point at the start, center, or end of the trace to view signals after, about, or before the trigger.
- Display of data in graphic or list format.

#### **Timing: Introduction 6-1**

**6**

- User-defined labels for the external probes signals.
- Store measurement data along with the system configuration.
- Comparison of stored and current measurements.
- Automatically mark user-specified events in trace data  $\blacksquare$ memory.
- Calculation of statistics on marked events.
- Support of graphics monitors as well as terminals (with an ASCII character waveform display).
- Support of screen dumps to graphics printers (for printing waveform displays).
- Support for cross triggering between the analyzer and the external analyzer.

### <sup>1</sup>**Measurement Modes**

You can use the external timing analyzer in either of two modes: standard (data acquisition) or glitch capture (data and glitch acquisition).

#### **Standard Mode**

In the standard mode, the timing analyzer samples data on the external analyzer probe at the selected sample rate. Up to 1010 samples can be stored, and the maximum sample rate is 100 MHz (10 ns intervals). See figure 6-1.

**6-2 Timing: Introduction**

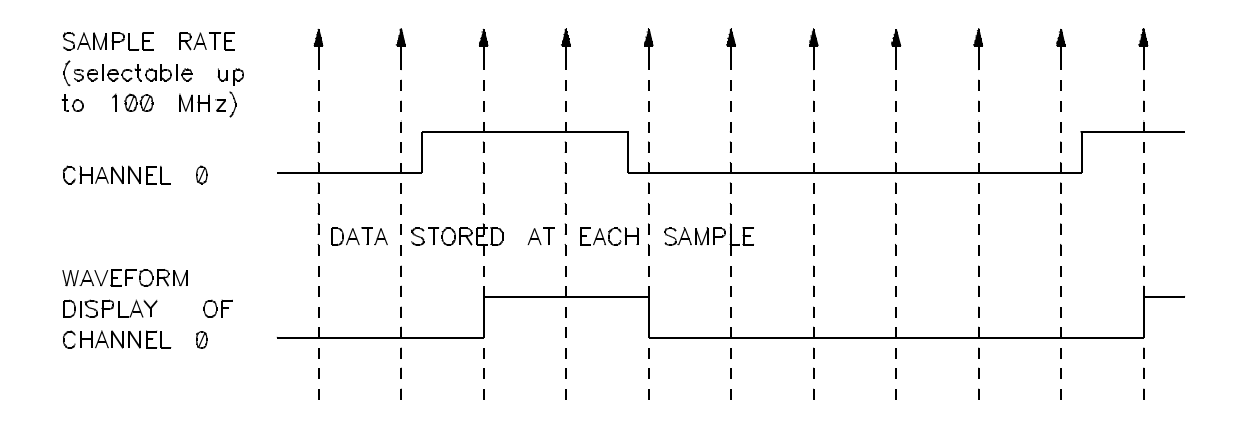

**Figure 6-1. Standard Data Acquisition Mode**

### **Glitch Capture Mode**

This is the same as the standard mode except that glitch information is also stored for each sample. A glitch is detected when there are two or more transitions on a signal between samples. The storing of glitch information reduces the number of samples that can be stored to 505, and the maximum sample rate is 50 MHz (20 ns intervals). See figure 6-2.

**Timing: Introduction 6-3**

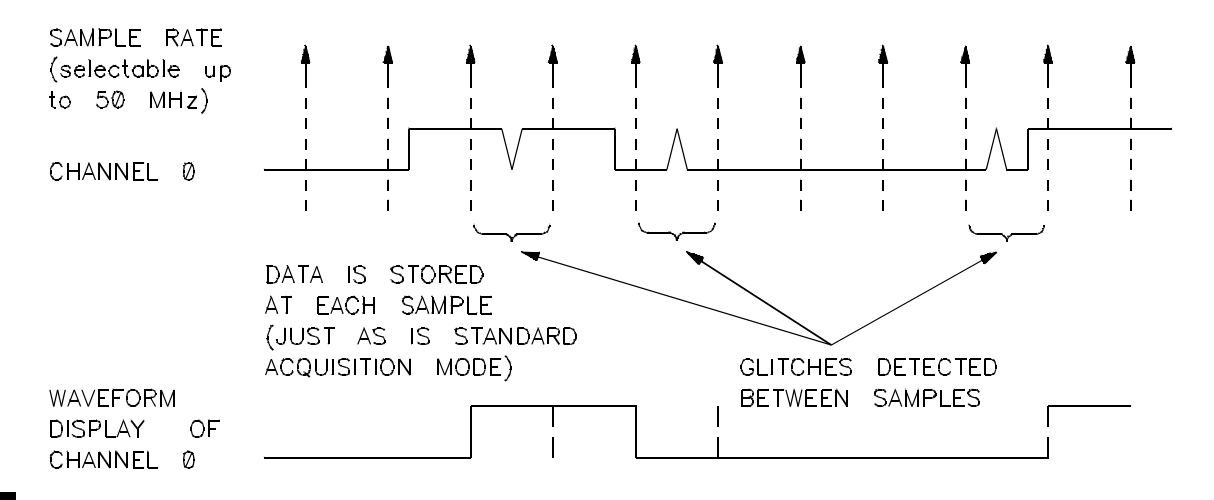

**Figure 6-2. Glitch Capture Data Acquisition Mode**

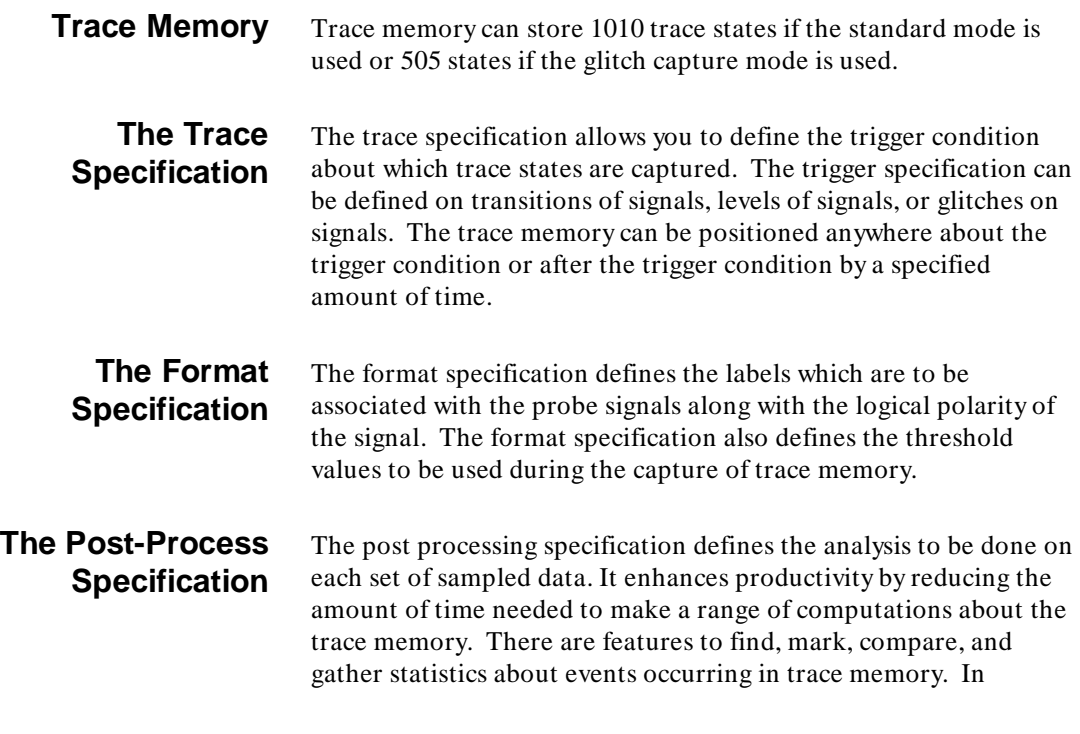

**6-4 Timing: Introduction**

addition, a repetitive execution can be halted when a post processing event is found.

- **The Timing Diagram** The timing diagram presents the trace memory in a waveform display. The diagram will appear as a graphics diagram on high or medium resolution monitors, and as an ASCII character diagram on standard terminals. In either case, the diagram is easy to magnify, roll, and define so that the pertinent trace memory data is shown. In addition, marks can be added to the diagram to highlight events in trace memory.
	- **The Trace List** The trace list displays the trace memory contents in list format. The trace memory data can be displayed in binary, octal, decimal, and hexadecimal formats, along with a time tag which indicates when the samples were captured in relationship to the trigger. The trace list data also can be marked to indicate events in trace memory. Finally, the trace list can be processed to show only samples which meet specified conditions.

**Timing: Introduction 6-5**

<sup>1</sup>**Notes**

**6-6 Timing: Introduction**

# **Timing: Getting Started**

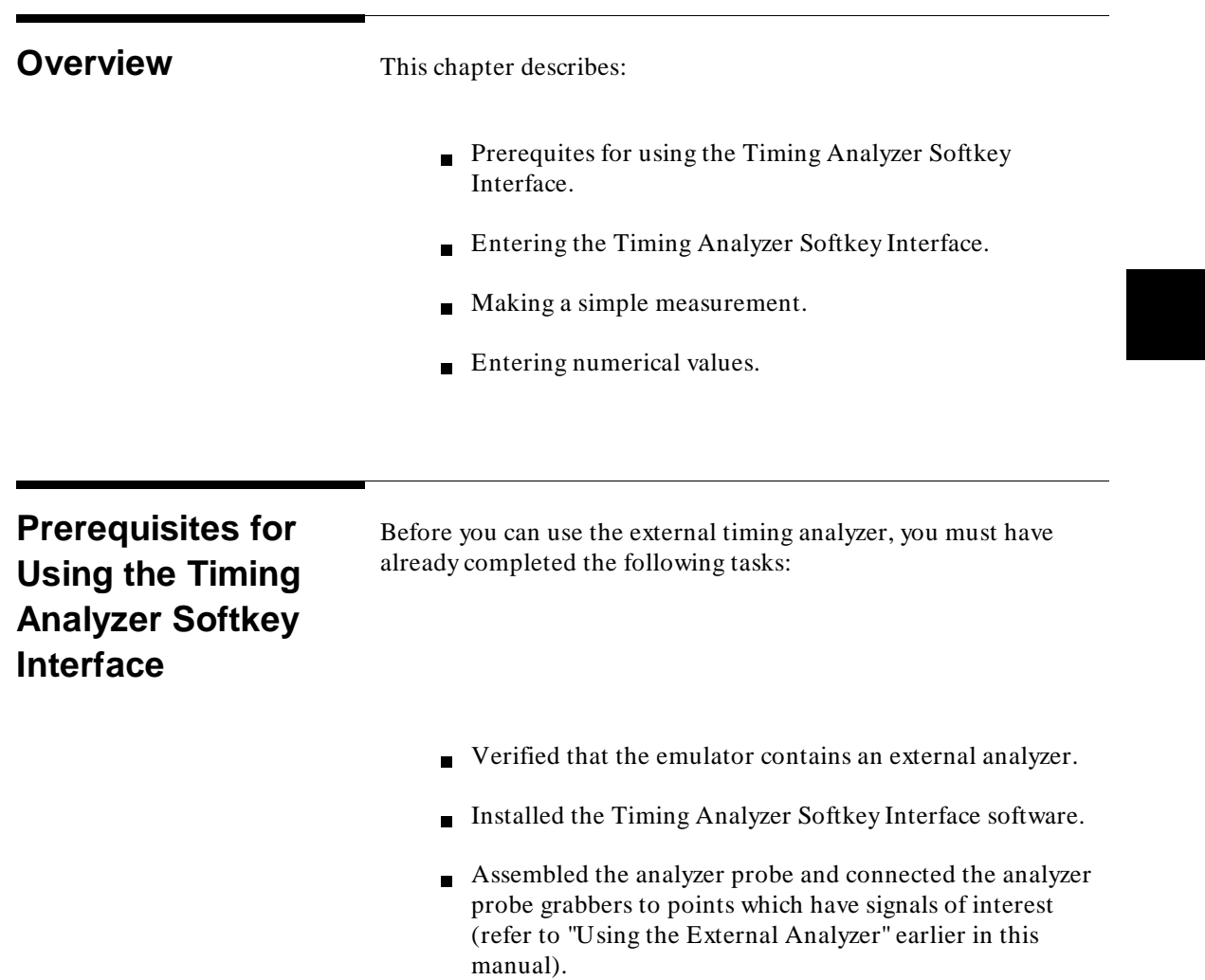

**Timing: Getting Started 7-1**

**7**

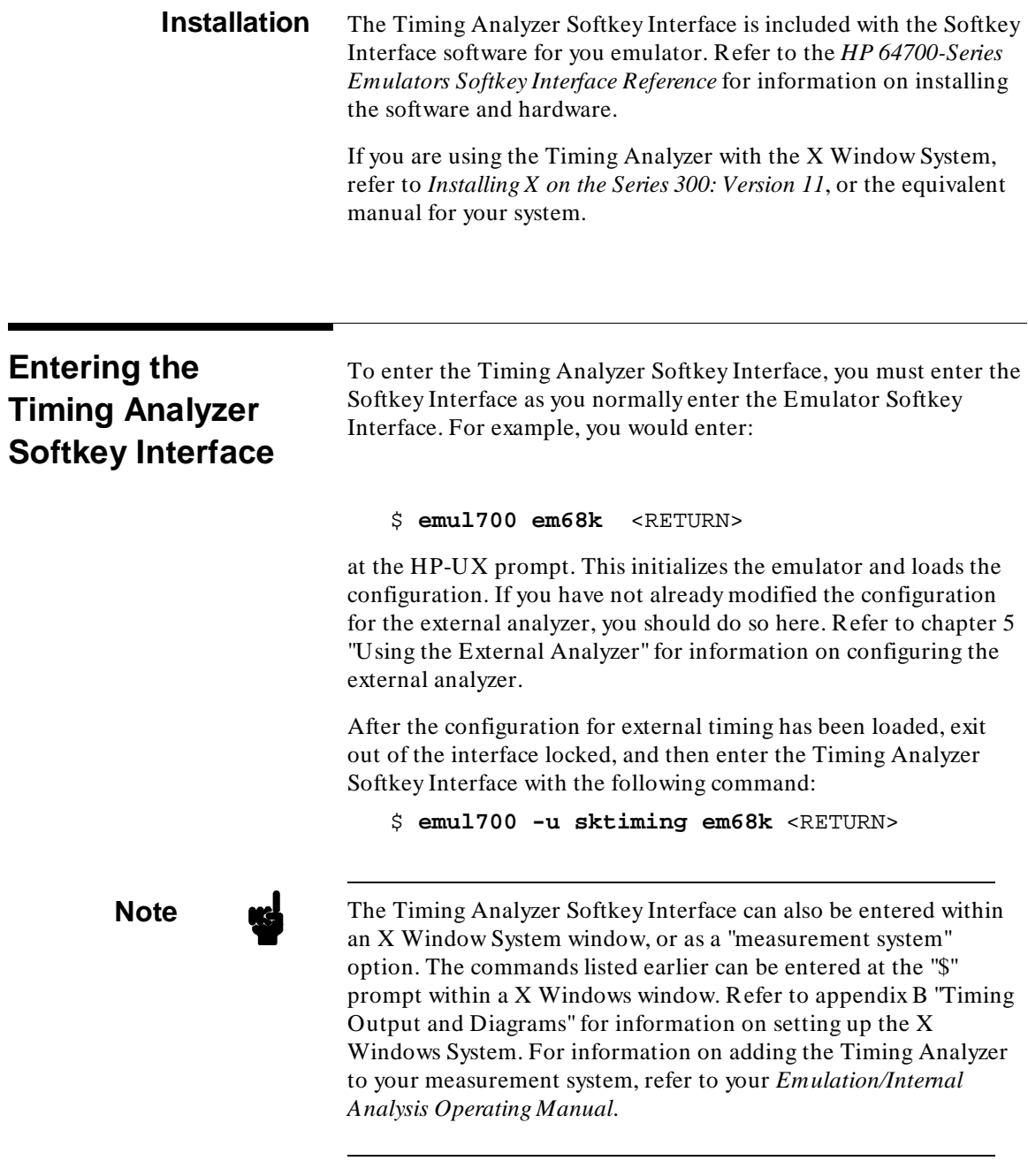

**7-2 Timing: Getting Started**

 $\blacksquare$ 

## <sup>1</sup>**Making a Simple Timing Measurement**

A simple timing analyzer measurement can be made using the following sequence.

1. Default the analyzer to an initialized condition.

**display format\_specification** <RETURN> **default all\_specifications** <RETURN>

2. Set the threshold for the logic family which you desire to analyze.

```
threshold xbits ecl <RETURN>
```
3. Connect the probe grabbers to points which have signals you desire to analyze and define label names.

**define** My\_label **xbits\_bit** 0 <RETURN>

**Caution** Remember to turn off the power to the target system before connecting the probe grabbers.

> 4. Determine the trigger point upon which you are desiring to trigger. To trigger on My\_label being logically true, enter the commands:

**display trace\_specification** <RETURN> **trigger on pattern My\_label =** 1 <RETURN>

- 5. Match the sampling rate of the analyzer to about 10 times the rate of your system clock. Higher rates for more resolution and lower rates for a longer trace period.
- **sample period\_is** 20 **nsec** <RETURN>

6. Display the desired information on the timing diagram.

**display timing\_diagram** <RETURN> **present My\_label then X\_upper** <RETURN>

7. Execute the analyzer measurement.

**execute** <RETURN>

**Timing: Getting Started 7-3**

8. Move the cursor on the timing diagram by pressing the softkey CURSOR and then using the < leftarrow> and < rightarrow> to move the cursor.

Note **We** Use < CTRL> -F and < CTRL> -G along with < PREV> and **< NEXT>** to roll the timing diagram.

9. Magnify the diagram to see more detail.

**magnify x10** <RETURN>

- 10. Mark two points on the diagram to measure the time between them.
- **mark x** <RETURN>

Move the cursor.

**mark o on\_cursor** <RETURN>

Move cursor to examine time interval between mark\_x and mark\_o.

**7-4 Timing: Getting Started**

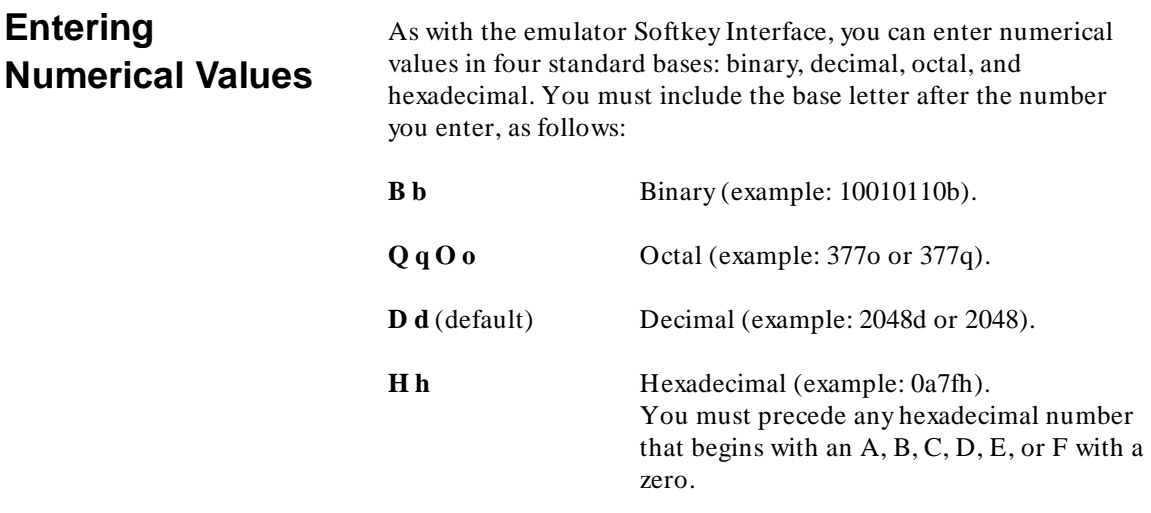

Don't care digits may be included in binary, octal, or hexadecimal numbers and they are represented by the letters **X** or **x**. A zero must precede any numerical value that begins with an "X".

**Timing: Getting Started 7-5**

<sup>1</sup>**Notes**

**7-6 Timing: Getting Started**

# **Timing: Using the Analyzer**

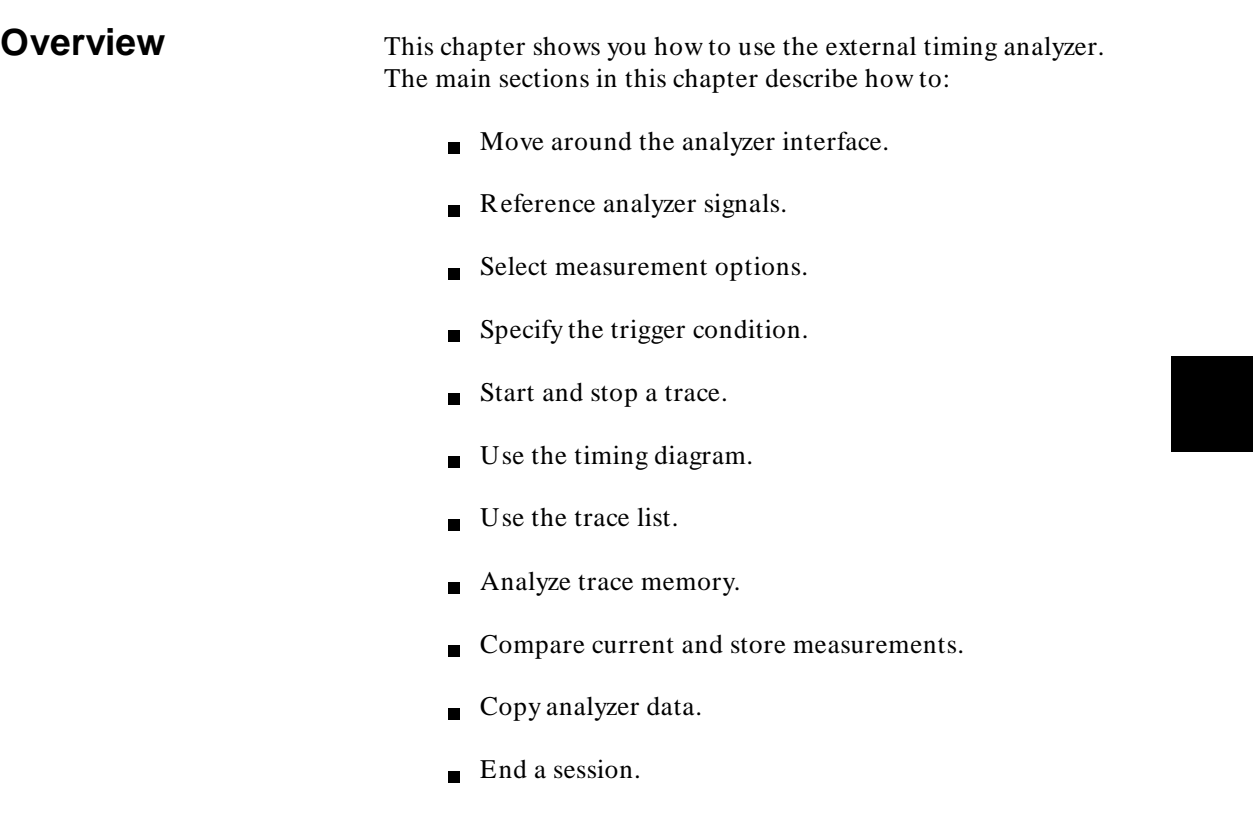

**Timing: Using the Analyzer 8-1**

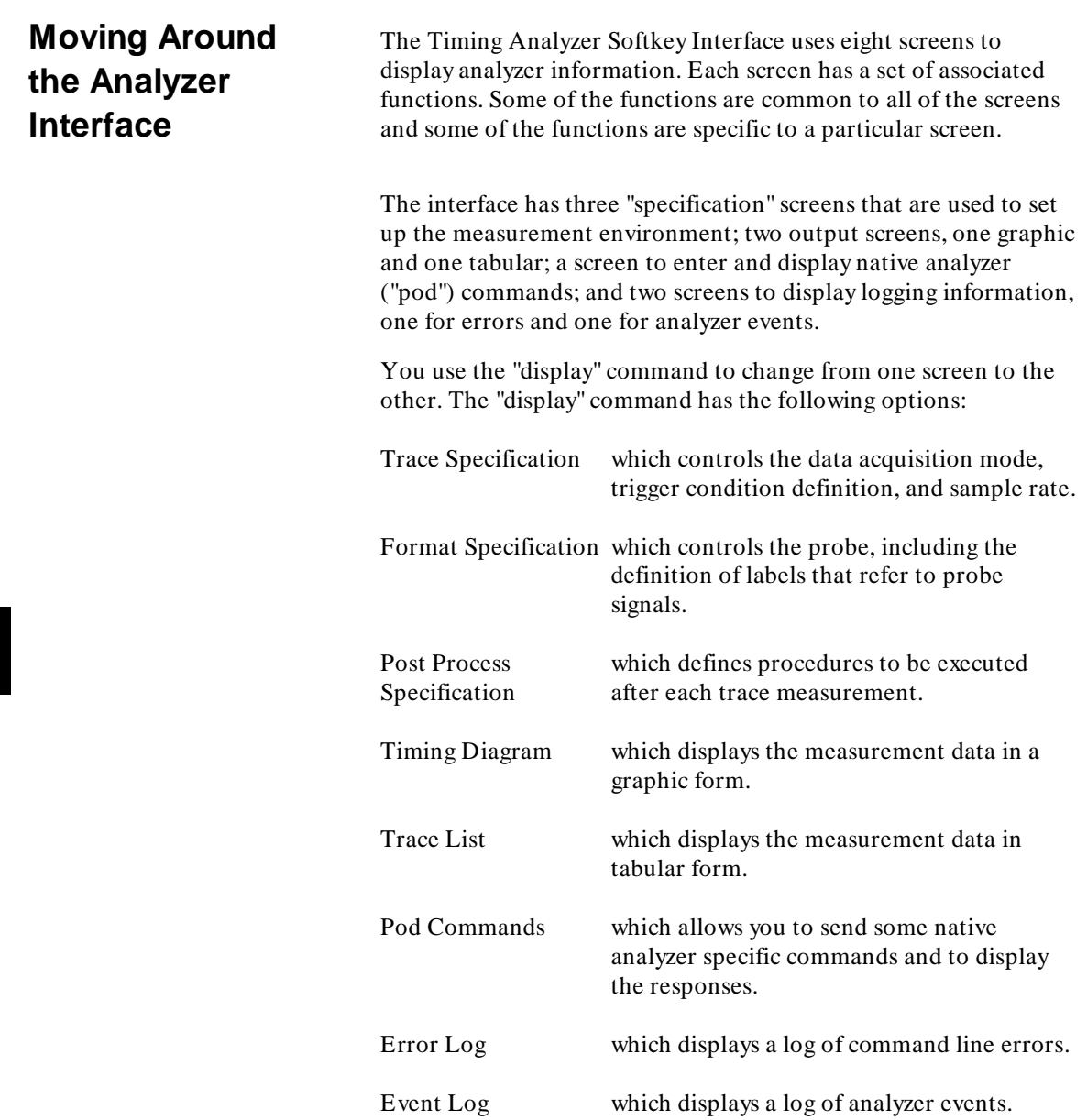

**8-2 Timing: Using the Analyzer**

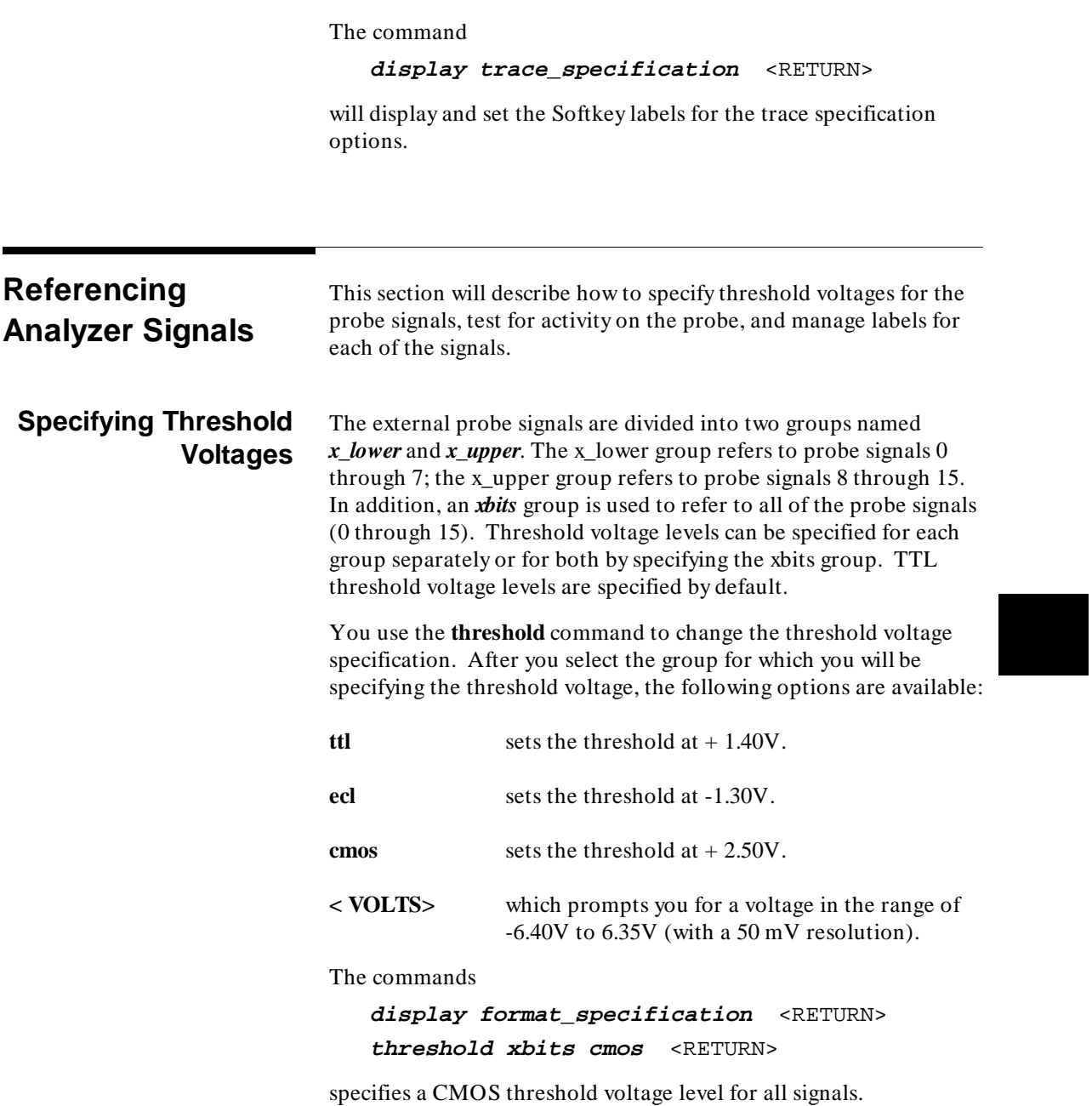

**Timing: Using the Analyzer 8-3**

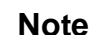

The threshold settings will not take effect until the next time you execute a trace or activity test.

### **Testing for Signal Activity**

After you have connected the probe grabbers to the points which have signals of interest, you can test for activity on the probe. The command

**activity\_test** <RETURN>

starts the sampling test.

A high or low status is indicated under each probe bit number on the display, and the word "Activity" is included in the list of labels, indicating the activity test is turned on. Enter **activity\_test** < RETURN> again to turn off the activity test.

**Managing Labels** The timing analyzer provides you a means of labeling probe signals, either individually or in groups. You can use the three default labels or define new ones. Any label can be modified, deleted, or renamed.

#### **Defining Labels**

The "define" command allows you to label the analyzer probe signals. Each label refers to one or more probe signals. Once a label is defined, you can then use this label name when specifying patterns, edges, or glitches on data signals. Label names can be up to eight characters long, must begin with a letter, and may be followed by up to seven alphanumeric characters.

Three labels are predefined: "XBITS", "X\_lower", and "X\_upper". To define these labels yourself you would use the commands:

**define** XBITS **xbits\_bit** 0 **width** 16 **logic\_polarity positive\_true** <RETURN> **define** X\_lower **xbits\_bit** 0 **width** 8 **logic\_polarity positive\_true** <RETURN> **define** X\_upper **xbits\_bit** 8 **width** 8 **logic\_polarity positive\_true** <RETURN>

**8-4 Timing: Using the Analyzer**

**Note** You should not confuse the default labels XBITS, X<sub>r</sub> lower, and X\_upper with the probe signal groups xbits, x\_lower, and x\_upper.

The command

```
define CLK xbits_bit 0 logic_polarity
positive_true <RETURN>
```
gives probe signal "0" the label CLK and uses a positive polarity as logical true.

#### **Modifying Label Definitions**

The "modify" command retrieves the command used to define a particular label. Once the definition is returned to the command line, you can use the command line editing features to modify the label definition.

#### **Deleting Labels**

The "delete" command can be used to delete all labels, or individual labels, that are not used in any other specification.

The command

**delete X\_upper** <RETURN>

deletes the default label "X\_upper" from the format specification.

#### **Renaming Labels**

The "rename" command allows you to change a label name.

The command

**rename CLK to** clock <RETURN>

renames the label "CLK" to "clock".

**Timing: Using the Analyzer 8-5**

### **Selecting Measurement Options** The section describes how to select one of the two analyzer modes and the sample period or rate. **Selecting the Timing Analyzer Mode** The Timing Analyzer Softkey Interface has two modes: standard and glitch capture. **Standard Mode** The standard mode is the usual data acquisition mode. In this mode, all sixteen probe signals can be analyzed and 1010 samples can be taken. This is the default mode for the analyzer. The commands **display trace\_specification** <RETURN> **mode\_is standard** <RETURN> change the mode to standard. **Glitch Capture Mode** The glitch capture mode is used to detect and display multiple signal transitions between data samples. If more than one transition is detected between samples, the information is stored in a portion of trace memory reserved for glitch information and is displayed on the screen. A glitch is displayed as a broken vertical bar or a series of broken vertical bars depending on the magnification. (In ASCII diagrams, the default symbol is a colon ":".) A vertical bar also indicates the occurrence of multiple data transitions too close together to be displayed at the selected horizontal magnification.

The command

**mode\_is glitch\_capture** <RETURN>

sets the analyzer mode to glitch capture.

**8-6 Timing: Using the Analyzer**

#### **Selecting the Sample Period or Rate** You can select the sample period (or rate, if it's more convenient) with the "sample" command. Valid periods in the standard mode are between 10 ns (100 MHz) and 50 ms (20 Hz). Valid periods in the glitch capture mode are between 20 ns (50 MHz) and 50 ms (20 Hz). The accuracy of the sample rate is that of the crystal oscillator, approximately + /- 0.01%.

The command

**sample period\_is** 10 **nsec** <RETURN>

sets the sample rate to once every 10 nanoseconds.

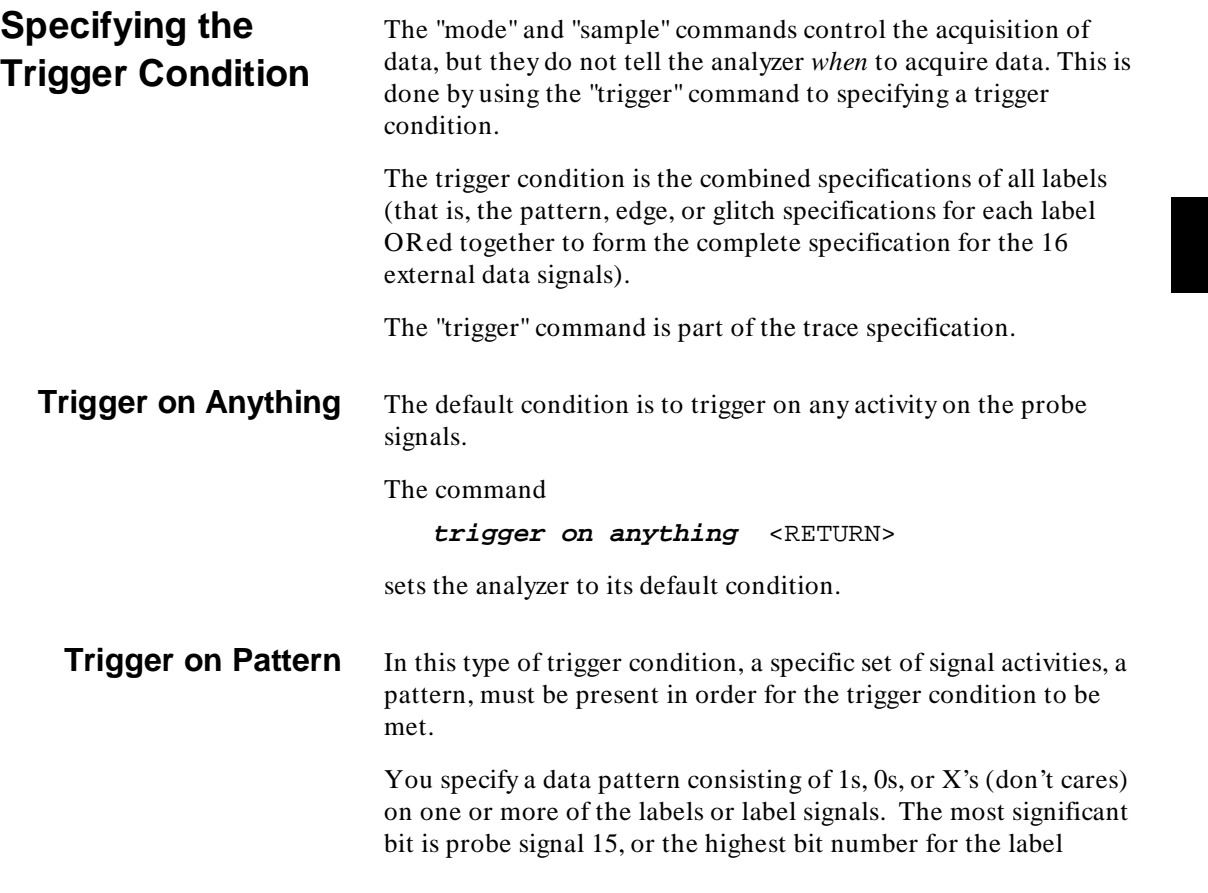

**Timing: Using the Analyzer 8-7**

specified, and the least significant bit is probe signal 0, or the least significant bit of the label specified. Refer to "Entering Numerical Values" in the previous chapter for valid pattern value options.

The command

**trigger on pattern X\_lower =** 3AH <RETURN>

sets analyzer to test for the pattern of bits 00111010B on the lower eight signals of the probe and, if found, trigger the filling of trace memory.

**Note The "hold" time for the trigger on a pattern is 30 nanoseconds.** Therefore the "trigger on pattern..." command is equivalent to "trigger on greater than 20 nsec of ....". Refer to "Trigger on Pattern Duration" below.

### **Trigger on Pattern Duration**

You can specify, as part of the trigger condition, a pattern duration. The duration specifies that a pattern will exceed ("greater\_than") or not exceed ("less\_than") the amount of time specified in order for the trigger condition to be met.

If the pattern is valid but the duration is not met, there is a 20 ns reset time before looking for a pattern again.

#### **Greater Than Duration**

The trigger occurs after the pattern is present on the probe for at least the specified time duration. You can select a duration from 30 ns to 10 ms in 10 ns increments.

The command

**trigger on greater\_than** 100 **nsec\_of XBITS** .2 =0 <RETURN>

sets the analyzer to trigger a trace if probe bit 2 is logically false for more than 100 nanoseconds.

**8-8 Timing: Using the Analyzer**

#### **Less Than Duration**

The trigger occurs when the specified pattern is present on the probe signals for greater than 20 ns but less than the specified time duration. Durations from 40ns to 10 ms in 10 ns increments can be selected.

The command

**trigger on less\_than** 60 **nsec\_of XBITS** .2 =0 <RETURN>

sets the analyzer to trigger a trace if probe bit 2 is logically false for less than 60 nanoseconds and more than 20 nanoseconds.

**Trigger on Any Glitch** This type of trigger condition can only occur in the glitch capture mode. In order for this trigger condition to become true, a glitch must be found on the specified signals.

The command

**trigger on any\_glitch** <RETURN>

sets the analyzer to only trigger if a glitch is found on any signal.

**Qualifying Patterns** When you specify this "trigger on" option, the trigger is further qualified by a selected change in another signal or set of signals. The change can be a "positive\_edge", a "negative\_edge", or any edge condition ("positive\_or\_negative\_edge") on a specific bit or bits.

> In glitch capture mode, the qualifiers are glitches on one or more signals.

This option is useful as a means to locate the effects of an occasional event such as a reset or interrupt.

The command

**trigger on anything qualified\_with positive\_edge XBITS** .10 **or\_on positive\_edge XBITS** .2 <RETURN>

sets the analyzer to trigger a trace on any activity after a positive edge is detected on probe signal 10 or probe signal 2.

**Timing: Using the Analyzer 8-9**

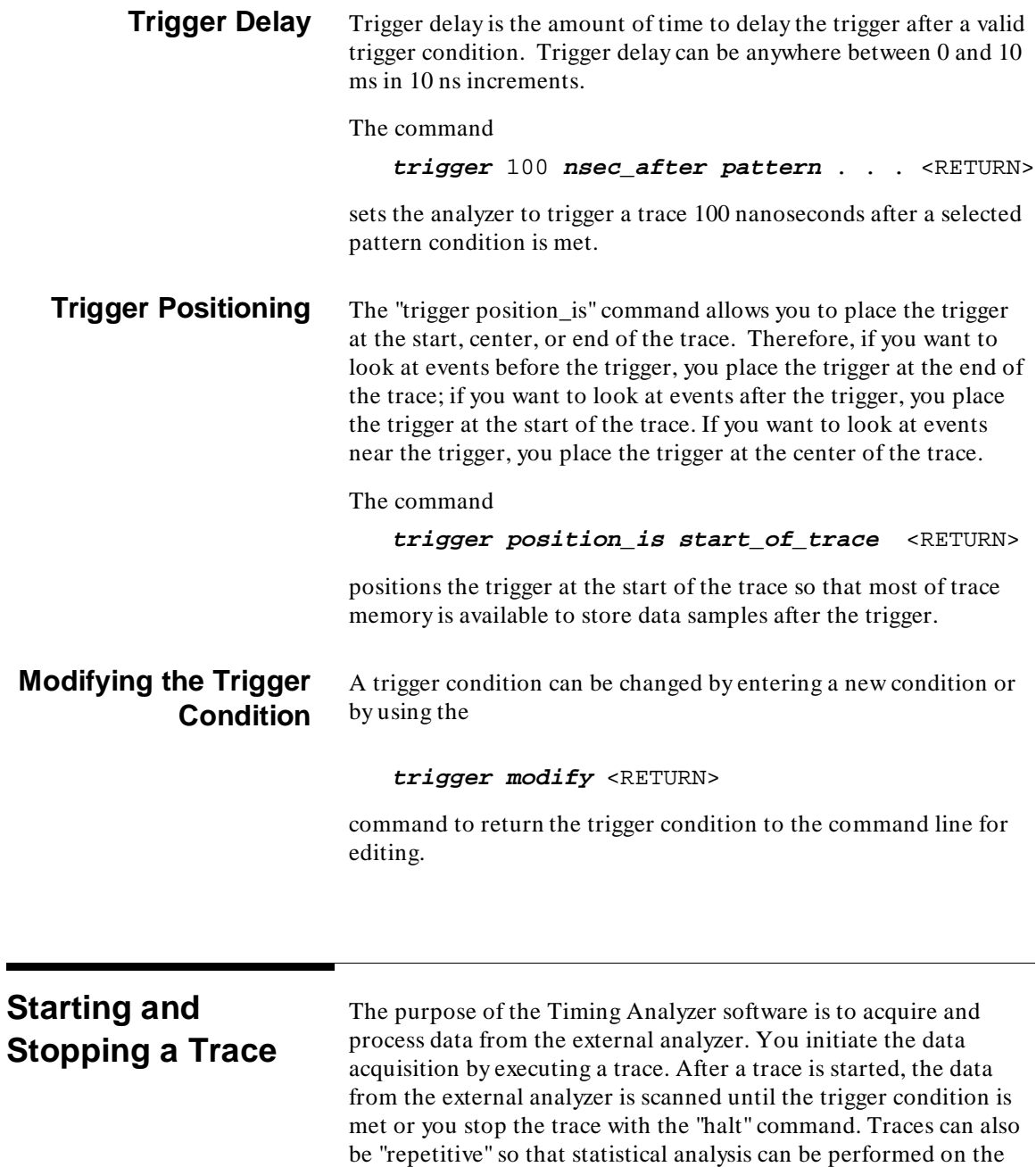

acquired data.

**8-10 Timing: Using the Analyzer**
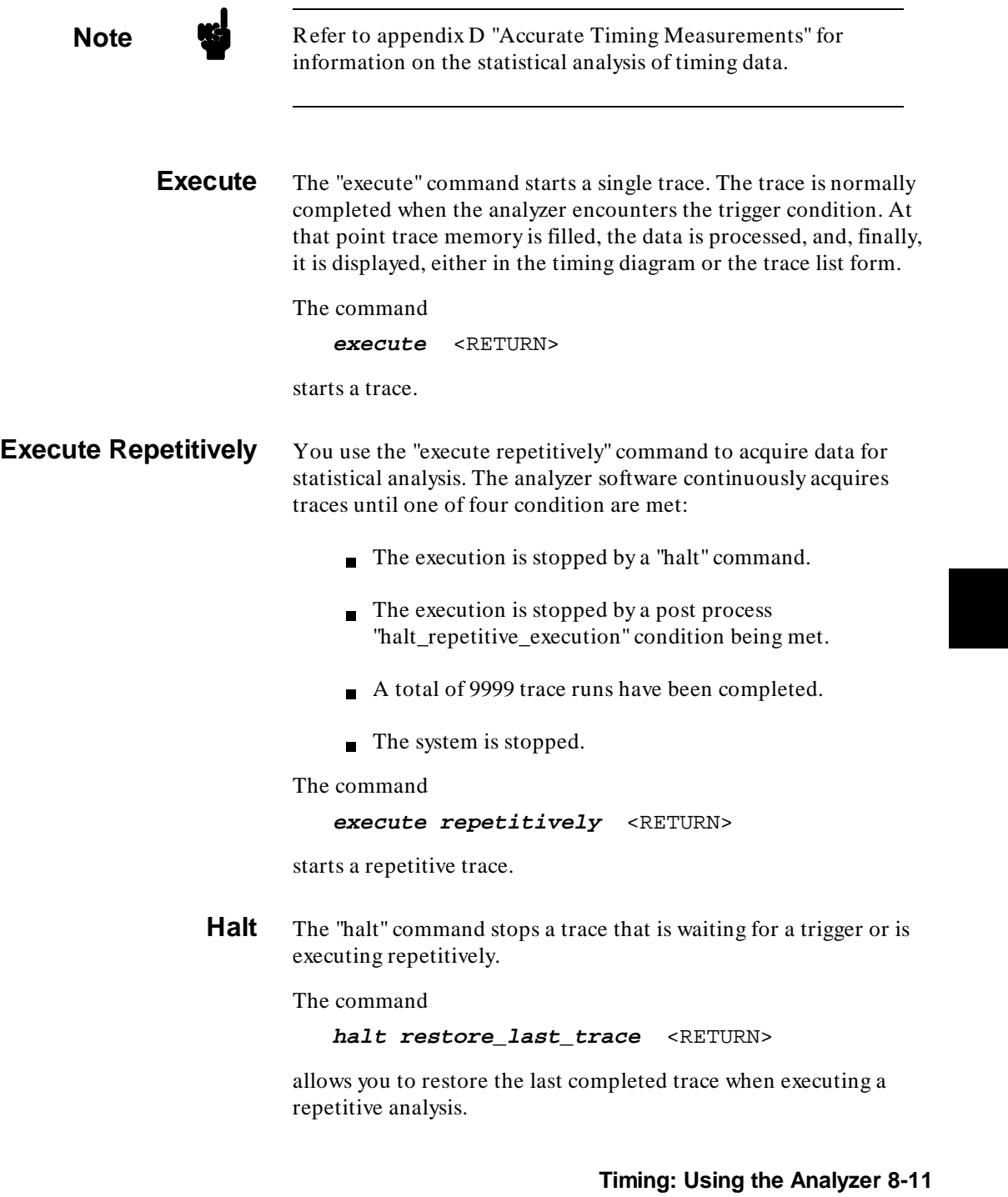

## <sup>1</sup>**Using the Timing Diagram**

This section describes the timing diagram and the features that allow you to change the display format. The timing diagram displays the currently in trace memory. Unless you are currently displaying the trace list, when you start a timing trace ("execute"), the timing diagram is automatically displayed.

## **Timing Diagram Organization**

The organization of the timing diagram is shown in figure 8-1.

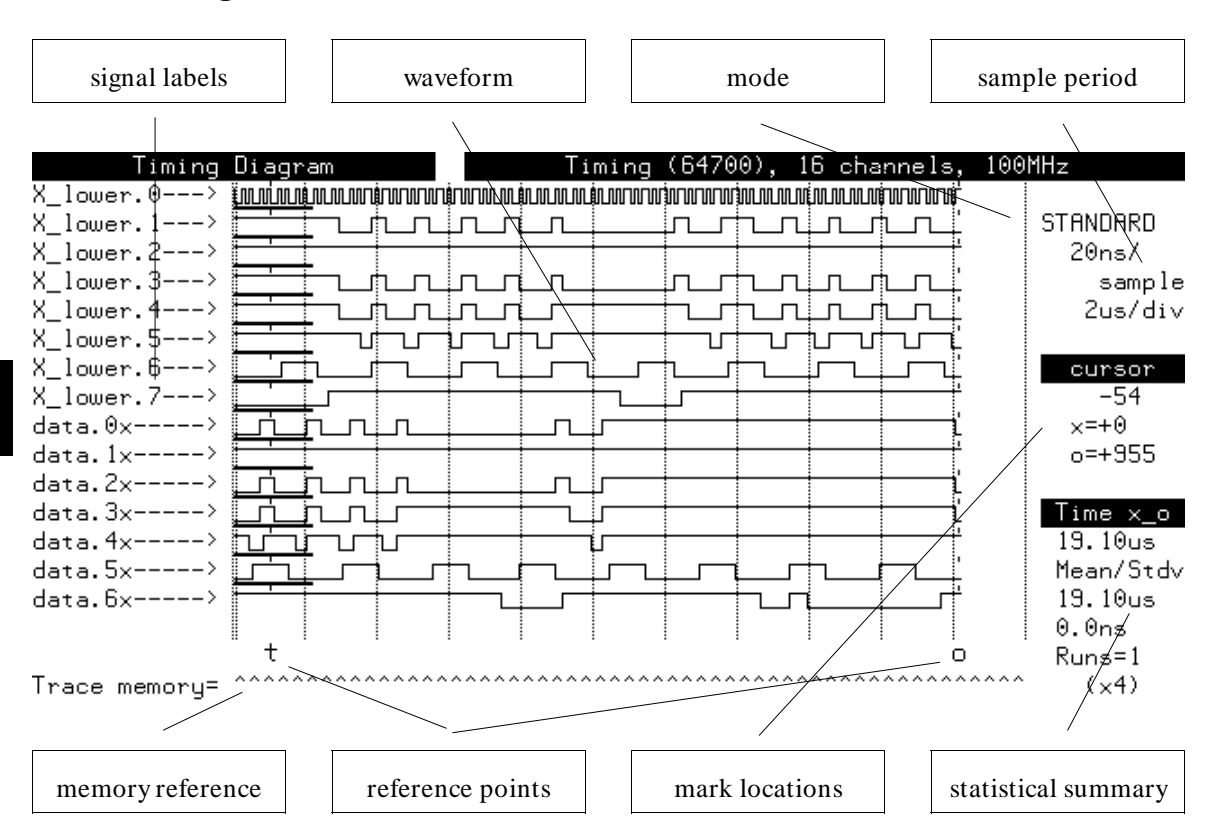

**Figure 8-1. Timing Diagram Organization**

**8-12 Timing: Using the Analyzer**

**Signal Labels.** The labels for the signals are displayed here. If the label refers to more than one probe signal, the logical bit number is added to the label display. If the signal refers to a label in a compare file, the signal reference is followed by an "x".

You can change the signals displayed and the order they are displayed at any time. You can also choose to display the signal level at the cursor ("L" or "H" for low or high, respectively). If this option is selected, the signal level at the cursor is displayed in the place of the "> " on the right of the signal label.

**Waveform.** The waveform depicts the trace data using graphics characters, or ASCII characters if graphics are not supported. The waveform is segmented horizontally into divisions. The relative width of each division is controlled by the sample period/rate and the magnification. The size of each division is displayed below the sample period. The relative vertical size of the waveform can be set to small, medium, or large.

**Mode.** The mode for the current trace is displayed here.

**Sample Period.** The sample period for the current trace is displayed here.

**Mark Locations.** The locations of the cursor, mark\_x and mark\_o are displayed here. The number displayed is the relative sample number in trace memory.

**Statistical Summary.** The statistical summary displays the currently selected information. You can choose to display ("indicate") amount of time between the mark\_x and mark\_o points (interval statistics) or the number of occurrence marks (abcd) between the mark\_x and mark\_o points (occurrence statistics). For each of the two types of analysis, you can choose to display the range (maximum and minimum), or the mean and standard deviation. The number of samples (runs) is also displayed.

**Reference Points.** Four reference points are displayed: the cursor, the trigger point, and the mark\_x and mark\_o points. If the reference point is in the current waveform display, a vertical dashed line depicts the point and is labeled below. If the reference point is not in the portion of trace memory currently in the

waveform display, the label drops down into the memory reference line in its relative location in trace memory. If more than one reference point is in the same location, an "m" is used to denote multiple references.

The cursor is always in the display area, but is not labeled. In the lower magnifications, the cursor contains an optional horizontal set of bars. These "magnify indicators" depict the amount of trace memory that will be displayed if the magnification is increased by a factor of ten.

The multiple occurrence mark (abcd) positions are also depicted with vertical dashed lines but are not labeled.

**Memory Reference.** The "depth" of trace memory is depicted in a memory reference line. The relative portion of trace memory currently in the waveform display is depict with a caret ("^ "). Any portion of memory not in the display is depicted with a dash ("-"). Reference points not currently in the waveform display are labeled in the memory reference line. The current magnification is displayed to the right of the memory reference line.

**Presenting Signals** By default, the timing diagram presents all of the defined signals, initially XBITS, X\_lower, and X\_upper. You can choose any of the signals to be presented, as well as the order in which they are presented.

> Signals are presented by selecting the labels defined in the format specification. If a label refers to more than one signal, you can choose to present all of the signals, or select one using the logical bit number.

The command

**present X\_lower** <RETURN>

presents all of the signals referred to by the default label X\_lower.

#### The command

**present X\_lower then blank then X\_upper** .0 <RETURN>

presents all of the signals referred to by the default label X\_lower, a blank line, and then the first signal in label X\_upper (probe signal "8").

The command

**present** <RETURN>

toggles between user-defined labels and the corresponding probe signal labels. Therefore, if the user-defined label "CLK" refers to probe signal "0", the display would toggle between "CLK" and "xbits\_bit\_0".

Refer to the section on *Comparing Current and Stored Measurements* later in this chapter for information on presenting compare file signals.

**Moving the Cursor** The cursor is an arbitrary reference point. On the timing diagram, it is used primarily to identify a particular event on the waveform. The cursor can be directly moved in three ways: using control keys, using the "CURSOR" softkey toggle, or entering the trace memory sample number.

> The control keys **< CTRL> -F** and **< CTRL> -G** move the cursor to the right and left, respectively, without effecting command line editing. The incremental shift using this method is relatively large.

> If you use the "CURSOR" softkey, the right and left arrows can be used to move the cursor. The "CURSOR" softkey serves as a toggle to switch the function of the arrow keys from use on the command line to use on the waveform, and back again. When the arrow keys are used to move the cursor in the waveform, the label on the softkey appears as "CURSOR\*". The CURSOR/arrow key method of moving the cursor allows for more detailed control.

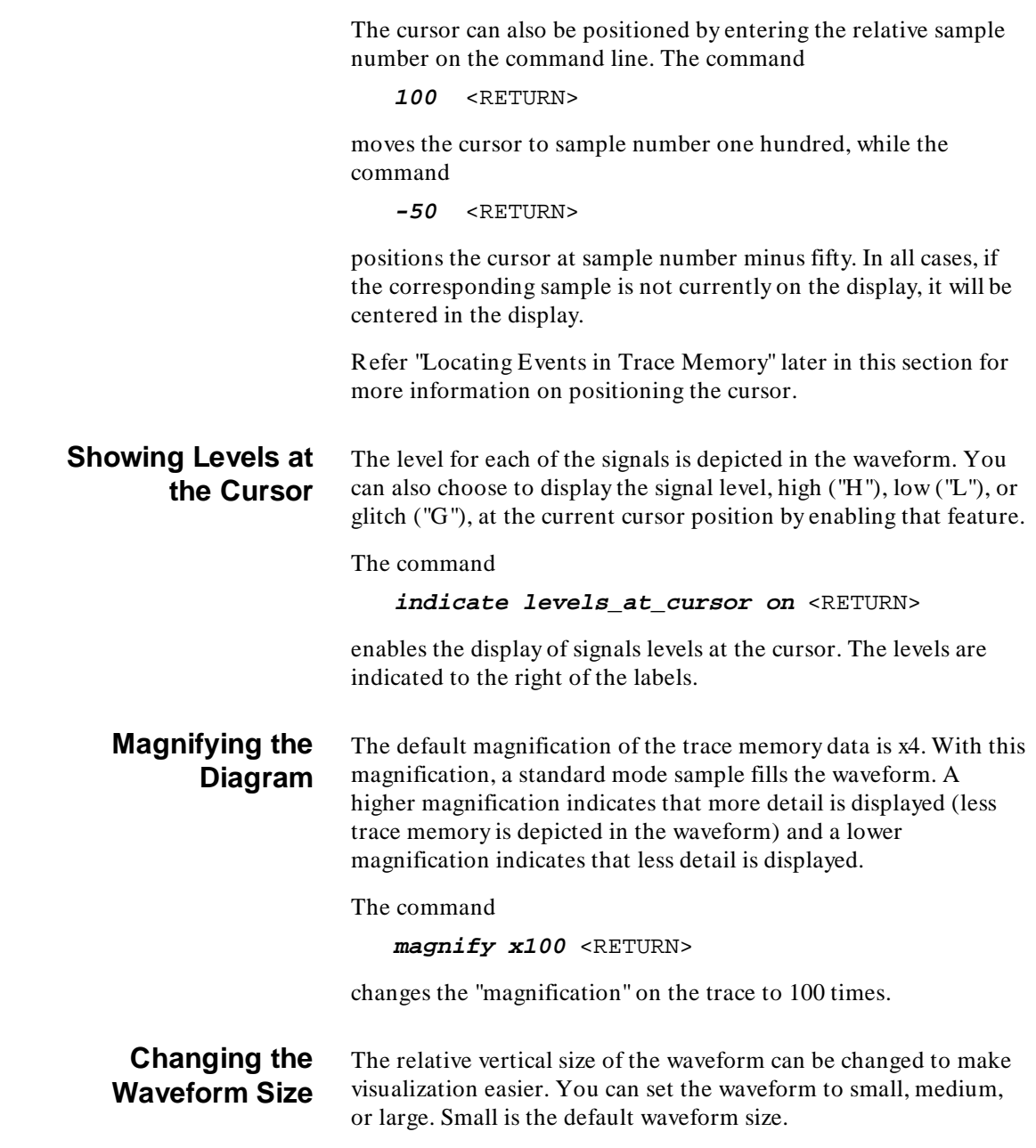

**8-16 Timing: Using the Analyzer**

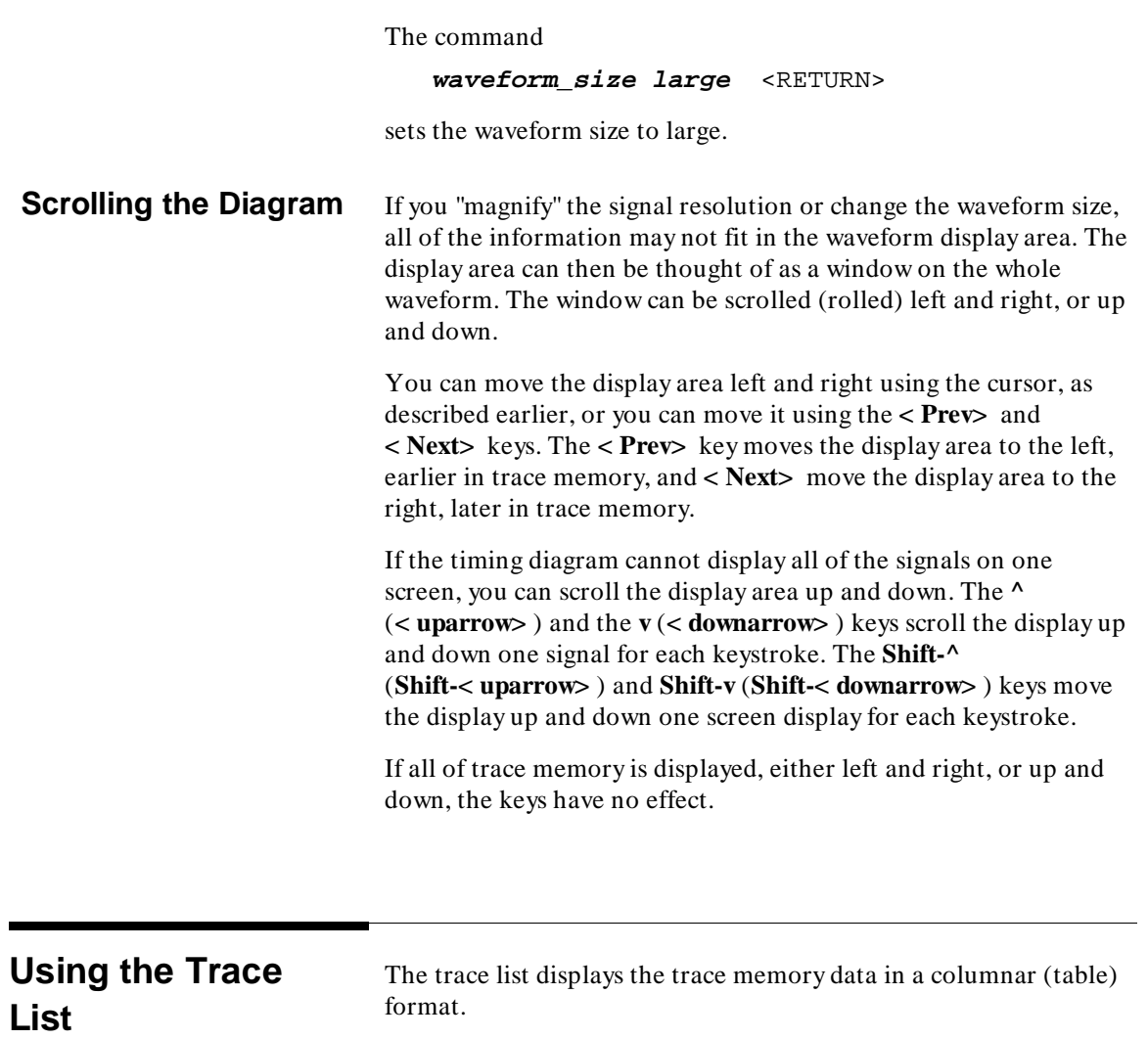

**Trace List Organization** The organization of the trace list is shown in figure 8-2.

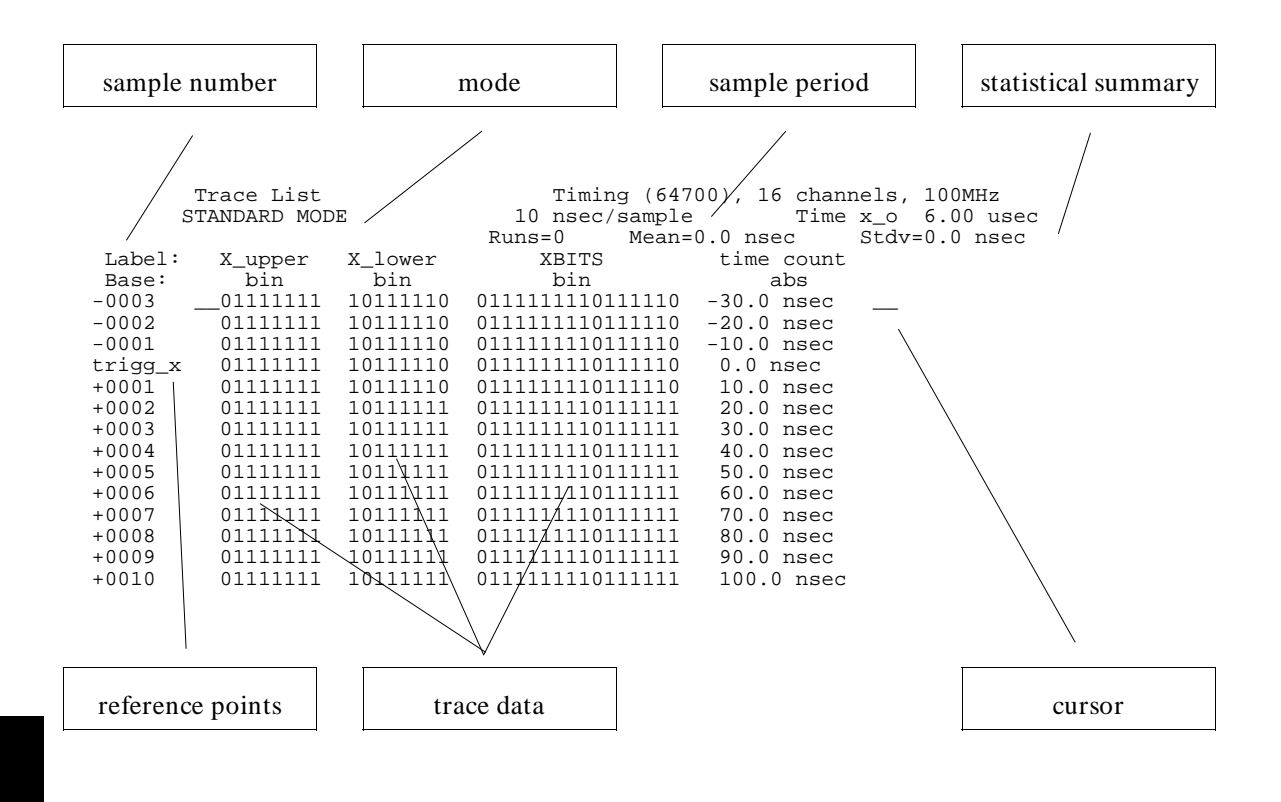

**Figure 8-2. Trace List Organization**

**Sample Number.** The relative sample number is displayed in this column. The trigger point, labeled "trigger" is relative sample number zero. If reference points appear at the trigger, the sample number appears as "trigg\_".

**Reference Points.** The reference points mark\_x, mark\_o, and the four multiple occurrence points (abcd). The reference points appear in the column immediately to the right of the sample number. If more than one reference point is in the same location, an "m" is used to denote multiple references.

**8-18 Timing: Using the Analyzer**

**Mode.** The mode for the current trace is displayed here.

**Sample Period.** The sample period for the current trace is displayed here.

**Statistical Summary.** The statistical summary displays the currently selected information. You can choose to display ("indicate") amount of time between the mark\_x and mark\_o points (interval statistics) or the number of occurrence marks (abcd) between the mark\_x and mark\_o points (occurrence statistics). For each of the two types of analysis, you can choose to display the range (maximum and minimum), or the mean and standard deviation. The number of samples (runs) is also displayed.

**Cursor.** The cursor has the same function as the cursor in the timing diagram.

**Trace Data.** The trace data includes one or more of the following: trace memory data samples, time count, mark names, and compare file memory samples. Memory samples are displayed by label name and can be presented in binary, octal, decimal, or hexadecimal formats. The time count can be displayed as "absolute", the accumulated time before or since the trigger, or "relative", the amount of time since the last sample.

**Displaying Trace Data** As with the timing diagram, you have control of the information included on the trace list display. However, unlike the timing diagram, the trace list *cannot* be scrolled left and right to display extra information. Therefore, if you specify more information to be displayed than will fit on the screen, the extra information will be truncated.

> The default condition is to display all of the labels included in the format specification in the order they are listed there. If enough space is left in the display area, the absolute time count is also included.

Using default label names, the command

**present X\_lower then X\_upper** .0 <RETURN>

displays the probe signals "0" through "8" in the display, grouped eight and one, and displayed as binary number, while the command

**present X\_lower in\_hex then X\_upper in\_hex then time\_count absolute** <RETURN>

displays all of the probe signals in two eight bit groups in hexadecimal format along with the absolute time count.

The command

**present X\_lower then X\_upper then time\_count absolute then mark\_names** <RETURN>

again displays all of the probe signals, this time in binary format, the absolute time count, and mark names, where included with mark definitions in the format specification.

**Moving the Cursor** The cursor is an arbitrary reference point. Like the timing diagram, it is used primarily to identify a particular event in trace memory. The cursor can be directly moved using cursor movement keys or entering the trace memory sample number.

> The cursor can be moved by using the " $\sim$  " (< uparrow > ) or "v" (< downarrow> ) keys to move the cursor up and down through the trace samples.

The cursor can also be positioned by entering the relative sample number on the command line. The command

**<sup>100</sup>** <RETURN>

moves the cursor to sample number one hundred, while the command

**-50** <RETURN>

positions the cursor at sample number minus fifty. In all cases, if the corresponding sample is not currently on the display, it will be centered in the display.

Refer "Locating Events in Trace Memory" later in this section for more information on positioning the cursor.

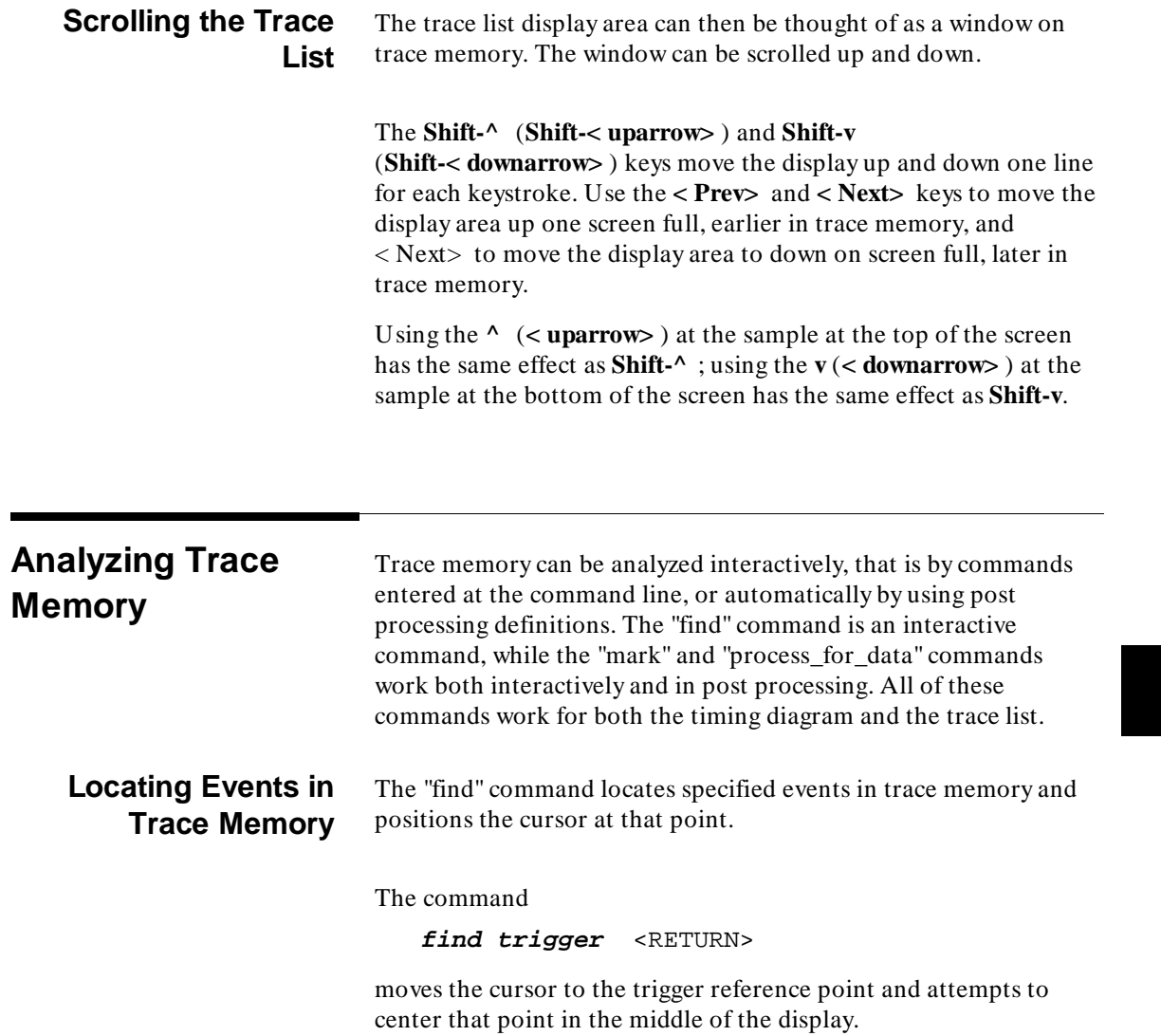

You can search for a specific signal pattern with a command like

**find entering X\_lower =01010111** <RETURN>

that looks for specific combination of true an false signals on probe bits "0" through "7", or for a transition specific signal with a command like

**find entering X\_lower .2 = 1**  $\leq$  **RETURN>** 

which attempts to find where bit 2 of X\_lower (probe signal "2") becomes true. In both cases, the search begins at the cursor and, if the pattern is found, the sample is positioned in the middle of the display. The "entering" syntax denotes that a signal or signals are changing to the indicated logical value for the pattern specified.

**Note K**<sup>*l*</sup> The trigger command does not have a corresponding "entering" function. It simply matches the pattern specified.

#### The command

```
find entering X lower .2 = 1 all \leqRETURN>
```
is has the same effect as the last search, but starts from the beginning of trace memory instead of at the cursor.

You can also look for any change on a signal. The command

**find any\_transition on X\_lower .2 = 1 thru end** <RETURN>

searches for any change on bit 2 of X\_lower from the cursor to the end of trace memory. Other options can terminate the search: trigger, mark\_x, mark\_o, a specific sample number, the start of trace memory, as well as the end of the trace. If the specified "thru" location is before the cursor, the search starts at that location and ends at the cursor.

**8-22 Timing: Using the Analyzer**

You can designate a search pattern must last for a specified duration; it can be less than or greater than a selected amount of time. The command

find greater than 100 nsec of X lower  $.2 = 1$ **thru 600** <RETURN>

searches for at least one hundred nanoseconds of a high signal on bit 2 of X lower from the cursor to sample number 600. A duration of less than 20 nanoseconds cannot be specified because of hardware reset cycles.

The events you search for can be simple, as described to this point, or complex combinations of signals. The command

```
find entering X_lower .2 = 1 and X_lower .4
= 0 <RETURN>
```
specifies a search of trace memory from the cursor to the end to find a sample where bit 2 of X\_lower is going high (true) and bit 4 of X\_lower is going low (false). Any combination of signals and labels, as well as ranges, can be specified.

You can also search for marked events, both single occurrence (mark\_x and mark\_o) and multiple occurrence (abcd) marks.

**Marking Events** The "find" command locates events in trace memory for interactive analysis. The Timing Analyzer Softkey Interface has the added feature of assigning identifiers (marks) to events. Marks can be assigned from the command line for events in current trace memory, or automatically after each trace measurement in the post processing specification. Any marks specified at the command line are also store for subsequent post processing.

> The two single occurrence marks, mark\_x and mark\_o, are used to identify the first occurrence of a specified event. These two marks always exist. Their primary purpose is to define a range of samples. The multiple occurrence marks (mark\_a, mark\_b, mark\_c, and mark d) are used to identify all occurrences of a specified event.

The syntax for the "mark" command is very much like that for the "find" command. The command

```
mark x on_first_occurrence_of entering
X_lower =01010111 <RETURN>
```
places mark\_x on the first occurrence of the pattern 01010111B on X\_lower in trace memory while the command

**mark x on\_first\_occurrence\_of entering X** lower  $.2 = 1$  <RETURN>

places mark\_x on the first occurrence of bit 2 of X\_lower being high.

In addition, the "mark" command can automatically mark an event before or after another condition: the trigger, another mark a specific sample number, the cursor, or the end of memory. As an example, the command

```
mark o on_first_occurrence_of entering
X lower .2 = 1 after mark x <RETURN>
```
places mark\_o on the first occurrence after the mark\_x point of bit 2 of X\_lower being high. The mark\_x and mark\_o points locate and determine specific intervals.

The multiple occurrence marks (abcd) mark all occurrences of the specified event. A range can be used to limit the marking process. The marks can be used to count events and are an effective means of performing statistical analyses on trace measurements. The command

**mark a on\_all\_occurrences\_of entering X\_lower .2 = 1 after trigger** <RETURN>

places a mark\_a on all occurrences of bit 2 of X\_lower occurring after the trigger.

You can assign names to any of the marks. These names can then be displayed in the trace list to facilitate analysis. In addition, the multiple occurrence marks can be turned off or on without losing the marking condition.

**8-24 Timing: Using the Analyzer**

**Processing for Data** The "process\_for\_data" command is a way to limit the samples displayed on the trace list. As with the "find" and "mark" commands, a simple or complex set of conditions can be specified. You can display only samples that have been previously marked, specified new conditions for the display, or display samples a set number of samples after a new condition. The "process\_for\_data" command definition is also retained, like the "mark" command definitions, for post processing.

The command

**process\_for\_data marked** <RETURN>

displays all previously marked data on the trace list. The command

**process\_for\_data sampled** 10 **samples\_after pos\_transition\_on X\_lower .2** <RETURN>

displays only trace samples that are ten samples after any positive (from low to high) transition on bit 2 of X\_lower. The amount of time represented by the ten samples is dependent on the sample rate. Therefore, if the sample period is 10 nanoseconds, the samples displayed will be 100 nanoseconds after the positive transition.

**Determining Intervals** Both the timing diagram and the trace list display the time interval between the mark x and mark o points. Therefore, the simplest way to determine an interval between two events is to mark the two events of interest with mark\_x and mark\_o, and then read the

interval from the display.

If the events are not already marked, simply move the cursor to the event of interest and position one of the marks at that point using a command like

**mark x** <RETURN>

The command

**mark x on\_cursor** <RETURN>

"attaches" the mark to the cursor. You can then move the cursor to the desired location, and use

**mark x** <RETURN>

to position the mark at its current location.

```
Statistics The Timing Analysis Softkey Interface can perform statistical
               analyses on repetitive executions traces. Two types of analysis are
               available: interval statistics and occurrence statistics. For both
               types of analysis, you can calculate the minimum and maximum
               values, or the mean and standard deviations.
```
#### **Choosing Statistics Types**

**Interval Statistics** Interval statistics are based on the time interval between mark\_x and mark\_o samples. The interval between the mark\_x and mark\_o points is calculated and includes as a statistical sample.

**Occurrence Statistics** Occurrence statistics are based on the number of multiple occurrence marks (abcd) assigned during post processing of each trace measurement. The number of marks between the mark\_x and mark\_o points are totaled included as a statistical sample.

The type of statistical analysis can be specified on either the timing diagram or trace list screen. The commands

```
display timing_diagram <RETURN>
indicate time_interval_x_o
mean_and_standard_deviation <RETURN>
```
specifies interval statistics calculating the mean and standard deviation for the samples collected.

You can disable the calculation of statistic by specifying a statistics type without a calculation, as in

```
indicate number_of_marks_x_o <RETURN>
```
which will only display the number of marks between mark\_x and mark\_o.

### **Excluding Samples**

The "statistics" post process command allows you to exclude samples from the statistical calculations. The default condition is to *always* include traces in the calculation. You exclude traces when they have a interval from mark x to mark o of greater than (or less than) a specified amount of time, or when the number of

**8-26 Timing: Using the Analyzer**

marks from mark\_x to mark\_o is greater than (or less than) a specified number of marks.

#### **Logging Statistics**

You can log the detail from each sample to a file for subsequent review. The "statistics"' command in the post processing specification allows you to specify a file name to write the information. For logging to occur, one of the statistical analysis calculation options must have been previously chosen.

The commands

**display timing\_diagram** <RETURN> **indicate time\_interval\_x\_o mean\_and\_standard\_deviation** <RETURN> **post statistics log\_to\_file** STATISTICS <RETURN> **post halt\_repetitive\_execution when\_runs\_equal** 8 <RETURN> **execute repetitively** <RETURN>

start a eight run statistical trace. After execution halts, enter the command

**post statistics log\_to\_file none** <RETURN>

to disable statistics logging. The generated output logs will look like:

64700 Timing Analyzer Mon Jun 19 14:47:05 1989

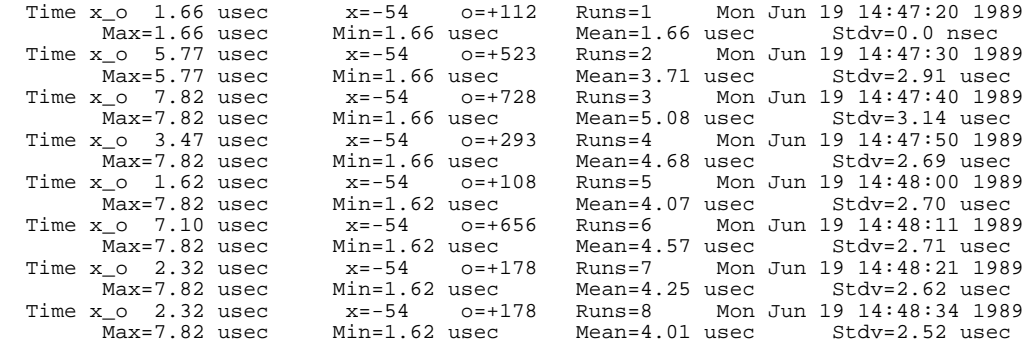

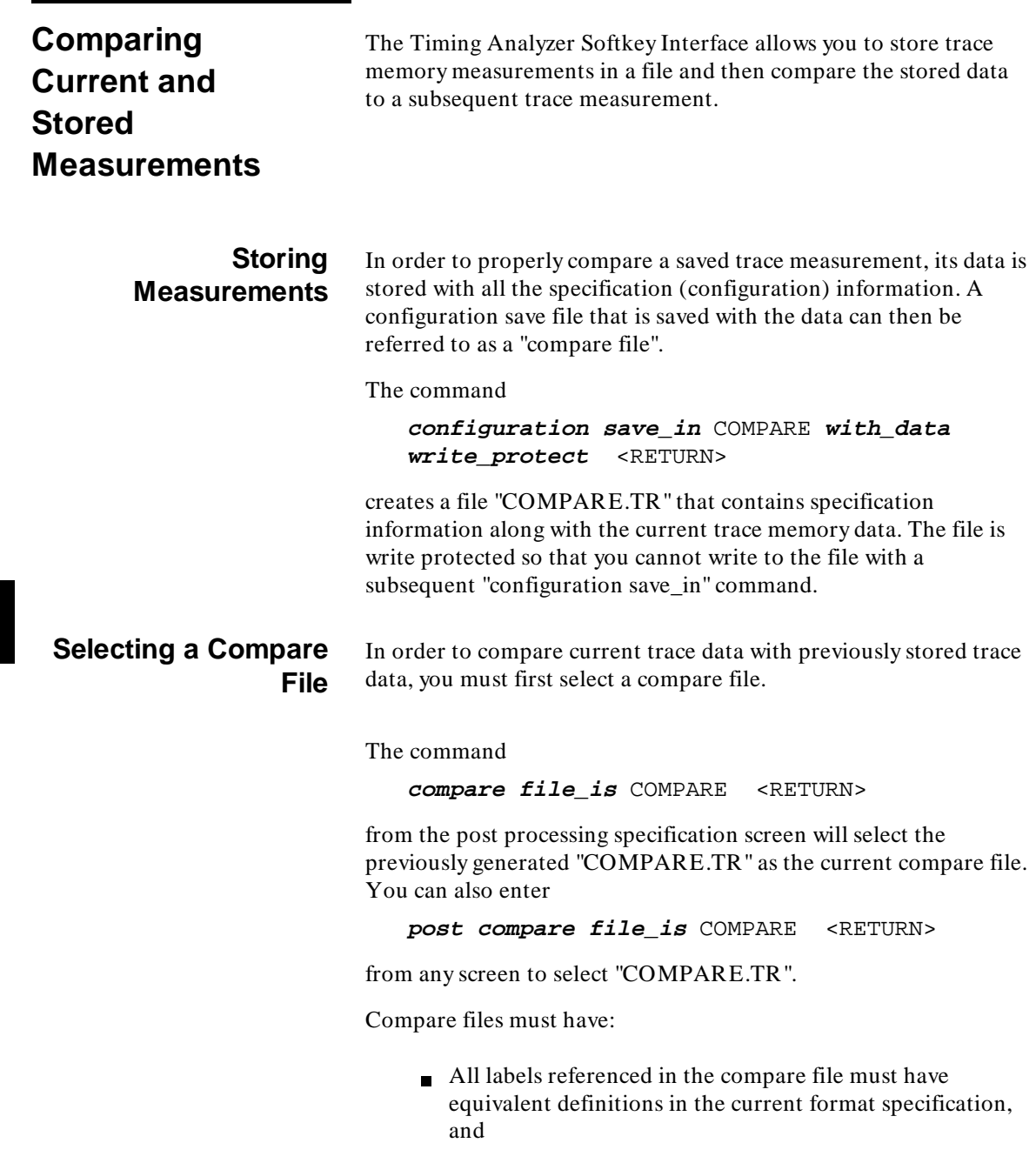

**8-28 Timing: Using the Analyzer**

 $\blacksquare$  The trigger position must be the same

or a "Compare file spec does not agree with hardware" error will occur.

## **Presenting Stored Signals**

Once a compare file is selected, the signals from the previous trace can be presented, just as the current labels can be presented, on either the timing diagram or the trace list. If a compare file has been selected the "compare" Softkey label appears in place of the "< COMPAR> " Softkey label. This Softkey allow you to select one of the "external" (compare file) labels.

The command

#### **present compare\_file X\_lower then X\_lower** <RETURN>

on the timing diagram will present the probe signals "0" through "7" from the store data and then the current trace data. The display will look like figure 8-3.

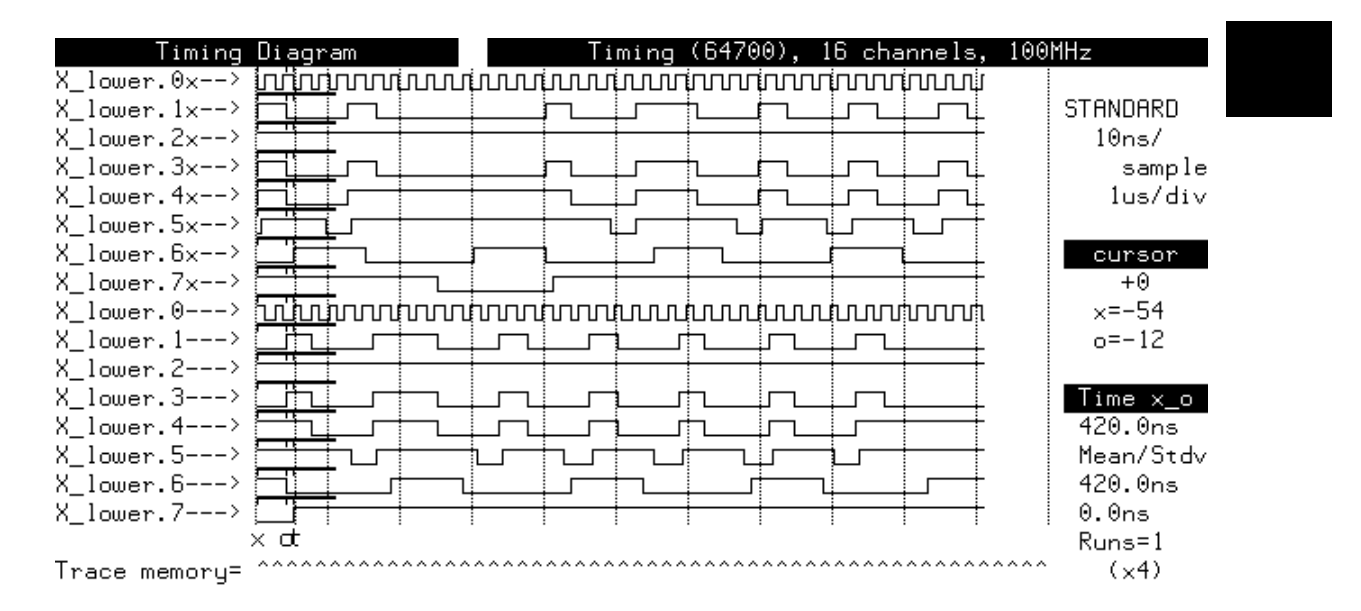

**Figure 8-3. Comparing Stored and Current Traces**

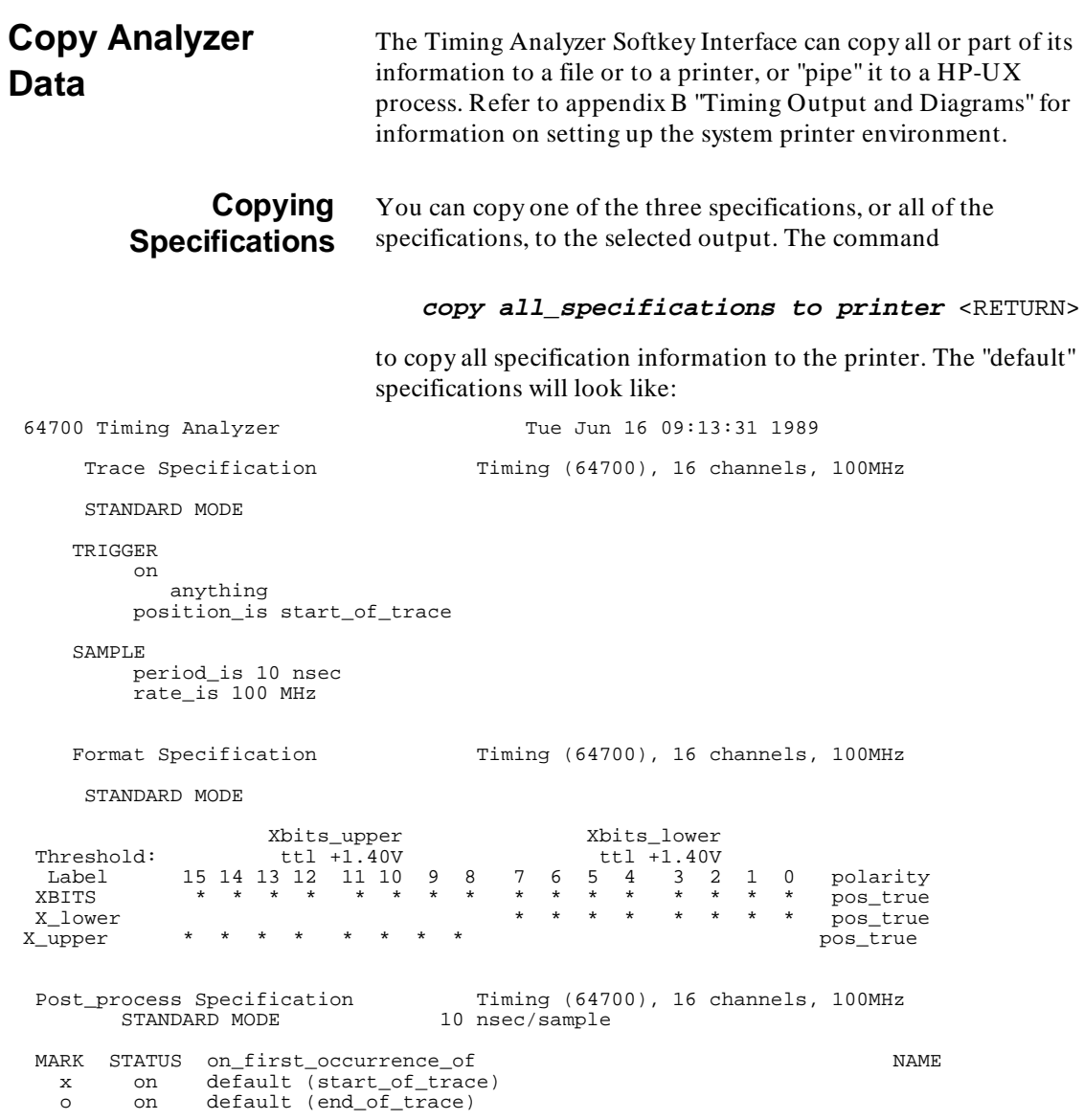

## **8-30 Timing: Using the Analyzer**

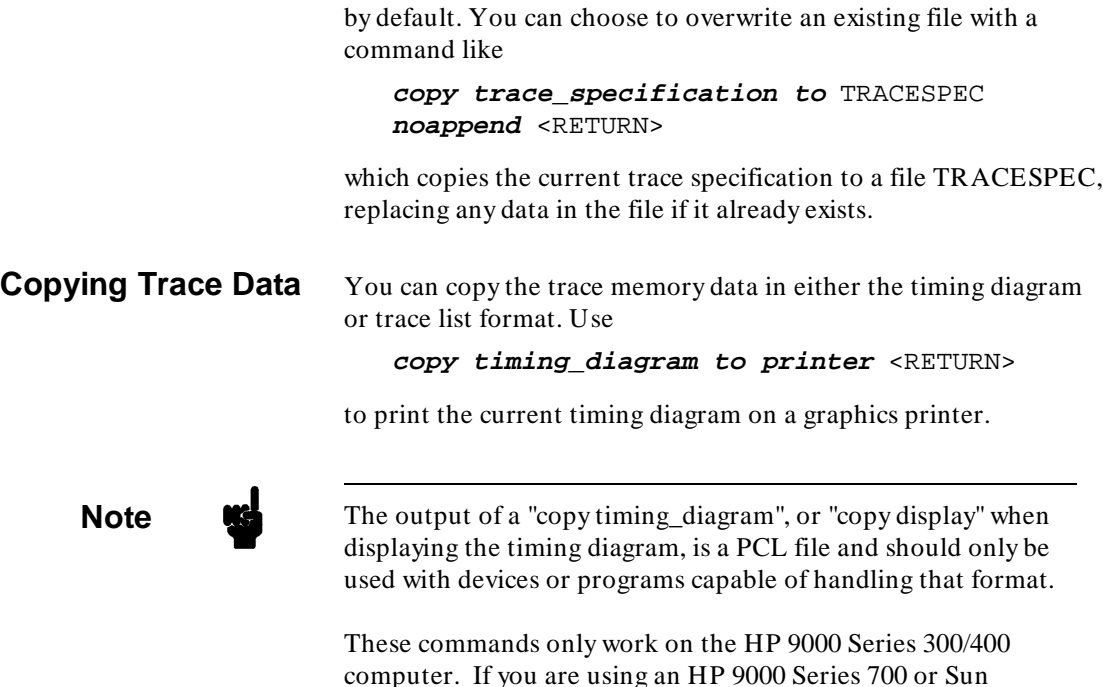

computer. If you are using an HP 9000 Series 700 or Sun SPARCsystem computer running the X Window System, you can use the UNIX **xwd** and **xpr** commands to print the contents of the timing analyzer window.

When selecting a file as output, data is appended to an existing file

The "copy trace\_list" command allows you to print the entire listing or to choose a range of trace memory samples. When choosing a range, the cursor position is one end and a selected reference point is the other. Reference points can be the trigger, mark\_x or mark\_o, a selected sample number, or the start or end of trace memory. If the cursor is at sample number zero, the command

**copy trace\_list thru** 100 **to** TraceRange <RETURN>

will copy trace memory samples zero through 100 to the file "TraceRange" in trace list format.

## **Copying Measurement Data**

The Timing Analyzer can also create a file containing "raw" trace memory data in hexadecimal format. This file can be used for other analysis. The command

**copy measurement\_data\_in\_hex to TIMING\_DUMP** <RETURN>

copies the current trace memory data to a file named *TIMING\_DUMP* in hexadecimal format.

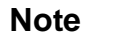

**Note** Refer to appendix B "Timing Output and Diagrams" for information on the format of the file.

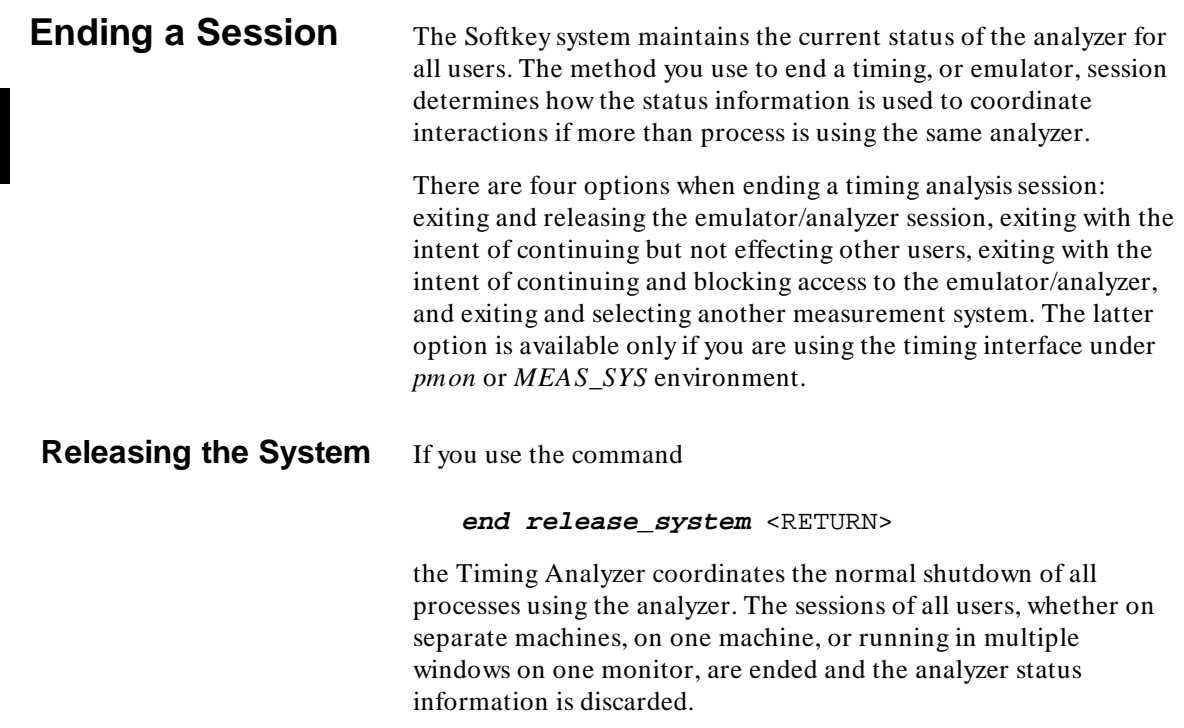

**8-32 Timing: Using the Analyzer**

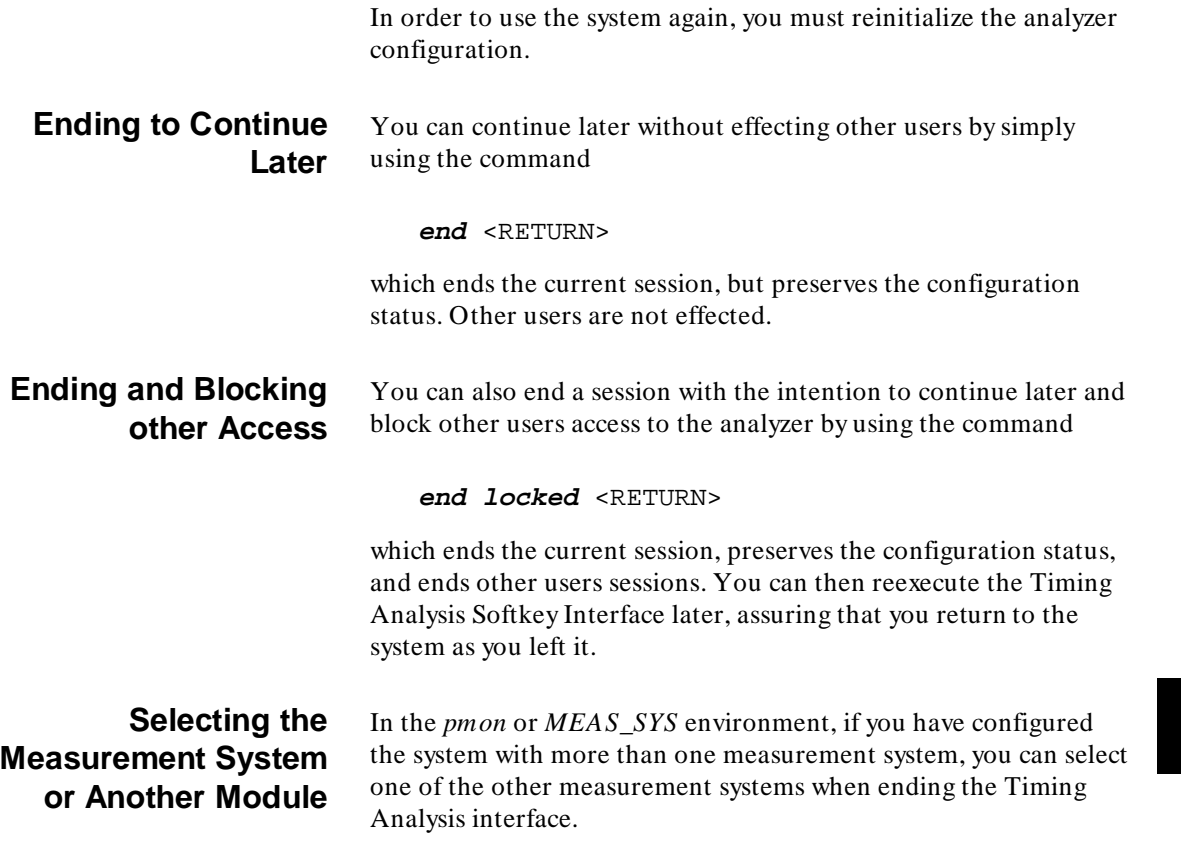

<sup>1</sup>**Notes**

**8-34 Timing: Using the Analyzer**

# **Timing : Commands**

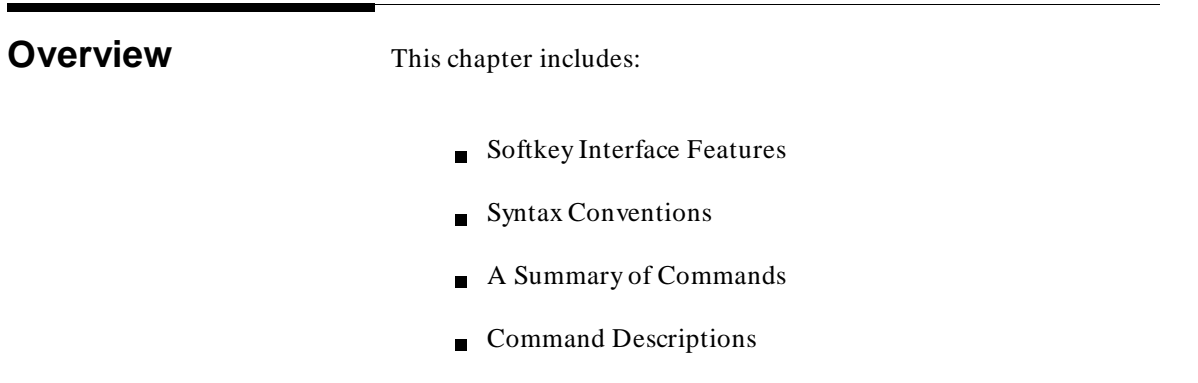

## <sup>1</sup>**Softkey Interface Features**

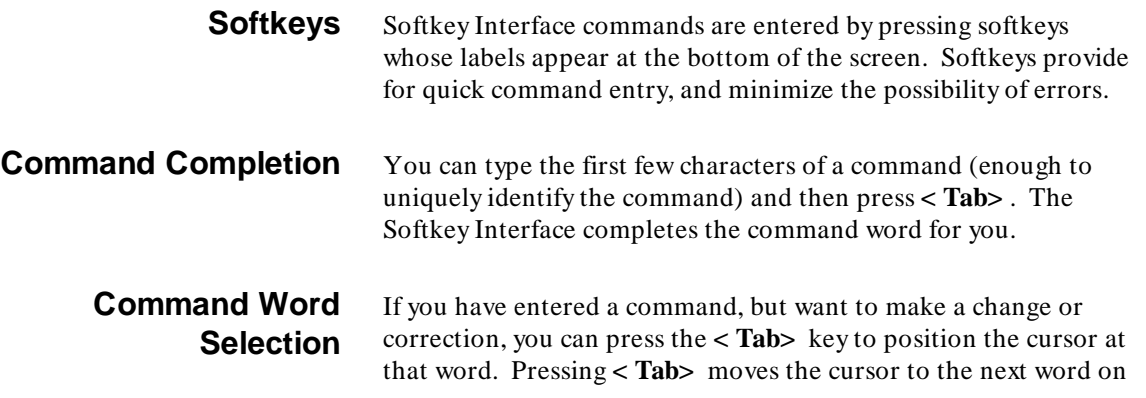

**Timing: Commands 9-1**

**9**

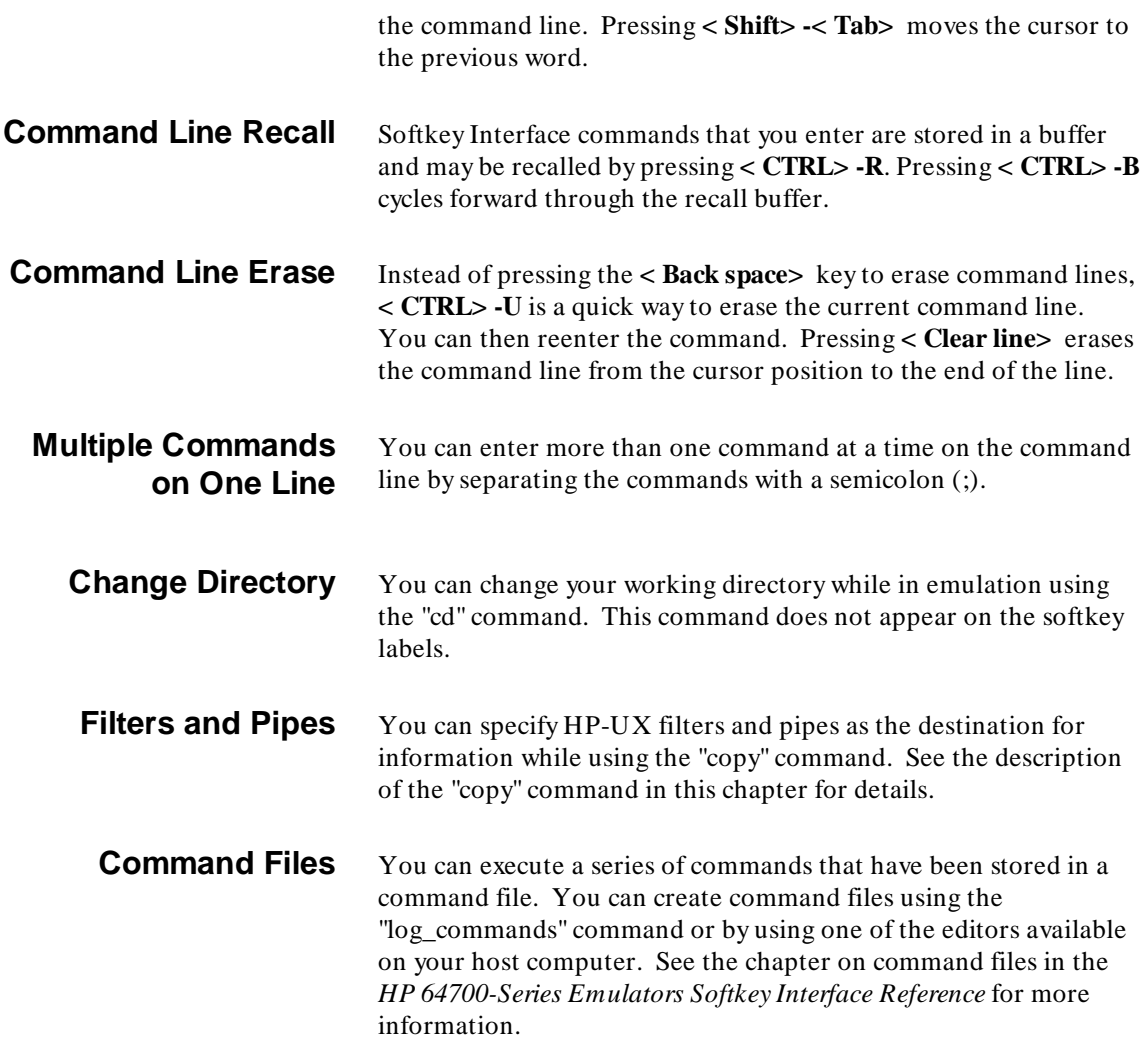

**9-2 Timing: Commands**

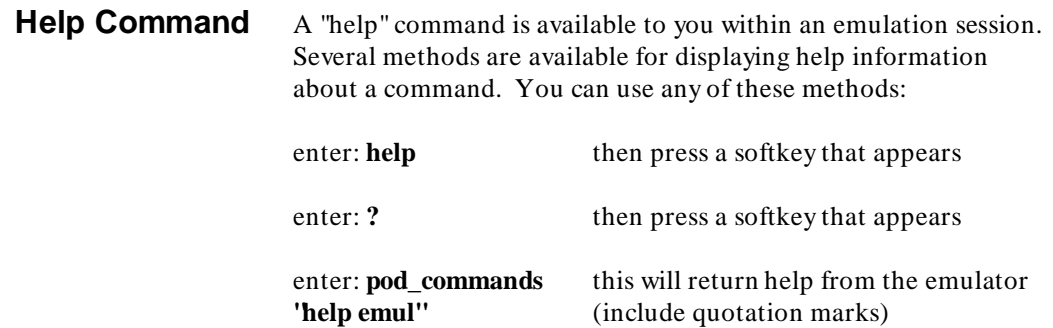

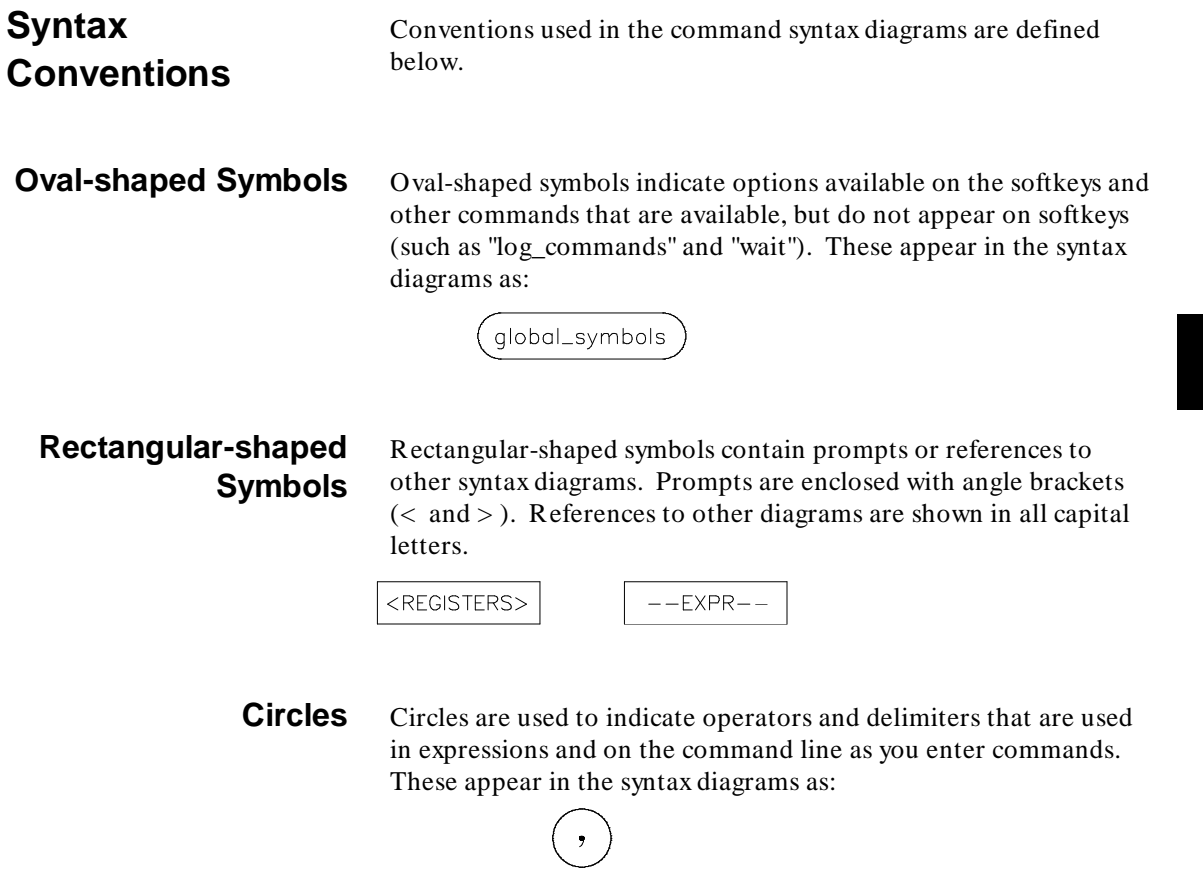

**Timing: Commands 9-3**

## <sup>1</sup>**Summary of** Commands

Softkey Interface commands for the external timing analyzer are summarized in table 9-1.

The commands available on each screen are outlined in table 9-2. The following commands can be entered at the command line on all screens: !HP-UX\_COMMAND, cd, diagram, format, help, list, log\_commands, pod, trace, and wait.

### **Table 9-1. Summary of Commands**

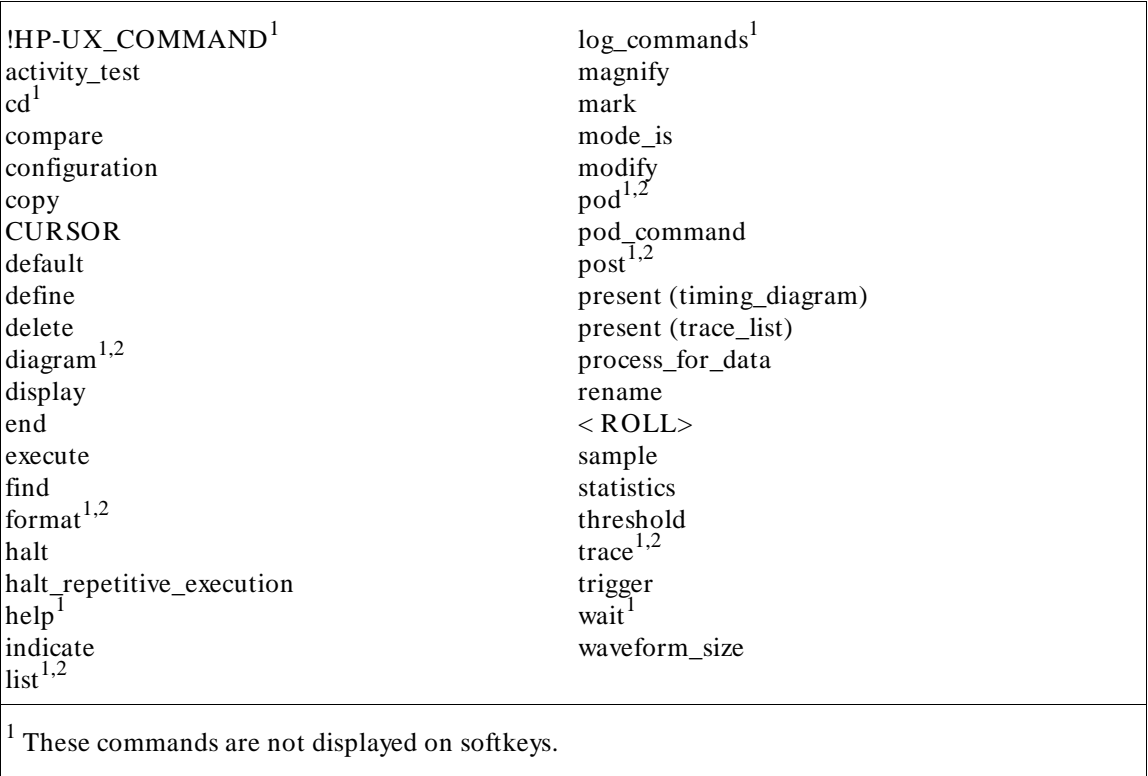

 $2$  These commands invoke the corresponding softkey commands.

### **9-4 Timing: Commands**

| Commands                  | $\mathbf{t}$<br>$\mathbf r$<br>a<br>$\mathbf{C}$<br>e | $\mathbf f$<br>$\mathbf{o}$<br>$\mathbf{r}$<br>m<br>a<br>t | p<br>$\mathbf{o}$<br>${\bf S}$<br>t | $\rm d$<br>$\mathbf{i}$<br>a<br>$\mathbf{g}% _{T}=\mathbf{g}_{T}=\mathbf{g}_{T}=\math$<br>$\mathbf{r}$<br>a<br>m | $\mathbf{l}$<br>$\mathbf{i}$<br>${\bf S}$<br>t | $\mathbf{p}$<br>$\mathbf{o}$<br>$\mathbf d$ | ${\bf e}$<br>$\mathbf{r}$<br>$\mathbf{r}$<br>$\mathbf{o}$<br>$\mathbf{r}$ | e<br>$\mathbf{V}$<br>e<br>$\mathbf n$<br>t |  |
|---------------------------|-------------------------------------------------------|------------------------------------------------------------|-------------------------------------|----------------------------------------------------------------------------------------------------|------------------------------------------------|---------------------------------------------|---------------------------------------------------------------------------|--------------------------------------------|--|
| activity_test             |                                                       | $\mathbf X$                                                |                                     |                                                                                                    |                                                |                                             |                                                                           |                                            |  |
| compare                   |                                                       |                                                            | $\mathbf X$                         |                                                                                                    |                                                |                                             |                                                                           |                                            |  |
| configuration             | $\mathbf{X}$                                          | $\mathbf X$                                                | $\mathbf{X}$                        | X                                                                                                    | $\mathbf X$                                    | $\mathbf X$                                 | $\mathbf X$                                                               | $\mathbf X$                                |  |
| copy                      | $\mathbf X$                                           | $\mathbf X$                                                | $\mathbf{X}$                        | X                                                                                                    | $\mathbf X$                                    | $\mathbf X$                                 | $\mathbf X$                                                               | $\mathbf X$                                |  |
| <b>CURSOR</b>             |                                                       |                                                            |                                     | $\mathbf X$                                                                                                    |                                                |                                             |                                                                           |                                            |  |
| default                   | $\mathbf X$                                           | $\mathbf X$                                                | $\mathbf X$                         |                                                                                                    |                                                | $\mathbf X$                                 | $\mathbf X$                                                               | $\mathbf X$                                |  |
| define                    |                                                       | $\mathbf X$                                                |                                     |                                                                                                    |                                                |                                             |                                                                           |                                            |  |
| delete                    |                                                       | $\mathbf X$                                                |                                     |                                                                                                    |                                                |                                             |                                                                           |                                            |  |
| display                   | $\mathbf X$                                           | $\mathbf X$                                                | X                                   | X                                                                                                    | $\mathbf X$                                    | $\mathbf X$                                 | $\mathbf X$                                                               | $\mathbf X$                                |  |
| end                       | $\mathbf X$                                           | $\mathbf{X}$                                               | X                                   | X                                                                                                    | $\mathbf X$                                    | $\mathbf X$                                 | $\mathbf X$                                                               | $\mathbf X$                                |  |
| execute                   | $\mathbf X$                                           | $\mathbf X$                                                | X                                   | X                                                                                                    | $\mathbf X$                                    | $\mathbf X$                                 | $\mathbf X$                                                               | $\mathbf X$                                |  |
| find                      |                                                       |                                                            |                                     | X                                                                                                    | $\mathbf X$                                    |                                             |                                                                           |                                            |  |
| halt                      | $\mathbf{X}$                                          | $\mathbf X$                                                | X                                   | $\mathbf X$                                                                                                    | $\mathbf X$                                    | $\mathbf X$                                 | $\mathbf X$                                                               | $\mathbf X$                                |  |
| halt_repetitive_execution |                                                       |                                                            | X                                   |                                                                                                    |                                                |                                             |                                                                           |                                            |  |
| indicate                  |                                                       |                                                            |                                     | $\mathbf X$                                                                                                    | $\mathbf X$                                    |                                             |                                                                           |                                            |  |
| magnify                   |                                                       |                                                            |                                     | X                                                                                                    |                                                |                                             |                                                                           |                                            |  |
| mark                      |                                                       |                                                            | X                                   | X                                                                                                    | X                                              |                                             |                                                                           |                                            |  |
| mode_is                   | X                                                     | $\mathbf X$                                                |                                     |                                                                                                    |                                                |                                             |                                                                           |                                            |  |
| modify                    |                                                       | $\mathbf X$                                                |                                     |                                                                                                    |                                                |                                             |                                                                           |                                            |  |
| pod_command               |                                                       |                                                            |                                     |                                                                                                    |                                                | $\mathbf X$                                 |                                                                           |                                            |  |
| present                   |                                                       |                                                            |                                     | $\mathbf X$                                                                                                    | $\mathbf X$                                    |                                             |                                                                           |                                            |  |
| process_for_data          |                                                       |                                                            | $\mathbf X$                         |                                                                                                    | $\mathbf X$                                    |                                             |                                                                           |                                            |  |
| rename                    |                                                       | $\mathbf X$                                                |                                     |                                                                                                    |                                                |                                             |                                                                           |                                            |  |
| $<$ ROLL $>$              |                                                       |                                                            |                                     | X                                                                                                    | $\mathbf X$                                    |                                             |                                                                           |                                            |  |
| sample                    | X                                                     |                                                            |                                     | $\mathbf X$                                                                                                    | $\mathbf X$                                    |                                             |                                                                           |                                            |  |
| statistics                |                                                       |                                                            | $\mathbf X$                         |                                                                                                    |                                                |                                             |                                                                           |                                            |  |
| threshold                 |                                                       | $\mathbf X$                                                |                                     |                                                                                                    |                                                |                                             |                                                                           |                                            |  |
| trigger                   | $\mathbf X$                                           |                                                            |                                     |                                                                                                    |                                                |                                             |                                                                           |                                            |  |
| waveform_size             |                                                       |                                                            |                                     | X                                                                                                    |                                                |                                             |                                                                           |                                            |  |

**Table 9-2. Command Assignments**

**Timing: Commands 9-5**

**Command Syntax** The syntax for the HP 64700 external timing analyzer varies considerably from that used in the HP 64700-Series emulators. Therefore, the complete timing analyzer syntax is presented here. In certain cases, you may want to refer to your *Emulator Softkey Interface User's Guide* or the *HP 64700-Series Emulators Softkey Interface Reference* for details about how your emulator operates.

**9-6 Timing: Commands**

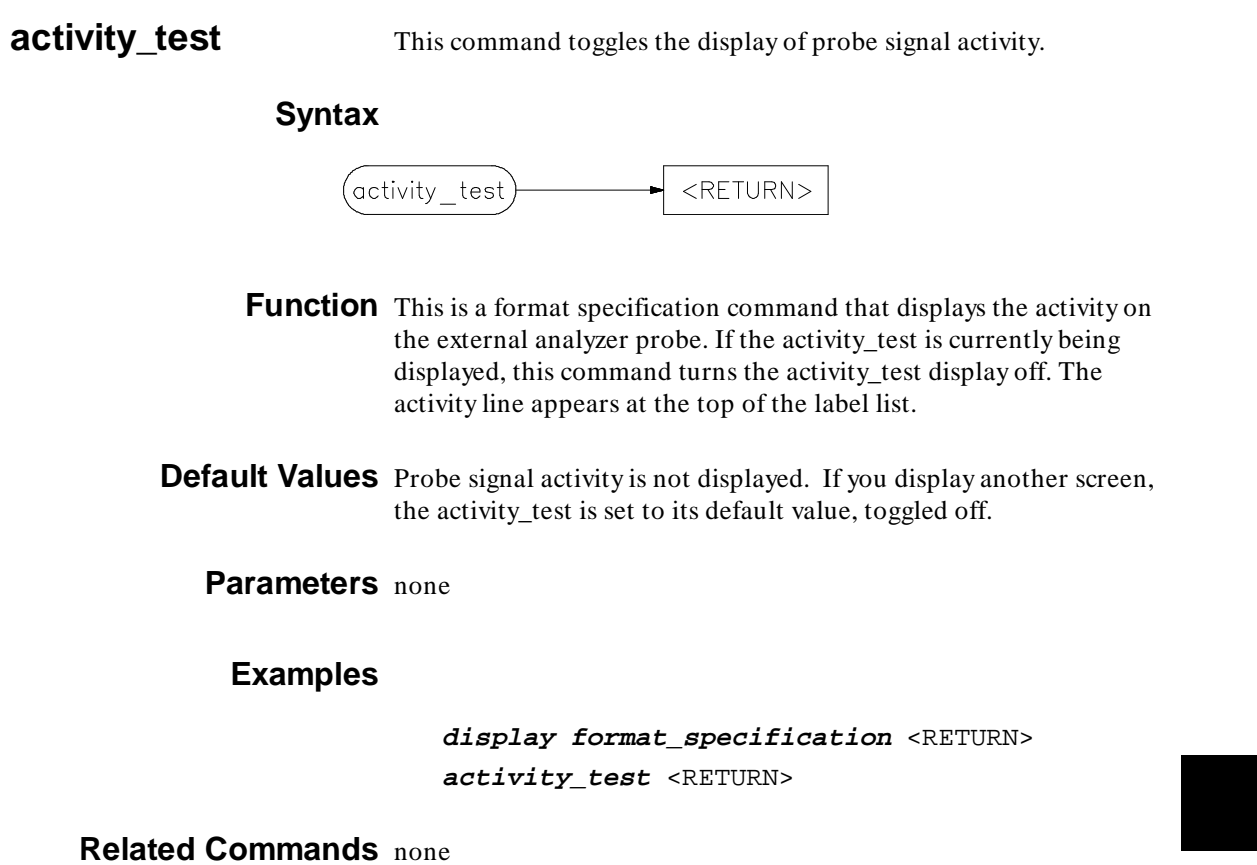

**Timing: Commands 9-7**

**compare** This command specifies a post processing compare definition.

## **Syntax**

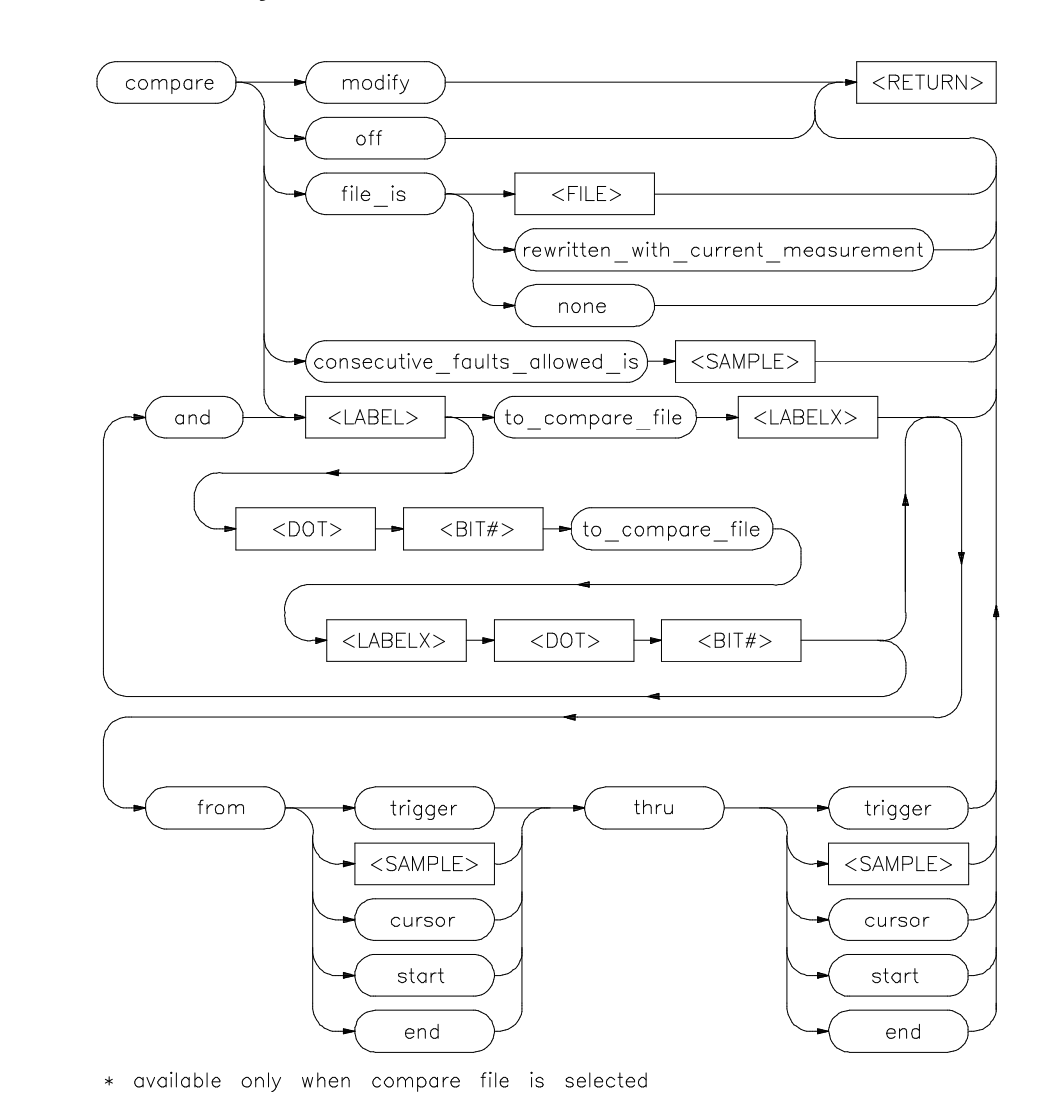

**9-8 Timing: Commands**

**Function** This post process specification command is used to select a compare file or to specify a comparison to be performed after each measurement.

## **Default Values** none

### **Parameters**

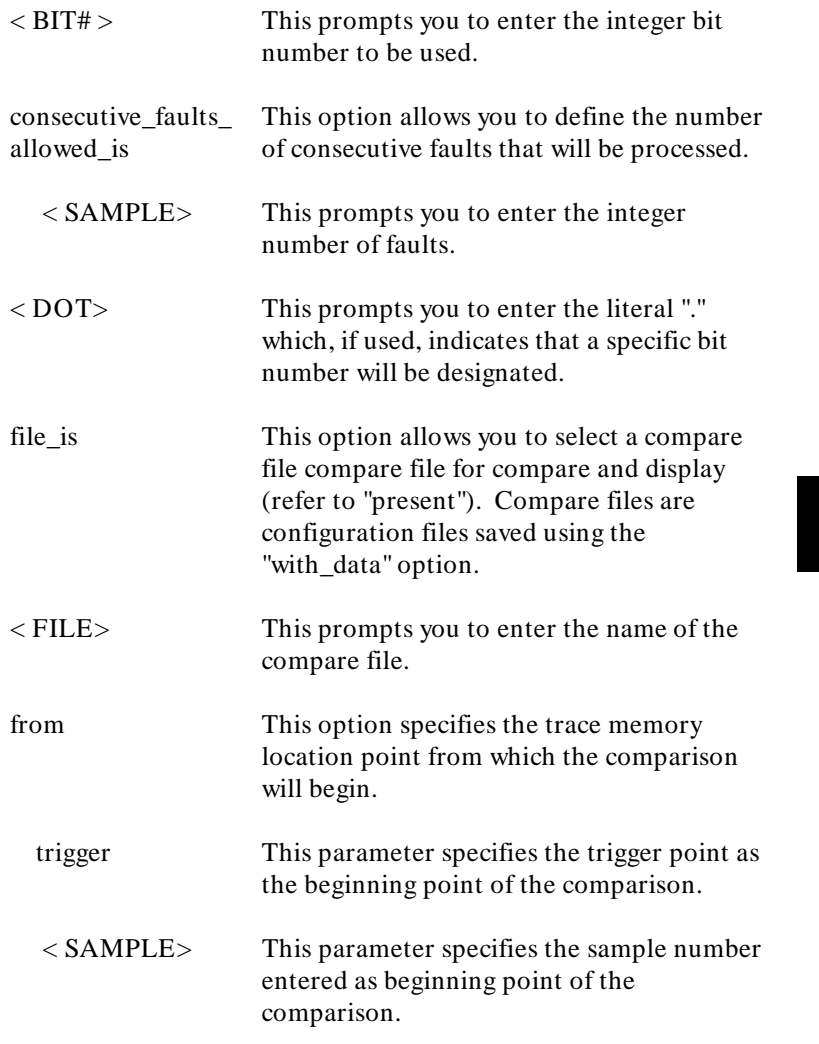

**Timing: Commands 9-9**

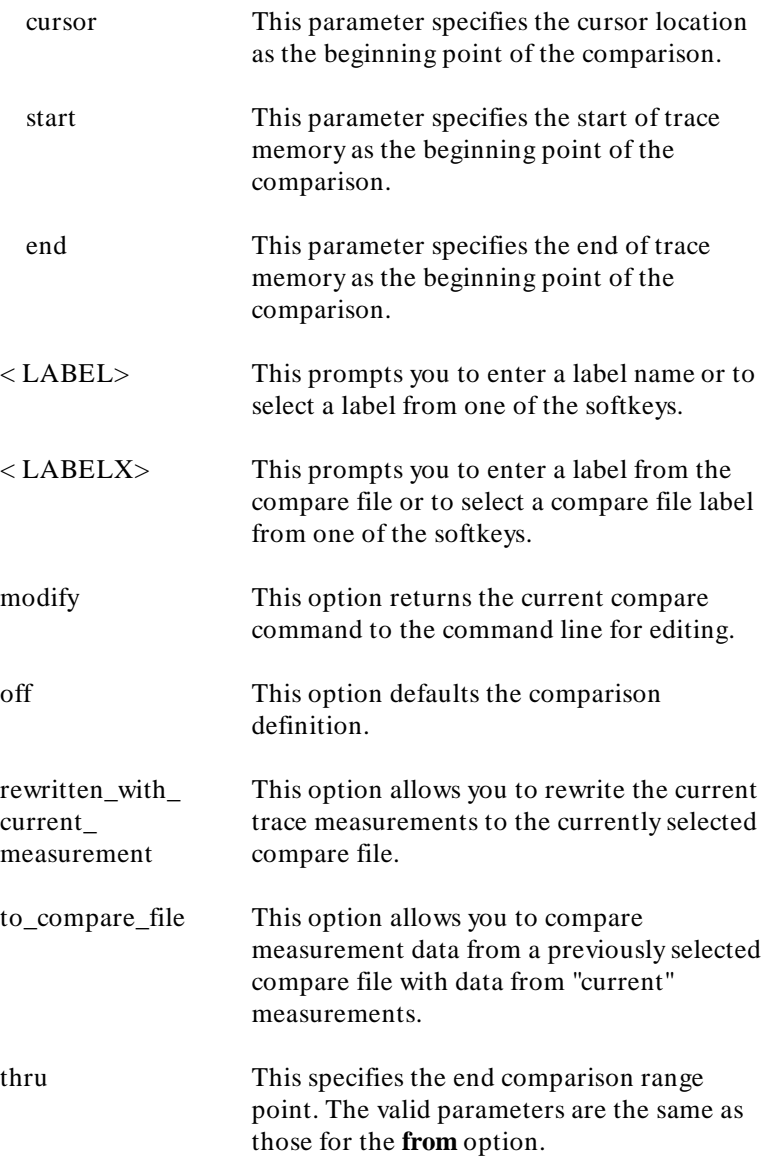

## **Examples**

**display post\_process\_specification** <RETURN> **compare file\_is** FIRST\_TRACE <RETURN>

**Related Commands configuration present**

**Timing: Commands 9-11**

**configuration** This command creates or retrieves a configuration file.

## **Syntax**

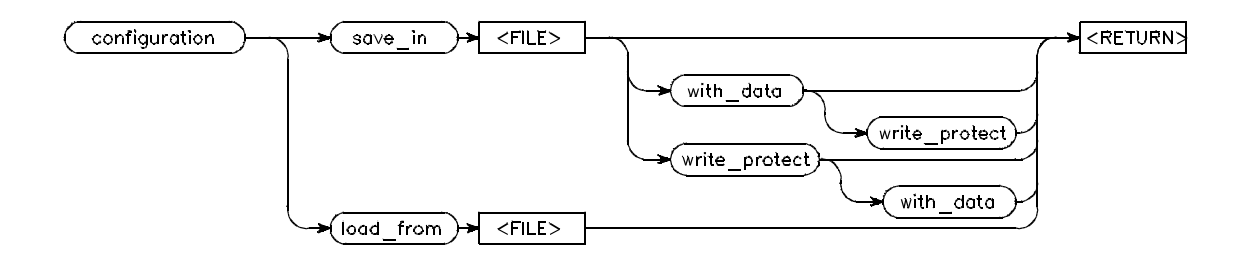

**Function** The configuration command allow you to save configurations or to load a previously saved file to reset specifications. Measurement data may also be saved with the configuration information. In that case, the configuration can be used as a compare file.

## **Default Values** none

### **Parameters**

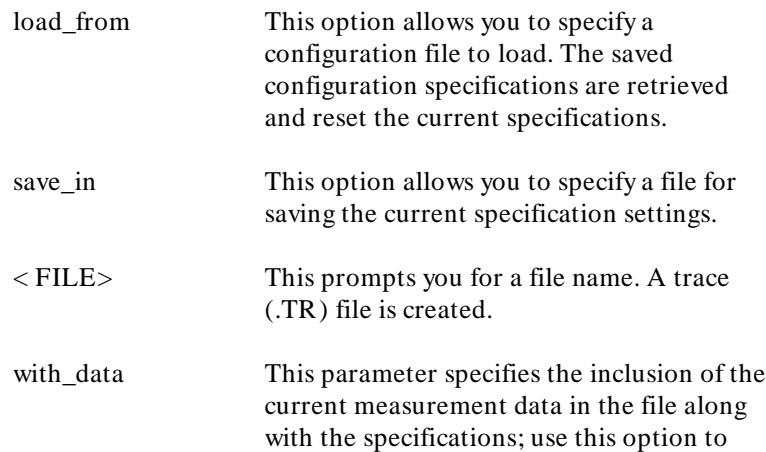

**9-12 Timing: Commands**
create a file for use with the compare command.

write\_protect This parameter sets the write protect variable in the file descriptor.

## **Examples**

**configuration save\_in** FIRST\_TRACE **with\_data** <RETURN>

**Related Commands compare**

**COPY** This command copies specifications, displays or measurement data to selected output.

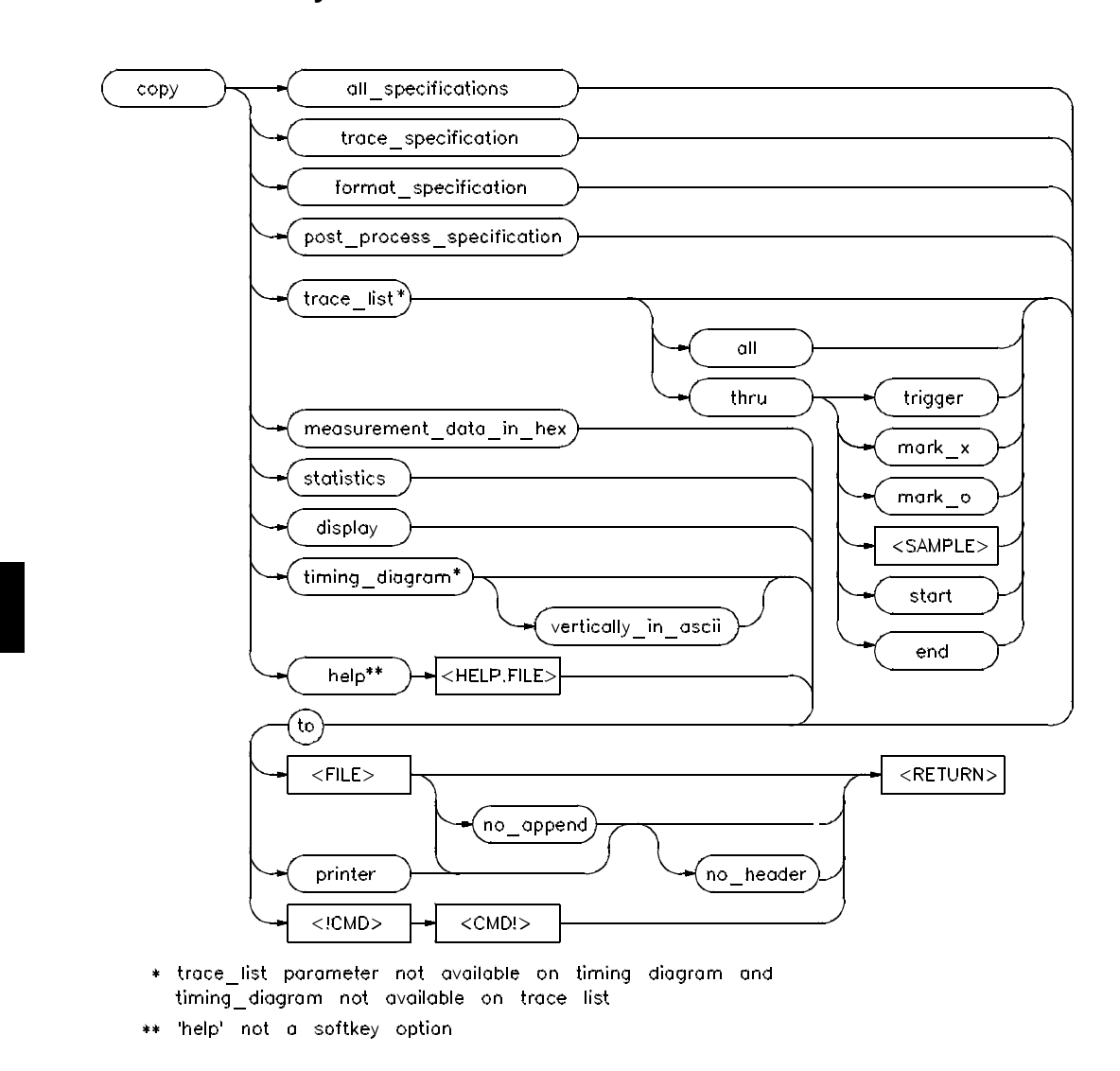

**Syntax**

**9-14 Timing: Commands**

**Function** The copy command allows you to copy the all or selected specifications, displays or lists, statistics, help, or measurement data to a file, printer or HP-UX command.

**Note example 3** < **CTRL>** -**C** (SIGINT) will interrupt a copy command.

## **Default Values** none

## **Parameters**

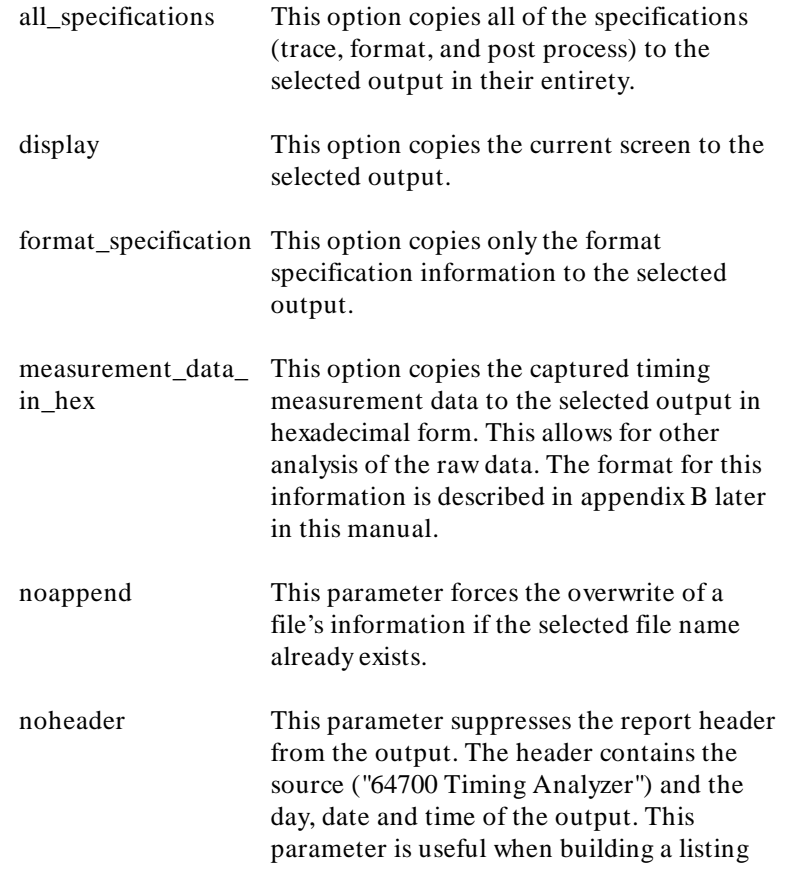

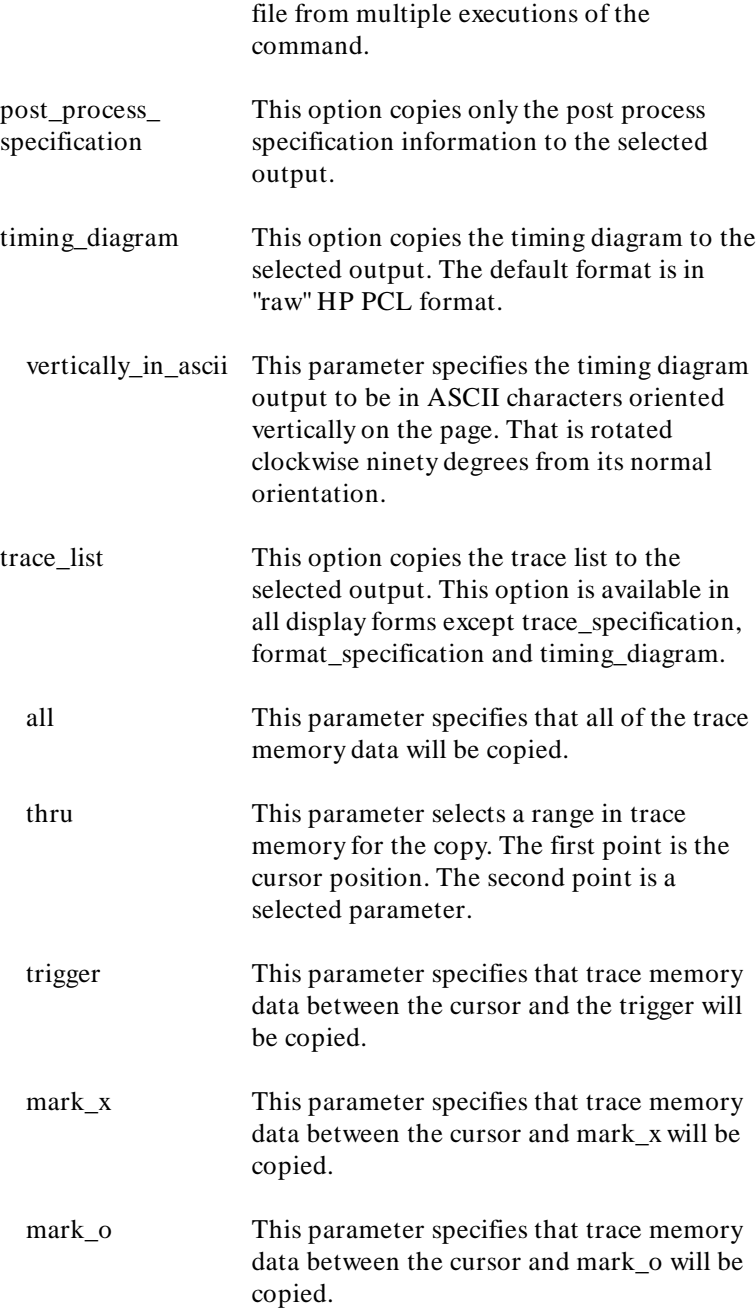

**9-16 Timing: Commands**

I

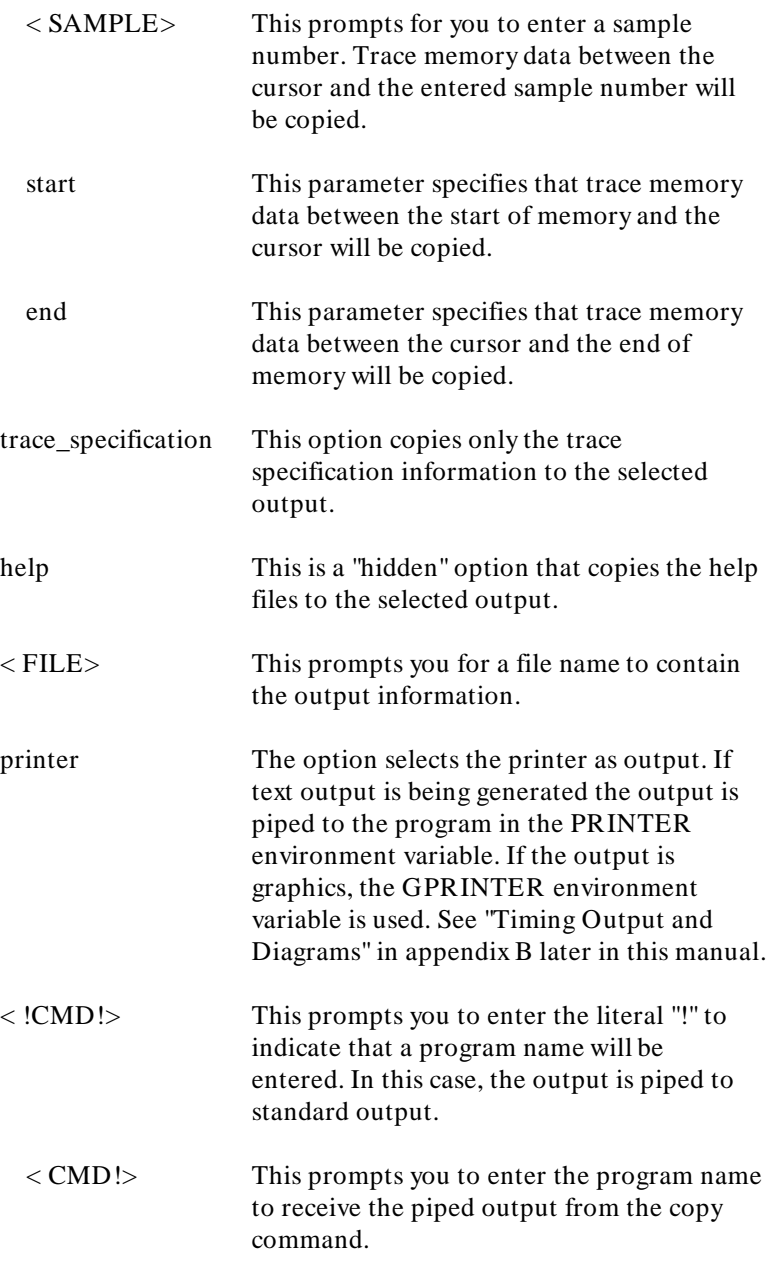

to This option initiates the selection of a destination for the specified data.

## **Examples**

**copy measurement\_data\_in\_hex to** HEXDUMP <RETURN> **copy display to printer** <RETURN> **copy all\_specifications to** specfile<RETURN>

**Related Commands** none

**9-18 Timing: Commands**

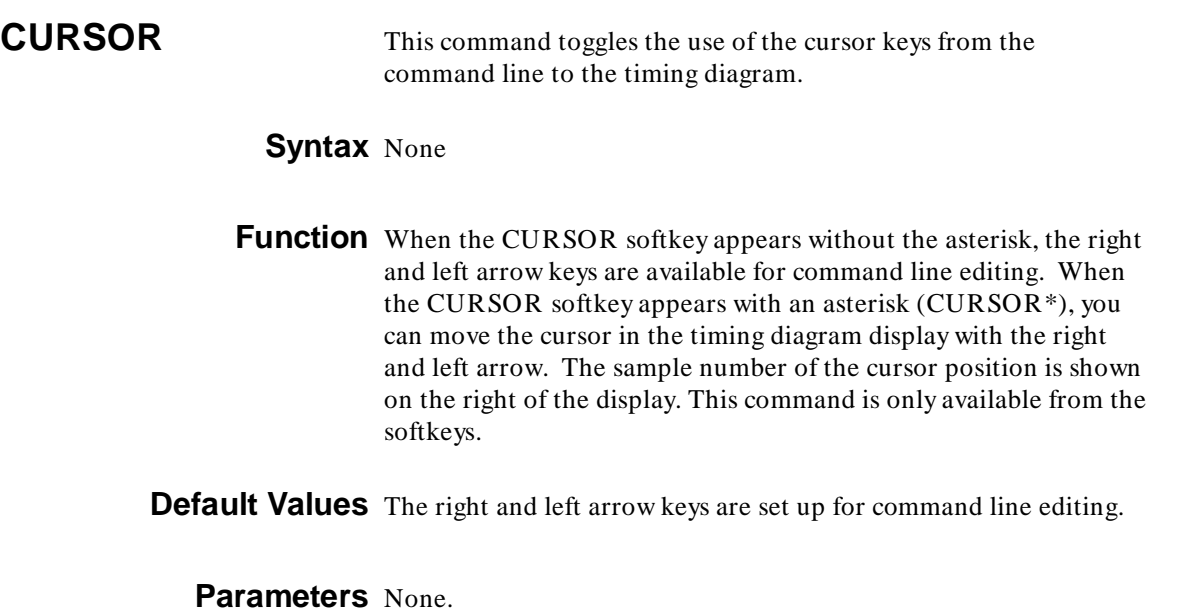

**display timing\_diagram** <RETURN> **CURSOR** <RETURN> **CURSOR\*** <RETURN>

**Related Commands magnify**

**default** This command sets specifications to their default values.

## **Syntax**

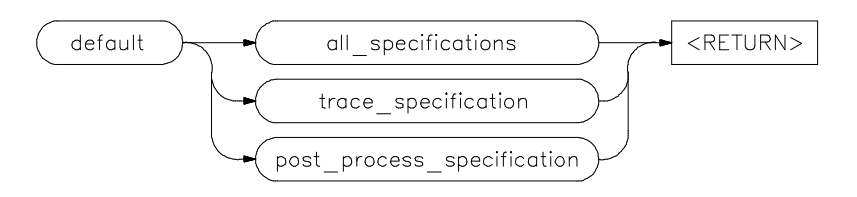

**Function** The default specifications can be set for the trace or post process specifications or for all specifications.

## **Default Values** none

## **Parameters**

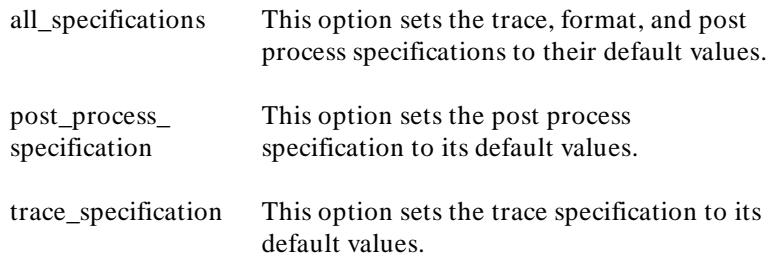

## **Examples**

**default all\_specifications** <RETURN>

## **Related Commands configuration**

**9-20 Timing: Commands**

**define** This command creates a label which is used to refer to probe signals.

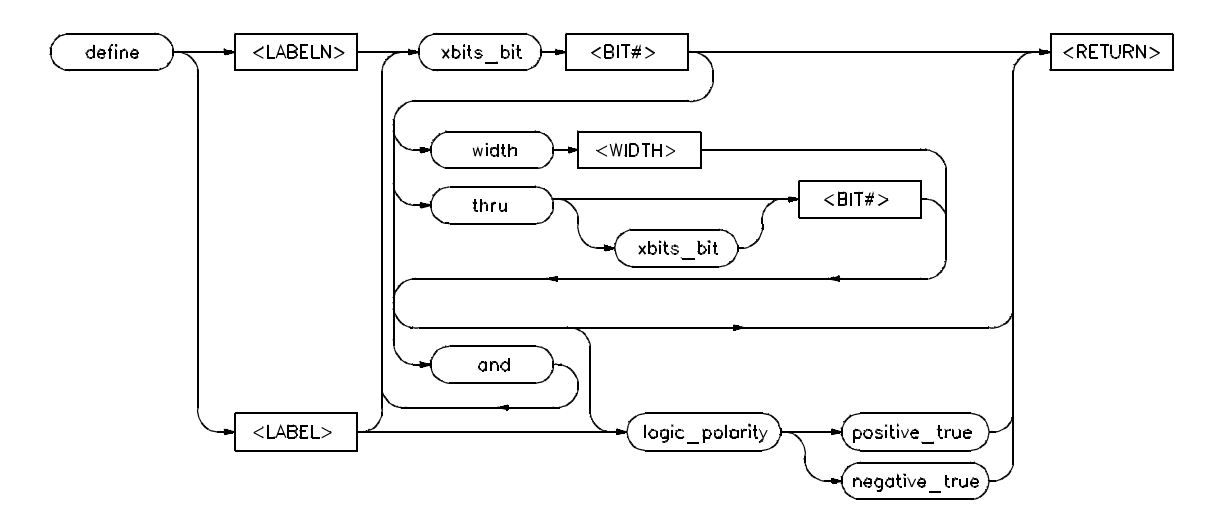

## **Syntax**

- **Function** This is a format specification command that creates a new label and associates one or more probe signals to the label. Logic polarity can also be designated. An existing label definition can be modified using this command.
- **Default Values** The default polarity is "positive true".

## **Parameters**

< LABELN> This represents the prompt < LABEL> for a new label. The label name is entered in the command line. Labels can be up to eight characters long and must begin with a letter.

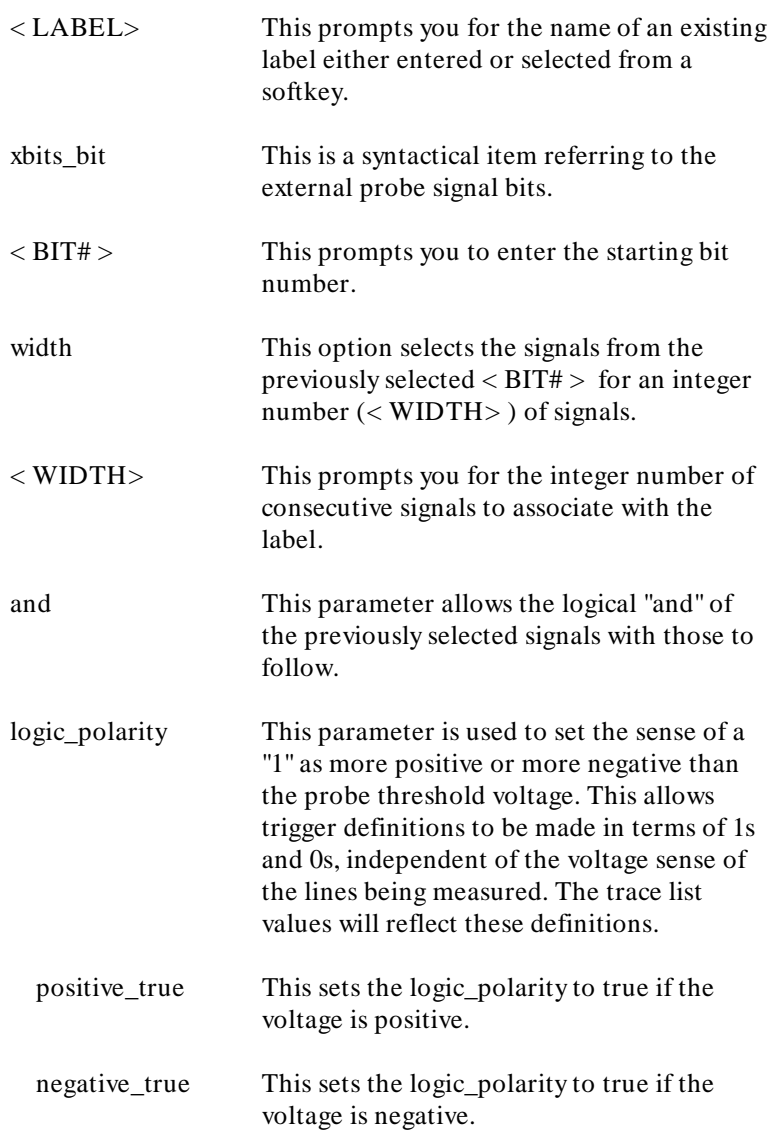

**define CLOCK xbits** 0 **logic\_polarity positive\_true** <RETURN>

**9-22 Timing: Commands**

**define DATA xbits** 8 **width** 8 <RETURN>

**Related Commands delete**

**rename threshold**

**delete** This command deletes one or all labels.

## **Syntax**

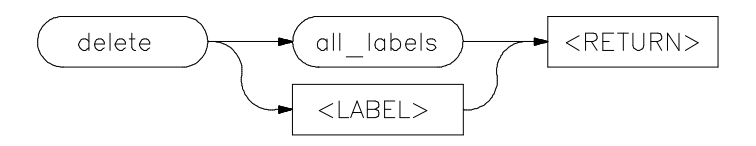

**Function** This format specification command deletes one or more labels. If a label is used in another specification, an error message will inform you it cannot be deleted. If a deleted label has been reference in the timing diagram or trace list, it is automatically removed from the display.

### **Default Values** none

#### **Parameters**

all\_labels This option deletes all of the defined labels. It is normally used to clear the default labels before defining new ones. < LABEL> This prompts you to enter the name of the label to delete or to select one from a soktkey.

#### **Examples**

**delete X\_lower** <RETURN>

**Related Commands rename define**

**9-24 Timing: Commands**

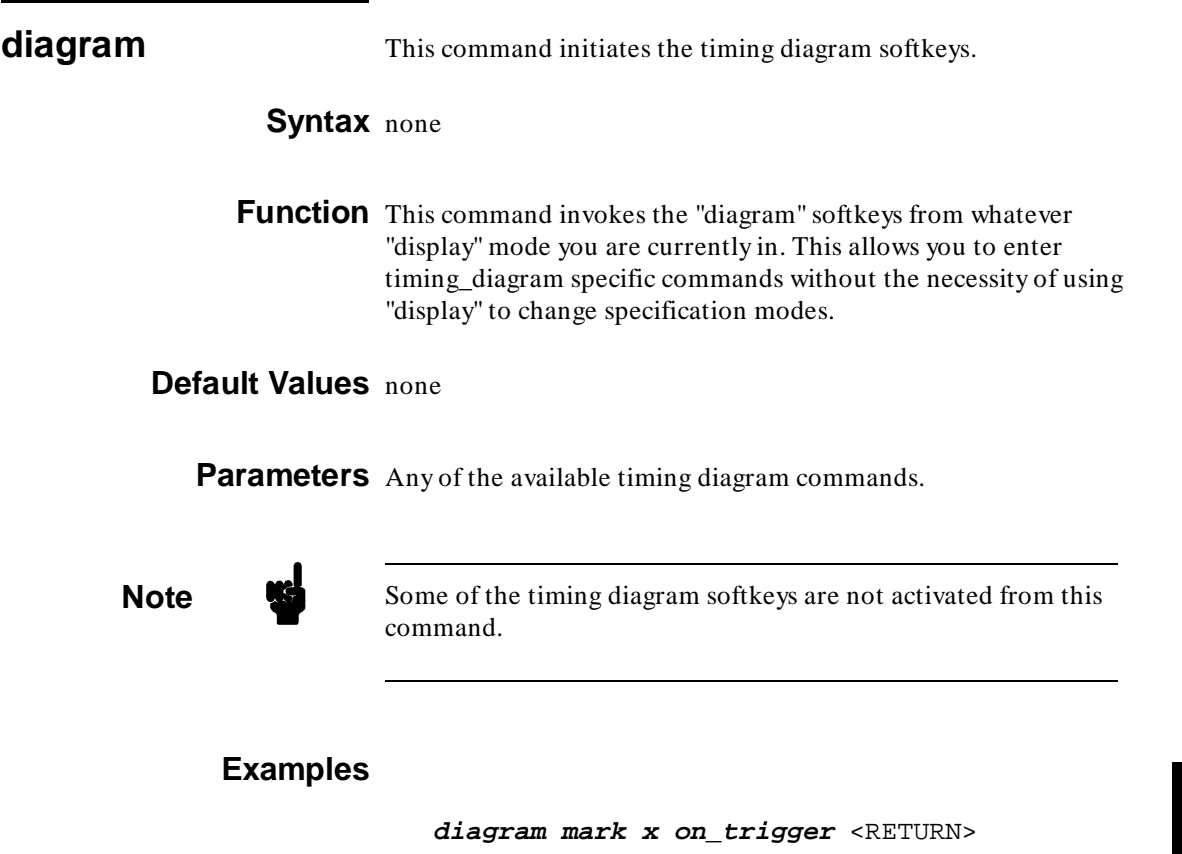

**Related Commands format**

**list pod post trace**

**display** This command selects the screen to display.

## **Syntax**

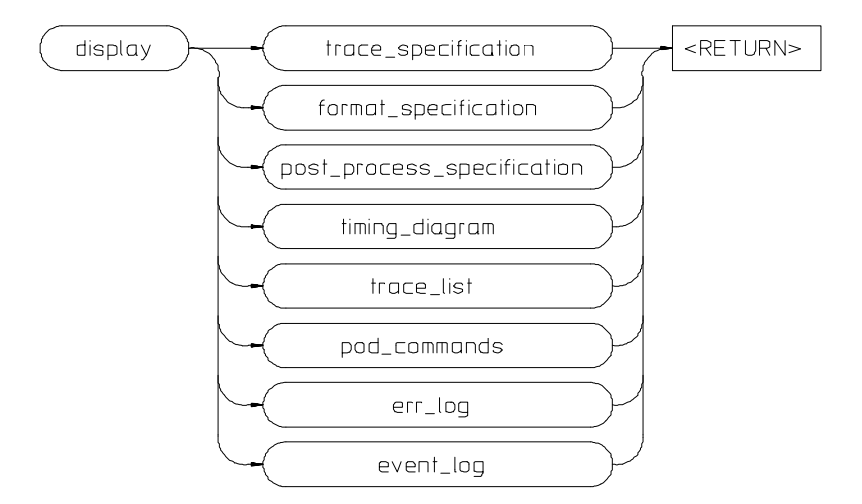

**Function** The display commands moves between the three specification screens and the two output screens. Three special function screens can also be displayed: pod commands, error log, and event log.

> Entering any of the words trace, format, pod, post, diagram, and list will allow the commands from that specification or output screen to be accessible. As an example, from the timing diagram display you can change the "mode" by entering: "trace mode\_is standard".

**Default Values** The default screen is the trace specification.

### **Parameters**

trace\_specification This option selects the trace specification where you can specify an event that will

**9-26 Timing: Commands**

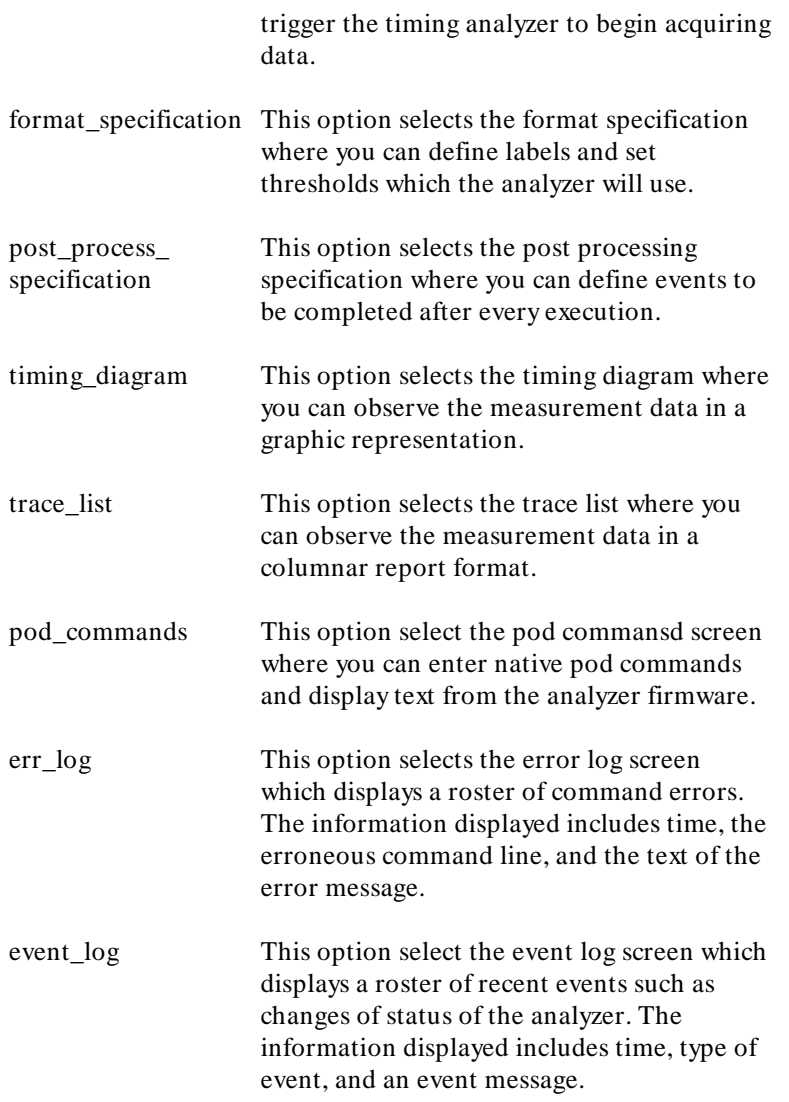

**display timing\_diagram** <RETURN>

**Related Commands** none

**end** This command terminates the analyzer session.

## **Syntax**

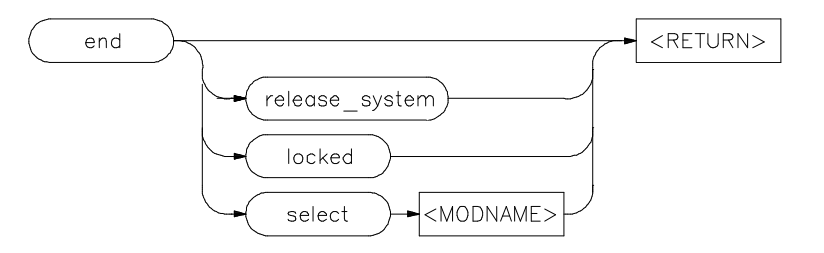

**Function** This command terminates the current timing session. If you end or end locked, you keep the analyzer in a locked state. In addition, end locked terminates the any other sessions running on the analyzer in other windows or on other terminals. This saves the current emulation configuration so that on reentry of the analyzer, you can continue the analyzer session. If you are in the Measurement System, you can select another measurement system when ending the analyzer. You can also release the system when ending the session so that others may access and use the analyzer.

> The options available for the "end" command depend upon how this emulation session was started:

emul700: This command allows you to start multiple instances of the interface controlling the same emulator/analyzer from one or more windows and/or terminals. You can "end" just one instance or all instances at once. Measurement Only a single instance of the user interface is

System: allowed. The "end" command ends that instance, and optionally allows you to select another module defined in the same Measurement System, or the "measurement\_system" user interface itself.

**9-28 Timing: Commands**

You return to the HP-UX shell or PMON depending on how you entered emulation. Unless you choose "end release\_system", the current emulation configuration is stored so that on reentry to the emulation module, you can resume the emulation session.

**Note** Entering < **CTRL>** -**D** performs the same operation as entering "end < RETURN> ".

> Entering **< CTRL> -\** or **< CTRL> -|** (in other words, sending SIGQUIT to the user interface process) is the same as entering "end release\_system < RETURN> ".

**Default Values** When the analyzer session is ended, control is returned to the environment (HP-UX or PMON) you were in when the Softkey Interface was entered without releasing the analyzer. The analyzer is locked to the current user so that the session may be continued later. Other instances of the user interface are not affected.

## **Parameters**

locked This option closes all active instances of the user interface in any combination of windows and terminals. Each closed instance will return to the environment in which the Softkey Interface was entered. Thus, "end locked" is the same as entering "end" at all of the instances. The configuration of the ending instance becomes the configuration used when you start the analyzer later. This option is not available when operating the analyzer in the measurement system. release\_system This option closes all active instances of the user interface in any combination of windows and terminals. Each closed instance will return to the environment in

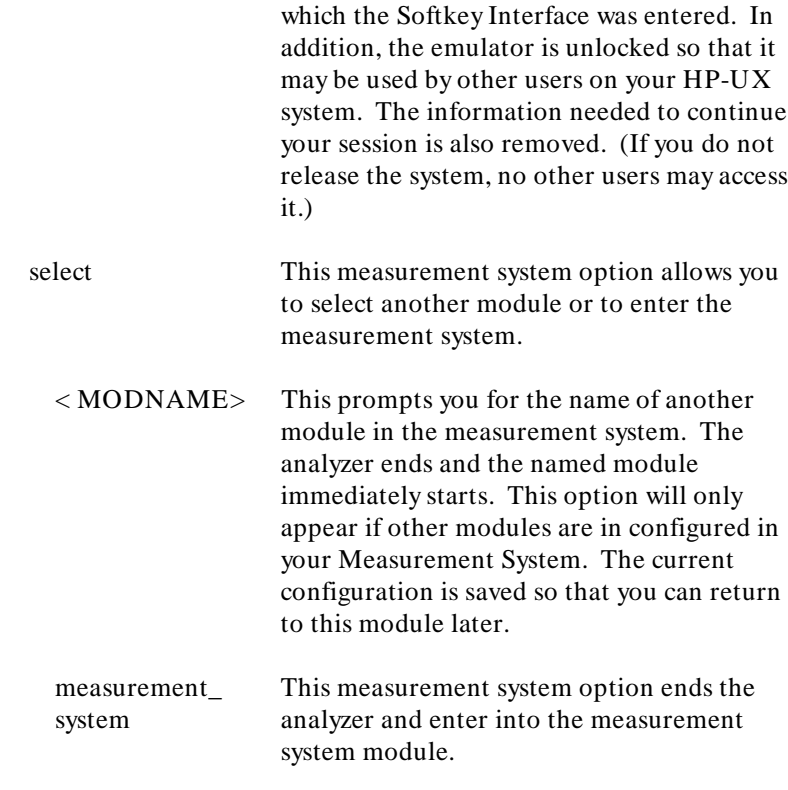

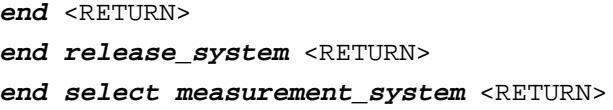

## **Related Commands** none

**9-30 Timing: Commands**

**execute** This command starts one or more timing measurements.

## **Syntax**

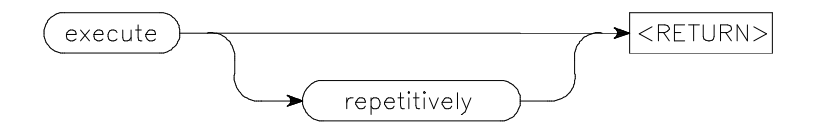

**Function** The timing analyzer can make both single module or multiple module measurements by using the execute and halt commands. The execute command will start the timing analyzer alone (single module measurement) if the timing analyzer is not connected to the intermodule bus (IMB).

> The execute command will start the timing analyzer and all other modules connected to the IMB if the timing analyzer is connected (trigger enable, trigger received, etc).

**Default Values** An execute command with no parameters will start an execution of this module or if this module is connected to the IMB (trigger enable, trigger received, etc.) the execution will start all modules connected to the IMB.

#### **Parameters**

repetitively This option allows you to repetitively execute measurements. This allows you to accumulate measurements for statistical analysis. As soon as one execution completes another will be started until a "halt" is executed from the command line or the "halt\_repetitive\_execution" conditions are met.

**execute repetitively** <RETURN>

**Related Commands halt halt\_repetitive\_execution**

**9-32 Timing: Commands**

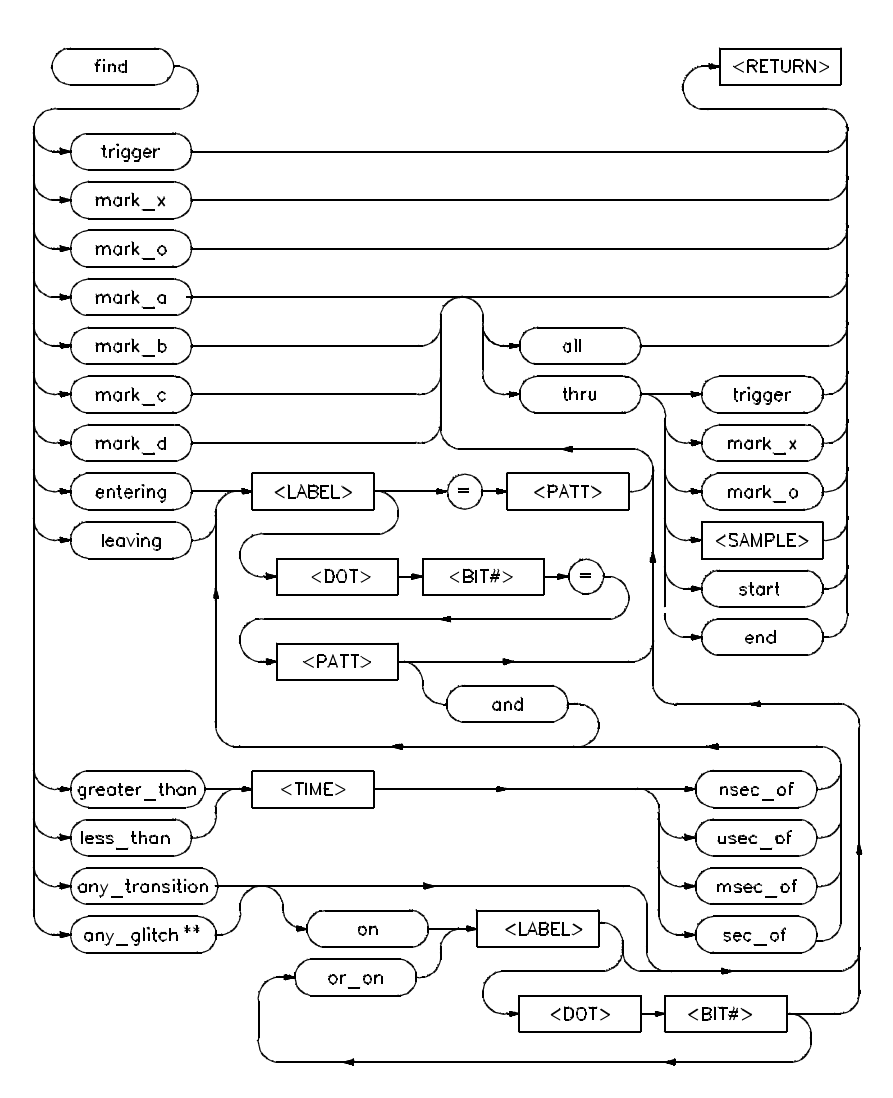

**Syntax**

\*\* available only on glitch\_capture mode

**Function** This command locates the specified event in trace memory and brings it into the display, centers it, if possible, and locates the cursor at that point. You can use this command to locate the trigger, any of the marked samples, or specified signal conditions on a label, multiple labels or a combination of label bits.

## **Default Values** none.

### **Parameters**

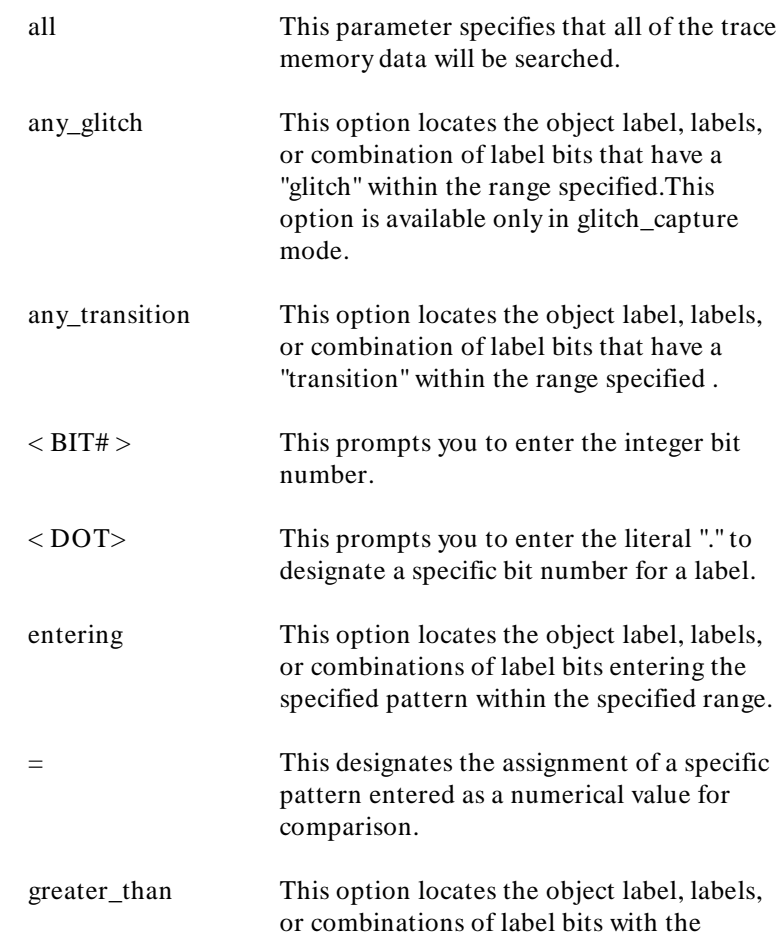

**9-34 Timing: Commands**

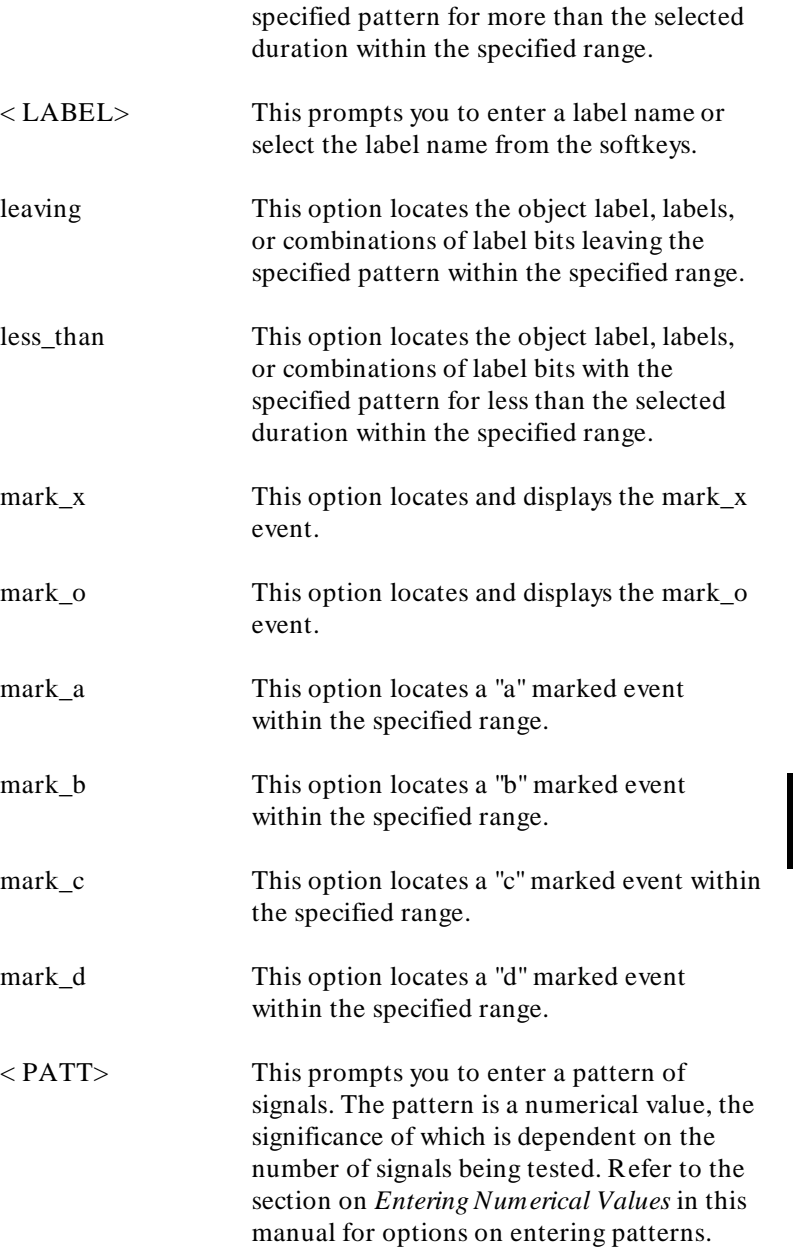

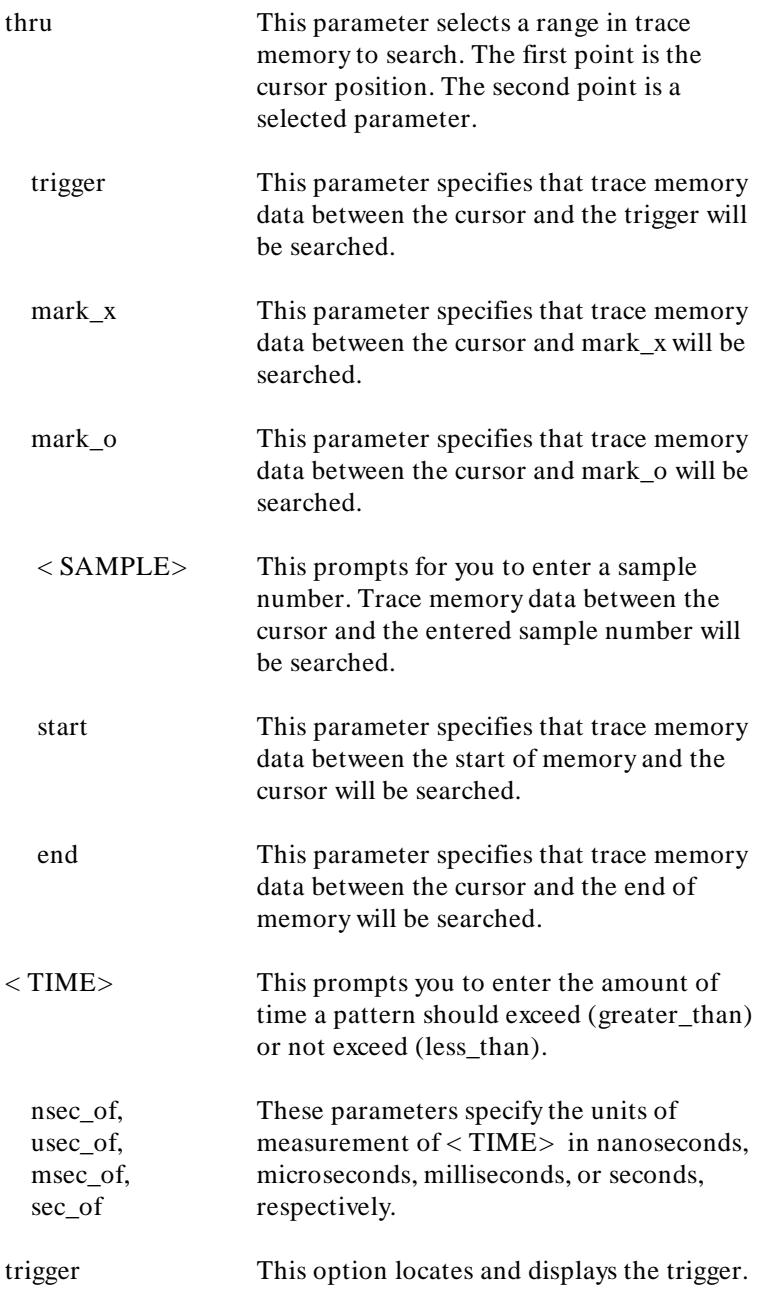

**9-36 Timing: Commands**

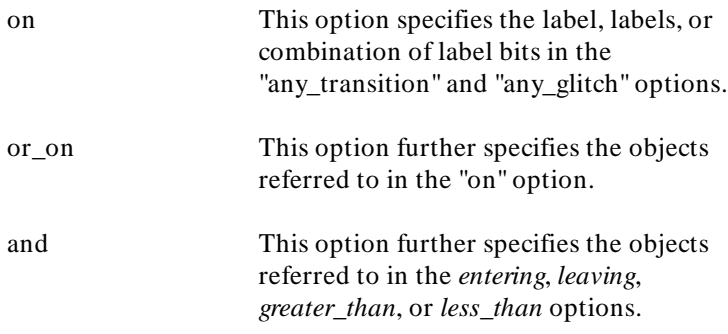

**find entering XBITS** .3 **=** 0 <RETURN> **find mark\_a thru mark\_o** <RETURN>

**Related Commands mark**

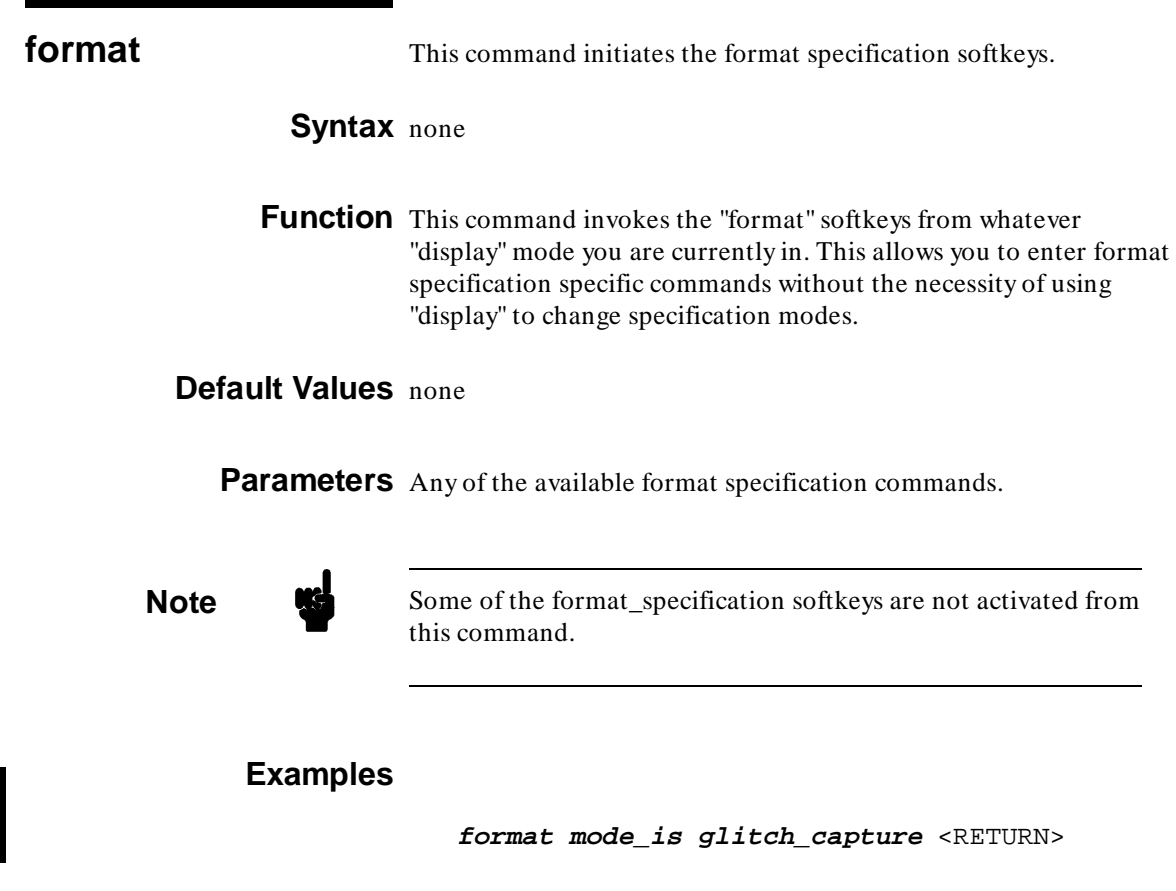

**Related Commands diagram list pod post trace**

**9-38 Timing: Commands**

**halt** This command terminates the execution in process.

### **Syntax**

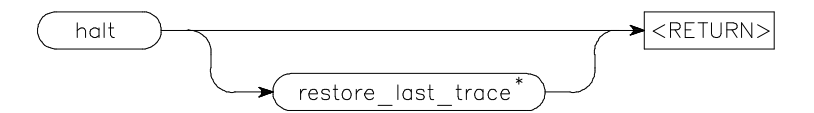

- \* available only during repetitive execution
- **Function** The halt command will terminate the current measurement and display the last segment of captured data before the halt command was entered. This command is only available while executing measurements and is most useful to halt a repetitive execution.
- **Default Values** The available measurement information is retrieved. If trace memory was only partially filled, only that information will be available for display.

#### **Parameters**

restore\_last\_trace This option will restore the last completed trace. This is available when using repetitive execution and is most useful when the trigger event does not happen very often.

### **Examples**

**halt restore\_last\_trace** <RETURN>

**Related Commands execute halt\_repetitive\_execution**

## halt\_repetitive\_exec This command conditionally halts a repetitive execution. **ution**

# **Syntax**

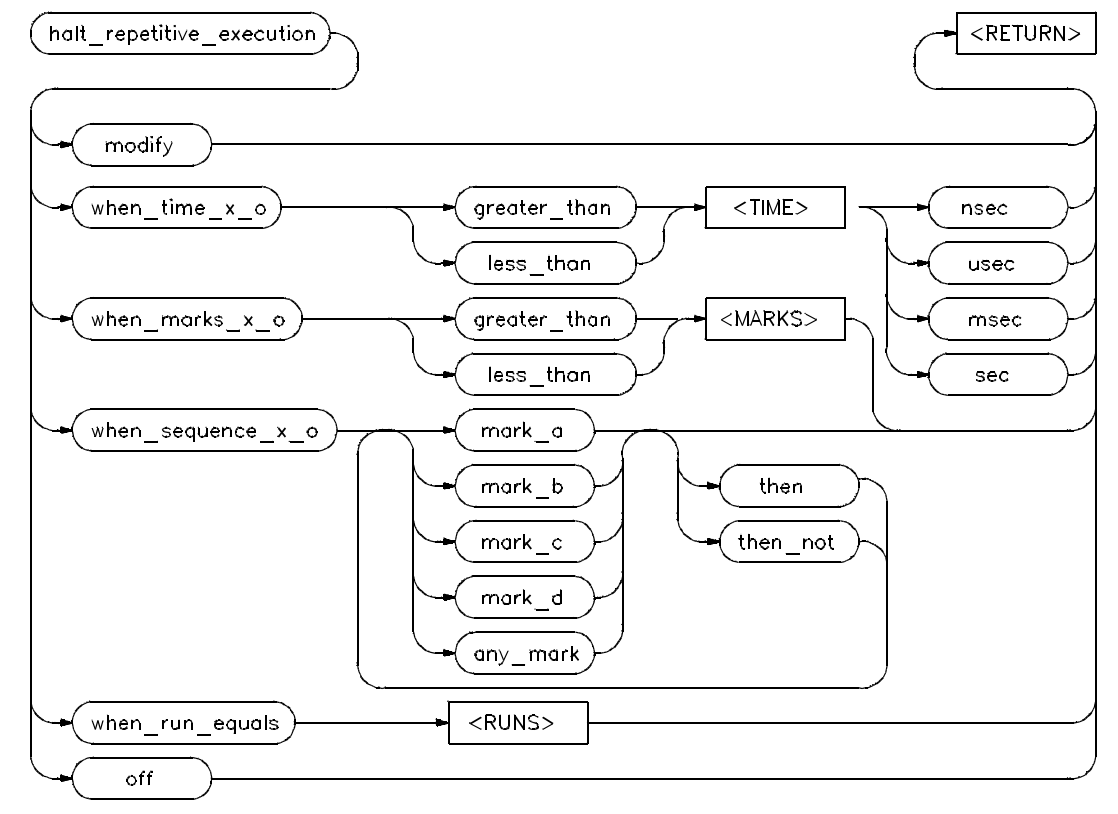

**Function** This post processing command terminates a repetitive execution if the conditions specified in the command are met. Conditions include numbers of runs, specified sequences of marks, specified mark counts, or when the time between mark\_x and mark\_o is more or less than a certain value.

**9-40 Timing: Commands**

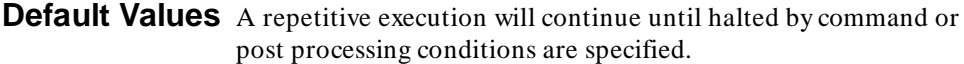

## **Parameters**

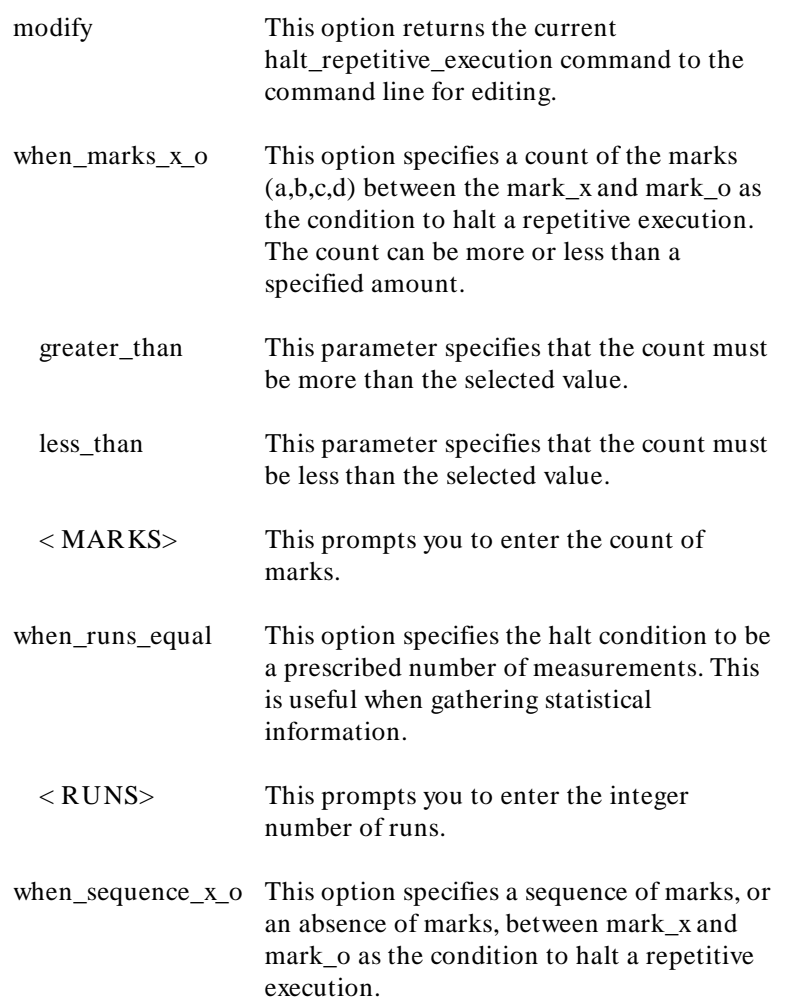

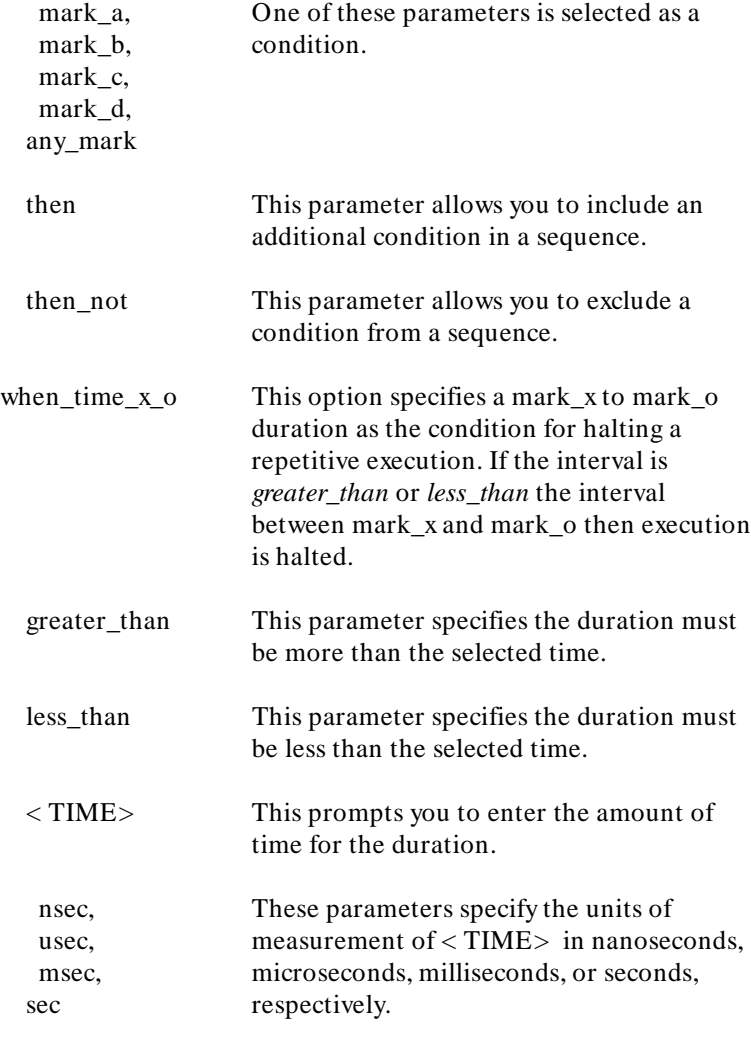

off

## **9-42 Timing: Commands**

**halt\_repetitive\_execution when\_time\_x\_o greater\_than** 100 **nsec** <RETURN> **halt\_repetitive\_execution when\_sequence\_x\_o mark\_a then mark\_b then\_not mark\_c** <RETURN>

**Related Commands execute halt**

**help** This command allows you to display information about the system and analyzer features during an analyzer session.

### **Syntax**

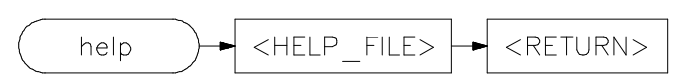

**Function** Typing "help" or "?" causes the available help options to be displayed on the softkey labels. The system will display the help information on the screen when you select an option.

> The help command is not displayed on a softkey. You must enter it into the command line from the keyboard. A question mark may be used in place of "help" to access the help information.

## **Default Values** none

### **Parameters**

< HELP\_FILE> This represents one of the available options on the softkey labels. You can either press a softkey for the help file, or type in the help file name. If you are typing in the name, make sure you use the complete syntax. Not all of the labels reflect the complete file name.

## **Examples**

**help system\_commands** <RETURN> **? format\_specification\_commands** <RETURN>

**9-44 Timing: Commands**

This is a summary of the commands that appear on the softkey labels when you type "help" or press "?":

system\_commands simple\_measurement\_commands trace\_specification\_commands format\_specification\_commands post\_process\_specification\_commands display\_commands execute\_commands diagram\_commands list\_commands configuration\_commands copy\_commands graphic\_diagrams ascii\_diagrams diagram\_outputs end\_commands

**Related Commands** none

**indicate** This command selects the statistical information displayed.

## **Syntax**

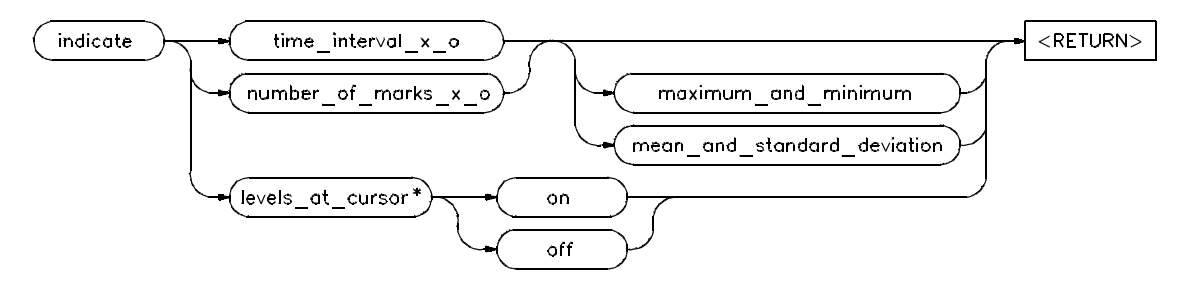

\* available only on time diagram

**Function** This command allows you to select display information. The display information can be either the time between mark\_x and mark\_o or the number of marks (a, b, c, d) between mark\_x and mark\_o. For each of the two measures, the maximum and minimum values or the mean and standard deviation values are displayed. On the timing diagram, you can also set the display of signal levels at the cursor on or off.

**Default Values** The default display uses the time interval between mark\_x and mark\_o. The signal levels at cursor are off.

## **Parameters**

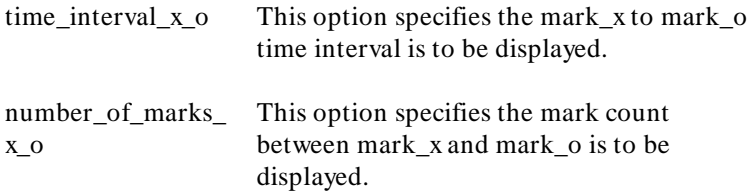

**9-46 Timing: Commands**

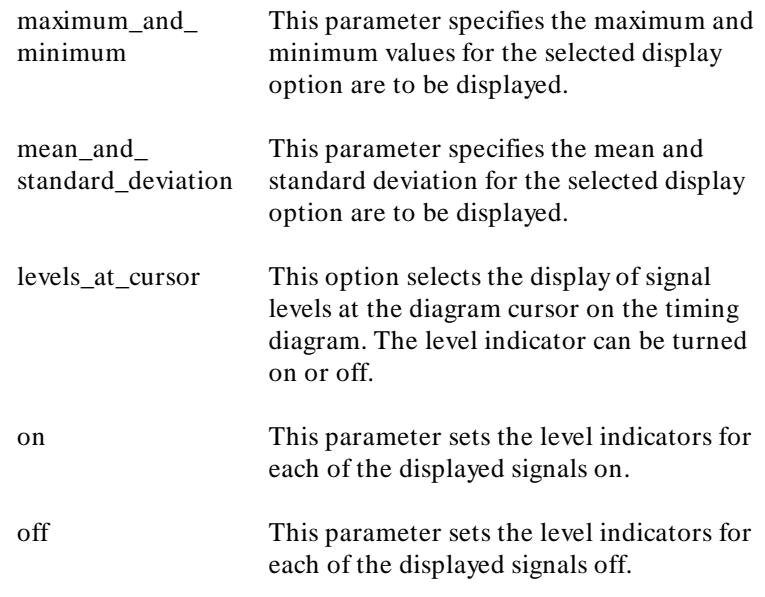

**indicator time\_interval\_x\_o maximum\_and\_minimum** <RETURN> **indicator levels\_at\_cursor on** <RETURN>

**Related Commands statistics**

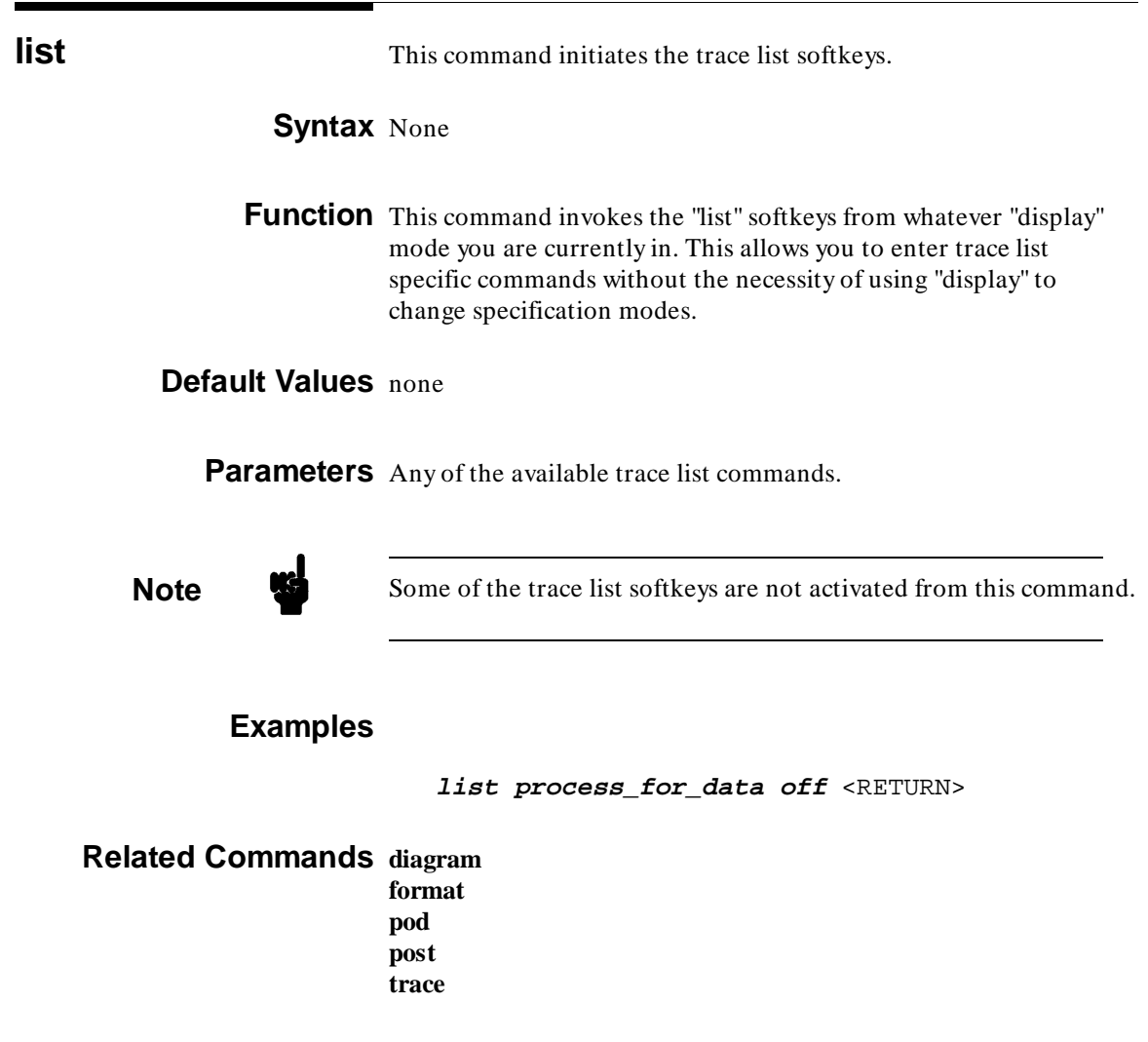

**9-48 Timing: Commands**
**magnify** This command changes the timing diagram display resolution.

### **Syntax**

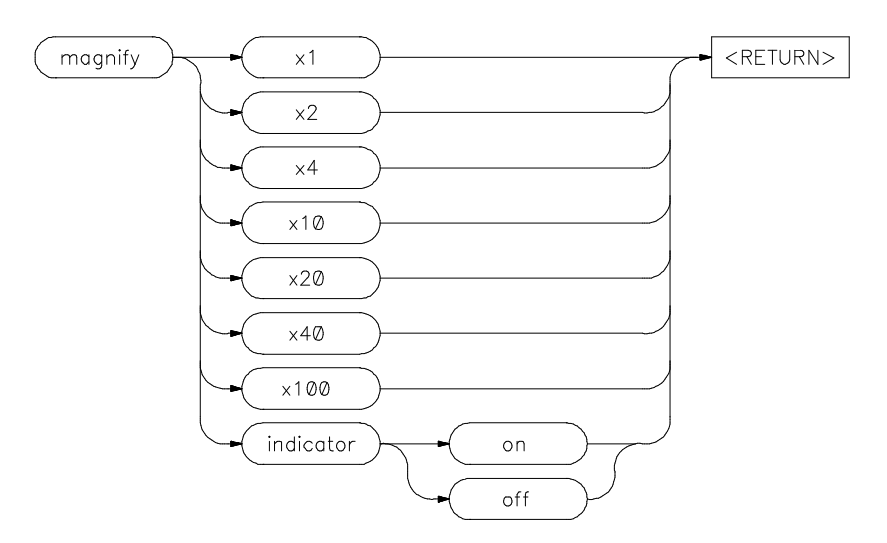

**Function** This timing diagram command allows you to change the time per division specification in the timing diagram display. This allows you to observe the signals in greater or lesser detail.

> It also allows you to turn the indicator bar on or off. The indicator bar depicts the sample width that will be displayed after increasing the magnification by a factor of ten.

**Default Values** The default magnification is x4 with the magnify indicator on.

## **Parameters**

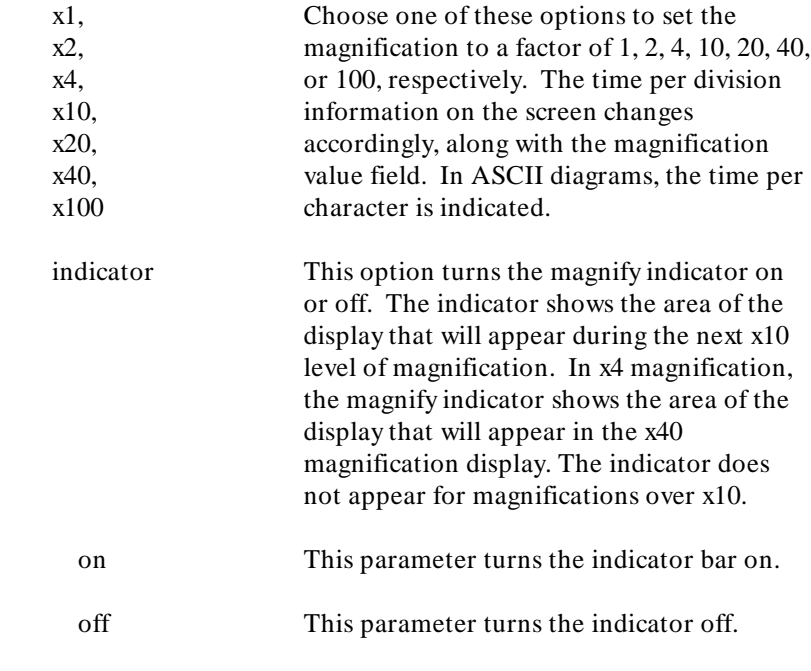

# **Examples**

**magnify x100** <RETURN>

**Related Commands CURSOR**

**9-50 Timing: Commands**

I

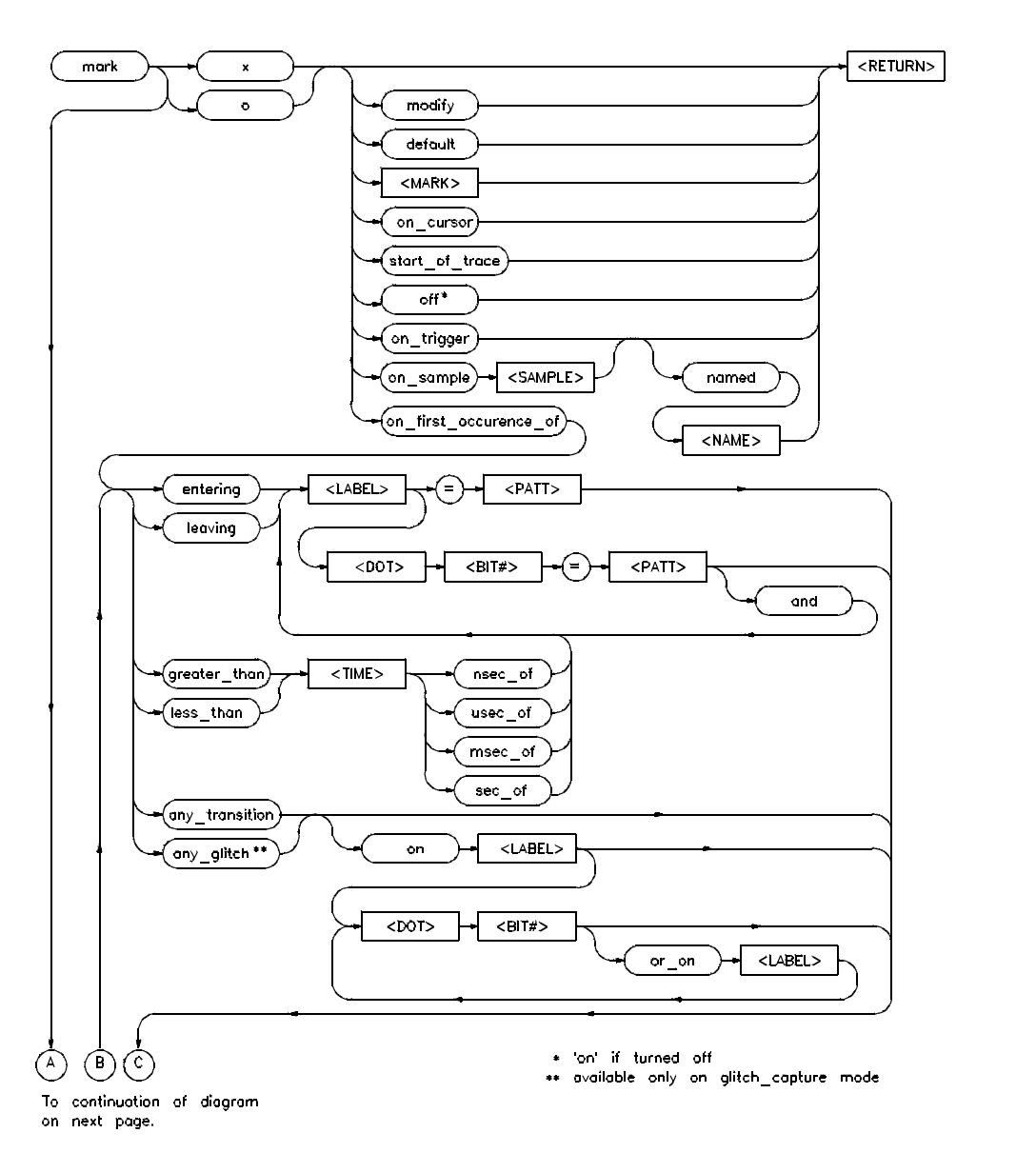

# **Syntax**

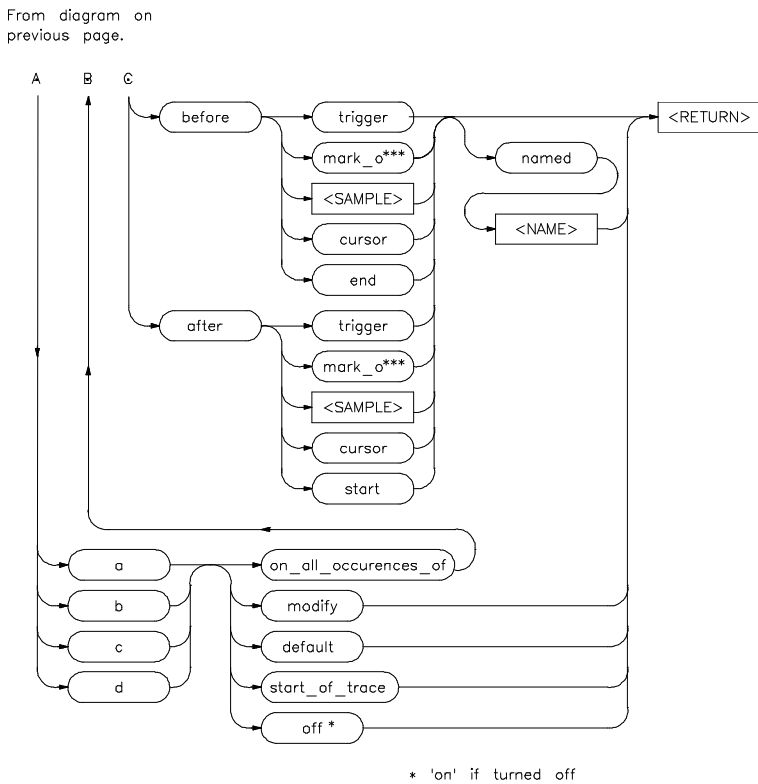

\*\*\* mark\_x if marking 'o'

**Function** Marks are identifiers assigned to samples in trace memory. They can be assigned to any "event" you specify. Marks can be assigned from the command line for events in current trace memory, or as a post processing function. Marks specified at the command line are also store for subsequent post processing.

Marks can be used to:

- Define statistical ranges.
- Calculate time intervals.  $\blacksquare$
- Select samples for display.

**9-52 Timing: Commands**

Specify conditions for halting repetitive executions.

There six mark names recognized: mark\_x, mark\_o, mark\_a, mark\_b, mark\_c, and mark\_d. The first two marks, mark\_x and mark o, are single occurrence marks and are used to identify the first occurrence of a specified event. These two marks always exist and are used to define a range of samples. The others are multiple occurrence marks and are used to identify all occurrences of a specified event.

You can assign names to any of the marks. These names can be displayed in the trace list. Marks can also be turned off or on to facilitate processing.

**Default Values** The defaults for mark\_x and mark\_o are "start of trace" and "end of trace", respectively. The other marks have no defaults.

#### **Parameters**

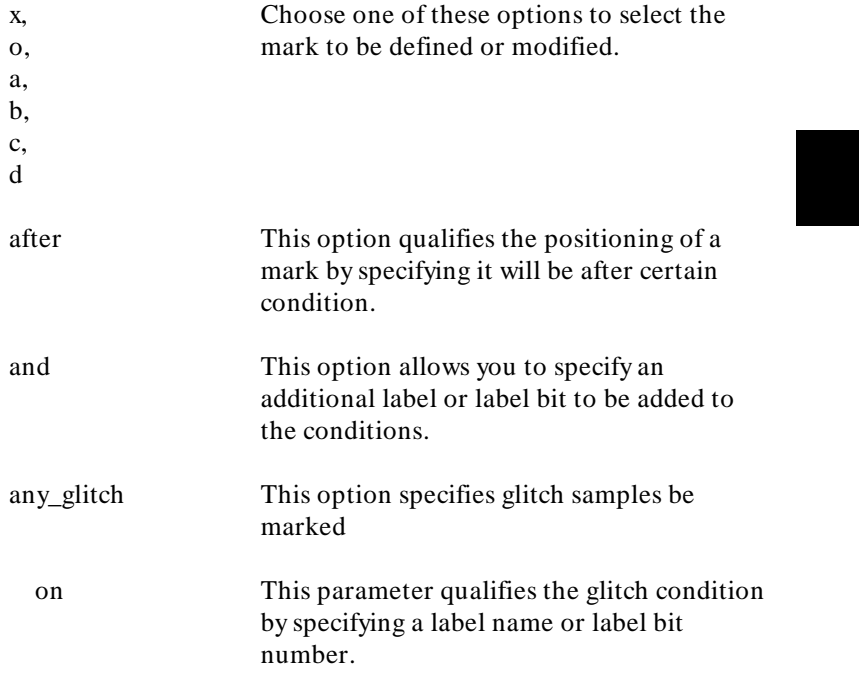

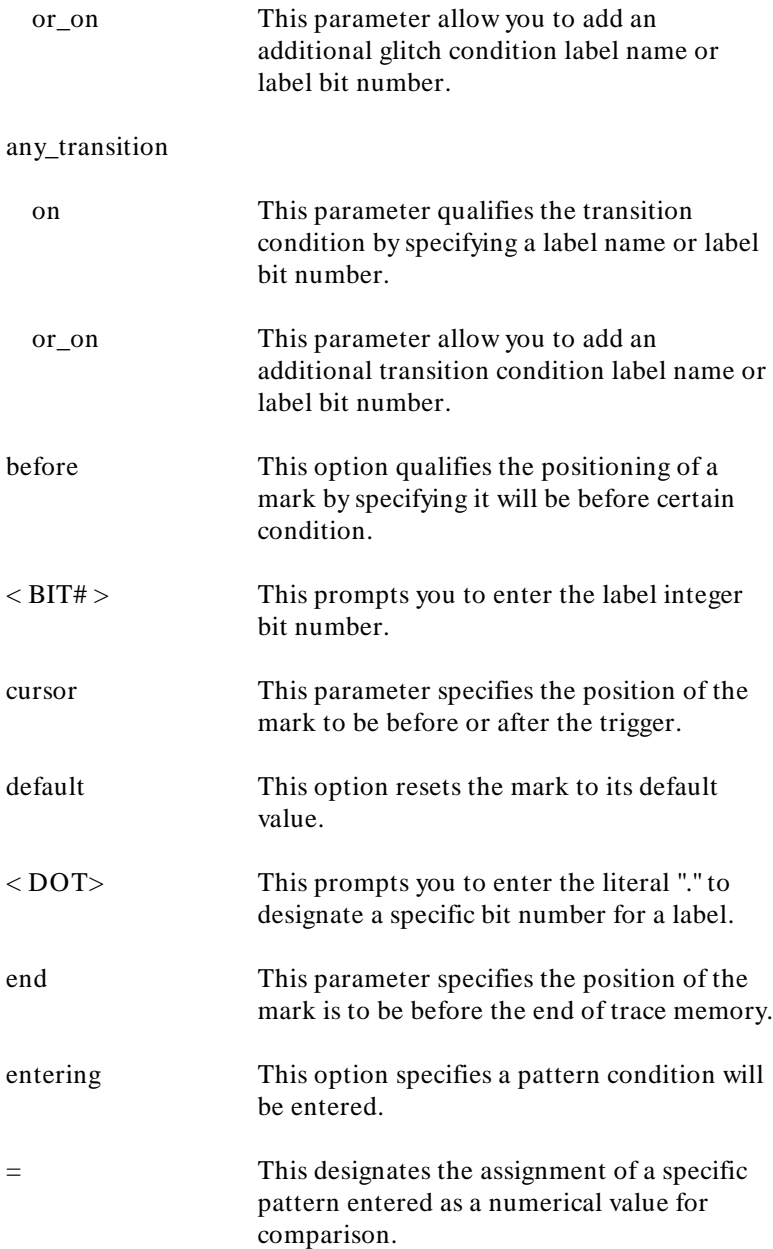

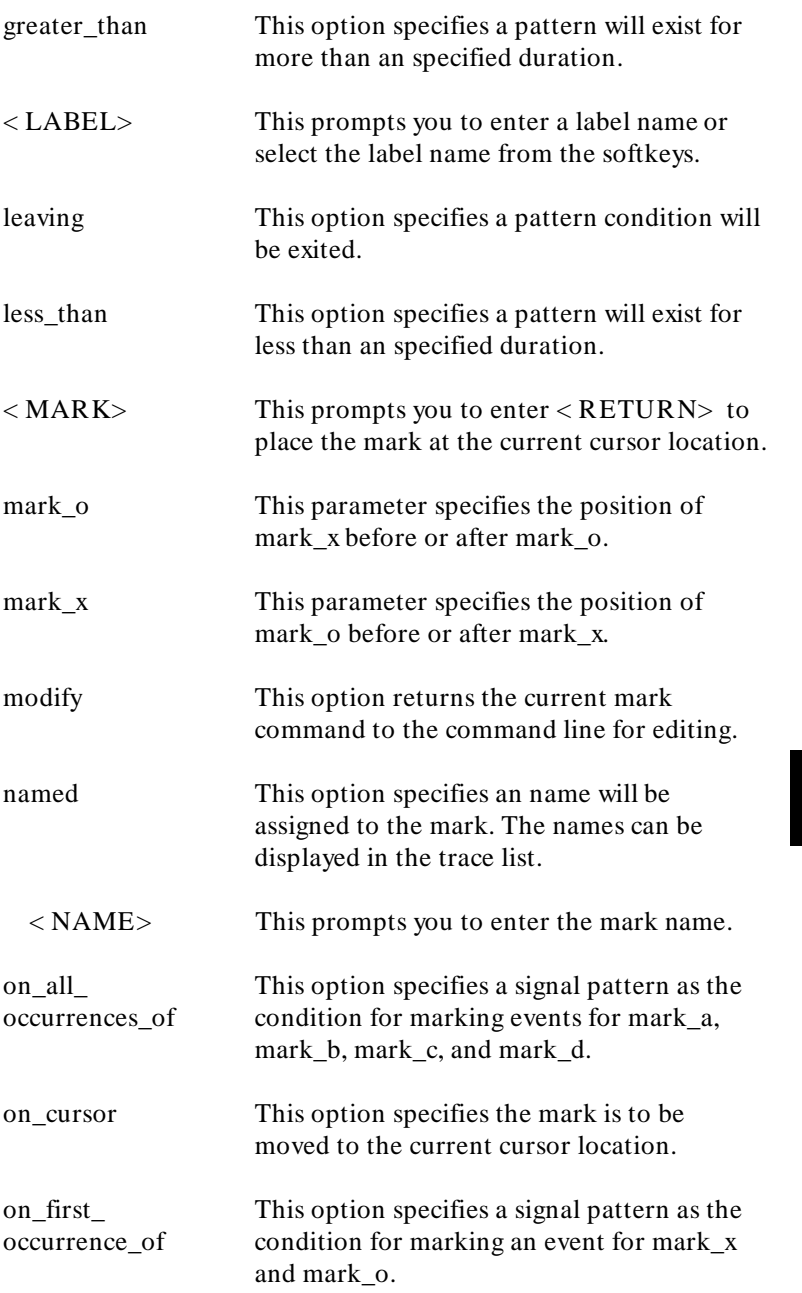

**Timing: Commands 9-55**

I

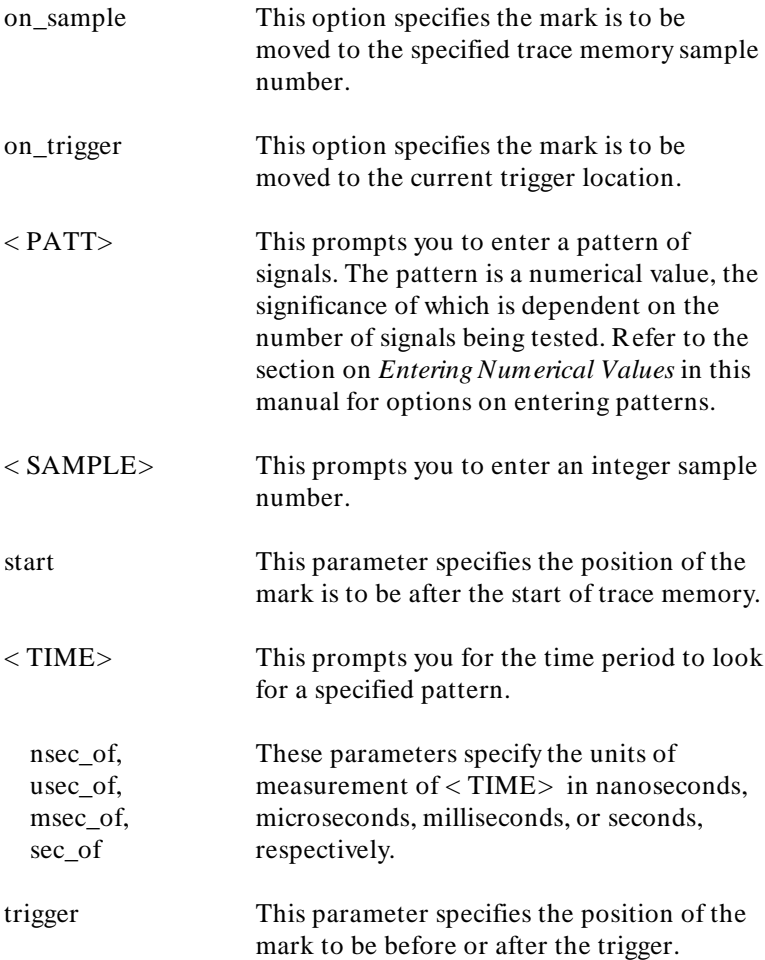

**9-56 Timing: Commands**

### **Examples**

**mark x on\_first\_occurrence\_of entering XBITS <sup>=</sup>** 0B0H <RETURN> **mark a on\_all\_occurrences\_of any\_transition after mark\_x** <RETURN> **mark d on** <RETURN> **mark c on\_all\_occurrences\_of entering XBITS** .1 **=** 0 **named** EVENT <RETURN>

**Related Commands find**

**mode\_is** This command sets the data acquisition mode.

## **Syntax**

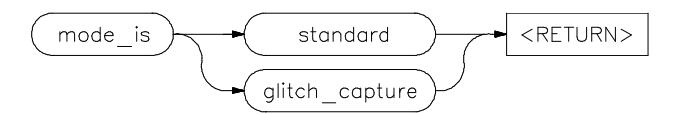

**Function** This command sets mode to either "standard" or "glitch\_capture". In the standard mode, trace memory can hold 1024 samples taken at the rate specified. In the glitch\_capture mode, trace memory can hold 512 samples and glitchs are noted.

**Default Values** The analyzer defaults to standard mode.

#### **Parameters**

standard This option allows full analyzer depth to be used. glitch\_capture This option will set the analyzer to detect glitches using half the analyzer depth.

**Examples**

**mode\_is standard** <RETURN>

**Related Commands** none

**9-58 Timing: Commands**

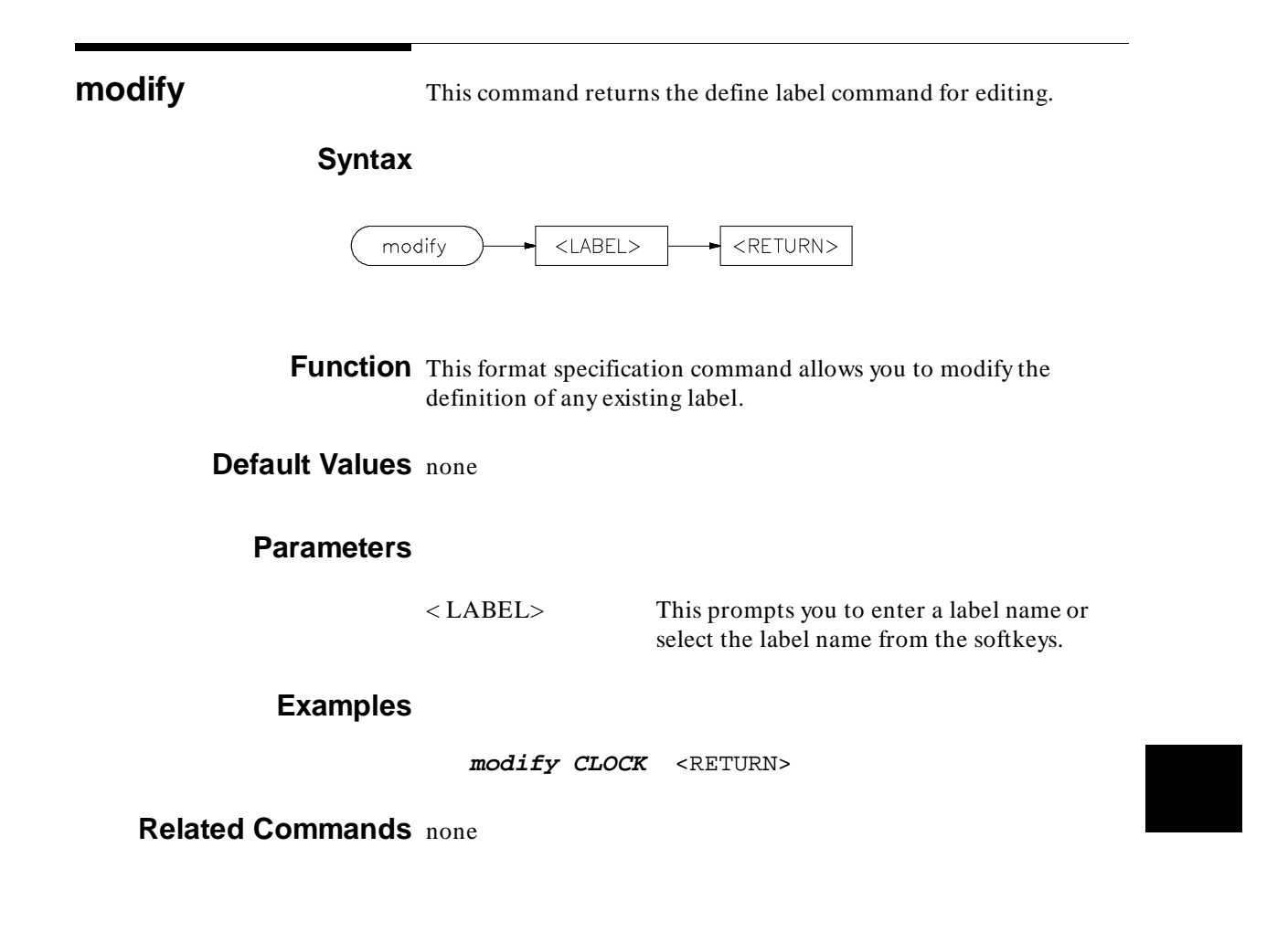

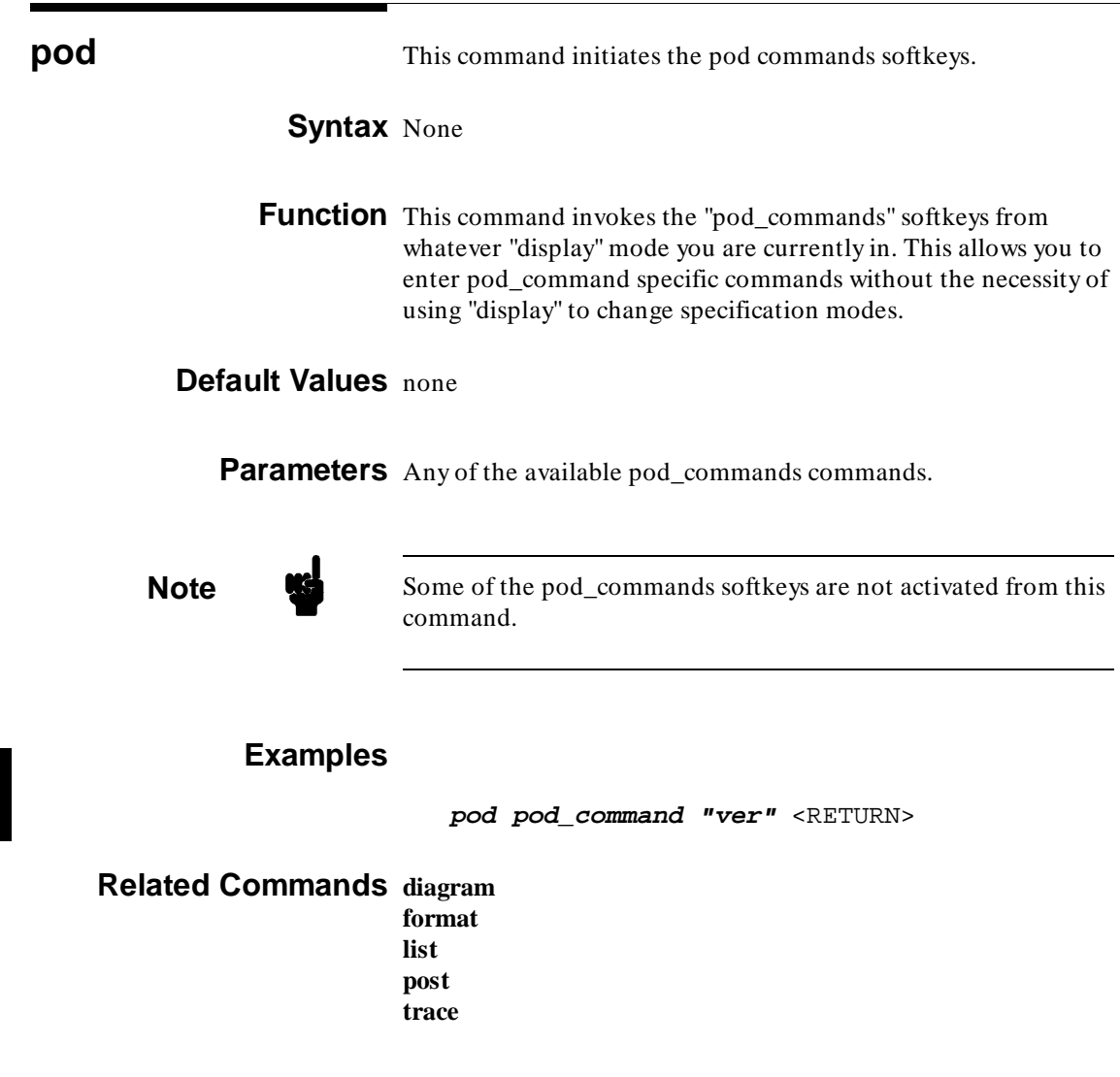

**9-60 Timing: Commands**

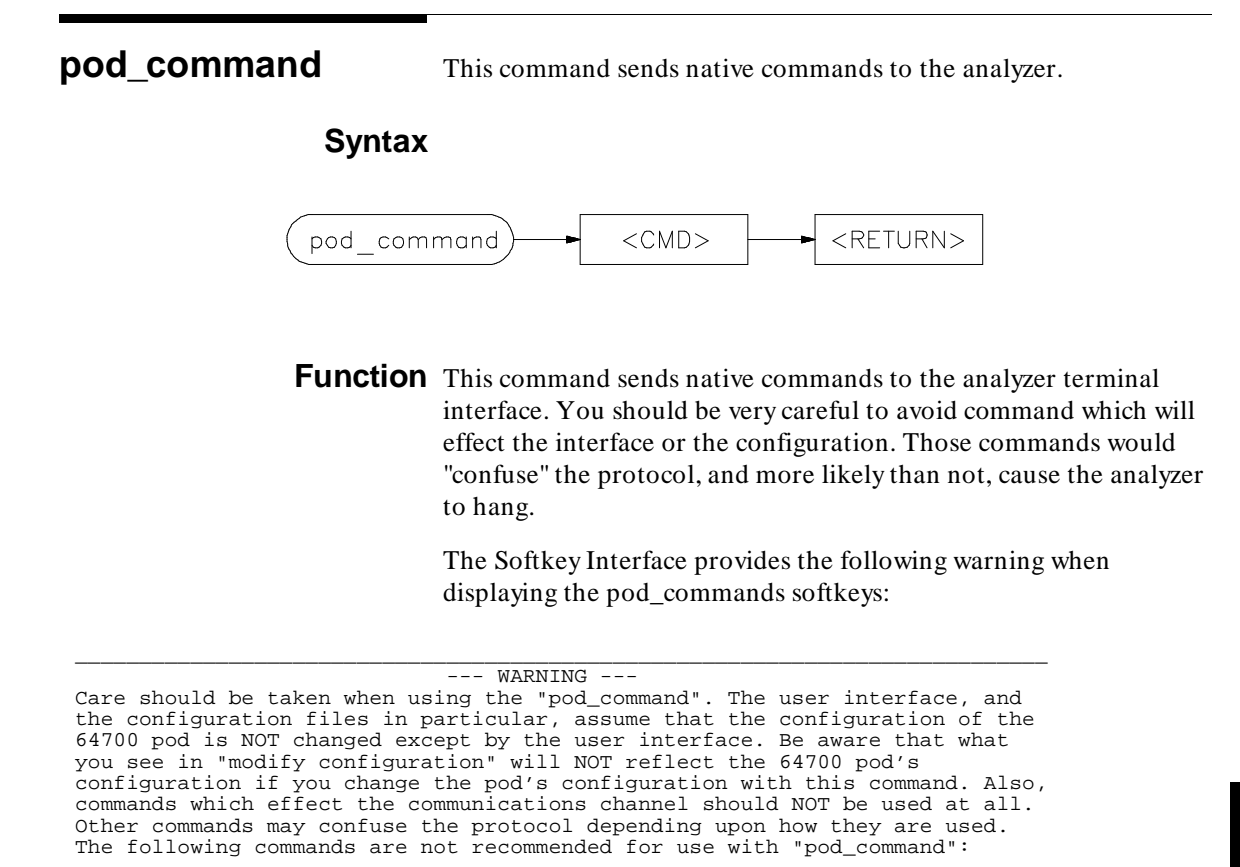

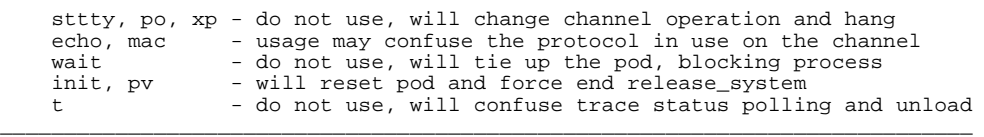

**Default Values** none

### **Parameters**

< CMD> This prompts you to enter a quoted sting literal to send to the analyzer firmware. The contents of the quoted string are sent and the results are displayed on the screen.

**Examples**

**pod\_command "ver"** <RETURN>

**Related Commands** none

**9-62 Timing: Commands**

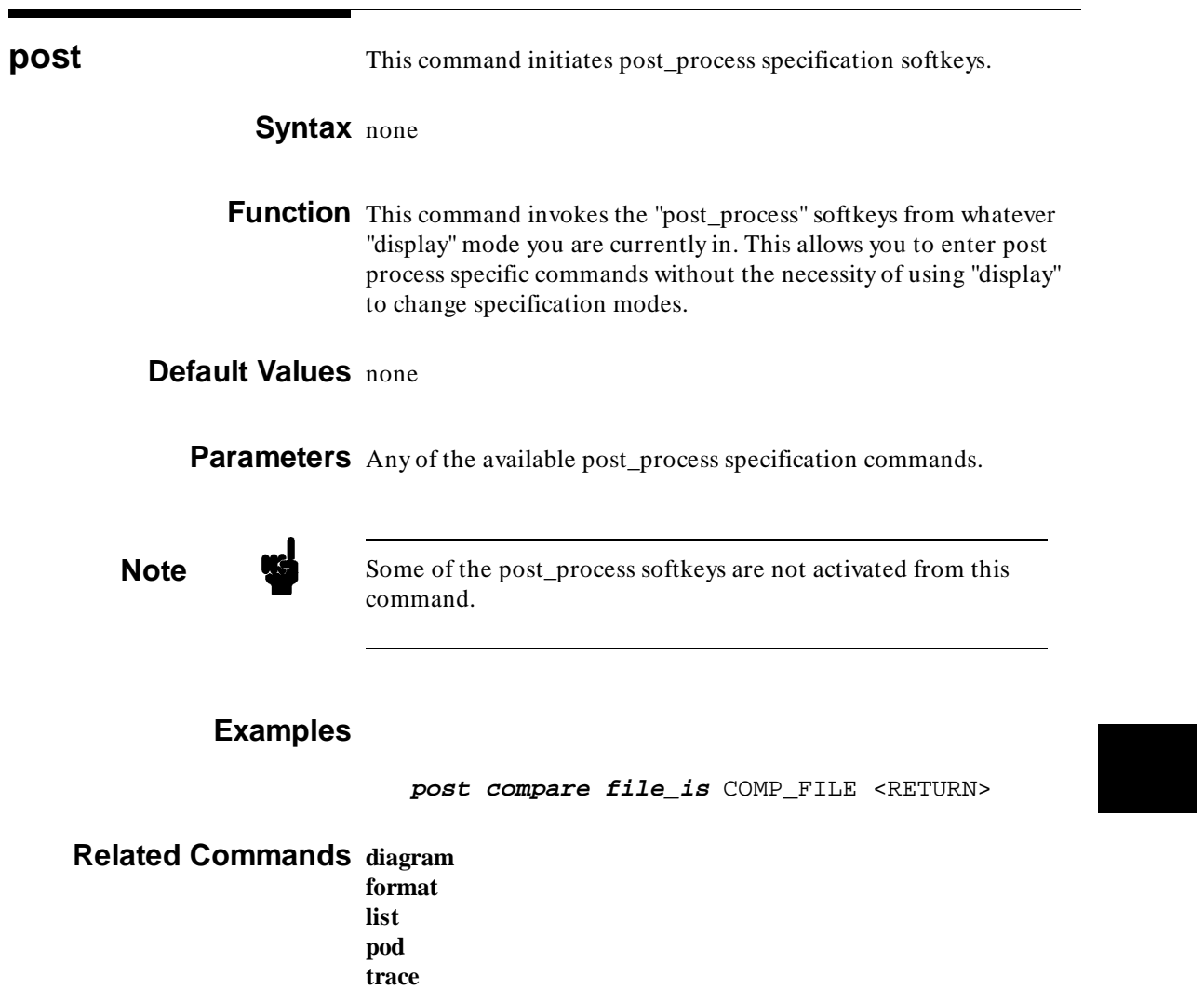

**present** This command specifies the objects to be presented.

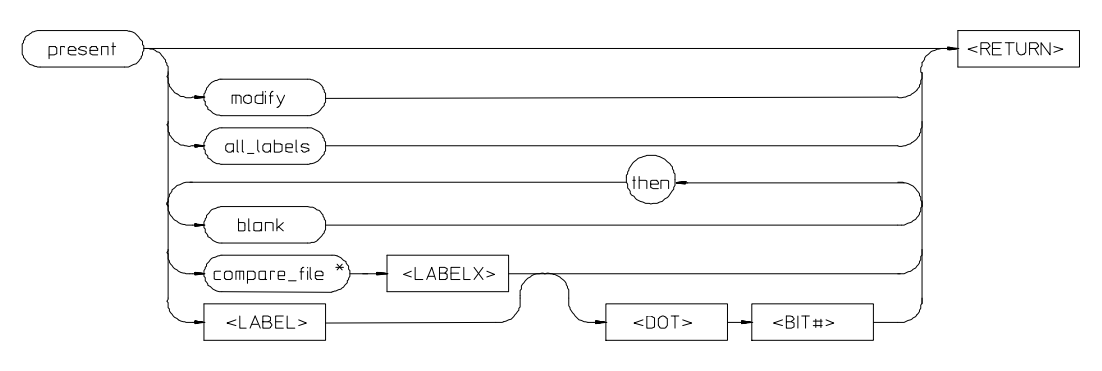

**Syntax** The timing diagram syntax is:

\* available only when compare\_file is selected, otherwise <COMPAR>

The trace list syntax is:

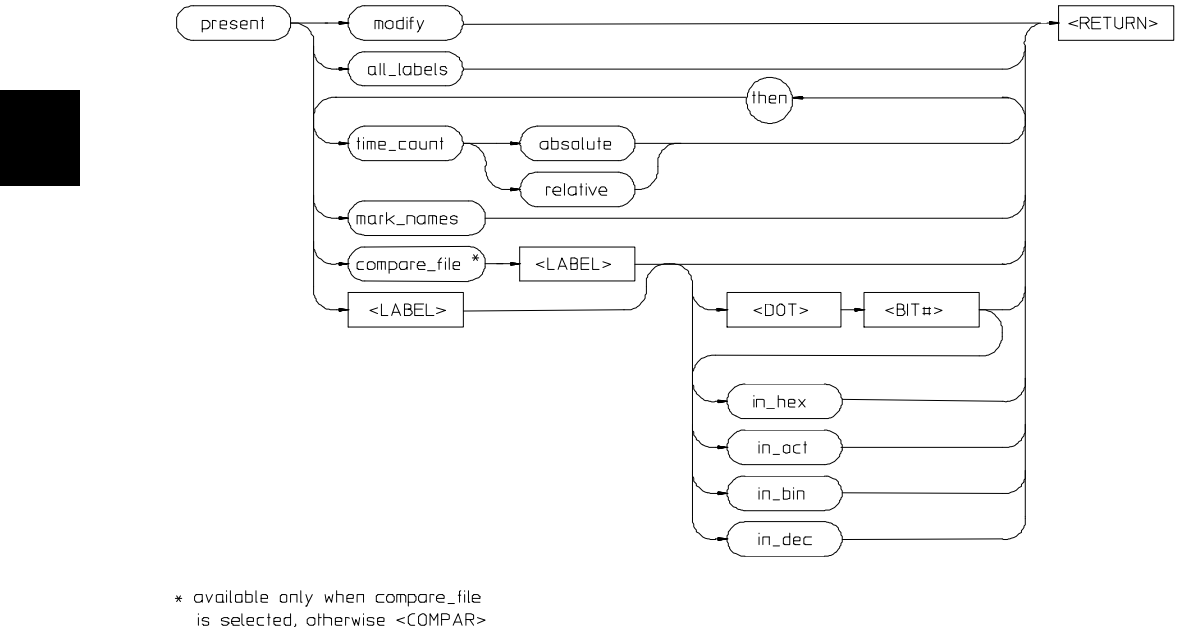

**9-64 Timing: Commands**

**Function** This command controls the display format for the timing diagram and trace list. The timing diagram display can include all defined labels or any combination of blank lines, labels or label bits, or compare file labels or label bits (if the compare file has been selected). The trace list display can include all labels or any combination of time counts, mark names, labels or label bits, or compare file labels or label bits (if the compare file has been selected).

> In the timing diagram, entering the display command with no options allows you to toggle the between the default labels referring to probe signals and the user-defined labels.

Labels display from a compare file have a trailing "x" appended to indicate an external reference.

**Default Values** All defined labels are displayed by default.

#### **Parameters**

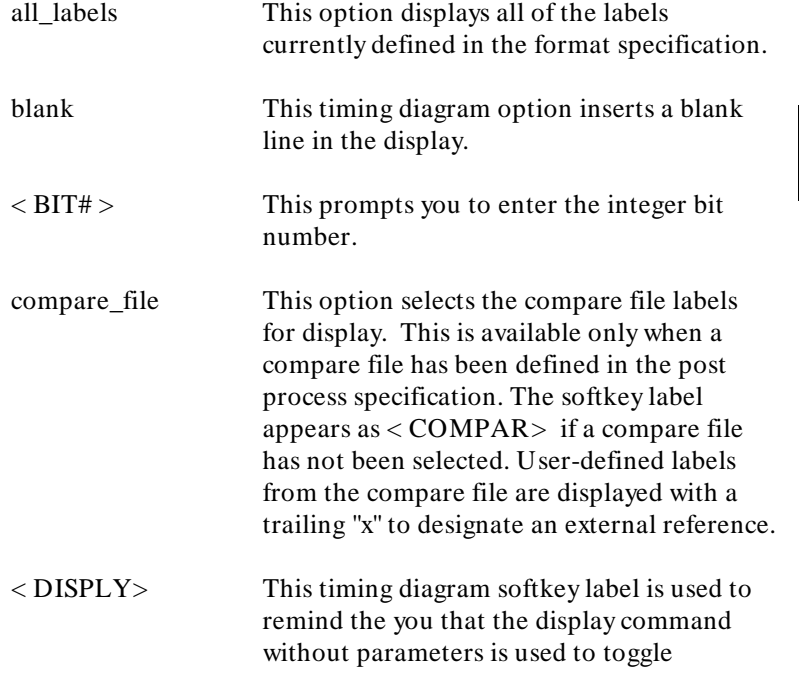

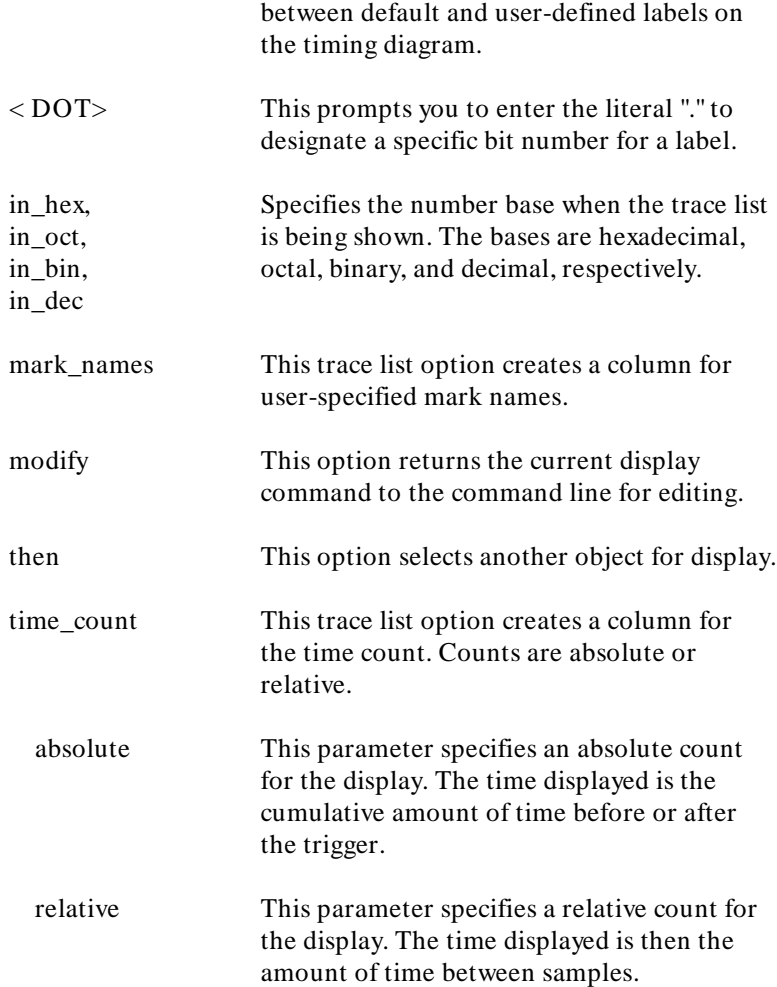

**9-66 Timing: Commands**

### **Examples**

**present TIMER then DATA** .0 **thru** 3 **then blank then DATA** .4 **thru** 7 <RETURN> **present DATA then blank then compare\_file DATA** <RETURN> **present mark\_names then TIMER in\_bin then DATA in\_hex then time\_count relative** <RETURN>

# **Related Commands define**

# **process\_for\_data** This command limits the trace list display to specified samples.

## **Syntax**

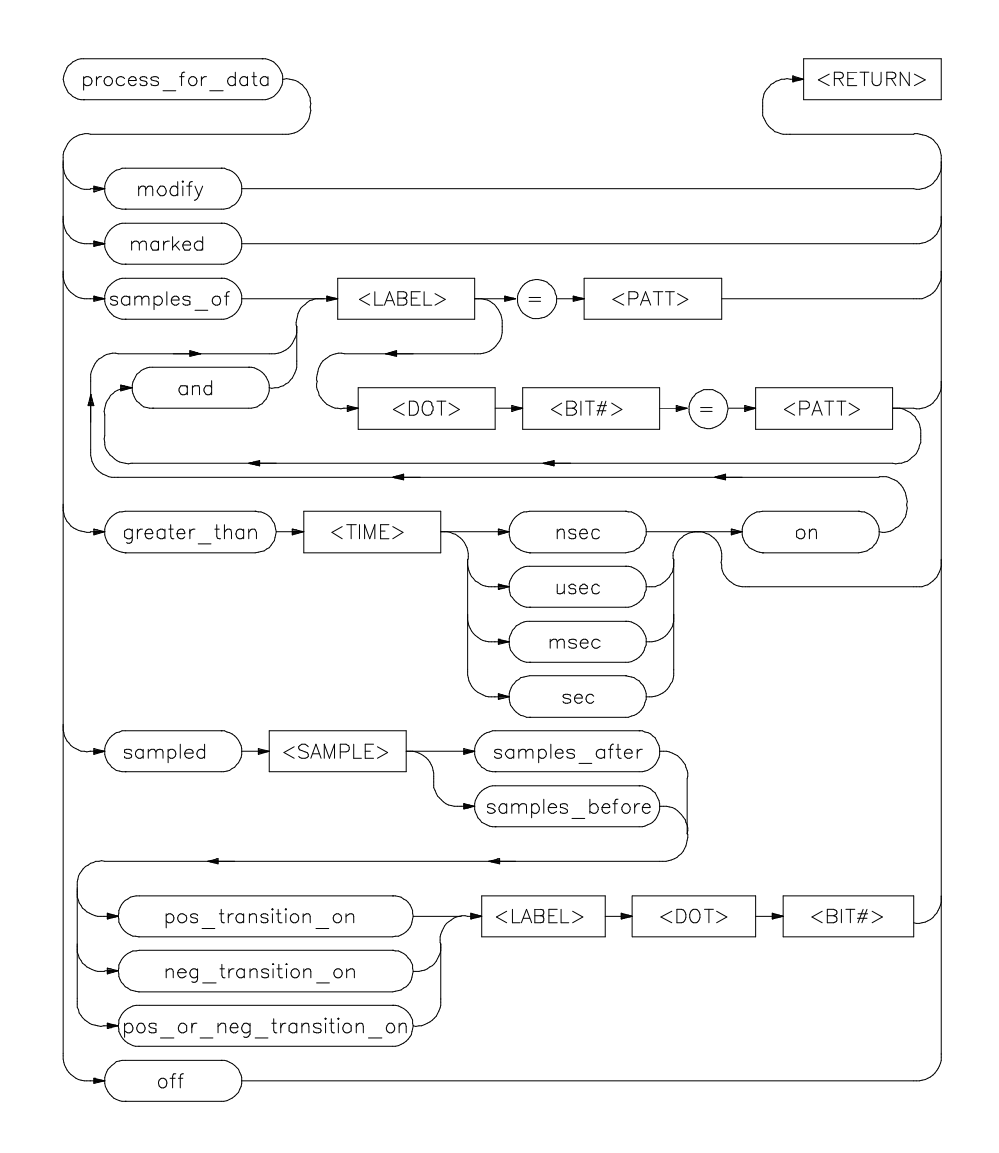

**9-68 Timing: Commands**

**Function** This trace list command limits the samples displayed to those from trace memory that meet the specified conditions. Conditions can include samples with a specified pattern, samples a fixed count from specified transition, only marked samples, or samples with a specified pattern lasting more than a specific time period.

**Default Values** The trace list displays all of the samples in trace memory.

### **Parameters**

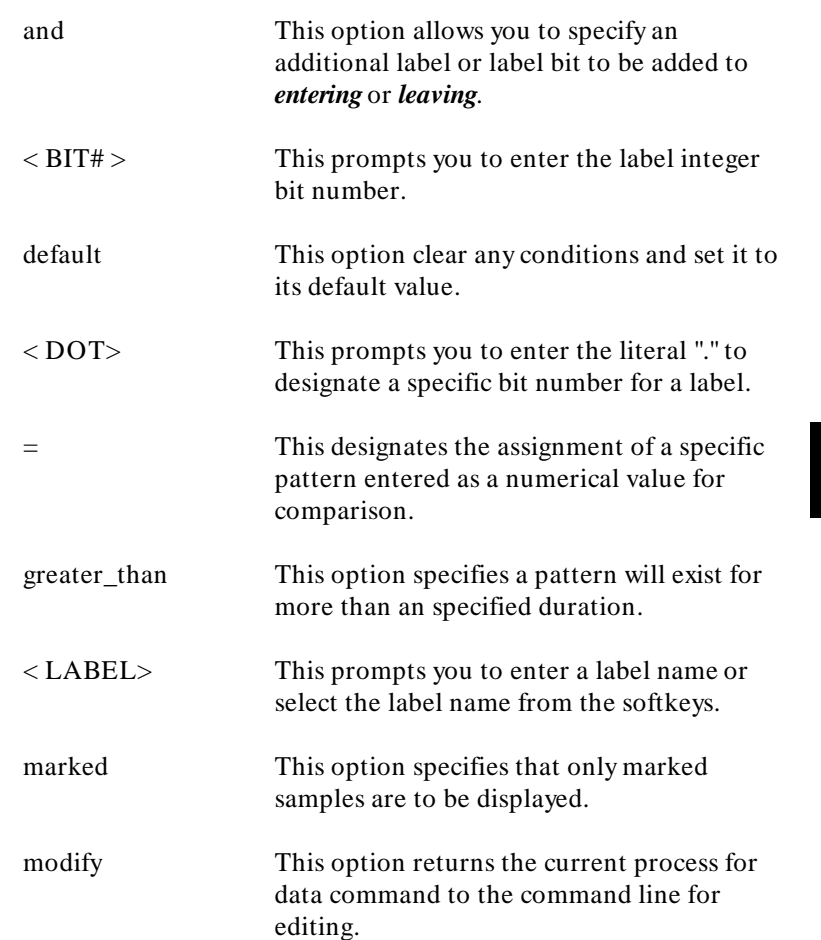

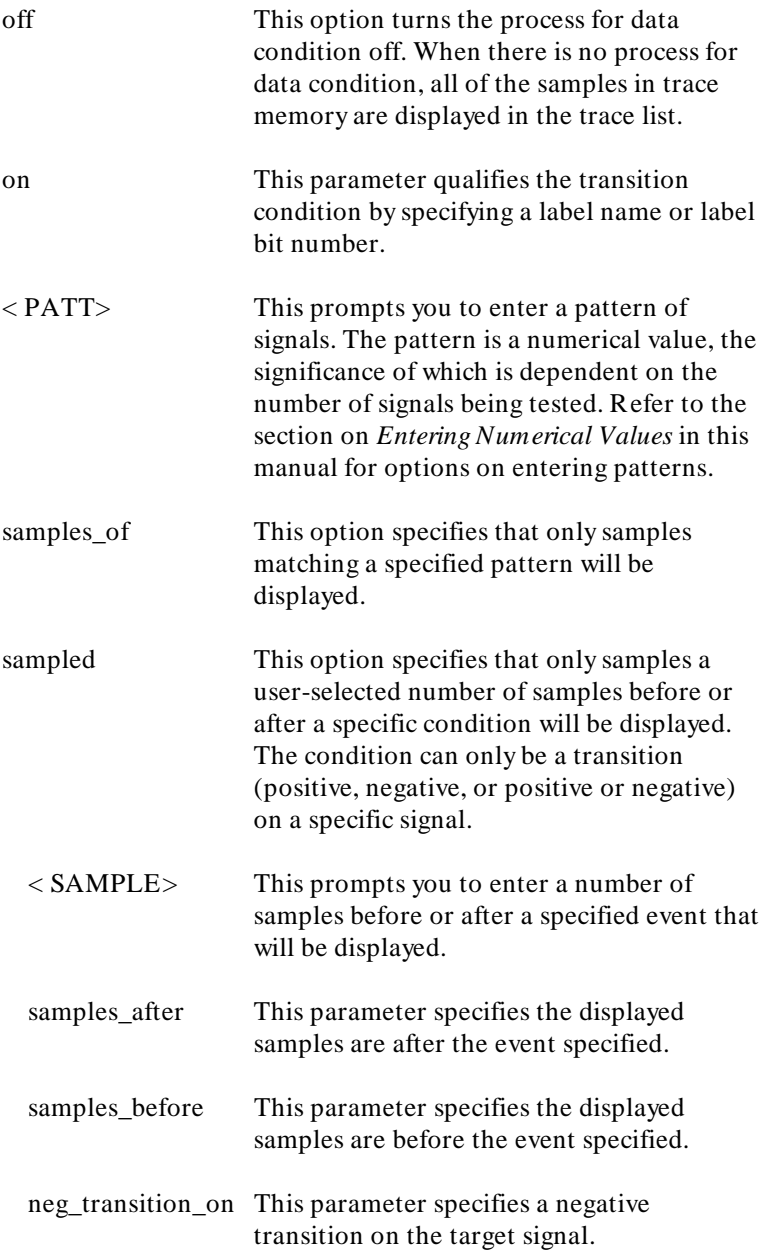

**9-70 Timing: Commands**

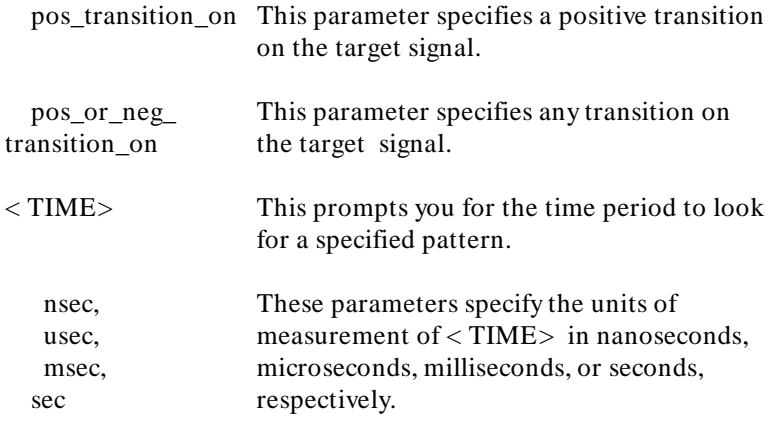

# **Examples**

**process\_for\_data samples\_of X\_lower** .1 **=** 1 <RETURN>

**Related Commands** none

<sup>1</sup>**QUALIFIER** The **QUALIFIER** parameter is used with the "trigger" command to specify a conditions after which a trigger condition will be tested.

## **Syntax**

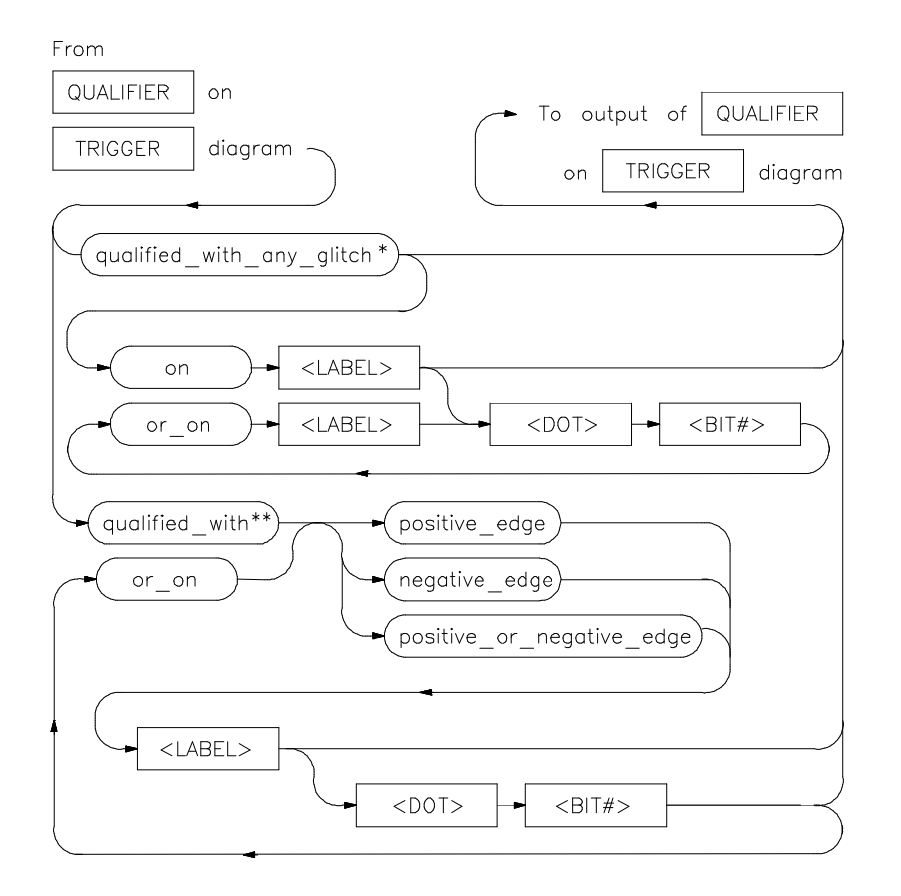

- \* available only in glitch\_capture mode
- \*\* not available in glitch\_capture mode

**9-72 Timing: Commands**

- **Function** You can specify a condition or set of conditions that must be met before the trigger condition will be evaluated. In standard mode, qualifiers on "edges", or changes in signal values, while in glitch capture mode, qualifiers are glitches.
- **Default Values** There is no default for qualifying standard mode triggers. Glitch capture mode triggers can be qualified with a glitch on any signal.

### **Parameters**

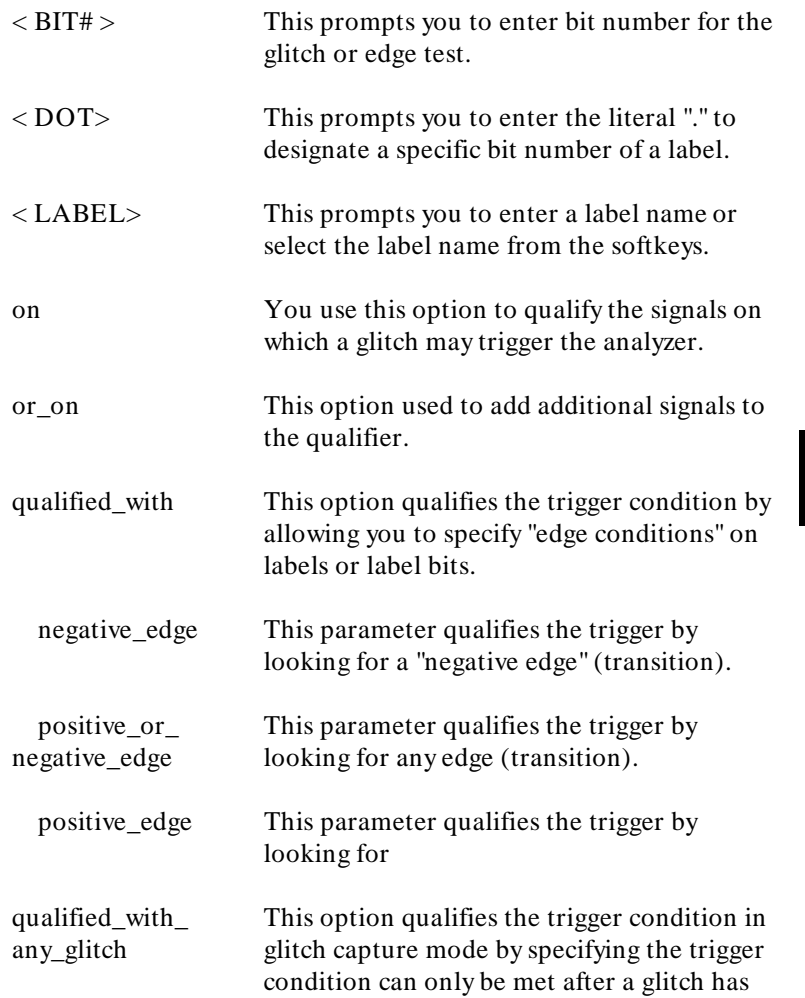

occurred. If you specify one or more signals, the trigger will be qualified by glitches only on those lines. Otherwise, glitches on any line will cause the qualification to be true.

### **Examples**

```
trigger on pattern XBITS .0 = 0
qualified_with positive_edge XBITS .1
<RETURN>
trigger position_is center_of_trace <RETURN>
```
**Related Commands** none

**9-74 Timing: Commands**

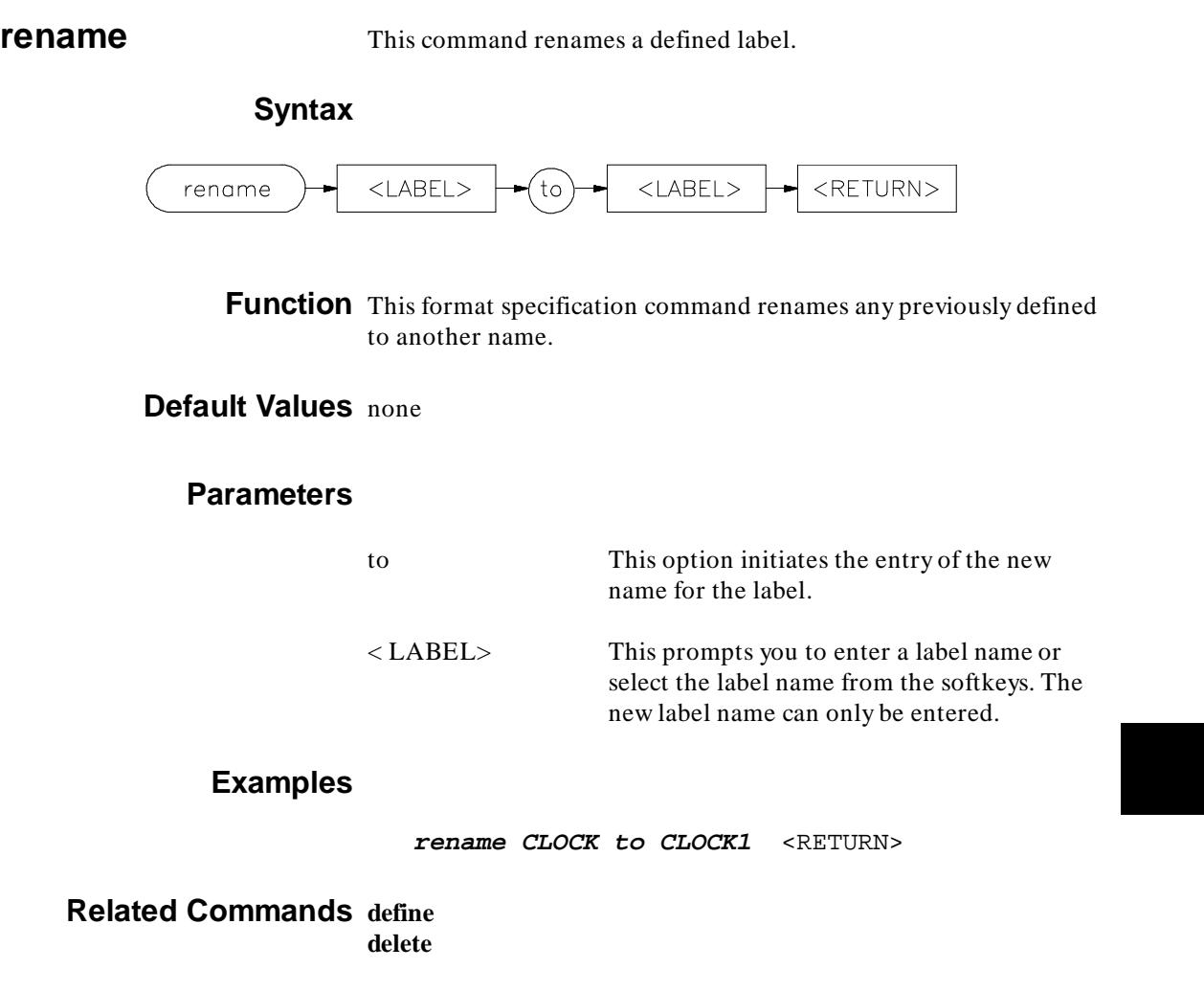

### **Syntax** none

**Function** The <ROLL> softkey reminds you that you can enter a sample number, or use the **< CTRL> -F** and **< CTRL> -G** (or **< NEXT>** and **< PREV>** ) keys, to roll the timing diagram. The cursor position, as indicated to the right of the waveforms, changes accordingly.

> The timing diagram can also be scrolled up and down if the waveform size or the number of signals displayed exceeds the size of the screen.

## **Default Values** none

#### **Parameters**

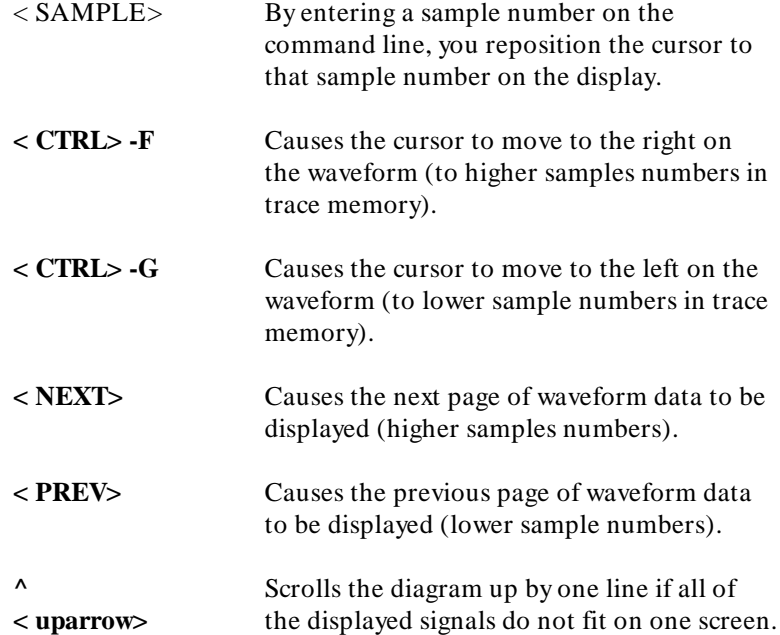

**9-76 Timing: Commands**

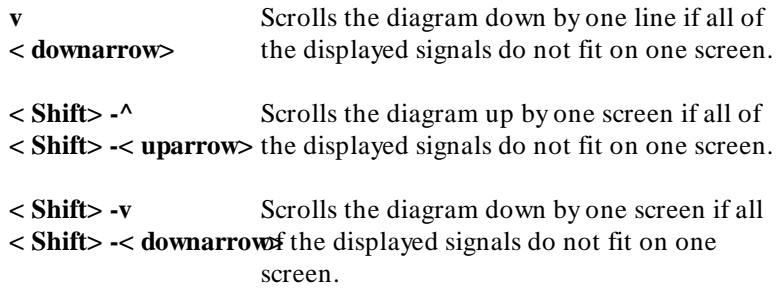

# **Examples**

436 <RETURN>

**Related Commands** none

**sample** This command specifies the sampling period or rate.

## **Syntax**

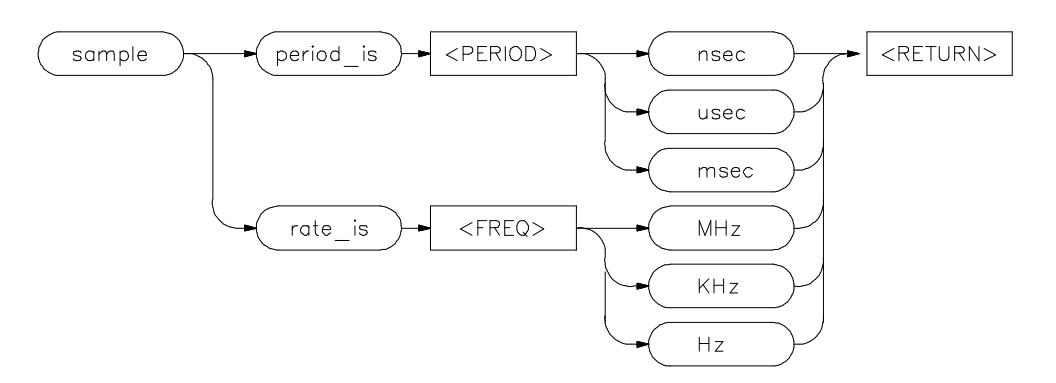

**Function** The sample command sets the sampling period or rate for subsequent measurements. Data is acquired by the analyzer and stored in trace memory at that effective rate.

**Default Values** The default is the fastest sample rate in each mode.

### **Parameters**

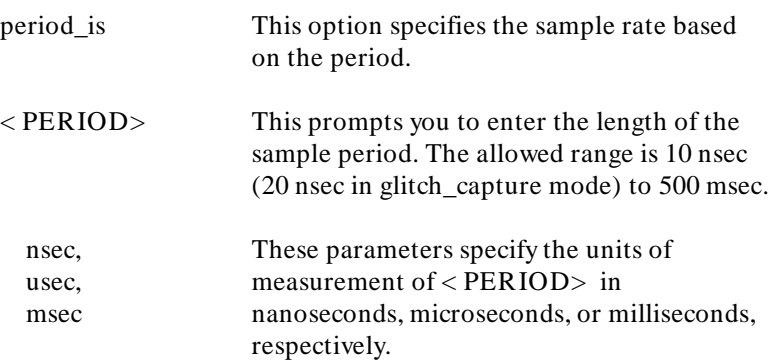

**9-78 Timing: Commands**

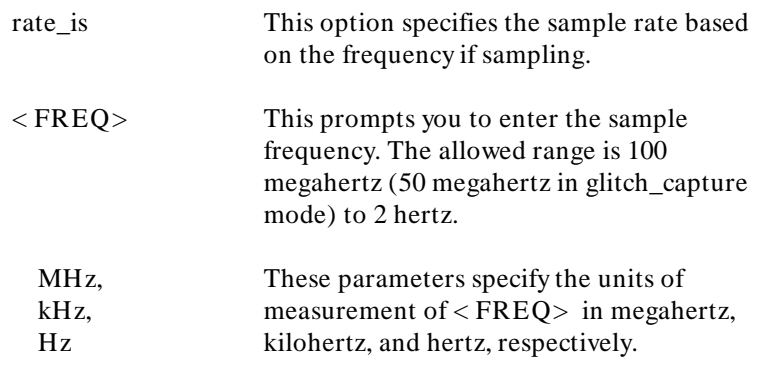

# **Examples**

**sample rate\_is** 100 **MHz** <RETURN>

**Related Commands** none

**statistics** This command selects samples to be included in statistical analysis.

### **Syntax**

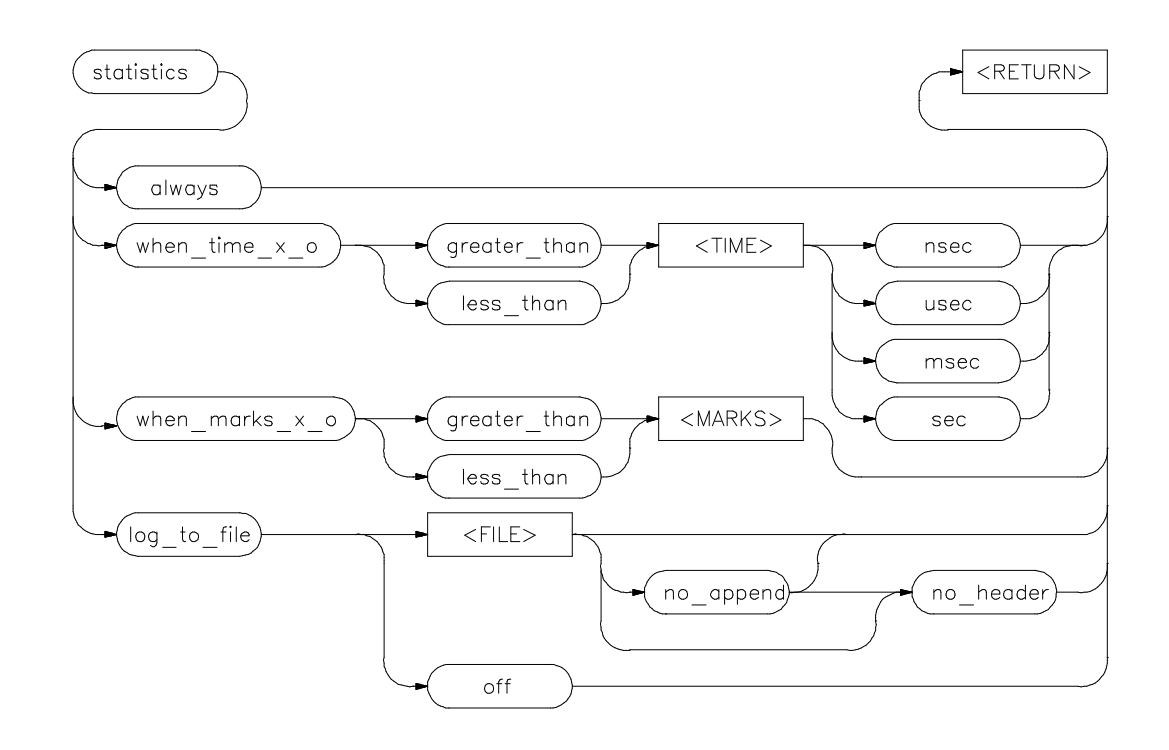

**Function** This command specifies samples on which statistics are to be calculated. Samples are qualified with mark counts or time intervals from mark\_x to mark\_o.

> This command can also log the statistics after every execution to a specified file. In order for logging to take place, the sampling type must be selected with the "indicate" command.

**Default Values** All measurements are included in a statistical sample unless excluded by this command.

**9-80 Timing: Commands**

# **Parameters**

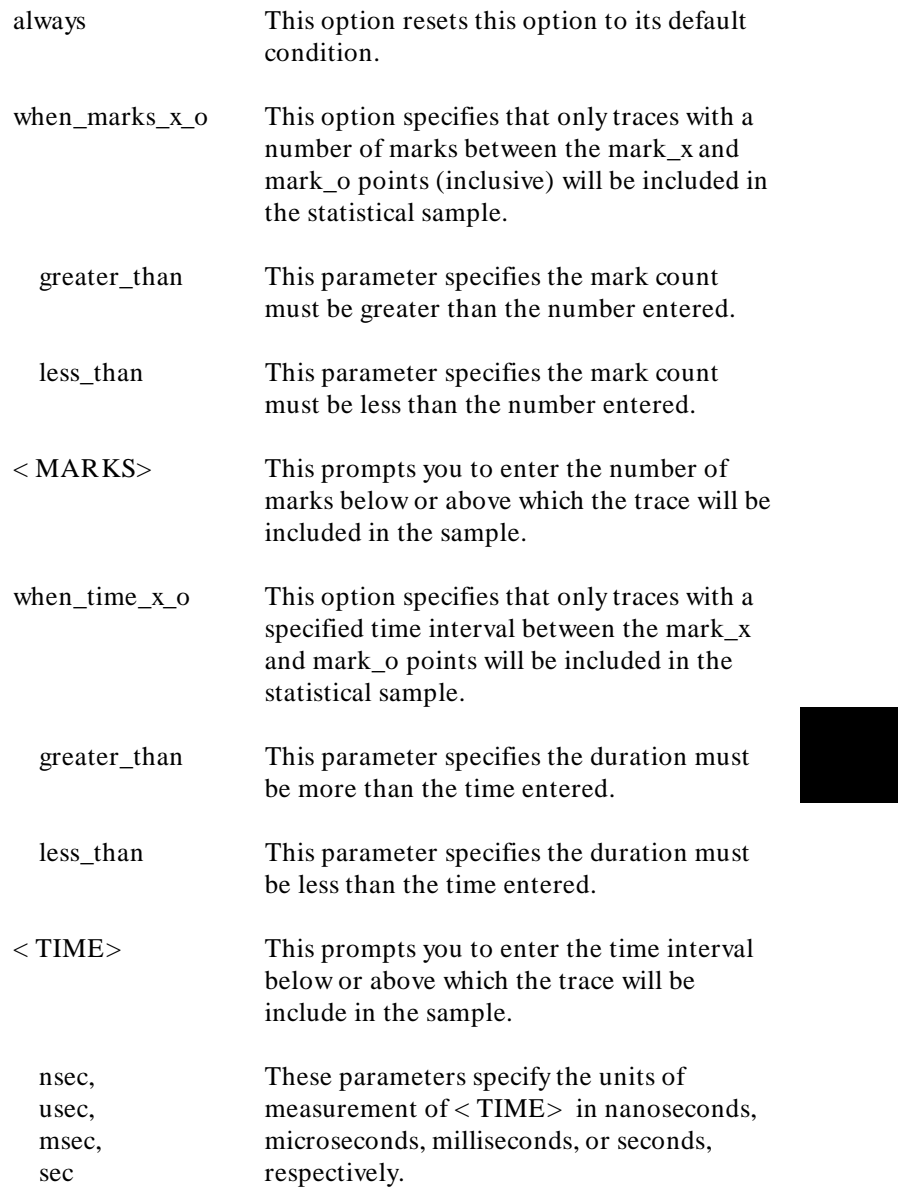

**Timing: Commands 9-81**

I

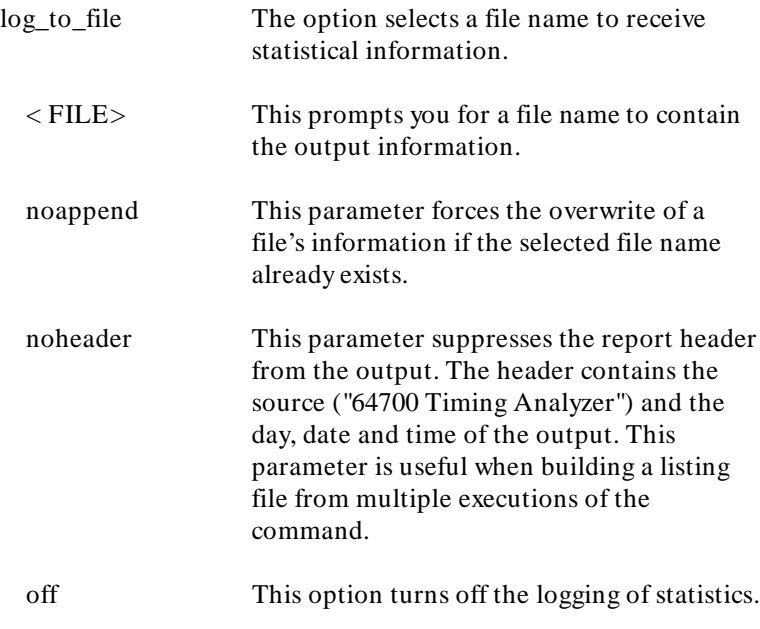

## **Examples**

**statistics log\_to\_file** testcounts <RETURN> **statistics when\_time\_x\_o greater\_than** 100 **nsec** <RETURN>

**Related Commands indicate**

**9-82 Timing: Commands**

**threshold** This command sets the point at which a signal voltage is considered a logical true.

### **Syntax**

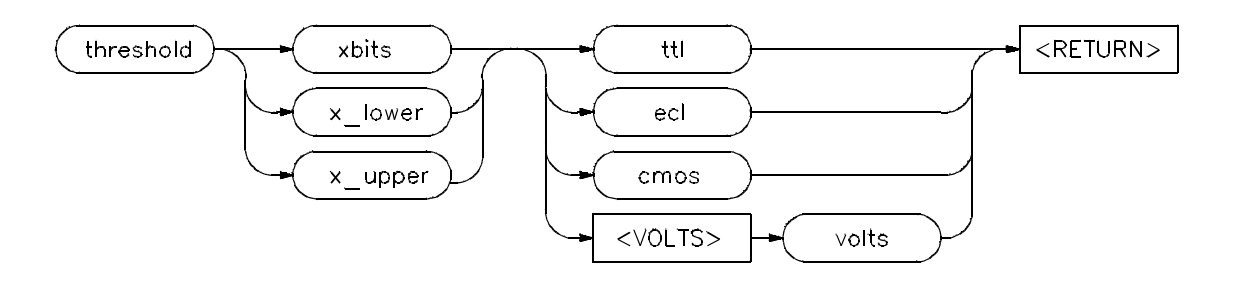

**Function** This command sets the voltage level at which a signal is considered true (a logical "1") for each of the two signal groups, or for all signals. Threshold voltages can be in the range of + 6.35V to -6.40V in 50mV increments. The defined levels for TTL, ECL and CMOS can be selected.

**Default Values** The threshold defaults are TTL for all signals.

### **Parameters**

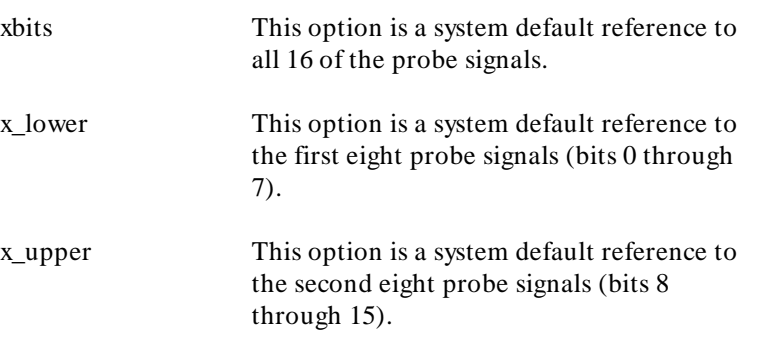

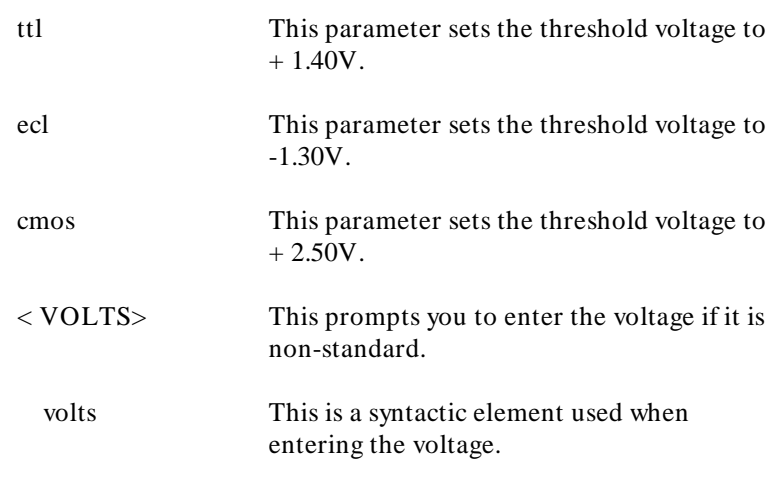

# **Examples**

**threshold x\_lower ecl** <RETURN>

# **Related Commands define**

**9-84 Timing: Commands**
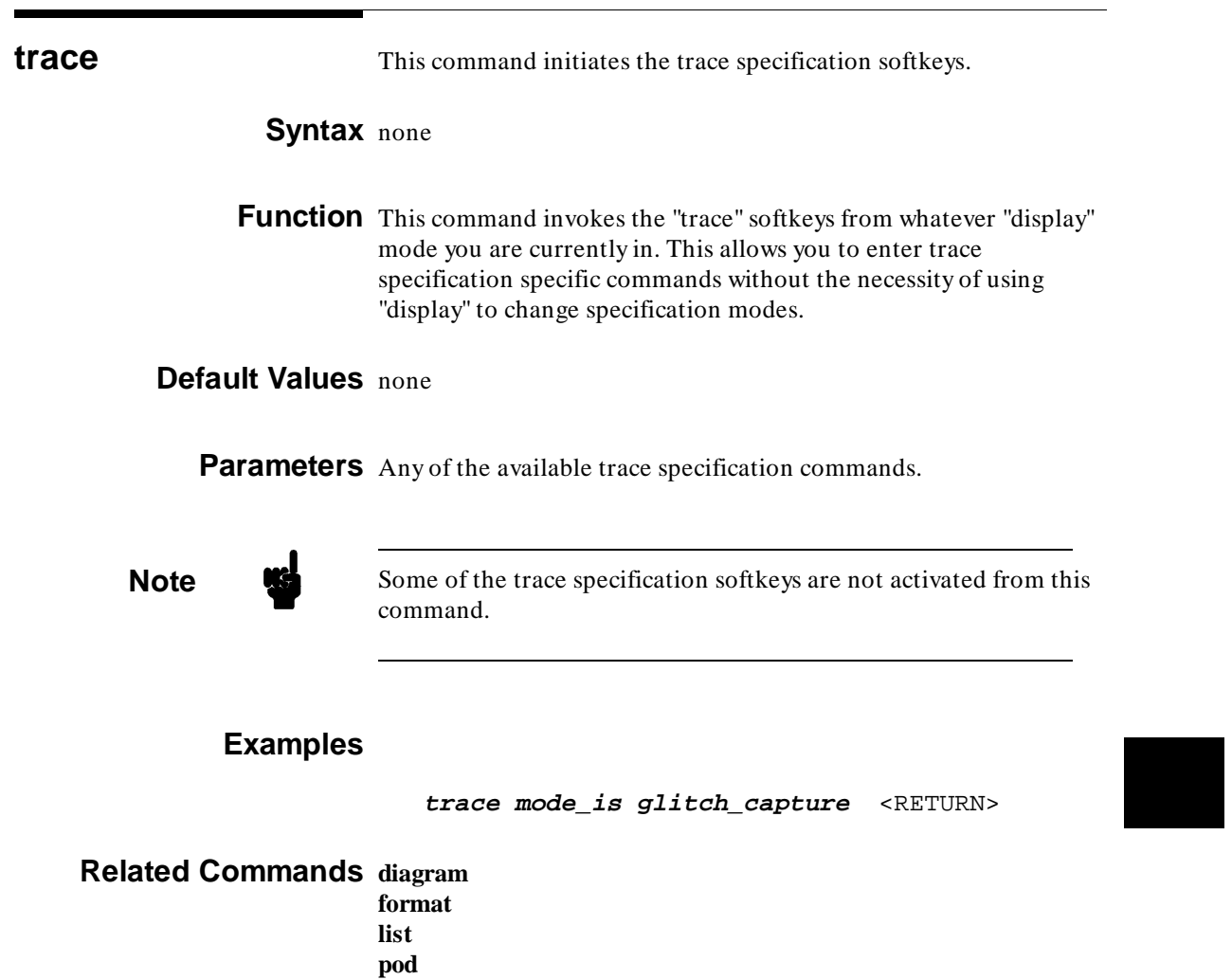

**post**

**Timing: Commands 9-85**

**trigger** This command specifies trigger conditions.

## **Syntax**

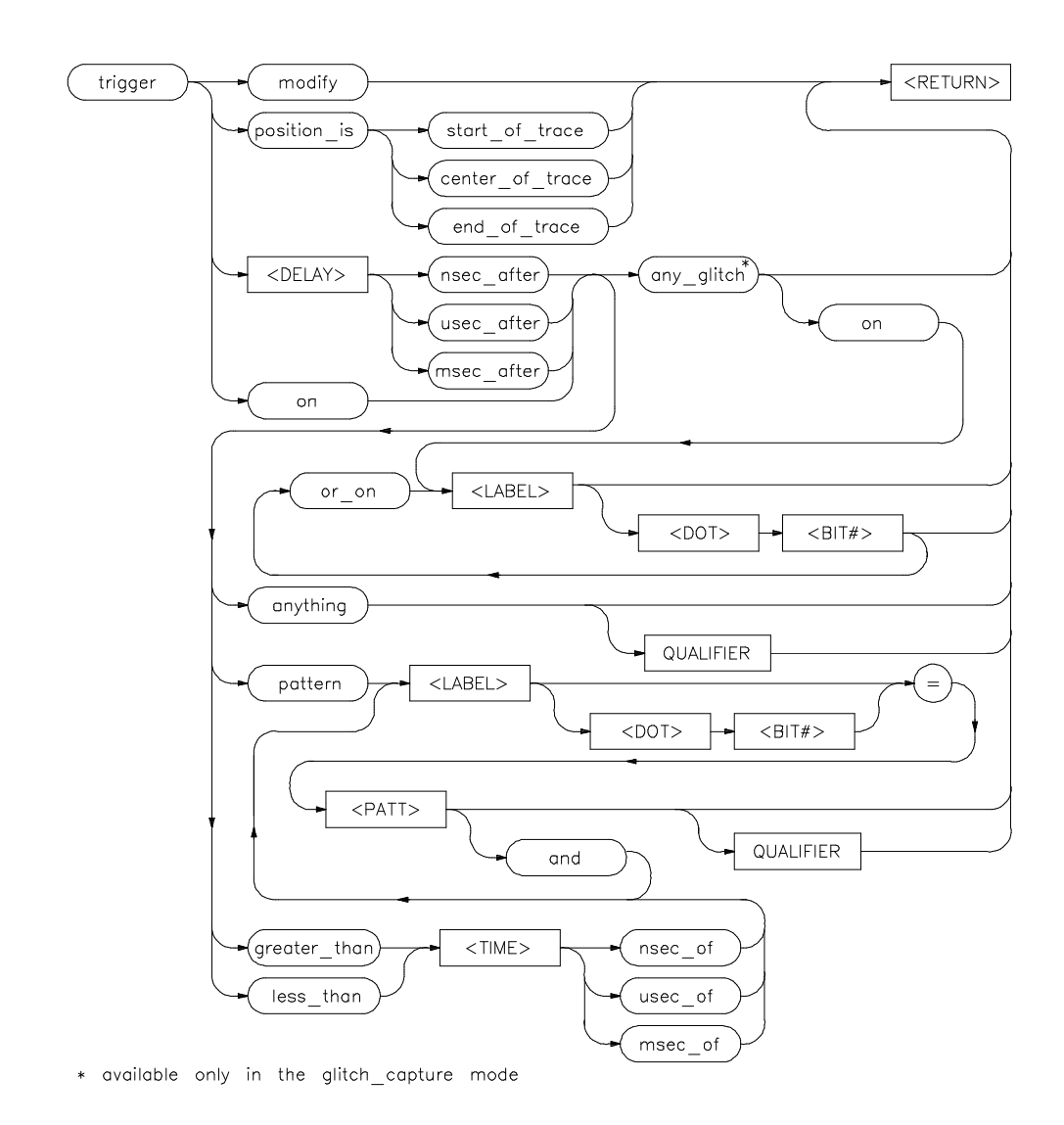

**9-86 Timing: Commands**

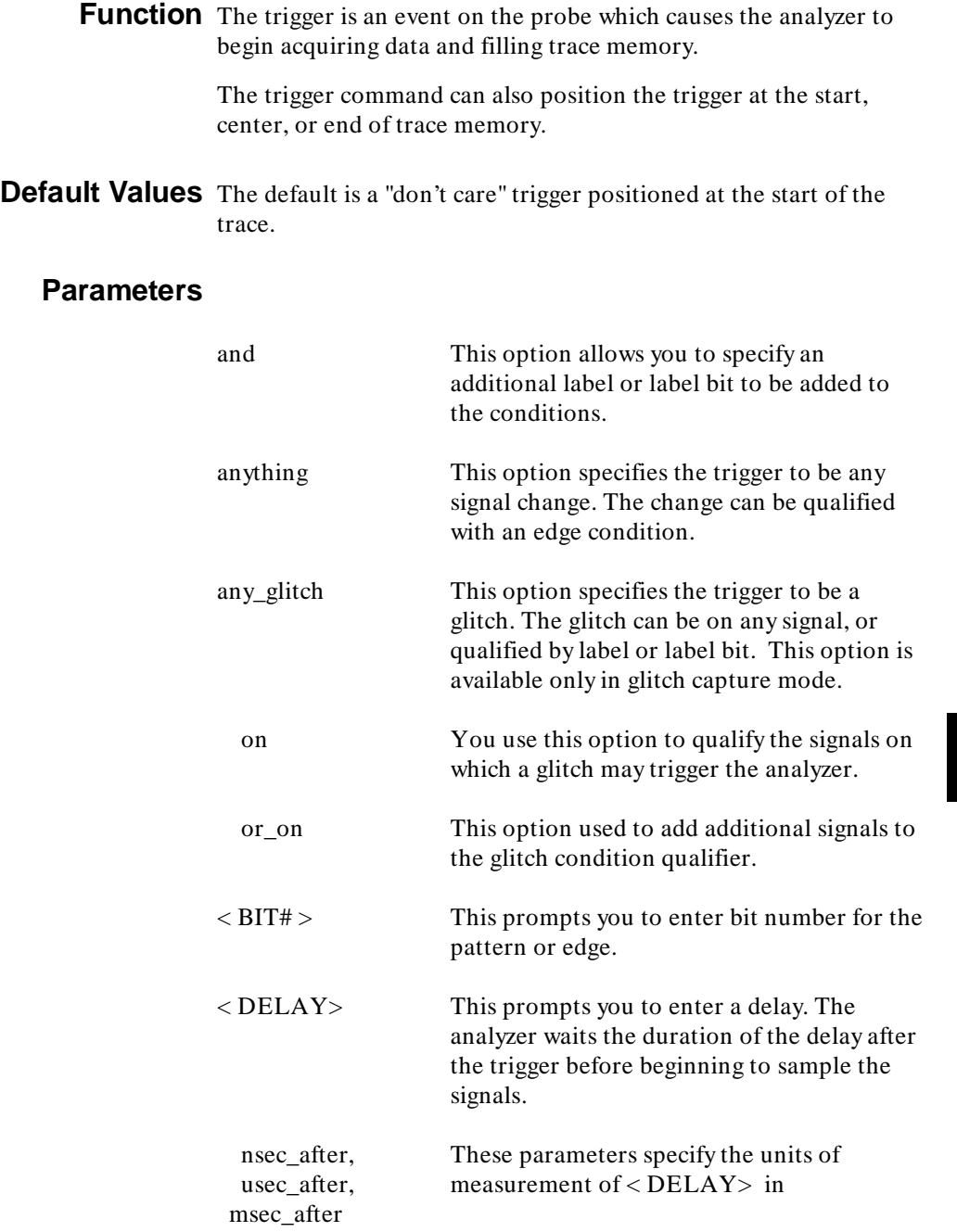

Pa

**Timing: Commands 9-87**

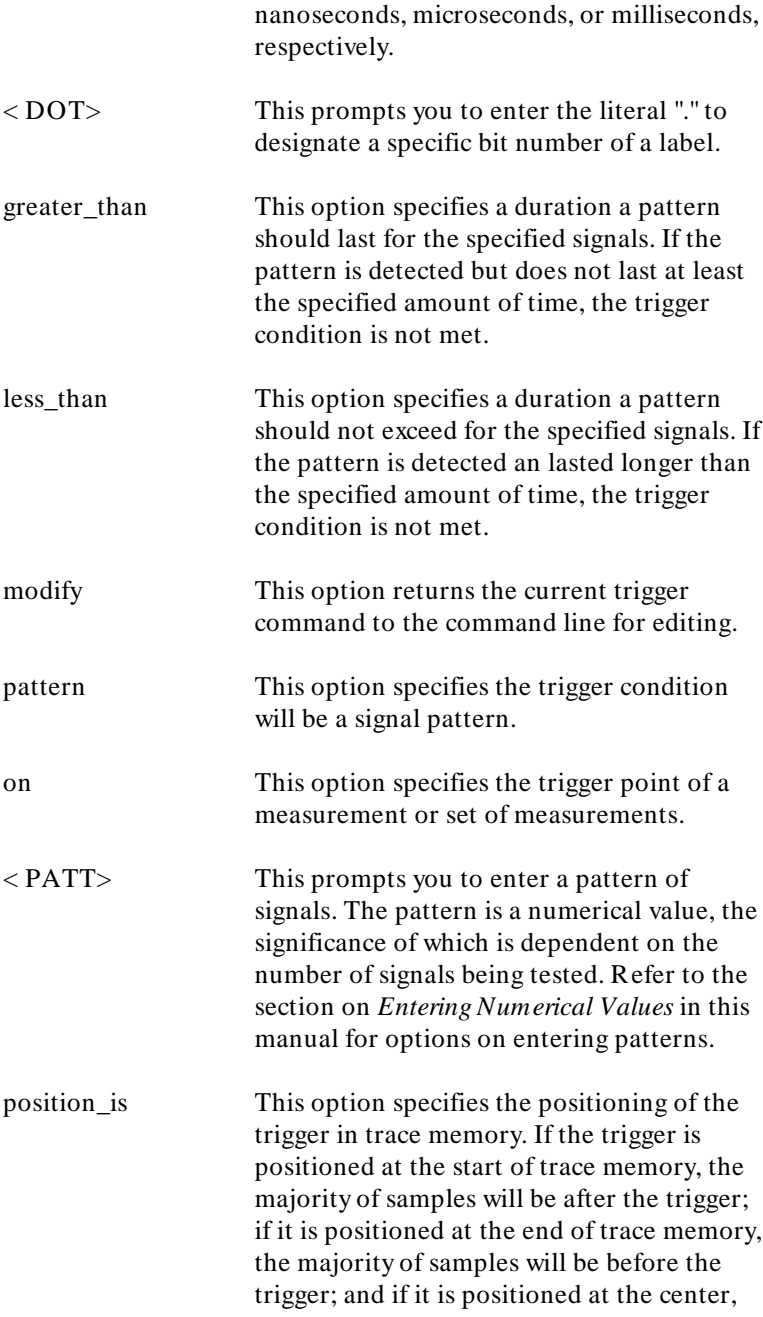

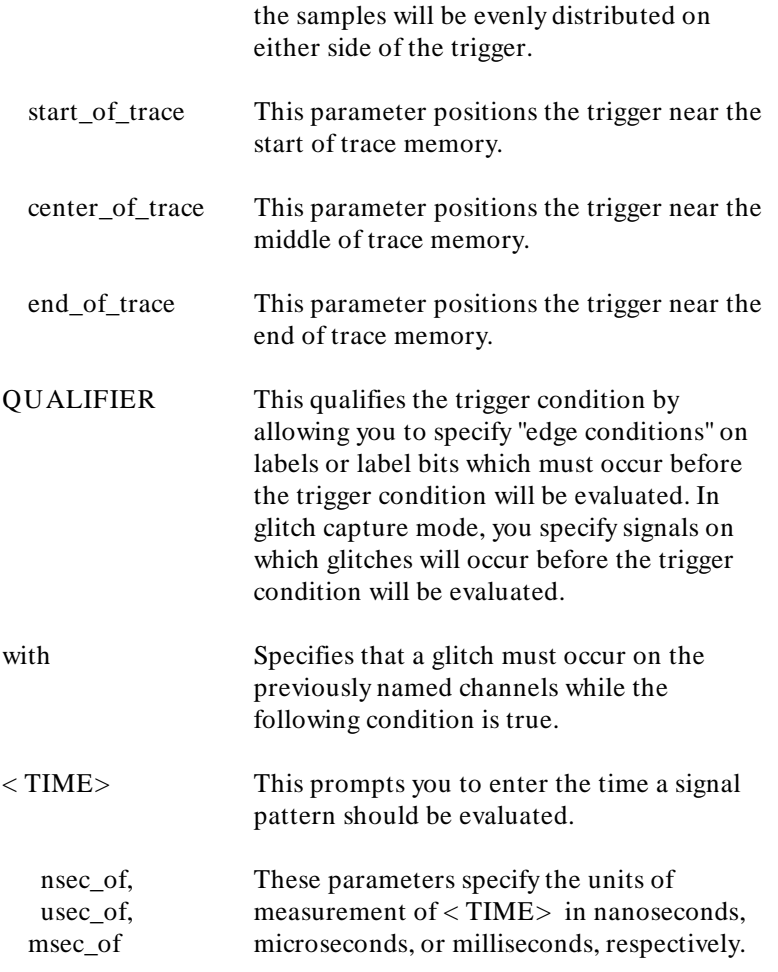

### **Examples**

**trigger on pattern XBITS** .0 **=** 0 **qualified\_with positive\_edge XBITS** .1 <RETURN> **trigger position\_is center\_of\_trace** <RETURN>

**Related Commands** none

**Timing: Commands 9-89**

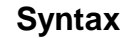

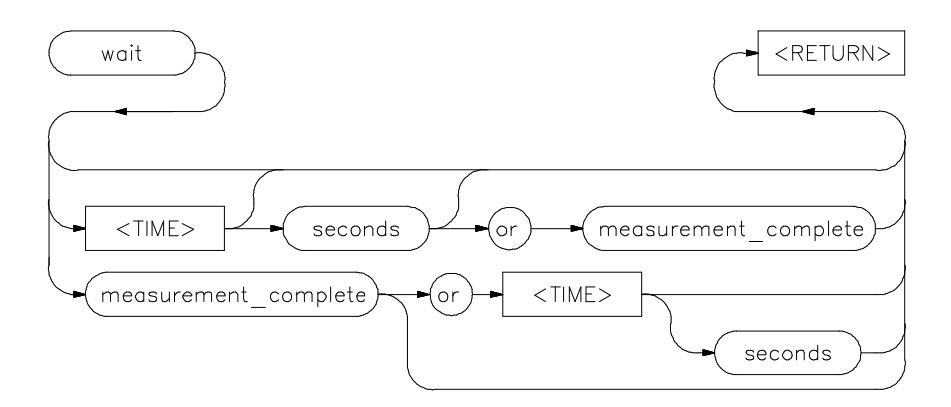

**Function** The wait command can be an enhancement to a command file, or to normal operation at the main analyzer level. The usefulness of delays is to allow the analyzer system and external analyzer time to reach a certain condition or state before executing the next command.

> The wait command does not appear on the softkey labels. You must type the wait command on the command line. After you type "wait", the command parameters will be accessible on the softkeys.

**Default Values** The system will pause until it receives a **< CTRL> -C** signal.

**Note** If set intr < CTRL> -C has not been executed on your system, **< CTRL> -C** may be defined as the backspace key.

**9-90 Timing: Commands**

### **Parameters**

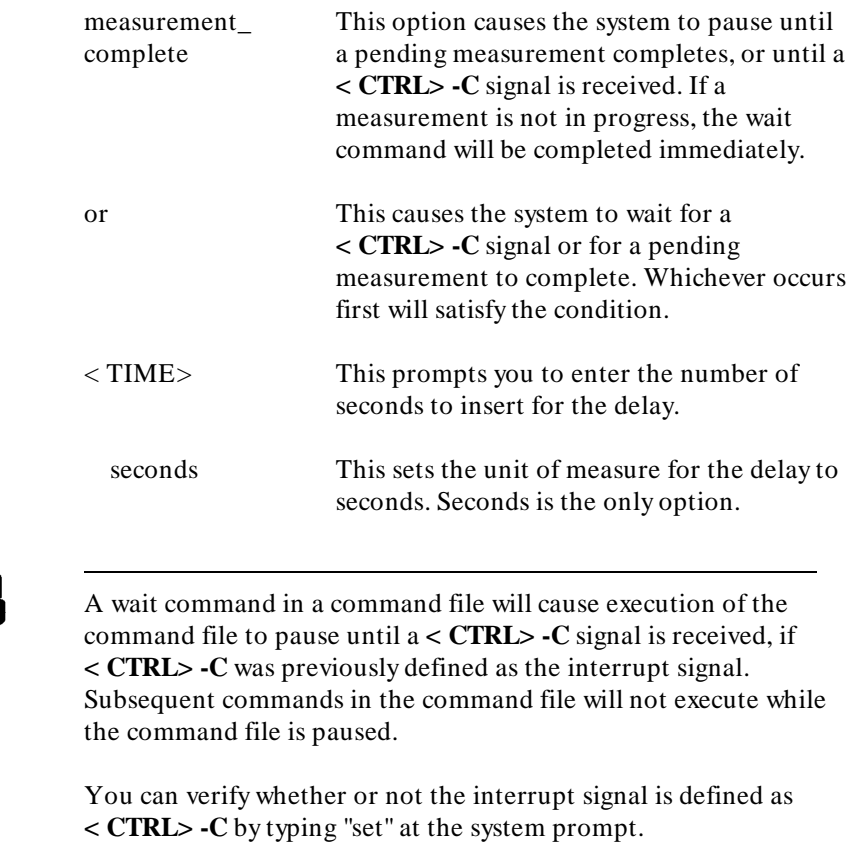

## **Examples**

**wait** <RETURN> **wait 10** <RETURN>

**Related Commands** none

**Note K** 

**Timing: Commands 9-91**

**waveform\_size** This command adjust the waveform size on the display.

### **Syntax**

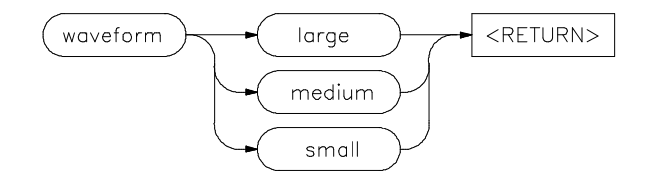

**Function** This timing diagram command allows you to adjust the size of the displayed waveforms. A small waveform size allows you to compare waveforms of a greater number of signals. A large waveform size allows you to view the signal in more detail.

> If you are displaying more channels than can be shown on the screen, you can use the **< Shift> -< up arrow>** and **< Shift> -< down arrow>** keys to page down or page up through the channels. The up arrow and down arrow keys shift the display down or up a waveform at a time.

**Default Values** Small waveforms are displayed by default.

### **Parameters**

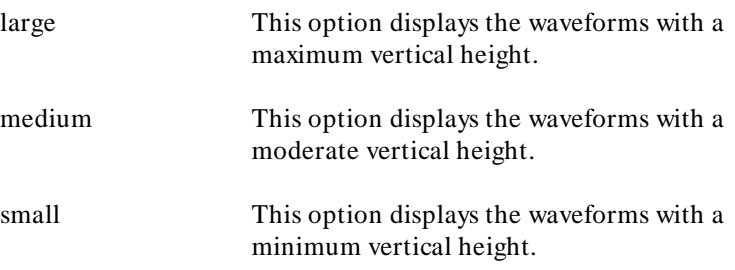

**9-92 Timing: Commands**

## **Examples**

**display timing\_diagram** <RETURN> **waveform\_size medium** <RETURN>

**Related Commands present**

**Timing: Commands 9-93**

<sup>1</sup>**Notes**

**9-94 Timing: Commands**

# **External Analyzer Specifications**

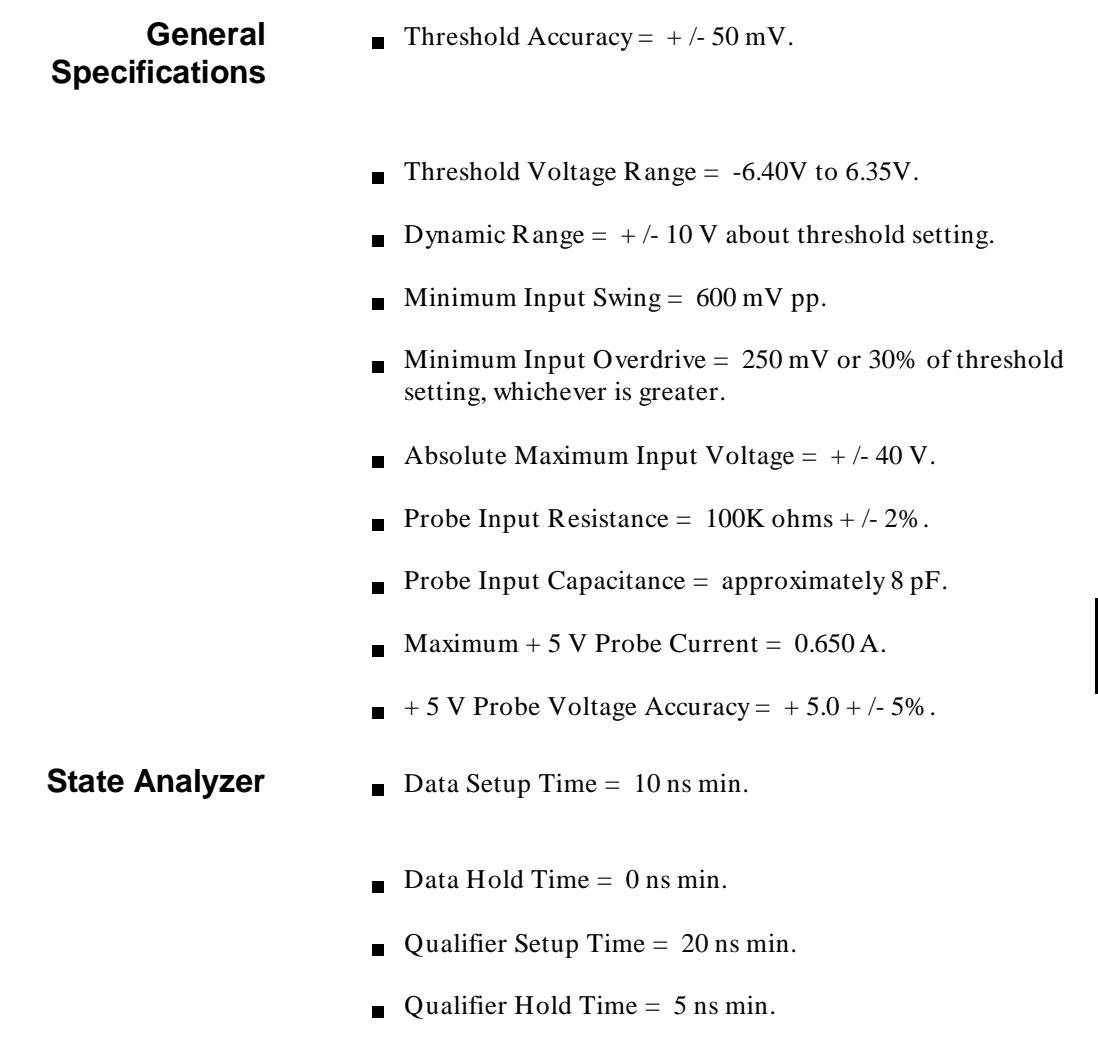

### **External Analyzer Specifications A-1**

**A**

- **Minimum Clock Width = 10 ns.**
- **Minimum Clock Period:** 
	- **–** No Tagging Mode = 40 ns (25 Mhz clock).
	- **–** Event Tagging Mode = 50 ns (20 MHz clock).
	- **–** Time Tagging Mode = 60 ns (16 MHz clock).
- Minimum Time from Slave Clock to Master Clock =  $10$  ns.  $\blacksquare$
- **Minimum Time from Master Clock to Slave Clock = 50 ns.**

**Timing Analyzer** Sample Rate Accuracy =  $0.01\%$ .

- Asychronous Pattern Trigger on pattern is less than or than specified duration. Pattern is logical AND of specified low, high or don't care for each channel. If the pattern is true then false for less than the duration there is a 20 ns reset time before looking for the pattern again.
- Greater Than Duration  $=$  Range 30 ns to 10 ms. Resolution is  $+/-10$  ns or 0.01% whichever is greater. Accuracy is  $+/-10$  ns  $+$  0.01%  $+$  20/-0 ns.
- **Less Than Duration = Range 40 ns to 10 ms. Resolution**  $is + (-10 \text{ ns or } 0.01\%$  whichever is greater. Pattern must be valid for at least 20 ns. Accuracy is  $+/-10$  ns  $+$  0.01%  $+ 20/0$  ns.
- Delay Accuracy =  $0.01\% + (-10 \text{ ns.})$
- **Minimum Detectable Glitch = 5 ns at threshold.**
- Skew =  $4$  ns (typical).

**A-2 External Analyzer Specifications**

# **Timing Output and Diagrams**

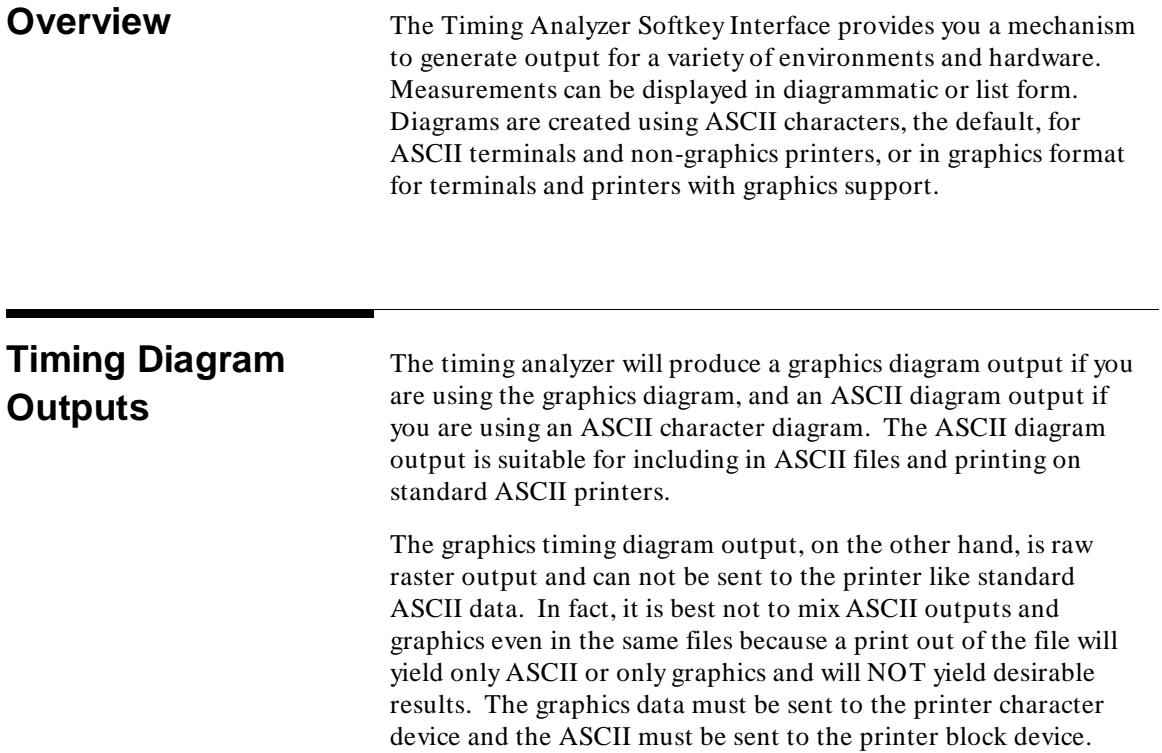

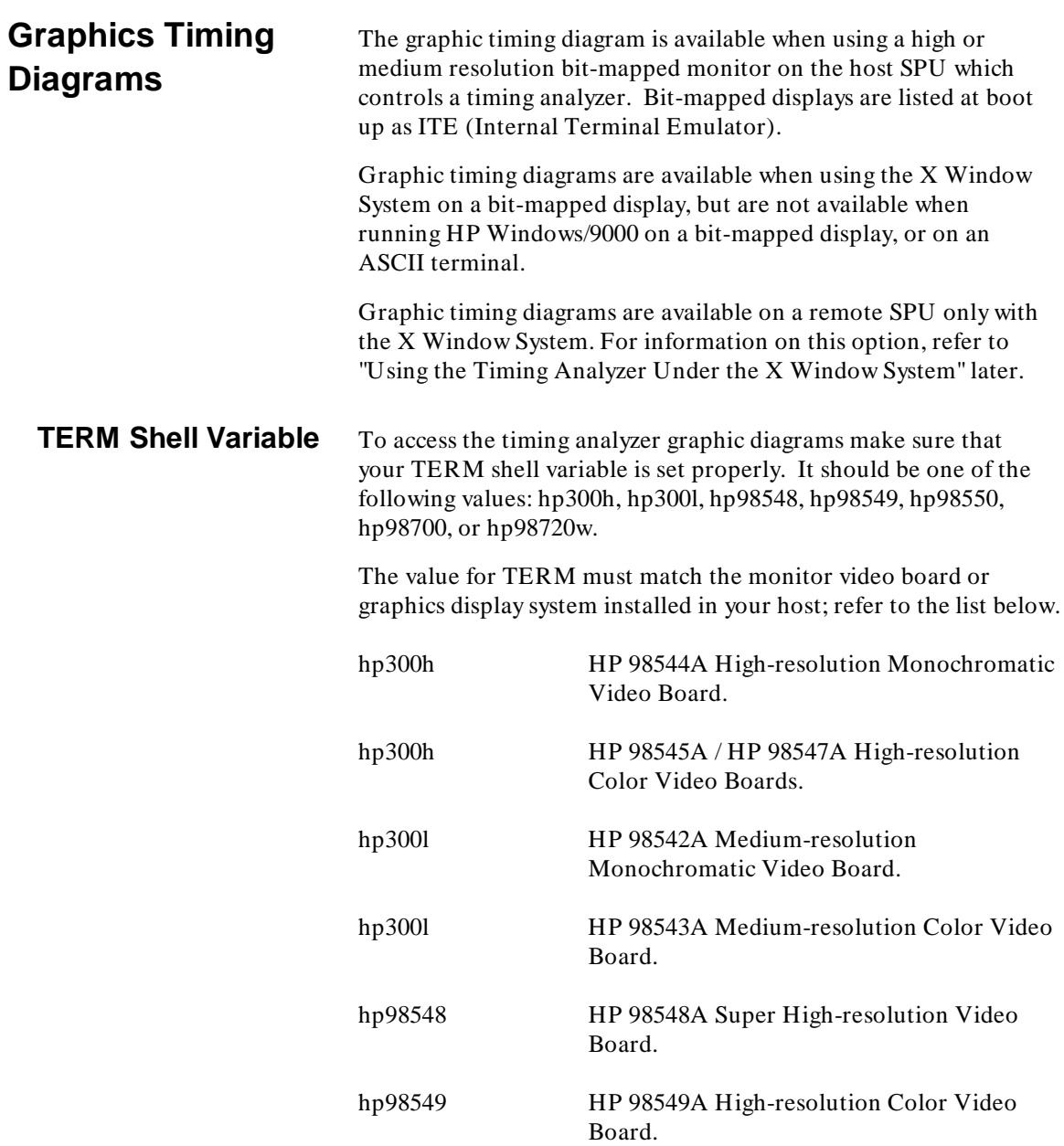

### **B-2 Timing Diagrams and Outputs**

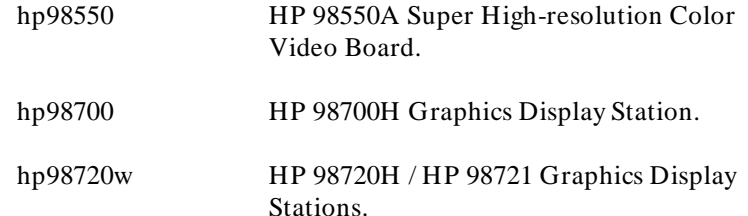

**WMSCRN Shell Variable** Now when you enter the timing analyzer and press "execute" a graphics timing diagram should appear. If graphics do not appear then perhaps the timing analyzer software can not find your monitor. The timing analyzer assumes that the monitor is "/dev/crt" but if your monitor is something different you can inform the timing analyzer software of that fact by setting the shell variable WMSCRN to your monitor with a command like:

WMSCRN=/dev/crt1 <RETURN> export WMSCRN <RETURN>

You may want to set the WMSCRN shell variable in your ".profile" file so that you do not have to redefine WMSCRN upon each login.

### **WMBASEFONT Shell Variable**

In the timing analyzer we can also accept different font sizes which yield different size graphic diagrams. The font size can be set to any of the available fonts with the exception that a resultant 24 line x80 column display must be available. If this display is not possible with the font which you select then the timing analyzer will have a display initialization failure.

To change the font size (in timing analyzer only), set the shell variable WMBASEFONT with a command like:

WMBASEFONT=/usr/lib/raster/12x20/cour.b.0U <RETURN> export WMBASEFONT <RETURN>

The value 12x20/cour.b.0U specifies that you want to use a pixel cell 12 dots wide by 20 high in a courier bold font. By examining the files in the sub-directories of "/usr/lib/raster" you can determine the font sizes available for your host and pick an appropriate one. A larger font cell size will yield a larger diagram and a smaller font cell size will yield a smaller diagram.

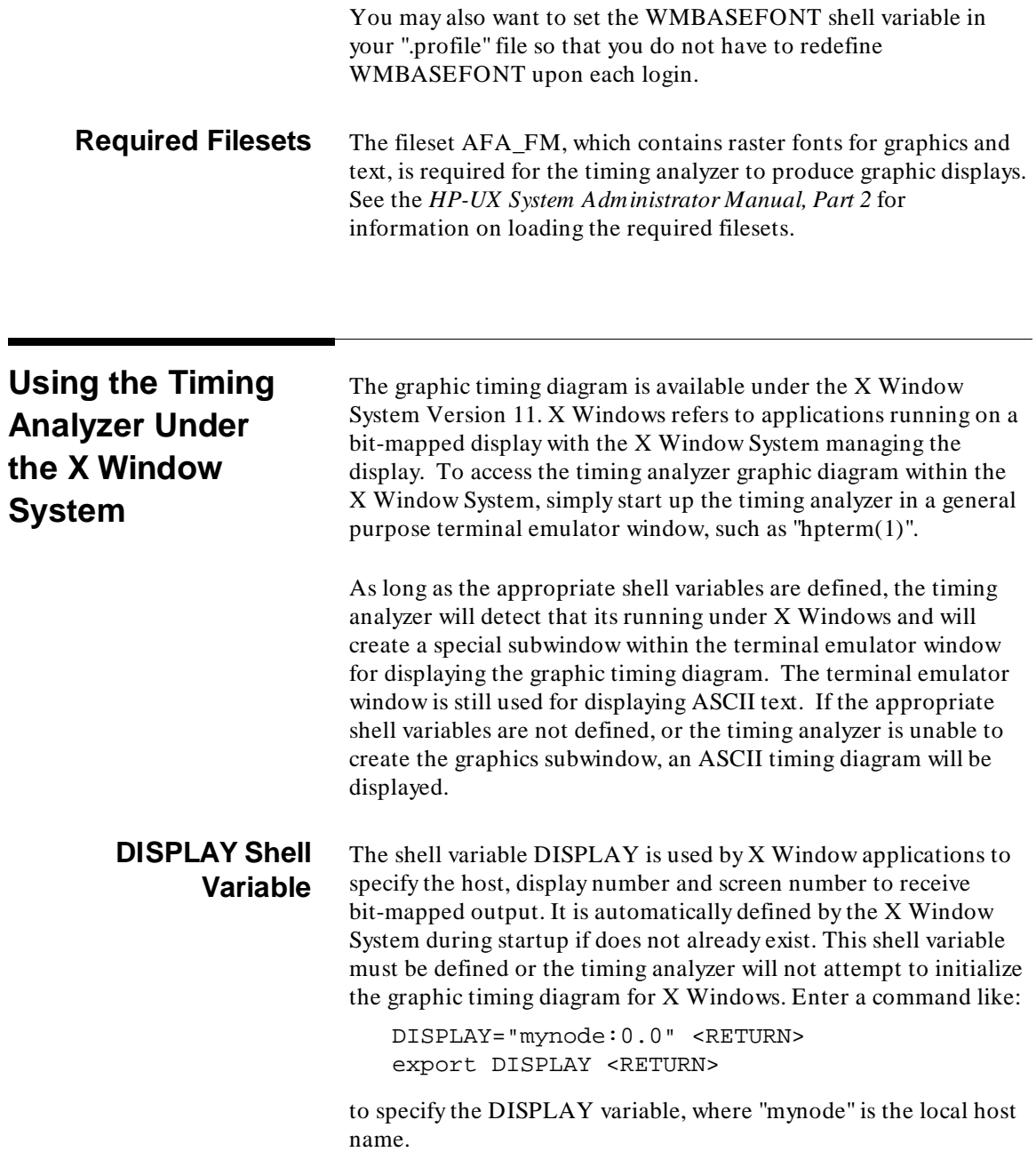

**B-4 Timing Diagrams and Outputs**

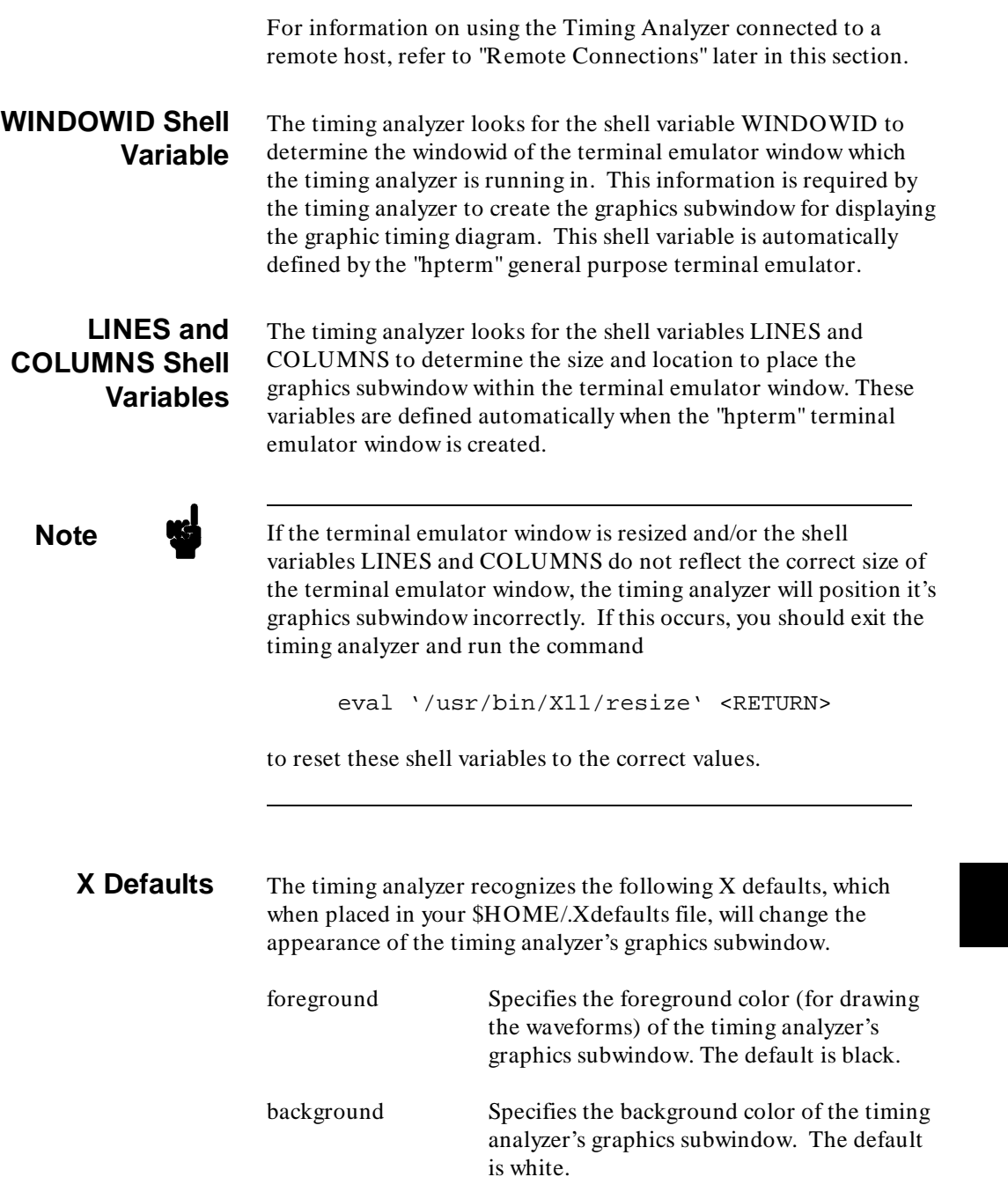

**Timing Diagrams and Outputs B-5**

I

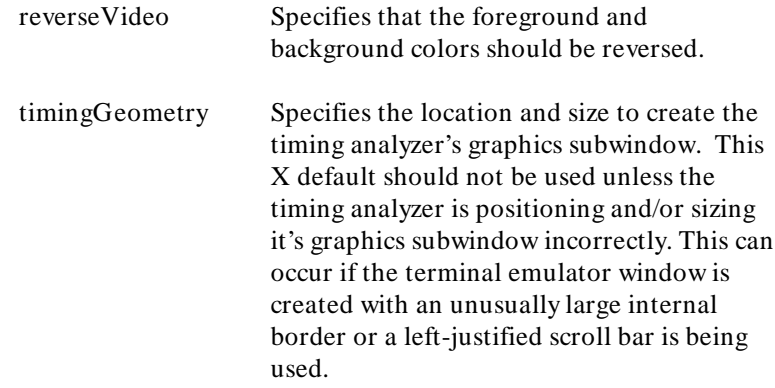

The geometry is specified as "=  $WxH + X + Y$ " indicating that the window should have a width "W" and height "H" in pixels and the upper left corner "X" pixels to the right and "Y" pixels below the upper left corner of the terminal emulator window. "W" should be set to 57 times the width of the terminal emulator's font cell and "H" should be equal to 7 less than the total number of rows in the terminal emulator window times the height of the font cell. "X" should be set to 13 times the width of the font cell plus the width of any internal border and left-justified scroll bar. "Y" should be equal to the height of the font cell plus the width of any internal border. Either "WxH" or "+ $X+Y$ "can be omitted to obtain the default window size or window position as calculated by the timing analyzer.

The timing analyzer attempts to match the foreground and background colors used in the terminal emulator window by recognizing the same X defaults used by "hpterm". The timing analyzer will use these X defaults when they are not qualified with the client name "hpterm" or when they are qualified with the timing analyzer's client name "timing". For example, if your .Xdefaults file contains the following lines:

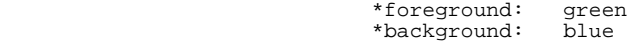

both the terminal emulator window and the timing analyzer's graphics subwindow will use a blue background with green text (waveforms). However, if you have specified these X defaults for "hpterm" only:

hpterm\*foreground: green<br>hpterm\*background: blue hpterm\*background:

the timing analyzer will use the default black on white because these X defaults were specified for the "hpterm" terminal emulator only and not the timing analyzer. By adding two more X defaults specifically for the timing analyzer, the graphics subwindow will once again match the colors used in terminal emulator window:

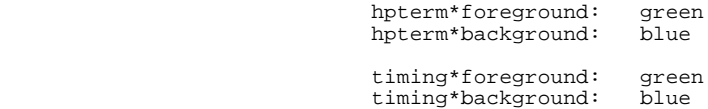

**Remote Connections** It is possible in the X Window environment to run the timing analyzer from a remote host. To gain access to a remote host, the following criteria must first be observed:

- You must have the internet address and hostname of the remote host in your system's "/etc/hosts" file.
- You must have a valid login on the remote host.
- You must have the remote host listed in the  $\blacksquare$ "/etc/X0.hosts" file.
- You must have the remote host listed in a ".rhost" file in your home directory on your local system, and your local system listed in a ".rhost" file on the remote host.

You should refer to the "Customizing Your Local X Environment" in *Using the X Window System: HP 9000 Series 300/800 Computers* for more information on using remote hosts.

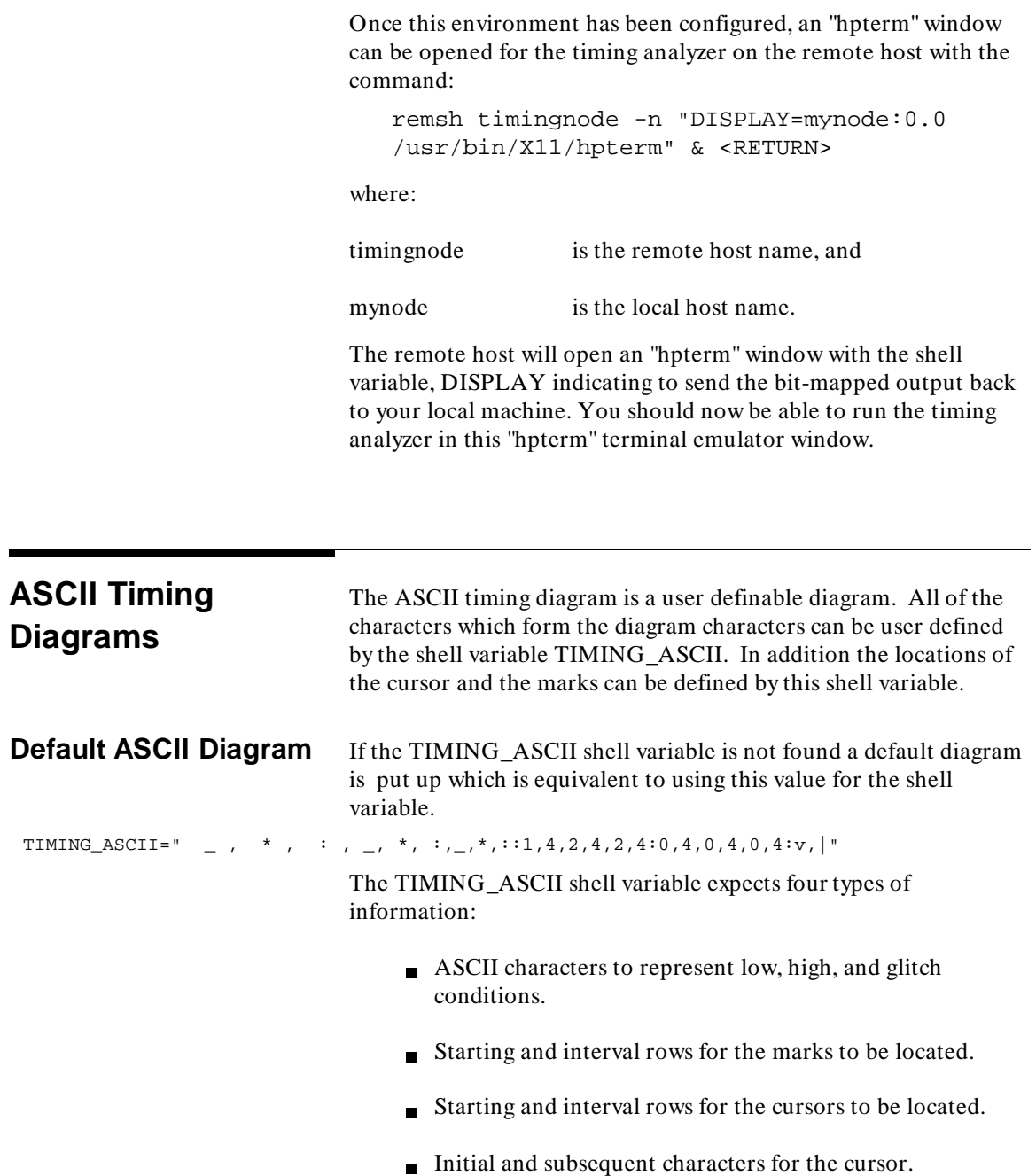

**B-8 Timing Diagrams and Outputs**

ı

These four types of input are loosely delimited by the colon character ":".

**Note**  $\bullet$  The first three colon ":" characters in the example above are ASCII characters used to represent the glitch capture mode in large, medium and small waveforms, respectively.

### **Customizing the ASCII Diagram**

### **Waveform Sizes and ASCII Characters**

The first part of the shell variable determines the ASCII diagram characters which are to define the three waveforms sizes.

```
 <----large---><medium-><small> 
 low ,high,glch, l, h, g,l,h,g,
TIMING_ASCII="abcd,abcd,abcd,ef,ef,ef,g,g,g:..."
```
Where "abcd" represent the four characters to be displayed for a low, high, and glitch level in the large waveform. As examples, the default diagram is:

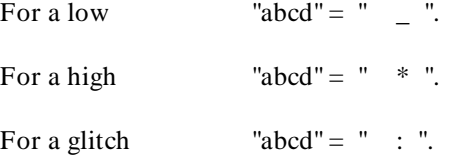

Where "ef" represent the two characters to be displayed for a low, high, and glitch level in the medium waveform. As examples, the default diagram is:

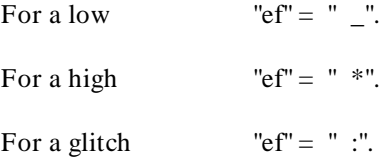

Where "g" represents the one character to be displayed for a low, high, glitch, and middle level in the small waveform. As examples, the default diagram is:

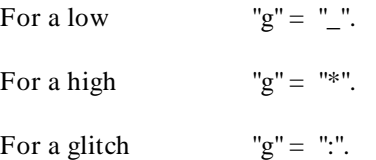

### **Row Locations for Mark Indicators**

The second part of the shell variable determines the row locations for the mark indicators.

TIMING\_ASCII="...:m\_st\_l,m\_int\_l,m\_st\_s,m\_int\_s:..."

where:

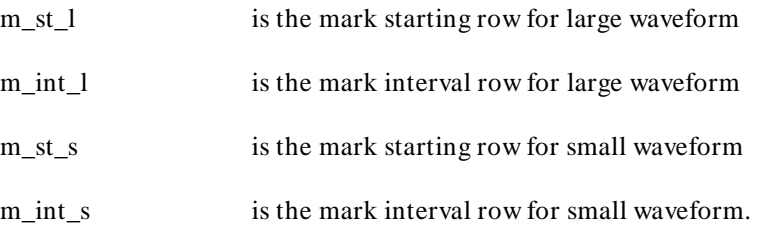

Acceptable values for all variables are integers between "0" and "15".

A "m\_st\_l" value of "1" implies that in the large waveform marks are to be indicated starting with the second row of data ( $"0"$  = first row).

A "m\_int\_l" value of "4" implies that in the large waveform marks are to located on every four rows after the starting row.

### **Row Locations for Cursor Indicators**

The third part of the shell variable determines the row locations for the cursor indicators.

TIMING\_ASCII="...:c\_st\_l,c\_int\_l,c\_st\_s,c\_int\_s:..."

where:

**B-10 Timing Diagrams and Outputs**

- c\_st\_l is the cursor starting row for large waveform
- c\_int\_l is the cursor interval row for large waveform
- c\_st\_s is the cursor starting row for small waveform
- c int s is the cursor interval row for small waveform

Acceptable values for all variables are integers between "0" and "15".

A "c\_st\_l" value of "0" implies that in the large waveform the cursor is to be indicated starting with the first row of data.

A "c\_int\_l" value of "4" implies that in the large waveform the cursor is to located on every four rows after the starting row.

### **Characters to Define the Cursor**

The fourth part of the shell variable determines the start character and subsequent character which is to define the cursor.

TIMING\_ASCII="...:cursor\_start\_character,cursor\_subsequent\_character"

A cursor\_start\_character of "v" implies that "v" is to be the first character displayed in the cursor.

A cursor\_subsequent\_character of "| " implies that "| " is to be the character displayed in all of the other cursor locations.

### **Assigning the TIMING\_ASCII Shell Variable**

To set the TIMING\_ASCII shell variable from the shell, enter:

TIMING\_ASCII="... " <RETURN> export TIMING\_ASCII <RETURN>

To view what was entered as the shell variable, enter:

set <RETURN>

You may also want to set the TIMING\_ASCII shell variable in your ".profile" file so that you do not have to redefine TIMING\_ASCII after each login.

The TIMING\_ASCII shell variable is read until an error in format is found. Therefore if an error is indicated you should be able to

determine approximately where the error occurred by looking at the diagram and noting which of the displays are as you expected them to be.

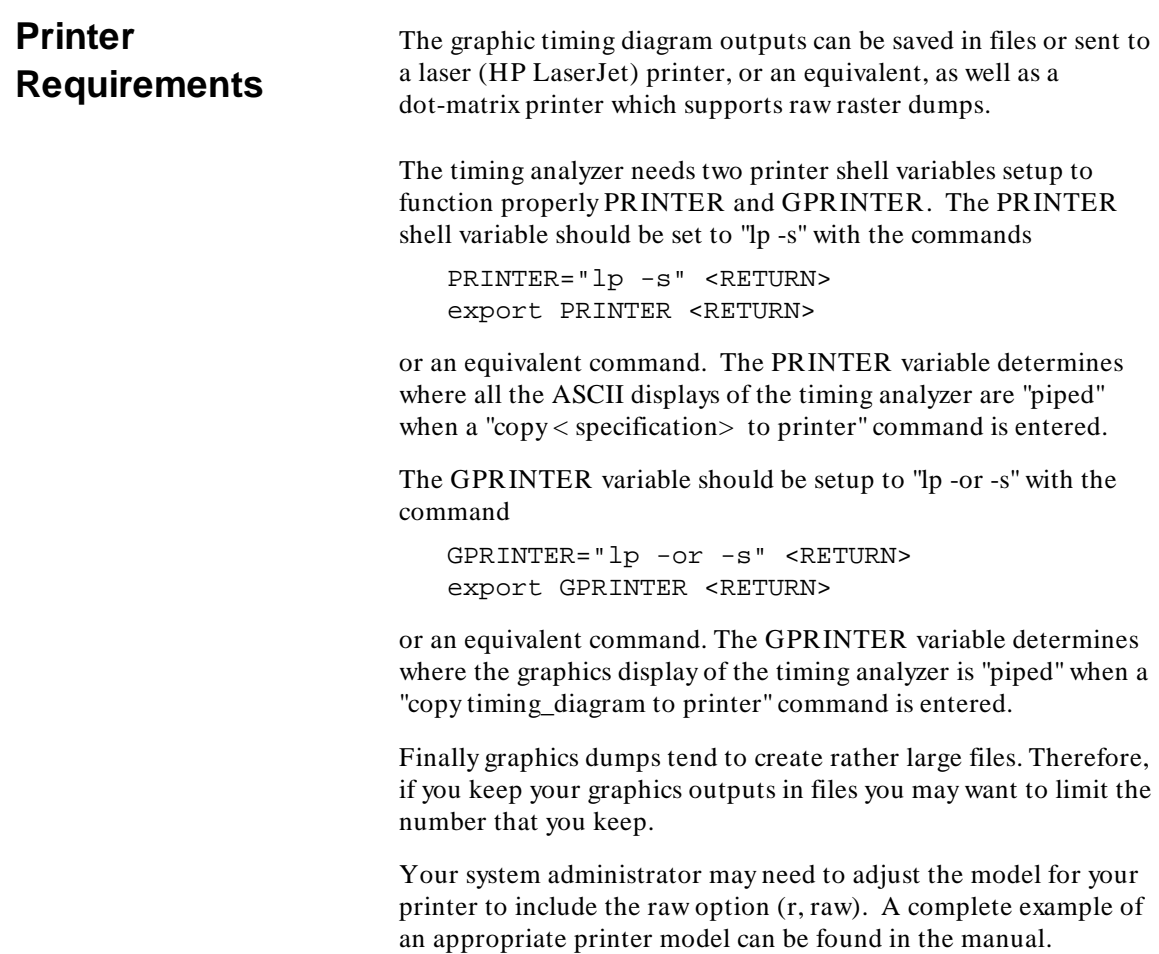

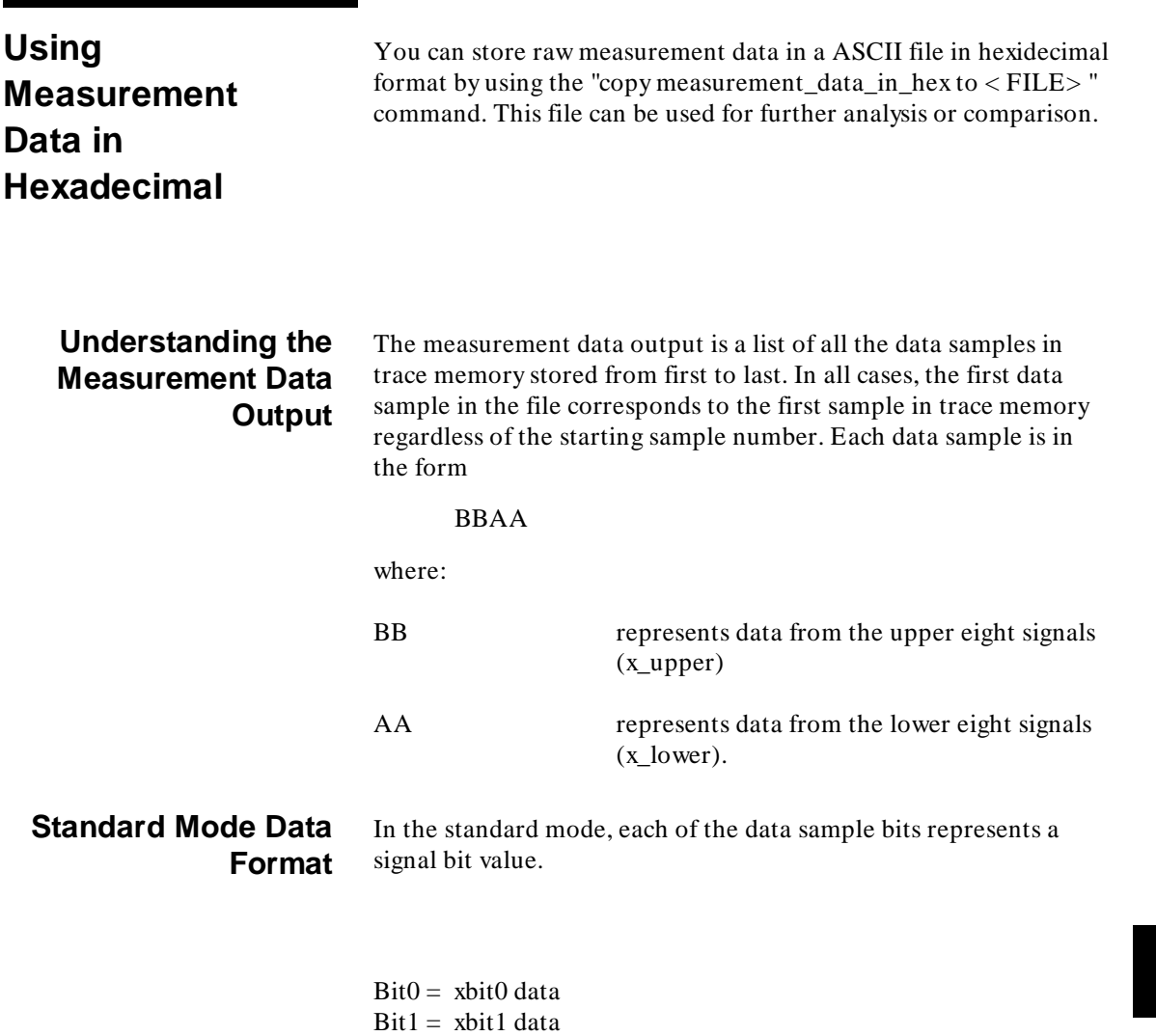

 $Bit2 = xbit2 data$  $Bit3 = xbit3 data$  $Bit4 = xbit4 data$  $Bit5 = xbit5 data$  $Bit6 = xbit6 data$  $Bit7 = xbit7 data$ 

A "1" in a bit indicates the data sample is high. A "0" in a bit indicates the data sample is low.

#### **Glitch Capture Mode Data Format** In the glitch capture mode, the data sample represent the values:

 $Bit0 = xbit0 data$  $Bit1 = xbit1 data$  $Bit2 = xbit2 data$  $Bit3 = xbit3 data$  $Bit4 = xbit0$  glitch  $Bit5 = xbit1$  glitch  $Bit6 = xbit2$  glitch  $Bit7 = xbit3$  glitch

A "1" in a data bit indicates the data sample is high.

- A "0" in a data bit indicates the data sample is low.
- A "1" in a glitch bit indicates that a glitch occurred.
- A "0" in a glitch bit indicates that a glitch did not occur.

### **Comparing Measurement Data to a Trace List**

7EB4 7EB4 7EB4 7EB4 7EB5 7EB5 7EB5 7EB5 7EB5 7EB5 7EB5 7EB5 7EB5 7EB5 7EB5 7EB5 7EB5

To illustrate the relationship between the raw measurement data file and the trace memory samples, review at the two listings below. The first listing a the first portion of a measurement data file.

64700 Timing Analyzer Fri Jun 9 11:00:59 1989

The second is a portion of a trace list corresponding to the same set of data.

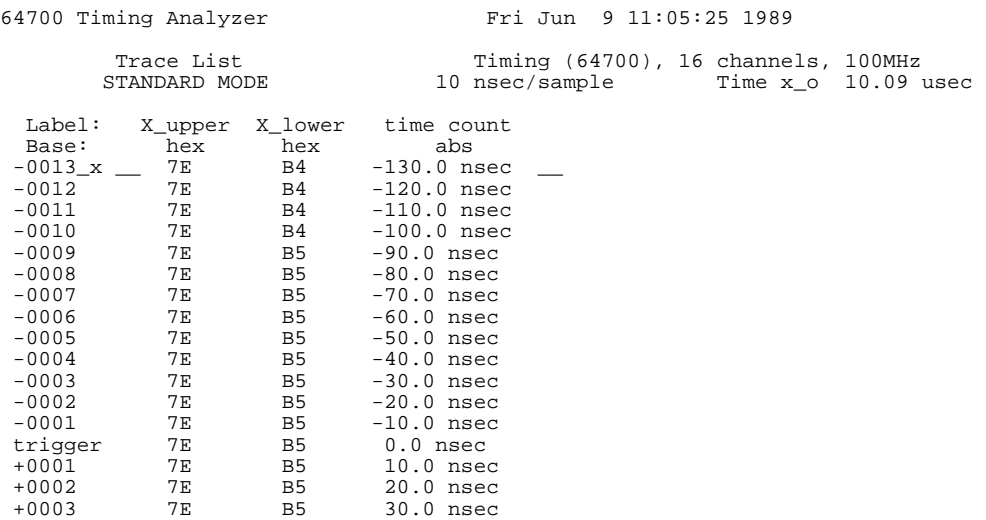

<sup>1</sup>**Notes**

**B-16 Timing Diagrams and Outputs**

# **Timing Messages**

**Overview** Three types of messages appear in the analyzer message line: status messages, informational messages, and error messages. The message text along with an explanation and possible responses are detailed later.

> A measurement status message also appears on the right hand side of the status line. This message will be "External trace complete". It will be one of the "trace" status messages if in an execution phase.

## <sup>1</sup>**Status Messages STATUS: xxxxxxx--Running in monitor**

This message indicates the type of emulator/analyzer monitor used. The "xxxxxxx" may be M68000, Z80, or other any other emulator type that is running with an analyzer installed.

### **STATUS: Connecting to xxxxxx**

This start up message indicates the timing analysis software is beginning the process of communicating with the external analyzer. The "xxxxxxx" is the emulator name entered at the command line.

### **STATUS: Initializing user interface**

This start up message indicates the timing analysis software is beginning the diagram initialization process. If a graphics interface is not found, the message "ERROR: Timing graphics initialization failed" is displayed, and an ASCII diagram format is used.

**Timing Messages C-1**

#### **STATUS: External analysis not configured for timing**

This message appears when the configuration file loaded into the emulator/analyzer has not been configured for external timing analysis. The following message also appears:

The configuration file loaded has not configured the external analyzer for Timing measurements. This can be accomplished by entering the emulation interface and modifying the configuration.

The configuration questions that need to be answered are as follows:

 Modify external analyzer configuration: yes Should emulation control the external bits: yes External analyzer mode? timing

NOTE: To make this the default powerup configuration, save the configuration file as userconfig.EA in the associated product directory.

/usr/hp64000/inst/emul/<product\_number>/userconfig.

The emulation software is used to modify and load the new configuration, as indicated by the message. See "Configuring the External Analyzer" in "Using the External Analyzer" in this manual and the "Emulation Configuration" chapter in the *HP64700-Series Emulators Softkey Interface Reference* for more information.

#### **STATUS: Indicated max\_min/mean\_stdv forced halt at 9999 runs**

This message indicates that a repetitive execution has been halted to avoid an overflow on the counter. Only 9999 runs can be executed.

#### **STATUS: Mark found on sample number < sample>**

This message is displayed when the find command locates on of the four marks (abcd).

#### **STATUS: HP64700 I/O error; communications timed out**

This message indicates that the communications connection has been lost or interrupted. No further communications will be made between the Timing Analyzer software and the emulator. The usual response is to end the session, which must release the system, and restart the emulator. Analysis of current trace data may be possible, however. Check for loose cables before restarting the Timing Analyzer.

**C-2 Timing Messages**

### **STATUS: Marking complete, found xxx marks (abcd)**

This message indicates marking has been completed in the post processing. The xxx represents the total number of marks found for all mark names (mark\_a, mark\_b, mark\_c, and mark\_d).

### **STATUS: Marking complete, marking limit of 511 exceeded**

This message indicates marking has been completed in the post processing and more than 511 events meet the conditions for marking (abcd).

### **STATUS: Sample period is now < period> nsec/usec/msec**

This message is displayed after a new sample period is entered. Note that the entered values are rounded to values appropriate for the analyzer.

### **STATUS: Sample rate is now < freqency> MHz/kHz/Hz**

This message is displayed after a new sample rate is entered. Note that the enterd values are rounded to values appropriate for the analyzer.

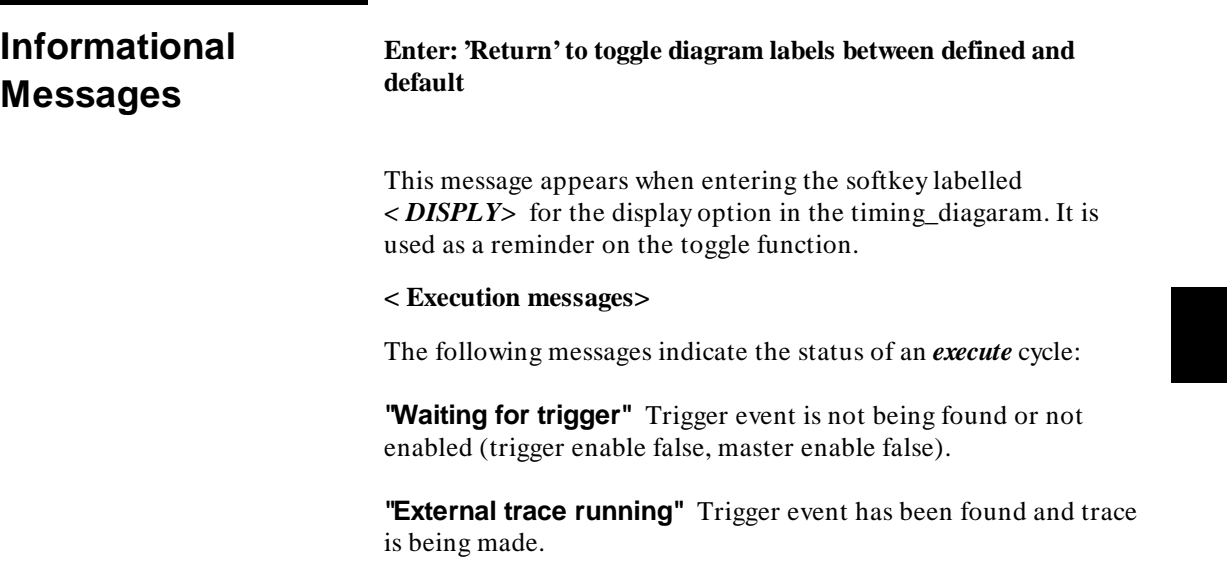

**Timing Messages C-3**

**"External trace complete"** Trigger event was found and trace is complete.

**"External trace halted"** The last trace was halted.

### **ENTER: 'Return' to place the mark at the current cursor location**

This message appears when entering the  $\langle \text{MARK} \rangle$  softkey under the "mark x" or "mark o" commands. The specified mark will be moved to the cursor location if  $a < \text{RETURN} >$  is entered. The result is the same as entering "mark x on\_cursor" or "mark o on\_cursor", respectively.

### **ENTER: Sample number, ctrl-f/g or Next/Prev to roll the diagram**

This message appears when using the < ROLL> softkey in the timing diagram. The graphic can be rolled left and right, up and down, in order to display all of the information on the diagram. Refer to < ROLL> in the "Timing: Commands" chapter for more details.

### **Error Messages ERROR: 'and' is not possible, all bit are already specified**

The message appears when you try to enter a trigger specification which uses bits that have already been spcified. You need to reenter the trigger specification.

### **ERROR: Cannot save configuration without data into compare file**

This message is displayed when you try to save a configuration without data into the currently assigned compare file. Use the "with\_data" parameter, or turn off the compare file.

### **ERROR: Cannot start; Emulator not initialized**

This message indicates that the emulator/analyzer has not been initialized. Start the emulator Softkey Interface and load a timing configuration file set up for timing. Then "end" the emulator session and restart the Timing Analysis Softkey Interface.

**C-4 Timing Messages**

### **ERROR: Compare definition is invalid**

This message is displayed then you redefine labels in such a way that the compare definition is no longer valid. The compare definition will need to be recreated.

### **ERROR: Compare file is invalid, compare file is removed**

This message indicates that a compare file has been modified and is no longer recognized as a compare file. You will need to reassign a compare file.

### **ERROR: Compare file is invalid, data does not exist in file**

You have tried to use a compare file which has not been saved "with\_data". Resave the configuration with data before assigning a compare file or use a valid file.

### **ERROR: Compare file is invalid, data is halted**

This message is displayed when you try to define a halted measurement as a compare file. You need to use a file with the correct format.

### **ERROR: Compare file spec does not agree with hardware**

This message indicates that the current measurement was acquired with a configuration that does not match that used to acquire the compare file data; the sample rate, trigger position, or mode used does not match. You need to correct the conditions before a compare will succeed.

### **ERROR: Compare label < LABEL> specified bit does not exist**

This message indicates your compare specification includes a label-bit that was not defined in the format specification of the compare coinfiguration file. You need to correct the compare specification to match the configuration file.

#### **ERROR: Compare label < LABEL> with does not match data label**

This message appears when the compare label you enter does not have the same number of bits as the data label you have entered. You need to correct the reference.

**Timing Messages C-5**

### **ERROR: Compare not possible on data which is halted**

This message appears after you halt a measurement and a compare file is assigned. Only a completed measurement can be compared to the compare file data.

### **ERROR: Configuration file version is not compatible with software**

This message indicates that you are trying to use a timing analysis configuration file with a later data (future version). You need to check the dates on the system.

### **ERROR: Configuration load failure**

This message appears when the configuration file could not be loaded due to an interrupt or other HP-UX system problem. You identify the problem and try to reload the configuration file.

### **ERROR: Data is not present in hardware**

This message appears when you try to save a configuration file "with\_data" but there is no data in the analyzer. You should execute a measurement before saving the configuration file.

### **ERROR: Data label < LABEL> bits are already specified**

This message is displayed when your trigger specification includes the same bit or bits in two or more labels. You need to correct the references.

### **ERROR: Data label < LABEL> is not a valid entry**

This message indicates your trigger specification includes a label which is not valid for the current mode. You need to correct the reference.

### **ERROR: Data label "< LABEL> .xx" specifed bit does not exist**

This message is associated with the "process\_for\_data" command and appears when you enter a label bit reference that is not one of the logical bits in that label.  $\langle$  LABEL $\rangle$  is the label name and xx is the bit number entered. You should choose a correct bit number reference.

### **ERROR: Duration is greater than trace memory**

This message indicates you have entered a duration that is greater than the duration of the entire trace memory. You need to enter a valid duration or change the sample period to extend the trace memory duration length.

### **ERROR: Duration is less than one sample period**

This message is associated with the "process\_for\_data" command and appears when you enter a duration less than the system sample period. You should shorten the sample period or choose an longer duration.

### **ERROR: Emul700dmn attach error, verify product version compatibility**

This message appears when an error occurs starting multiple processes. This occurs most often while trying to start an emulator and timing interface session in multiple X Window System windows at the same time. Verify product version compatibility, and reexecute the programs.

### **ERROR: Expression too long, shorten mark and trigger expressions**

This message is displayed when the combination of all the trigger and mark definitions is too long. You need to shorten or remove unused definitions.

### **ERROR: < FILE> is not a timing configuration file**

This message is displayed when you try to save or load a configuration file that already is used to store a configuration of some other instrument, such as a state/software analyzer. You need to remove to the or use a different file name.

### **ERROR: File name must be less than or equal to 1024 characters**

This message indicates a file name reference is too long. You need to correct the entry.

### **ERROR: < FILE> No such file or directory**

This message is displayed when the specified file could not be found. You need to correct the entry.

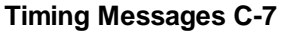

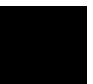

### **ERROR: Halt\_repetitive\_execution definition is invalid**

This message is displayed when you change the mode or redefine the sample period is such a way that the halt\_repetitive\_execution condition is not longer valid. You need to correct the halt\_repetitive\_execution condition.

### **ERROR: Help keys are not defined properly**

This message indicates the timing analyzer help keys have been incorrectly defined. You need to contact Hewlett-Packard Customer Support.

### **ERROR: Label table is full**

This message appears when you try to define more than 32 labels. You need to remove unused labels before continuing.

### **ERROR: Label width exceeds instrument's capabilities**

This message is displayed when you try to create a label having more probe bits than are available in the analyzer. You need to limit your entry.

### **ERROR: Labels used in any other specification cannot be deleted**

This message appears when trying to delete a label that is used in another specification. A label cannot be deleted if it is reference in a specification. In order to delete the label, remove the reference to it in all specifications.

### **ERROR: Mark not found**

This message indicats that a find could not locate the mark in the segment of memory searched. You can try broadening the search conditions.

### **ERROR: Mark x or o not found**

This message indicates the mark command could not locate the conditions for one or both of the marks x and o. You should correct the conditions.

#### **ERROR: Mode is not glitch capture**

This message appears when you try to enter a trigger specification requiring glitch detection and the analyzer is not in glitch capture

### **C-8 Timing Messages**
mode. You need to correct the trigger specification or change modes.

#### **ERROR: New label already exists**

This message appears when trying to rename a format specification label to a new name. The new name already exits and cannot be reused without removing the existing name. The existing name can itself be renamed or deleted.

#### **ERROR: "or\_on" is not possible, all bits are already specified**

This message is displayed when you try to enter a trigger specification which uses bits which have already been specified. You need to correct the specification.

#### **ERROR: Pattern not found**

This message indicates a find command could not locate the specified pattern and condition in the segment of memory searched. You can try broadening the search conditions.

#### **ERROR: Permission denied**

This message indicates the read or write permissions inhibit the analyzer from reading or modifying the specified file. You correct the permissions or use a different file.

#### **ERROR: Process\_for\_data definition is invalid**

This message appears when you change mode or redefine the labels in such a way that the "process\_for\_data" definition is no longer valid. You need to correct the "process\_for\_data" definition.

#### **ERROR: Range must be greater than one sample**

This message appears when you try to find an event and the range you specify is only one sample wide. You need to expand the search range specification.

#### **ERROR: Sample exceeds memory depth**

This message appears when you enter a "process\_for\_data" command with a number of samples "before" or "after" a transition and the number of samples is greater than the memory depth of the analyzer. You need to correct the "process\_for\_data" condition.

**Timing Messages C-9**

#### **ERROR: Sample rate is too slow for sampled trigger duration**

This message is displayed when you try to enter a combinational glitch trigger definition where the sample period is longer than the trigger duration. Glitch triggering requires all data to be sampled before trigger duration detection circuitry, and thus requires the sample period to be less than one-half the specified duration.

#### **ERROR: Shell variable TIMING\_ASCII is incorrect format**

This message is displayed when the timing analyzer is using an ASCII diagram and the TIMING\_ASCII shell variable is incorrectly defined. You need to correct the shell variable or remove it to use the default values. Refer to "Appendix C: Timing Output and Diagrams" for information on assiging the TIMING\_ASCII shell variable.

#### **ERROR: Single bit label must be entered**

This message is displayed when you try to "process\_for\_data" relative to a transition on a label, and the label is defined as more than one bit wide. You should use a different label or change the "process\_for\_data" condition.

#### **ERROR: Specification does not agree with captured data**

This message appears when you attempt to save the configuration "with\_data" after you have changed the specification from that used to capture the data. Change the specification to match that used to capture the data or execute a measurement to update the captured data.

#### **ERROR: Specified compare labels do not exist in compare file**

This message appears when loading a new compare file and one or more of the specifications or displays contain references to compare file labels that do not exist in the new file. You correct the invalid references.

#### **ERROR: Statistics definition is invalid**

This message is displayed when you change the mode or redefine the sample period in such a way that the statistics definition is no longer valid. You need to correct the statistic definition.

**C-10 Timing Messages**

#### **ERROR: Timing graphics initialization failed**

This message appears when the timing analyzer is unable to use graphics for displaying the timing diagram; the ASCII diagram format will be used. Refer to appendix C "Timing Output and Diagrams" for information on setting up a graphics environment.

**Timing Messages C-11**

<sup>1</sup>**Notes**

**C-12 Timing Messages**

# **Accurate Timing Measurements**

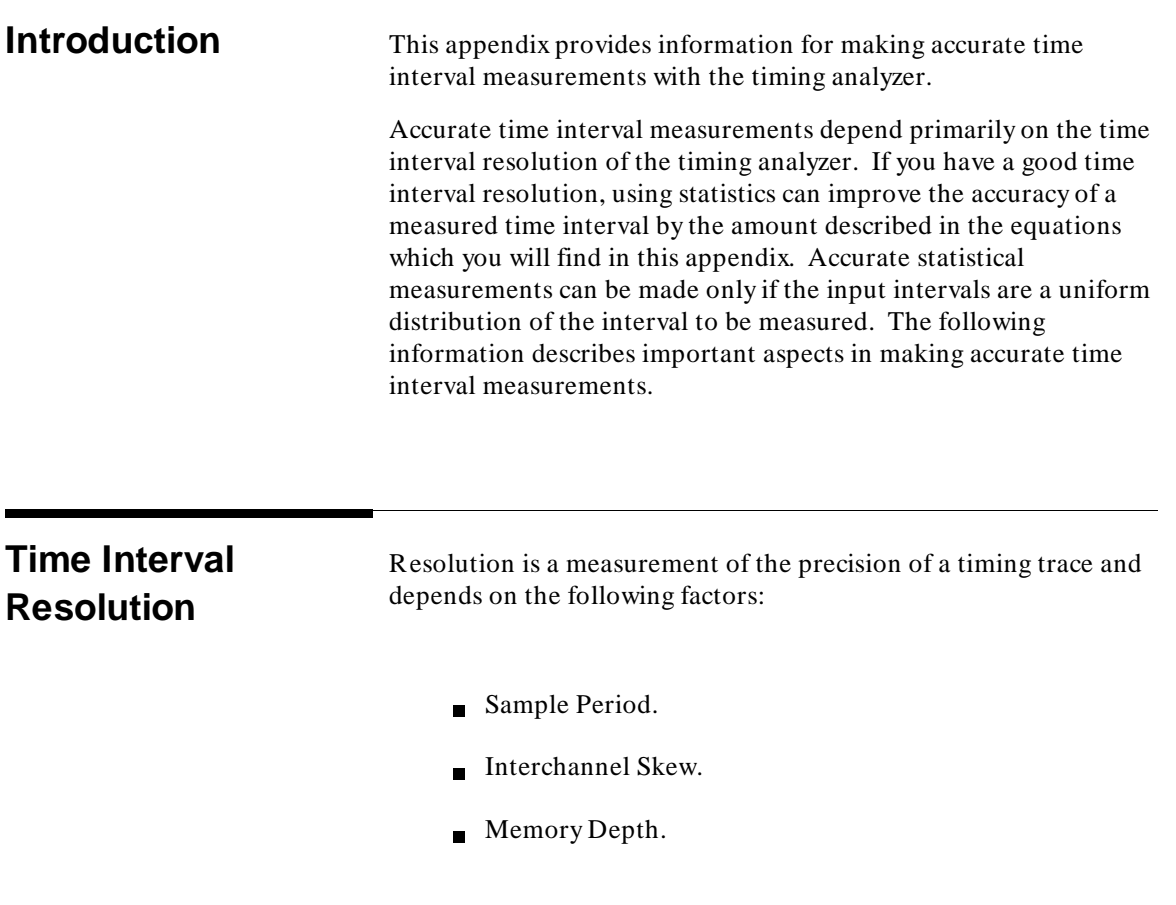

**Accurate Timing Measurements D-1**

### **Factors**

#### **Sample Period**

The sample period is the amount of time between samples.

#### **Interchannel Skew**

Interchannel skew is the difference in delays of the probe channels, including delay differences from one channel to another, and delay differences in recognizing negative and positive transitions.

Skew is a function of several input variables as follows:

- Input signal slew rate in volts/ns (low slew rate increases the skew).
- Signal overdrive above the threshold as a percent of skew (low overdrive increases skew).
- Threshold value selected (high threshold settings increase skew).

The skew specifications of 4 ns for all signals within the probe is measured according to the following conditions:

- $\blacksquare$  A 0.25-volt per nanosecond slew rate.
- $\blacksquare$  A 0.6-volt amplitude signal with equal swings on either side of the threshold.
- $\blacksquare$  A minus 1.3-volt threshold.

#### **Memory Depth**

The depth of trace memory is also important in time interval resolution. The memory depth sets the maximum time interval that can be measured with any sample period. In the 100 MHz standard mode of operation, a total interval of 10.24 us can be measured with full accuracy:

**10.24 us = 1024 samples X 10 ns per sample** 

**D-2 Accurate Timing Measurements**

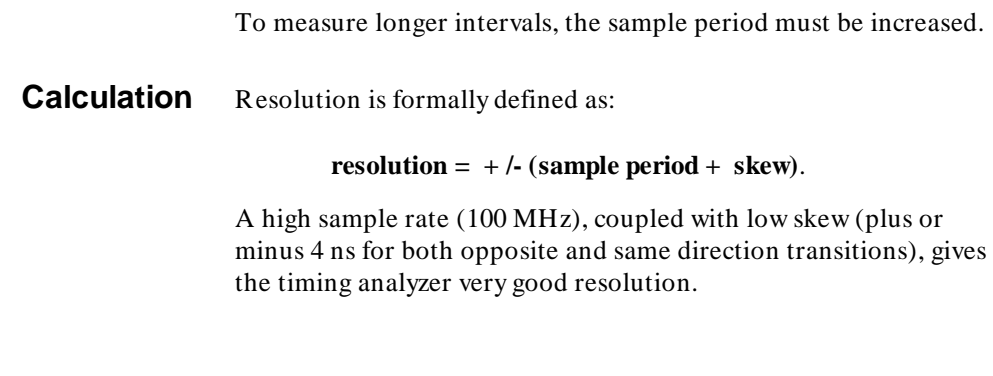

### <sup>1</sup>**Improving the Accuracy of Time Interval Measurements**

You can improve the accuracy of an interval measurement by making the measurement with a series of repetitive executions. When a single execution is made, the resolution is equal to  $+$  /-(sample period  $+$  skew). When measuring a stable interval using a series of repetitive executions, the accuracy of the measurement improves by the following:

#### **accuracy = + /-(((sample period)/sqrt(n)) + skew)**

where:

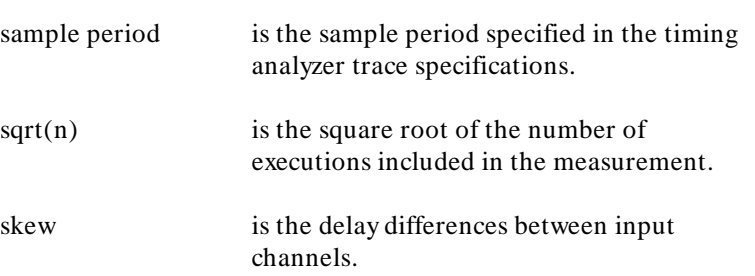

A tenfold improvement (x10) is obtained in the accuracy of your measurement when using one hundred repetitive executions for the measurement.

**Accurate Timing Measurements D-3**

**Note** The time interval being measured must not be synchronous to the sampling clock of the timing analyzer. Typically, this is not a problem in the timing analyzer unless the sample rate is extremely low. The timing analyzer halts its interval sample clock between each measurement; therefore, the probability is low that the time interval being measured is synchronous with the timing interval sample clock.

# <sup>1</sup>**Improving the Accuracy of Mean Value Measurements**

The accuracy of the displayed mean value of a single interval depends on the number of executions in the series used to determine the mean value.

Assume the timing analyzer is measuring a stable, repetitive time interval approximately 100 us long. Using a 20 MHz sample rate (50 ns sample period), you capture 51.2 us of timing data, calculated as follows:

#### **51.2 us = 1024 samples X 50 ns sample period**.

A single measurement will have an accuracy of plus or minus the sum of the sample period plus the skew specification, or:

> $+$  /-(50 ns + 4 ns)  $= +1.54$  ns

By making one hundred measurements in a repetitive series, the accuracy of the mean value displayed will be improved by a factor of the square root of the number of traces included in the series, as shown in the following:

> **+ /-((50 ns/sqrt(100)) + 4 ns)**  $= +/- (5 \text{ ns} + 4 \text{ ns})$  $= +1.9$  ns

**D-4 Accurate Timing Measurements**

# <sup>1</sup>**Accuracy of Standard Deviation Measurements**

An interval that does not vary still can be shown to have a large standard deviation due to the sampling process. The error in the displayed standard deviation depends on the size of two elements:

- $\blacksquare$  the portion of the interval that exceeds the multiple of the sample periods; and
- $\blacksquare$  the portion of the interval that includes complete sample periods.

**Example 1** Assume the timing analyzer is measuring a time interval of exactly 25.0 ns. It makes 10 executions using a 10 ns sample period. Five of the executions show the interval to last 30 ns (three sample clocks), and five of the executions show the interval to last 20 ns (two sample clocks). Even though the input signal has a true standard deviation of 0.0 ns, the timing analyzer will calculate the standard deviation of this signal to be 5.28 ns and display this standard deviation on-screen. When the sampled standard deviation is less than one sample period, its value is determined mainly by the sampling process.

**Example 2** Assume the timing analyzer is measuring a time interval that varies from 5 to 8 us. The timing analyzer is operating with a 10 ns sample period. After a series of repetitive measurements, the timing analyzer shows a standard deviation of 1.5 us for the interval being measured. This dispersion is determined by variations in the time interval itself, and not by the sampling process. In this case, the standard deviation is much larger than one sample period.

**Accurate Timing Measurements D-5**

## <sup>1</sup>**Statistical Errors Caused by Sampling Process**

The timing analyzer calculates statistics on the sampled data in its memory, not on all of the data generated by the system under test. The data in memory may misrepresent the actual data. Misleading data can be captured when you trigger your trace on some occurrence that causes the timing analyzer to capture samples at misleading points in the data flow of a system under test.

Use of the "trigger on anything" specification may not overcome all measurement bias problems. Consider the case where the timing analyzer is measuring an interval of time between positive edges occurring on a probe line. Suppose there are two intervals on that line, and they are occurring alternately (one is 10 us long and the other is 20 us long). Interval measurements are made by marking "x" on the first positive edge of the selected label and marking "o" on the next positive edge after "x". The random beginning of a new trace will probably occur twice as often during the 20 us interval as during th 10 us interval. Because of this, the timing analyzer will appear to be finding twice as many 10 us intervals as 20 us intervals, but in the system under test there are equal numbers of 10 us and 20 us intervals.

One possible approach to solving the problem of misleading data in the above example is to find another line with a uniform squarewave operating at twice the frequency of the combined intervals. Such a squarewave will have as many positive edges preceding 10 us intervals as 20 us intervals. By triggering the interval measurements on positive edges in that squarewave, and marking "x" and "o" on the first interval after each trigger, the timing analyzer will measure as many 20 us intervals as 10 us intervals.

**D-6 Accurate Timing Measurements**

# **Index**

**A** about, trigger position specification, **2-10** absolute files, loading, **2-6** absolute, displaying count information, **3-12** absolute, trace display option, **3-6** activity measurements (SPMT), **4-2** additional symbols for address, **4-13** confidence level, **4-14** error tolerance, **4-14** example, **4-21** interpreting reports, **4-12** mean, **4-13** relative and absolute counts, **4-14** standard deviation, **4-13** symbols within range, **4-13** trace command setup, **4-5** activity\_test, **8-4, 9-7** address qualifiers, **2-21** address range file format (SPMT measurements), **4-7** after, trigger position specification, **2-10** all\_labels, **9-65** analysis specification address, data, and status qualifiers, **2-21** count qualifiers, **2-18** occurrence count, **2-19** prestore qualifiers, **2-16** storage qualifiers, **2-15** trigger condition, **2-10** trigger on multiple states, **2-20** analyzer emulation, **1-1** *See also* emulation analyzer external, **1-1** features, **1-1** overview, **1-1** specifications, **A-1**

analyzer probe assembling, **5-2** connecting to the emulator, **5-3** connecting to the target system, **5-5 B** bases (number), **2-9** before, trigger position specification, **2-10** binary numbers, **2-9, 7-5** blank, **9-65** break on guarded memory access, **2-30 C** cautions check for bent pins when connecting analyzer probe, **5-3** turn off target before connecting analyzer probe, **5-5** change directory, **9-2** clocks *See also* slave clocks column width, trace display option, **3-11** command completion, **9-1** files, **9-2** line erase, **9-2** line recall, **9-2** multiple, **9-2** Softkey Interface, **9-1** word selection, **9-1** command files, **9-2** command recall, **2-14** command summary, **9-4** compare, **9-8** modify, **9-10** compare file, **9-9, 9-13, 9-65** creating, **8-28** display on timing diagram, **8-13** presenting, **8-29** configuration, **9-12** control-c, **4-10** coordinated measurements, **1-2** copy, **9-14** measurement data (in hex), **8-32** specifications, **8-30** timing analyzer information, **8-30**

copy (continued) trace data, **8-31** count absolute/relative, trace display option, **3-12** count information in trace listing, **2-7** count qualifier, **1-1** count qualifiers, **2-18** count, occurrence, **2-19** cursor, **9-19** moving in timing diagram, **8-15** moving in trace list, **8-20 D** data (external), trace display option, **3-15** data qualifiers, **2-21** decimal numbers, **2-9, 7-5** default, **9-20** default trace command, **2-6** default trace display, **2-6** default trace display, returning to, **3-14** define, **9-21** defining labels, **8-4** definitions emulation analyzer, **1-1** external analyzer, **1-1** trace, **1-1** trigger, **1-1** delete, **9-24** deleting labels, **8-5** demo program (SPMT), **4-17** demultiplexing using slave clocks for, **5-9** demux, slave clock mode, **5-11** depth of the trace, **3-3** diagram, **9-25** disassemble from line number, trace display option, **3-5** display, **9-26** trace data, **8-19** display command, **8-2** display trace, **3-1** about line number, **3-4** absolute format, **3-6** count absolute/relative, **3-12** default, **3-14**

display trace (continued) disassemble from line number, **3-5** external data, **3-15** mnemonic format, **3-7** offset by, **3-13** positioning, left/right, **3-3** positioning, up/down, **3-2** source line inclusion, **3-8** symbol information inclusion, **3-10** width of columns, **3-11** display trace status, **3-16** displaying the trace, **2-6** don't care digits, **2-9, 7-5** duration measurements (SPMT), **4-2** average time, **4-15** confidence level, **4-16** error tolerance, **4-16** examples, **4-30, 4-32** interpreting reports, **4-15** maximum time, **4-15** minimum time, **4-15** number of intervals, **4-15** prefetch and recursion considerations, **4-30** selecting, **4-8** standard deviation, **4-16** trace command setup, **4-6**

**E** emulation analyzer definition, **1-1** emulation, external analyzer mode, **5-9** emulator syntax, **9-6** end, **8-32, 9-28** emul700, **9-28** Measurement System, **9-28** error log, **8-2** event log, **8-2** event log display, trace commands in, **2-28** events intervals, **8-25** marking, **8-23**

execute, **9-31** repetitive timing trace, **8-11** timing trace, **8-11** executing programs, **2-6** exiting the timing analyzer, **8-32** expressions, **2-8** external analyzer, **1-2** configuration, **5-7** definition, **1-1** mode, **5-8** serial number suffix, **1-1** should emulation control?, **5-8** specifications, **A-1** timing analyzer, using the, **8-1** using, **5-1** external analyzer labels, **5-8** external data, trace display option, **3-15** external labels, defining, **5-13**

### **F** features of the analyzer, **1-1**

file formats address ranges for SPMT measurements, **4-7** time ranges for SPMT measurements, **4-8** find, **9-33** description, **8-21** format, **9-38** format specification, **8-2**

#### **G** glitch

 triggering on, **8-9** glitch capture mode, **6-3, 8-6** glitch\_capture trigger, **9-87** glitch\_capture mode, **9-58** global restart, **2-24** global symbols, **2-9** initializing the SPMT measurement with, **4-9** grabbers connecting to analyzer probe, **5-2** connecting to the target system, **5-6** guarded memory accesses, **2-30**

### **H** halt, **9-39** restoring the last trace, **8-11** timing trace, **8-11** halt\_repetitive\_execution, **9-40** help, **9-3, 9-17, 9-44** hexadecimal numbers, **2-9, 7-5** HP-UX filters and pipes, **9-2 I** in\_bin, **9-66** in\_dec, **9-66** in\_hex, **9-66** in\_oct, **9-66** indicate, **9-46** installation timing interface information, **7-2** instruction queues, **2-8** interchannel skew, **D-2** intervals

determining, **8-25** inverse video, source line display option, **3-8**

#### **L** labels

configuration file, **5-13** defining, **8-4, 9-21** deleting, **8-5, 9-24** modifying, **8-5** renaming, **8-5, 9-75** line numbers, **2-6** line numbers (trace), displaying about, **3-4** list, **9-48** load trace command, **2-28** load trace\_spec command, **2-27** loading absolute files, **2-6** local symbols, **2-9** initializing the performance measurement with, **4-9**

#### **M** magnify, **9-49**

Emulator Softkey Interface User's Guide, **9-6** mark, **9-51** description, **8-23** mark\_names, **9-66** measurement data (in hex) copying, **8-32**

measurement modes, **6-2** measurements, simple, **1-1** memory activity measurements (SPMT), **4-2, 4-12** mixed, slave clock mode, **5-10** mnemonic (format), trace display option, **3-7** mnemonic information in trace listing, **2-7** mode, **9-58** glitch\_capture, **9-58** standard, **9-58** mode\_is, **9-58** modify, **9-59** compare, **9-10** modify\_command, trace command option, **2-14** modifying labels, **8-5** module duration measurements (SPMT), **4-4** module usage measurements (SPMT), **4-5** multiple commands, **9-2** multiple states, triggering on, **2-20**

#### **N** notes

"perf.out" file is in binary format, **4-11** colons characters in ASCII definition, **B-9** default labels should not be confused with signal groups, **8-5** differences in SPMT demo program between compilers, **4-19** external timing analyzer does not use configuration labels, **5-13** format of measurement data file in appendix B, **8-32** interval must not by synchronous with sample clock, **D-4** measurement errors on recursive/multiple entry routines, **4-32** no "entering" option with trigger command, **8-22** only one range resource available, **2-15** output of copy timing\_diagram is PCL file, **8-31** pattern hold time is 30 nanoseconds, **8-8** some compilers emit more than one symbol for an address, **4-14** statistical analysis of timing data, **8-11** threshold settings take effect when you begin the trace, **8-4** trigger found but trace memory not filled, **2-8** number bases, **2-9** number of source lines, trace display option, **3-9** numerical values entering, **2-9, 7-5**

**O** occurrence count, **2-22** occurrence counts, **2-19** octal numbers, **2-9, 7-5** offset by, trace display option, **3-13** on\_halt, trace command option, **2-30** only, trace command storage qualifier, **2-15** operators, **2-9 P** pattern, **9-35, 9-56, 9-70, 9-88** duration, **8-8** trigger condition, **8-7** perf.out, SPMT output file, **4-9/4-12, 4-22, 4-33** perf32, SPMT report generator utility, **4-1, 4-10/4-11** interpreting reports, **4-12, 4-15** options, **4-11** using the, **4-11** performance measurements, **1-2, 4-1** absolute information, **4-13** activity measurements, **4-2** adding traces, **4-10** demo program, **4-17** duration, **4-2** ending, **4-10** how they are made, **4-1** initializing, **4-6** initializing, default, **4-7** initializing, duration measurements, **4-8** initializing, user defined ranges, **4-7** initializing, with global symbols, **4-9** initializing, with local symbols, **4-9** memory activity, **4-2, 4-12** module duration, **4-4** module usage, **4-5** prefetch and recursion considerations, **4-30** program activity, **4-2, 4-12** relative information, **4-13** restoring the current measurement, **4-9** running, **4-10** steps involved, **4-5** trace command setup, **4-5** trace counting time, **4-5** trace display depth, **4-5**

period, sample, **8-7** pipelined architecture, **2-8** pod commands, **8-2** pod\_command, **9-61** positioning the trace display left/right, **3-3** positioning the trace display up/down, **3-2** post process specification, **8-2** prefetch, **2-8** prefetch correction in SPMT, **4-30** prerequisites Softkey Interface, **7-1** present, **9-64** signals, **8-14** prestore, **1-1** prestore qualifiers, **2-16** probe connecting to the target system, **5-6** probe signals displaying, **8-17** presenting, **8-14** process\_for\_data, **9-68** description, **8-25** program activity measurements (SPMT), **4-2, 4-12** programs loading, **2-6** running, **2-6**

#### **Q** qualifier

- slave clock, **5-9** qualifiers address, data, and status, **2-21** count, **2-18** prestore, **2-16** storage, **2-15** trigger, **9-72**
- **R** range resource, note on, **2-15** rate, sample, **8-7** recall, command, **2-14** recursion in SPMT measurements, **4-30** relative display of count information, **2-7** relative, displaying count information, **3-12**

rename, **9-75** renaming labels, **8-5** resolution, of timing measurements, **D-3** restart term, **2-24** restoring the last trace, **8-11** ROLL, **9-76** running programs, **2-6**

**S** sample, **9-78** sample numbers, **8-18** sample period, **8-7, D-2** sample program, **2-2** algorithm, **2-2** listing, **2-3** sample rate, **8-7** scrolling the trace list, **8-21** the waveform, **8-17** sequence terms definition, **2-22** sequencer, using the, **2-22** sig INT, **4-10** signal activity test, **8-4** signals labels, **8-13** presenting, **8-14** referencing, **8-3** simple measurements, **1-1** skew, interchannel, **D-2** slave clocks, **5-9** Softkey Interface, **9-1** entering, **4-20** prerequisites, **7-1** timing analyzer, **1-2** softkeys, **9-1** software performance measurements *See* performance measurements source line inclusion, trace display option, **3-8** source lines (number of), trace display option, **3-9**

specifications copying, **8-30** external analyzer, **A-1** SPMT (Software Performance Measurement Tool) *See* performance measurements SPMT measurements using recursion, **4-30** SPMT measurements with prefetch correction, **4-30** sq adv, captured sequence state, **2-24** standard mode, **6-2, 8-6, 9-58** state, external analyzer mode, **5-9** statistics, **9-80** logging, **8-27** sampling, **8-26** timing, **8-26** status qualifiers, **2-21** status, displaying analyzer, **3-16** stopping the trace, **2-29** storage (trace), **1-1** storage qualifiers, **2-15** store trace command, **2-28** store trace\_spec command, **2-27** summary of commands, **9-4** symbol information inclusion, trace display option, **3-10** symbols, **2-9** syntax conventions, **9-3** timing analyzer, **9-6**

**T** tabs are, source line display option, **3-9** Terminal Interface, **6-1** threshold, **9-83** threshold voltages, **5-8, 8-3** time range file format (SPMT measurements), **4-8** time\_count, **9-66** timing improving accuracy of mean value, **D-4** improving accuracy of time interval, **D-3** accuracy of standard deviation, **D-5** accurate measurements, **D-1** statisitcal errors, **D-6** timing analyzer, **1-2** using the, **8-1**

Timing Analyzer Softkey Interface entering the, **7-2** timing diagram, **8-2** copying, **8-31** magnifying, **8-16** reference points, **8-13** scrolling, **8-17** showing levels at the cursor, **8-16** statistical display, **8-13** using, **8-12** waveform, **8-13** waveform size, **8-16** timing interface installation, **7-2** timing, external analyzer mode, **5-9** trace command, **9-85** definition, **1-1** depth of, **3-3, D-2** displaying the, **2-6, 8-12, 8-17** loading, **2-28** on\_halt, **2-30** stopping the, **2-29** storing, **2-28** trace command, **1-1** default, **2-6** loading and storing, **2-27** setting up for SPMT measurements, **4-5** trace command, modifying previous, **2-14** trace display, **3-1** about line numbers, **3-4** absolute format, **3-6** count absolute/relative, **3-12** default, **3-14** description of default, **2-6** disassemble from line number, **3-5** external data, **3-15** mnemonic format, **3-7** offset by, **3-13** positioning, left/right, **3-3** positioning, up/down, **3-2**

trace display (continued) source line inclusion, **3-8** symbol information inclusion, **3-10** width of columns, **3-11** trace display depth SPMT measurements, **4-5** trace list, **8-2** copying, **8-31** displaying data, **8-19** reference points, **8-18** sample numbers, **8-18** scrolling, **8-21** statistical display, **8-19** using, **8-17** trace specification, **8-2** trace status display, **3-16** trigger any\_glitch, **9-87** default, **8-7** definition, **1-1, 8-7** delay, **8-10** described, **8-7** modifying, **8-10** on any glitch, **8-9** on anything, **8-7** on greater\_than duration, **8-8** on less\_than duration, **8-9** on multiple states, **2-20** on pattern, **8-7** on pattern, duration, **8-8** pattern, **9-88** position, **8-10** qualified\_with, **8-9** trigger condition, **2-10** trigger position, **2-10** TTL (softkey for specifying threshold voltages), **5-8**

**U** using the external timing analyzer, **8-1**

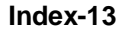

### **V** values, **2-9** voltages threshold, **8-3** voltages, threshold, **5-8**

- **W** waveform scrolling, **8-17** width of columns, trace display option, **3-11**
- **X** xbits, external analyzer label, **5-1**